Technical Document

# **Niagara JSON Toolkit Guide**

**October 4, 2021**

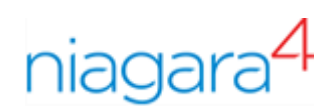

# Niagara JSON Toolkit Guide

Tridium, Inc. 3951 Westerre Parkway, Suite 350 Richmond, Virginia 23233 U.S.A.

# **Confidentiality**

The information contained in this document is confidential information of Tridium, Inc., a Delaware corporation ("Tridium"). Such information and the software described herein, is furnished under a license agreement and may be used only in accordance with that agreement.

The information contained in this document is provided solely for use by Tridium employees, licensees, and system owners; and, except as permitted under the below copyright notice, is not to be released to, or reproduced for, anyone else.

While every effort has been made to assure the accuracy of this document, Tridium is not responsible for damages of any kind, including without limitation consequential damages, arising from the application of the information contained herein. Information and specifications published here are current as of the date of this publication and are subject to change without notice. The latest product specifications can be found by contacting our corporate headquarters, Richmond, Virginia.

# Trademark notice

BACnet and ASHRAE are registered trademarks of American Society of Heating, Refrigerating and Air-Conditioning Engineers. Microsoft, Excel, Internet Explorer, Windows, Windows Vista, Windows Server, and SQL Server are registered trademarks of Microsoft Corporation. Oracle and Java are registered trademarks of Oracle and/or its affiliates. Mozilla and Firefox are trademarks of the Mozilla Foundation. Echelon, LON, LonMark, LonTalk, and LonWorks are registered trademarks of Echelon Corporation. Tridium, JACE, Niagara Framework, and Sedona Framework are registered trademarks, and Workbench are trademarks of Tridium Inc. All other product names and services mentioned in this publication that are known to be trademarks, registered trademarks, or service marks are the property of their respective owners.

# Copyright and patent notice

This document may be copied by parties who are authorized to distribute Tridium products in connection with distribution of those products, subject to the contracts that authorize such distribution. It may not otherwise, in whole or in part, be copied, photocopied, reproduced, translated, or reduced to any electronic medium or machine-readable form without prior written consent from Tridium, Inc.

Copyright © 2021 Tridium, Inc. All rights reserved.

The product(s) described herein may be covered by one or more U.S. or foreign patents of Tridium.

# **Contents**

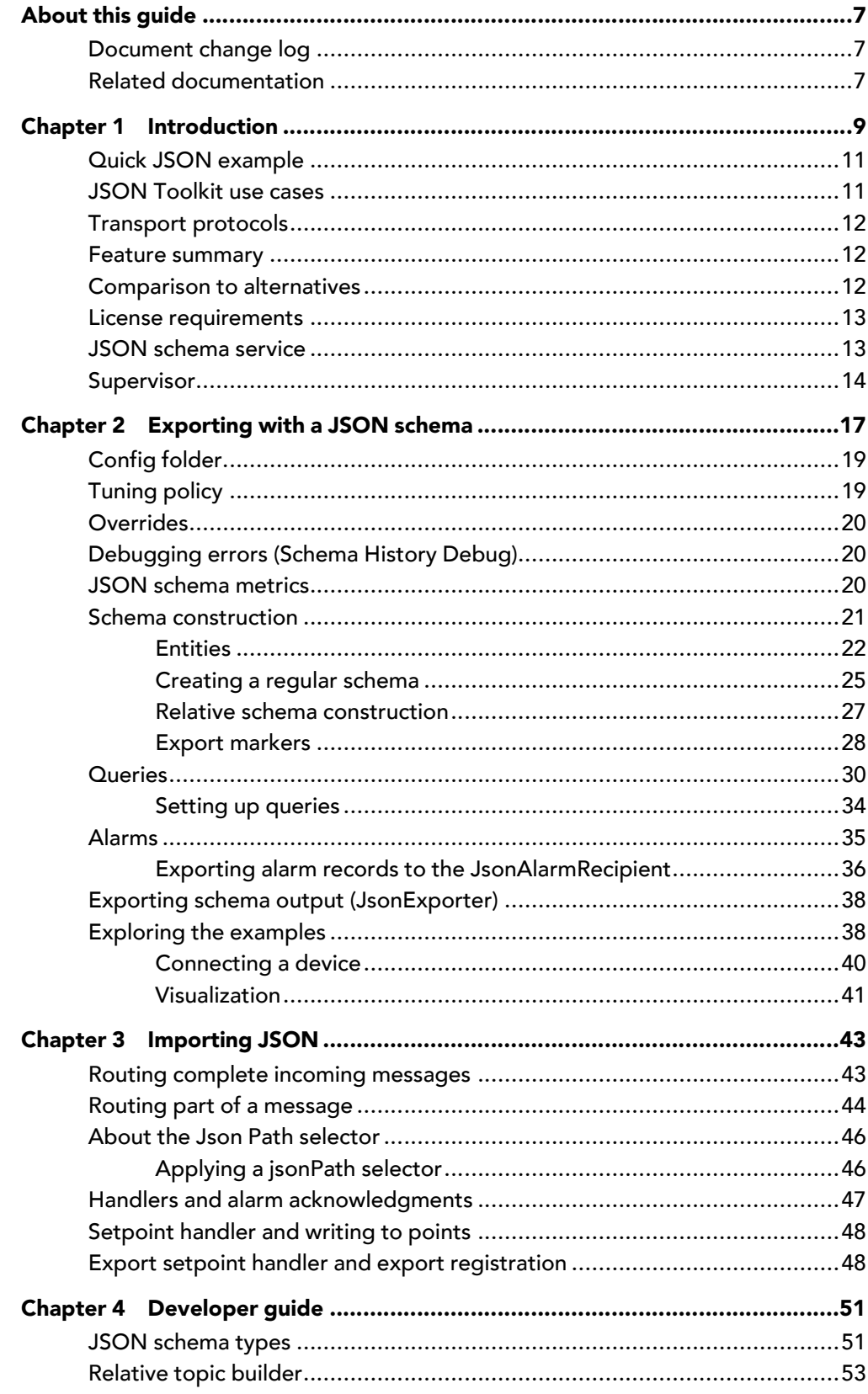

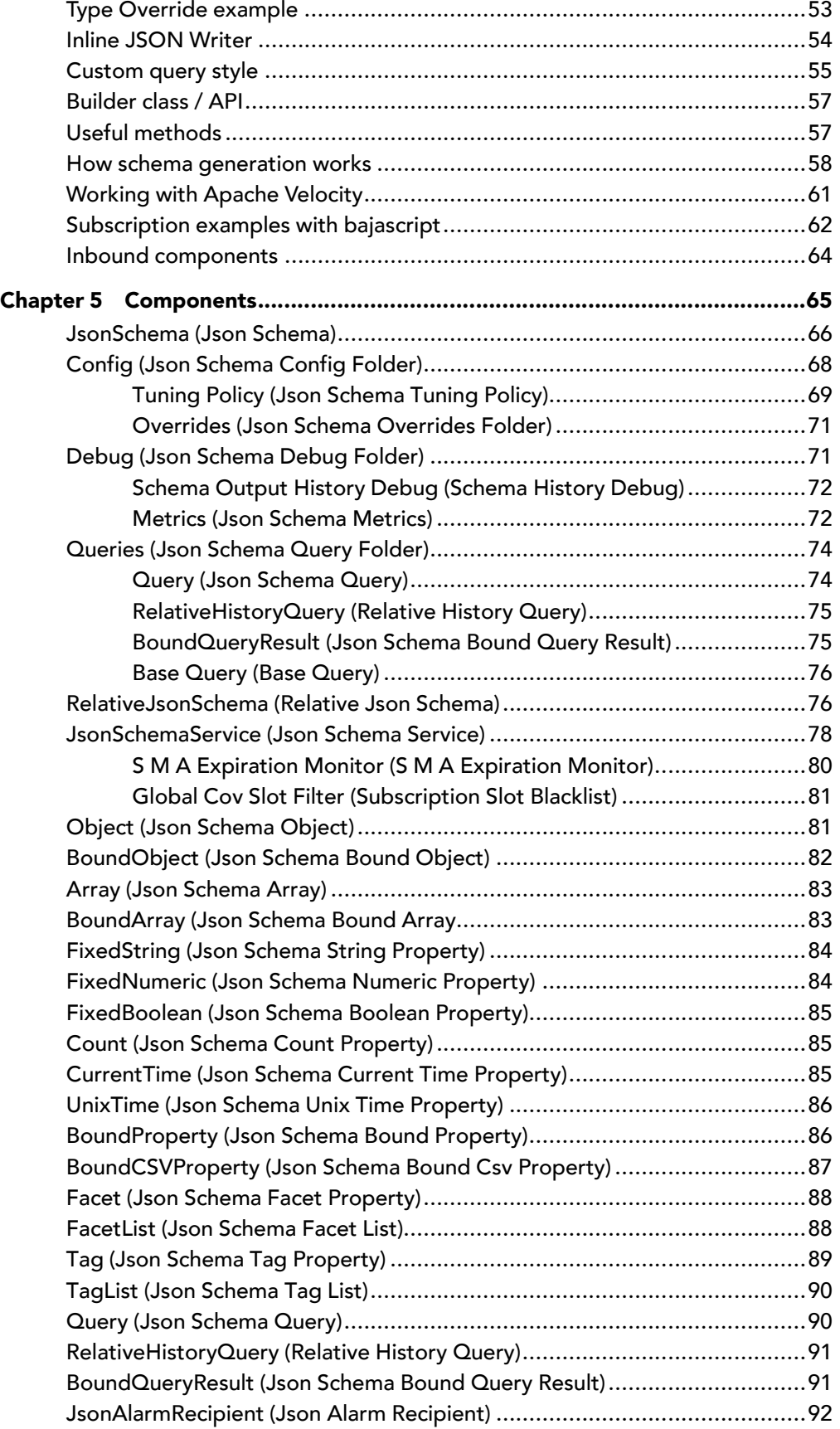

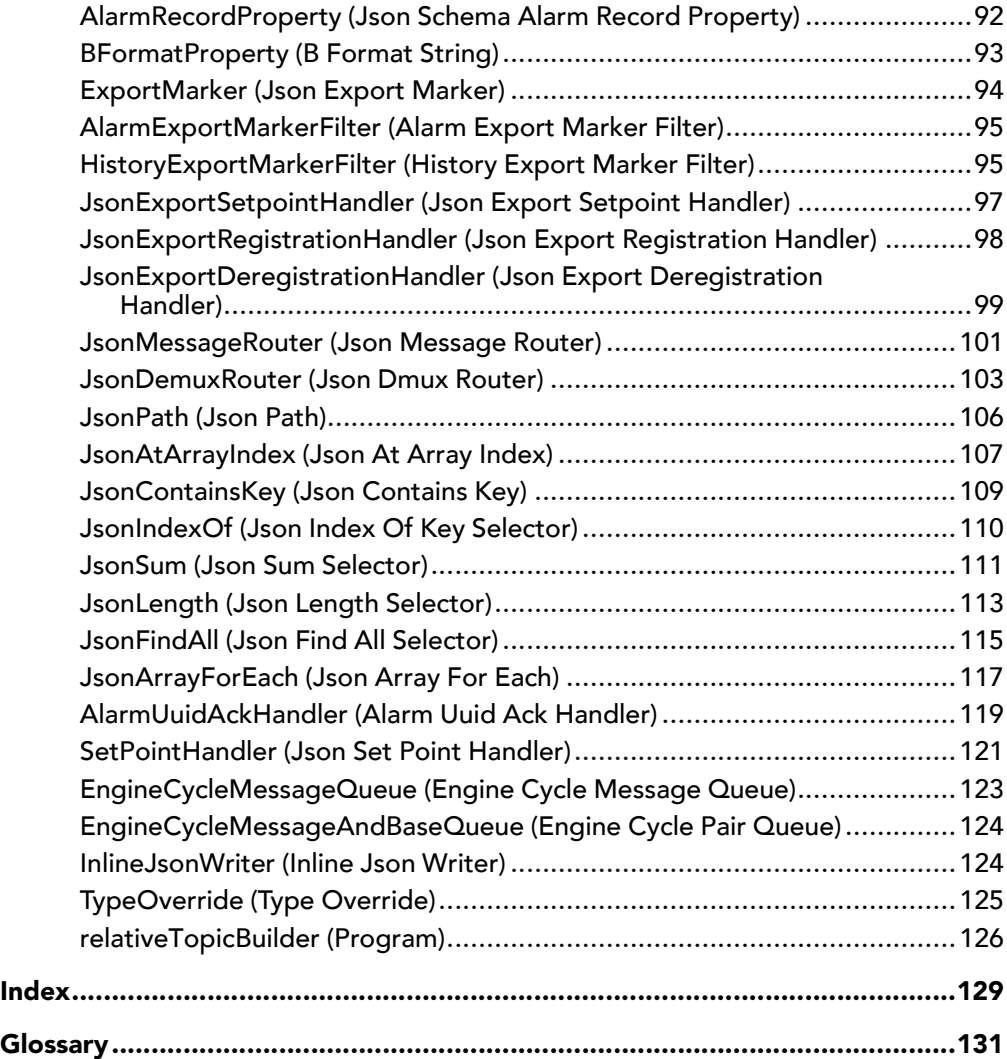

# <span id="page-6-0"></span>About this guide

The JSON Toolkit provides a way to easily extract data from a station as well as a way to input information to control connected devices.

The beginning chapters introduce data output and input. The Developer Guide chapter explains how to extend toolkit features.

# <span id="page-6-1"></span>Document change log

Changes to this document are listed in this topic.

# October 4, 2021

• Added information about "JsonDemuxRouter" Learn Mode property.

# August 10, 2021

- Added or edited property descriptions and actions in components section.
- Added JsonArrayForEach component.
- Added **Status** slot to 11 components.
- Added documentation for actions.
- Updated the example in the topic titled, "Setpoint handler and writing to points."
- Edited the setpoint handler JSON example.

# December 9, 2019

Initial document release

# <span id="page-6-2"></span>Related documentation

These documents provide additional information about how to construct data models using the Niagara Framework.

# Internal resources

- Niagara Developer Guide
- Niagara Drivers Guide
- Niagara Graphics Guide
- Bajadoc (accessed through the Workbench Help system)

# External resources

- Java Platform Standard Edition 7 Documentation: <https://docs.oracle.com/javase/7/docs/>
- Unix time: [https://en.wikipedia.org/wiki/Unix\\_time](https://en.wikipedia.org/wiki/Unix_time)
- Chart.js, JavaScript charting for designers and developers: <https://www.chartjs.org/>
- Google Chart: <https://developers.google.com/chart>

# <span id="page-8-0"></span>Chapter 1 Introduction

### **Topics covered in this chapter**

- ♦ Quick JSON [example](#page-10-0)
- ♦ JSON [Toolkit](#page-10-1) use cases
- ♦ [Transport](#page-11-0) protocols
- ♦ Feature [summary](#page-11-1)
- ♦ [Comparison](#page-11-2) to alternatives
- ♦ License [requirements](#page-12-0)
- ♦ JSON [schema](#page-12-1) service
- ♦ [Supervisor](#page-13-0)

The JSON Toolkit module adds functionality to the Niagara Framework®, enabling you to export JSON data (payloads) from a station, or, when importing data, to influence the station in some way. A schema generates a payload for export, whilst a handler processes imported JSON. The Toolkit is intended to give you the power to adapt as needed.

JSON (JavaScript Object Notation) is a simple, lightweight, data encoded string. Used for data interchange since 2002 to communicate between a web browser and a server for the Javascript language, it has gained popularity and is used in many scenarios beyond those implemented in 2002. Many IoT devices can easily receive a JSON payload.

#### Figure 1 Logical JSON flow

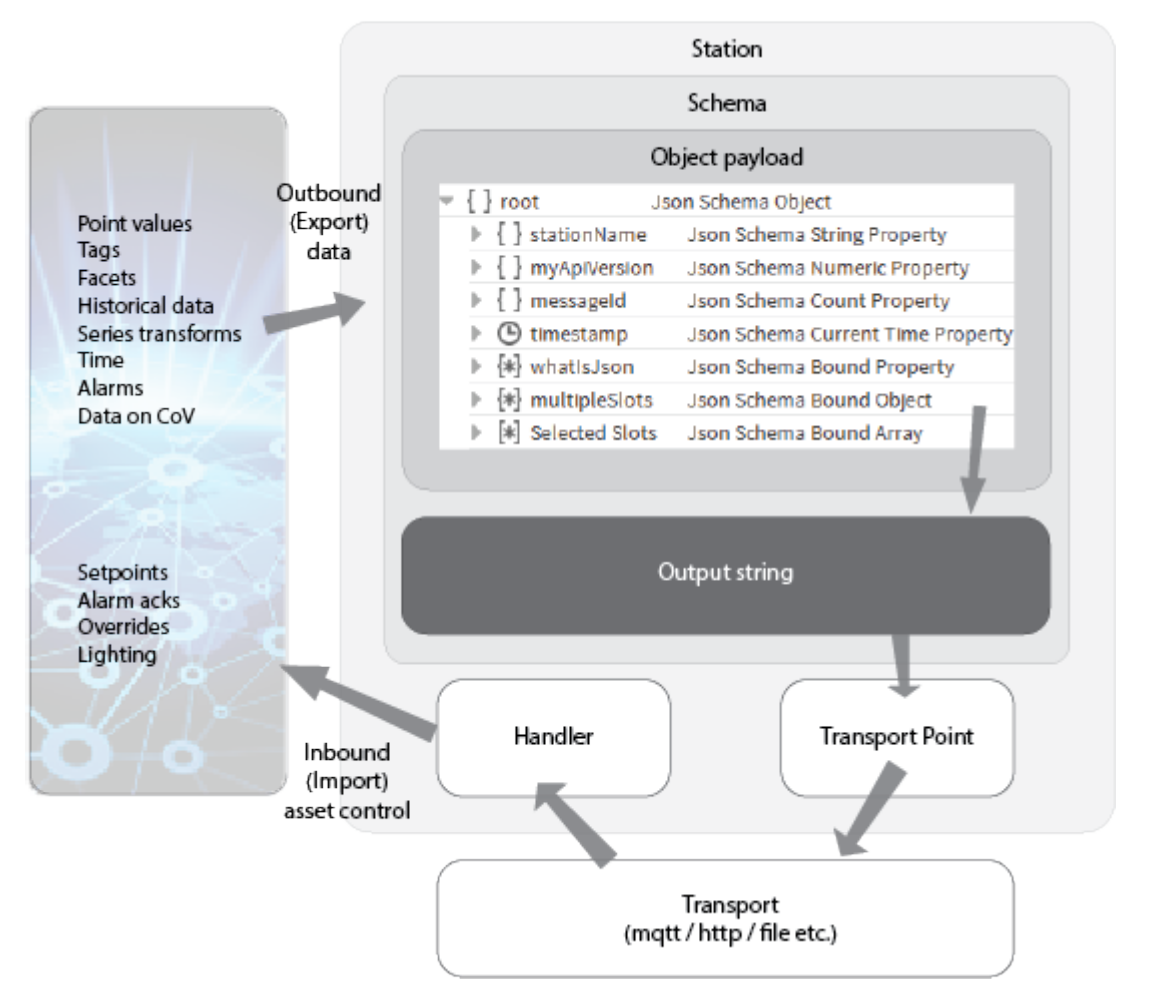

On the left is the universe of data available to a Niagara Station. The station database provides some data; other data can come from outside the station. The *Schema* contains configuration properties, which set up its functions. A schema updates when a CoV triggers a generation action from a bound entity or a person invokes the generate action on a schema Property Sheet. This causes any linked properties of the JSON Object payload to create the Output string, which retrieves and routes the data onward through a Transport Point and Handler to an alarm recipient, the cloud or other destination, and back to the device for asset control, such as to control the lighting in a home or acknowledge an alarm.

The format of the JSON output string is relatively simple, organised into a list of key:value pairs, with support for data types: Numeric, Boolean, Enum and String much like Niagara points. JSON messages can use any sequence of objects, arrays and key/value pairs. The JSON Toolkit is flexible. You, as a developer can extend the Toolkit or use APIs to access station data. You can drag schema elements around and change the order of the messages.

JSON supports two data structures: objects and arrays. Complexity emerges from these simple constructs mainly due to the variation in expected payload between different pieces of software, and also their expected encoding of non-primitive types, such as date and time. This is where the demand arises for a flexible solution to marshal Niagara's rich object model to and from the JSON format.

You can extend the Toolkit or use APIs to access a station's data. JSON can post data to APIs for data transmission. For example, using the inbound components of the JSON Toolkit, external systems can send a JSON-encoded message to a Niagara station to change a setpoint or acknowledge an alarm.

As the data manipulator, you set up data retrieval and use by creating links between JSON objects. Each schema contains a single root object, which itself contains the JSON objects that establish the links.

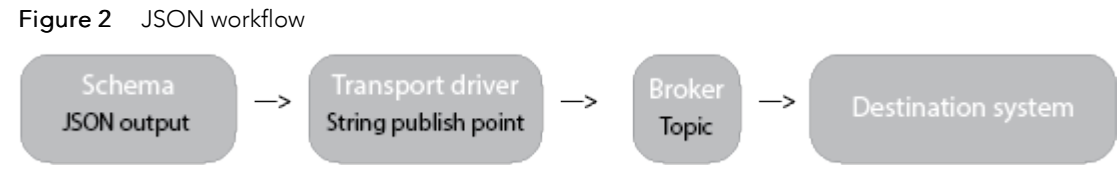

From the station to the destination, you link the output string, typically via MQTT, to a string-publish point, which sends the payload to a topic in the broker that forwards (transports) it to the destination system. The schema itself is transport agnostic. Linking produces the desired result.

For example, just as an external oBIX client can poll a station for data, the JSON output can be retrieved via an HTTP GET request to a URL that exposes its contents as a web servlet. Using JSON, you can have the same rich data that oBIX provides without the pre-defined oBIX format. Using JSON, you choose the format of the data, which affords total flexibility.

MQTT brokers can link the output of a JSON schema to a cloud platform, such as Bluemix, Google Cloud, and AWS.

# <span id="page-10-0"></span>Quick JSON example

This is a simple example with JSON objects and arrays.

```
{
  "temperature": [
     {
        "Timestamp":"28-Jun-18 4:42 PM BST",
        "Value":21.83
     }
 ]
}
```
In this example:

- A root object encloses the whole payload with open and close braces { }. A JSON schema object is a named container that holds other schema entities. By itself an object has no properties or additional containers.
- A JSON array named "temperature". An array is a named container represented by brackets [] that holds other schema entities.
- An object, in braces { }, is contained by the "temperature" array.
- The object contains a string "Timestamp" and a numeric "Value." Each appears as a key/value pair inside the object.

You could construct this simple example using **StringConcat** components from the kitControl module, however, if you have many points it would take a lot of work to create this construct for every point. A JSON schema can work across many points without extra effort.

# <span id="page-10-1"></span>JSON Toolkit use cases

The following information includes a summary of typical JSON use cases, transport protocols and a summary of the toolkit features.

# Typical use cases

Following are some possible use cases for the JSON Toolkit:

- Cloud connectivity (IoT)
- Visualization
- Device connectivity
- Machine learning
- **Analytics**
- Data archival

# <span id="page-11-0"></span>Transport protocols

The JSON Toolkit itself does not mandate the transport protocol used.

Potential transport protocols include:

- MQTT (by linking the JSON schema output to an Mqtt String Publish Point)
- HTTP(s)
- Box (bajaux widget)
- File

These options may be valid for both incoming and outgoing JSON payloads. When linking to a publish or subscribe control point, you may need to use an **Engine Cycle Message Queue** component to ensure that the schema outputs all messages to the linked transport.

# <span id="page-11-1"></span>Feature summary

The JSON Toolkit supports a significant list of features and options to aid the engineering effort.

- Customer-definable JSON payloads
- Payloads for types other than points, such as, tags and facets
- Payloads for histories, series transform, and alarms
- Data selection using either bindings (ords), bql, or the addition of markers that directly identify points
- Support for encoding alarm events via a **JsonAlarmRecipient**
- The ability to respond to incoming requests to change a setpoint or acknowledge an alarm by uuid
- On-demand payloads generated by a CoV
- Topic generation for a relative schema (for example, mqtt publish topic)
- Tuning policies to throttle output
- Program object-based overrides
- The ability for developers to extend the toolkit

# <span id="page-11-2"></span>Comparison to alternatives

JSON Toolkit alternatives include oBIX and bajaScript.

- oBIX (obix.org) provides a comprehensive connectivity option for Niagara, the JSON Toolkit differs by offering a flexible, user-defined payload, and support for publish-on-change.
- bajaScript (bajascript.com) provides a means to access the Niagara component model with convenient support for complex objects, subscription, action invocation, and querying.
- Project Haystack (project-haystack.org) offers both a common semantic model and a protocol to enable the exchange of data. These tags can be included in the payloads generated by the JSON Toolkit.

In contrast to the above options, the JSON Toolkit does not dictate the protocol or layout used to exchange data. This could be an advantage when dealing with charting libraries and cloud service providers who expect to send or receive data in a specific format.

# <span id="page-12-0"></span>License requirements

To use the JSON Toolkit, your host requires the DR-JSON or DR-S-JSON feature added to the host's license. Production (non-demo) licenses also require an active Software Maintenance Agreement (SMA) for the toolkit to function. Engineering or Demo licenses should have this feature added by default.

## SMA Expiration Monitor

In addition to the licensed feature requirement, the toolkit requires an active SMA in order to run. The Expiration Monitor increases notifications as expiration of this agreement approaches. It runs on startup, the monitor (of the **JsonSchemaService**) checks every 24 hours to establish if the expiration date is within the warning period, or expired, and generates an offNormal or fault alarm accordingly. Although the alarms are likely the most accessible type of notification, the SMA Monitor also logs the days remaining to the station console, which, for example, could be shown on a dashboard. The station's **UserService** also has an **SMA Notification** property, which alerts users at the web login screen.

As the extension of the SMA currently requires a reboot to install the new license, once the monitor detects that the agreement has expired it performs no further checks until the station starts again.

# <span id="page-12-1"></span>JSON schema service

To use the toolkit, you first need to set up the **JsonSchemaService** by adding it to the station Services container.

Adding the **JsonSchemaService** component to the Services container can provide some station global filtering as well as the ability to restrict user access when handling inbound messages.

Figure 3 JsonSchemaService properties

| JsonSchemaService (Json Schema Service) |                               |                                    |
|-----------------------------------------|-------------------------------|------------------------------------|
|                                         | <b>Status</b>                 | $\{ok\}$                           |
|                                         | <b>Fault Cause</b>            |                                    |
|                                         | Enabled                       | true                               |
|                                         | <b>Run As User</b>            | hvacOperator                       |
|                                         | SMA Expiration Monitor        | <b>SMA Expiration Monitor</b>      |
|                                         | <b>Global Cov Slot Filter</b> | <b>Subscription Slot Blacklist</b> |
|                                         |                               |                                    |

The Spy page for the service maintains a registry of the export markers contained within the station. This registry might prove useful when debugging issues with relative schema used in conjunction with the export marker paradigm. In the event that setpoint changes are received, the register aids in finding the marked points.

# Global Cov Slot Filter

The **Global Cov Slot Filter** can denote which slots to ignore when subscribing to bound values. The default list of slots includes a good example of why this function is necessary in that changes to a component's **wsAnnotation** property (which defines the position and size of a component glyph on the wire sheet) should generally be excluded from the changes of value reported to any upstream consumer of data.

## Run As User

Another important property provided by the **JsonSchemaService** is **Run As User**. This property specifies the user account to assume in the event that a router processes an incoming change. For example, this assumption is mandatory when using the **SetpointHandler**, so that any changes triggered by a cloud platform are limited to areas in the station where the platform has write access. JSON schema export data also optionally use this property.

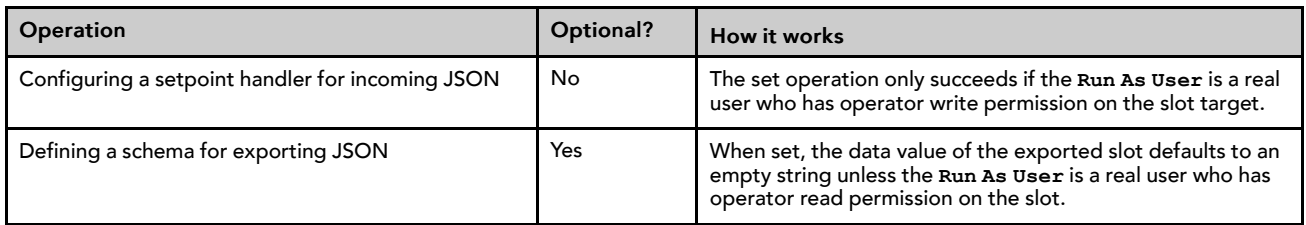

NOTE: **Run As User** is important for security. This property may only be set by a super user.

## Debugging with Spy page

The Spy page for the **JsonSchemaService** also has a registry of the export markers (refer to the Export Marker topic) contained within the station, which might prove useful when debugging relative schema issues that are used in conjunction with the export marker paradigm. The central register aids finding the marked points in the event that setpoint changes are received.

Figure 4 JsonSchmaService Spy page link

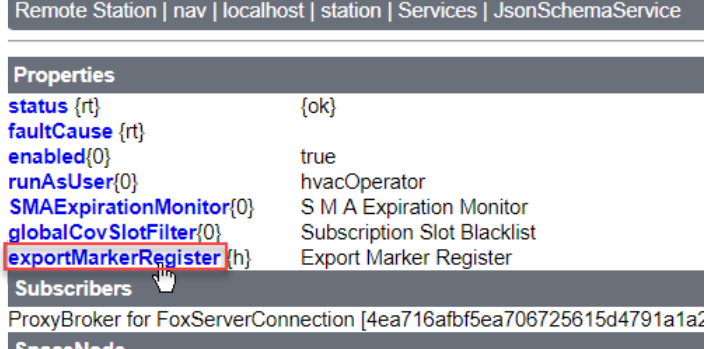

# <span id="page-13-0"></span>Supervisor

The most convenient deployment of the jsonToolkit in cloud connectivity is to connect directly from the controller schema to the remote transport. However, if a controller does not have remote connectivity, a Supervisor is required. There are a few options to consider.

## NiagaraNetwork point export

You import points from subordinate controllers into a Supervisor under the NiagaraNetwork and create Supervisor schemata.

- Schema queries and bindings may target points under the NiagaraNetwork and subscription (change of value) will work ok.
- Some information, such as the parent name and original slot path of the points, may not be available in the schemata.
- Tag data and permissions may need to be redefined at the Supervisor level.
- Alarms and histories need to be imported to the Supervisor if you require these data for your schema.
- This approach requires the most configuration overhead and may not be desirable to import all the points to the Supervisor.

#### System database

Use the system database to index subordinate controllers and sys: ords for queries within a Supervisor schema.

• Example schema query: station: | sys: | neql:n:point | bql:select name, out.value, out. status

- Example schema base query: station: | sys: | neql:n:point|bql:select \*
- Subscription to the remote points works so that change of value is available, as is the parent name and original slot path of the points.
- You cannot use a system database ord for a specific point binding.
- This option is not suitable for export of alarms and histories.

#### NiagaraNetwork schema export

The schema runs locally on each controller and is linked to a **StringWritable**. This writable point is then imported into the Supervisor and linked to remote transport.

- It makes sense to do the processing at the data source where full point fidelity is available.
- The framework deals with permissions locally at each station.
- You have full alarm and history support.
- Linking the imported **StringWritable** to a transport, such as MQTT, keeps the point subscribed.

#### Proxy

If you are using MQTT as your transport, you may set up an intermediary broker to proxy messages to the remote broker. This solution requires extra IT overhead and support.

# <span id="page-16-0"></span>Chapter 2 Exporting with a JSON schema

### **Topics covered in this chapter**

- ♦ [Config](#page-18-0) folder
- ♦ [Tuning](#page-18-1) policy
- ♦ [Overrides](#page-19-0)
- ♦ [Debugging](#page-19-1) errors (Schema History Debug)
- ♦ JSON [schema](#page-19-2) metrics
- ♦ Schema [construction](#page-20-0)
- ♦ [Queries](#page-29-0)
- ♦ [Alarms](#page-34-0)
- ♦ Exporting schema output [\(JsonExporter\)](#page-37-0)
- ♦ [Exploring](#page-37-1) the examples

Adding a **JsonSchema** component to your station allows for the construction of a JSON payload to suit the requirements of your particular application.

## **Overview**

There are examples in the jsonToolkit palette, which may help with learning how to construct a schema. You can simply drag the **JsonExampleComponents** and **Schemas** folders into a running station to work with them.

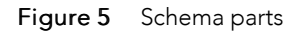

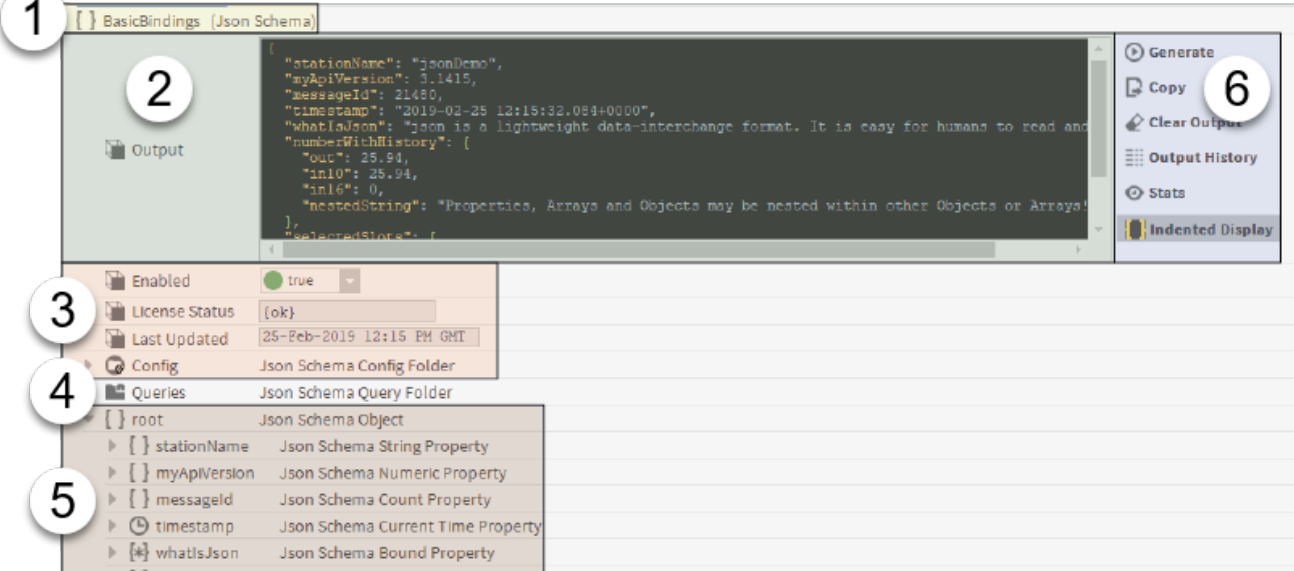

You construct a schema by placing "entities" from the jsonToolkit palette below a **JsonSchema** in the station and then use configuration properties and queries to get the output you want. Use the numbers in the screen capture to learn about schema elements:

- 1. You can give each schema a unique name.
- 2. The **Output** property contains the resulting JSON payload (message or string).

NOTE: The format of this black box (with new lines and spacing) is purely for presentation. The actual string output is minified and does not contain extra spaces.

- 3. The **Enabled** property turns the generation of output, execution of queries and subscription to bound values on and off. The **Config** folder contains properties that configure general schema attributes.
- 4. The **Queries** folder can contain query entities to insert bql, historical or alarm database content into a payload.
- 5. A **{ } root** object or an **[ ] array** contains JSON entities that structure the **Output** message. Some entities may be simple—for example braces { } represent a simple JSON object, while other entities represent Niagara bql queries (refer to the Niagara Developer Guide) and, therefore, have the potential to be more complex.
- 6. Actions build and manage schema contents. The Generate action builds and updates schema output. For relative schemata, Generate evaluates the base query and publishes the results for each resolved base item.

## What can a Schema contain?

The schema supports a nested structure of child entities. These can be Objects, Arrays, or Properties of various types. Niagara alarm, history or point data may populate these entities, which include:

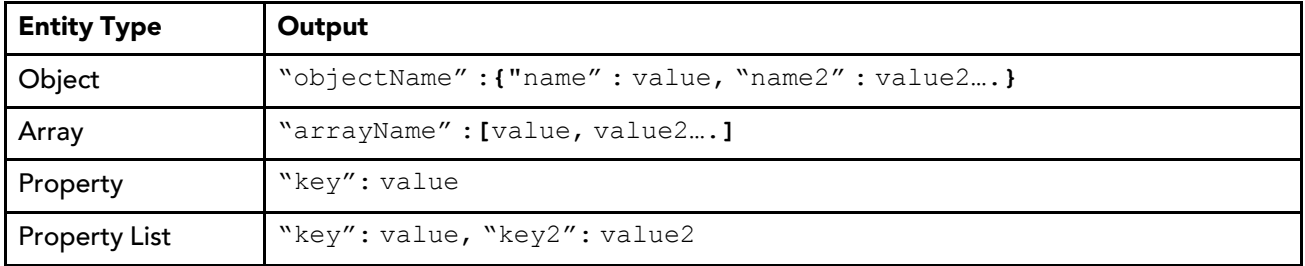

All entities (minus Property) support nested child entities. This lets you build a schema using a tree structure with entities found in the jsonToolkit palette.

#### What structure is allowed?

Every schema requires a root member that is allowed by the JSON standard: this means an object **{ }** or an array **[ ]**.

Station (JSON) Config Drivers : JsonSchema Object AX Property Sheet \* Nav **Property Sheet** [ ] Object (Json Schema Object)  $\circ$   $\times$ My Netw 14 ▶ { } stationName Json Schema String Property My Modules ▶ { } myApiVersion Json Schema Numeric Property Platform ▶ [ ] messageId Json Schema Count Property Station (JSON) ▶ ④ timestamp Json Schema Current Time Property  $\bigoplus$  Config ▶ [\*] whatIsJson Json Schema Bound Property  $\blacktriangleright$   $\bigcirc$  Services ▶ [\*] multipleSlots Json Schema Bound Object ▶ [\*] Selected Slots Json Schema Bound Array **P** Drivers NiagaraNetwork [ ] JsonSchema  $\triangleright$   $\bigcirc$  Config  $\blacktriangleright$   $\blacksquare$  Queries  $\blacktriangleright \{ \}$  Object  $\blacktriangleright \oplus$  Apps **C** Refresh  $\mathbb{F}$  Save

Figure 6 root Json Schema Object

The screen capture shows how Niagara represents a JSON root object in a standard Property Sheet view.

# <span id="page-18-0"></span>Config folder

The JSON Toolkit provides several options to help you create consistent naming and formatting. The root properties in each schema's Config folder provide these consistency properties.

The schema Config folder is separate from the station Config folder and applies only to the parent schema.

Figure 7 Config properties

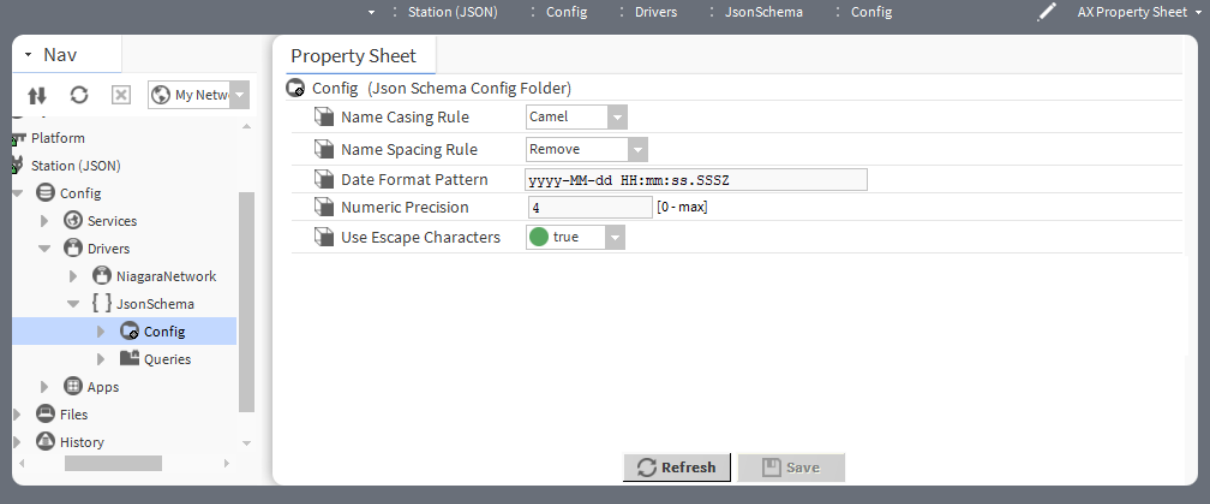

- **Name Casing Rule** conforms names to camel case or another style.
- **Name Spacing Rule** defines a character to insert between words in a name, such as a space, hyphen, underscore, etc.
- **Date Format Pattern** configures dates.
- **Numeric Precision** configures the number of decimal digits to show on exported floating point numbers, values are rounded. Point facets are not used.
- **Use Escape Characters** turns on and off the use of escape characters around symbols that otherwise would have special meaning. For example, when false, \$20 becomes a space character.

The "Components" chapter documents the options for these properties.

# <span id="page-18-1"></span>Tuning policy

Most tuning policies properties are explained by the Niagara Drivers Guide.

Tuning properties provide rules for evaluating when JSON outputs data and for indicating an update strategy. Configuring this policy can affect system performance. They are located in the Schema Config folder.

Figure 8 Tuning policy properties

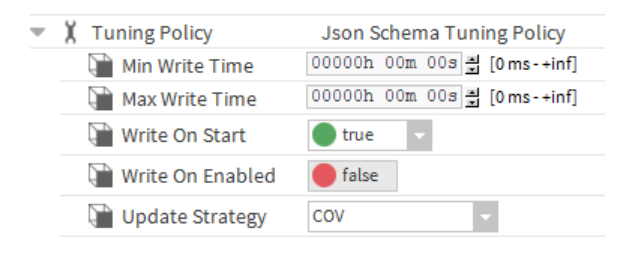

**Update Strategy** determines when JSON string generation occurs: at change-of-value or on demand.

There is a built-in **Min Write Time** to ensure that hundreds of concurrent CoV changes over a short time do not result in a deluge of JSON messages. For example, when set to five (5) seconds and a change-of-value occurs within five seconds of the last change of value, schema generation defers for a full five seconds. However, if this amount of time exceeds the **Max Write Time** setting, the system forces schema generation. In contrast, **Max Write** forces an update after the specified interval.

NOTE: A Force Generate Json action overrides all tuning policy settings.

Export markers applied to numeric points also have a **CoV Tolerance** property which can be used to throttle output.

The **Write On Start** and **Write On Enabled** properties provide other ways to invoke schema generation, for example, when the station starts.

# <span id="page-19-0"></span>**Overrides**

An Overrides folder is a standard container under the JSON Config folder.

This folder adds a **TypeOverride** component to the schema, should it be necessary to override how the schema converts specific datatypes to JSON. The override applies to anywhere the system encounters the data type in the entire schema. Examples might be:

- replacing Facets with a locally-understood value, such as 'degC' to 'Celsius'
- defining a different format for simple types, such as Color and RelTime
- managing expectations for  $+/-$  INF in a target platform

For further information, refer to the "Type Override Example" in the "Developer Guide" chapter of this document.

# <span id="page-19-1"></span>Debugging errors (Schema History Debug)

When output updates rapidly, such as when a link calls a generate JSON action in quick succession or a relative schema quickly changes output once per base item, it may be useful to view the most recent output history. This task describes how to view the output history.

Prerequisites: You are viewing the Property Sheet for the schema.

Step 1 Do one of the following:

- Click the Output History button to the right of the **Output** property on the schema.
- Expand the schema's Config→Debug folder, right-click the Schema Output History Debug slot, and click Views→Spy Remote.

The Schema Output History Debug view opens.

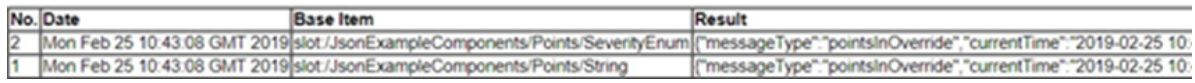

The History Size allows you to store more but be careful not to fill memory with JSON strings.

Step 2 To configure the amount of debug data stored in the station, expand the Schema Output History Debug folder and configure the **History Max Size** property.

It is a good idea to reduce this value once you have finished debugging.

# <span id="page-19-2"></span>JSON schema metrics

Metrics expose schema generation, query execution and CoV subscription data. You can log this information, link it, and use it to generate alarms.

#### Figure 9 Schema metrics

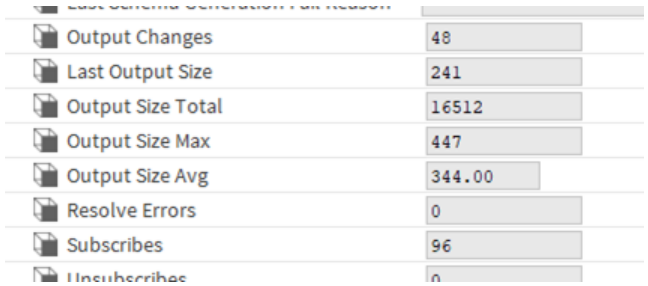

These help with sizing and provisioning capacity from a cloud platform by estimating the traffic a station is likely to generate with a given JSON schema. They may also assist in identifying performance problems. Debugging can be assisted by using the reset action.

The metrics provide three categories of performance information: query performance, generate performance, and subscription performance.

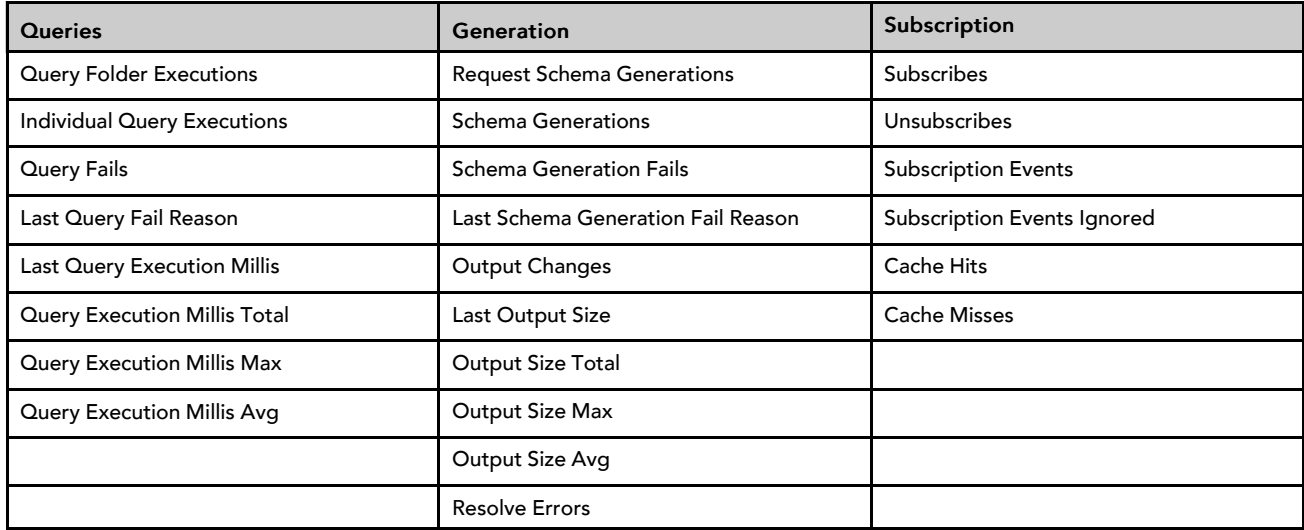

# <span id="page-20-0"></span>Schema construction

Setting up a schema involves binding station data to JSON entities.

## Binding configuration, about binding

Bound properties, objects and arrays are JSON entities, which can use the current values of an ord target to render their values. Fixed variants do not support binding.

## <span id="page-20-1"></span>Slot selection

When picking a bound object or array, you may choose which slots from the target to include in the resultant JSON container. Currently the options are:

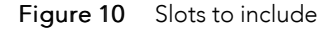

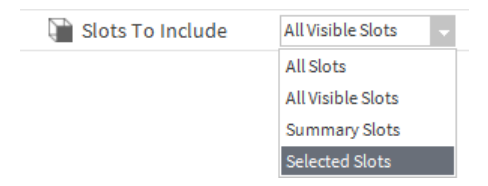

• All slots

- All visible slots (hidden slots excluded)
- Summary slots—only those with a summary flag
- Selected slots—manually-selected slots from a list

### Target types

NOTE: When choosing the bind target for a binding you could select any type of slot, from devices to control points to out slots to simple values, there are no restrictions.

Bound arrays and objects output the value of each of the selected slots (refer to Slot [Selection,](#page-20-1) page 21). The default behaviour for each encountered slot type is as follows:

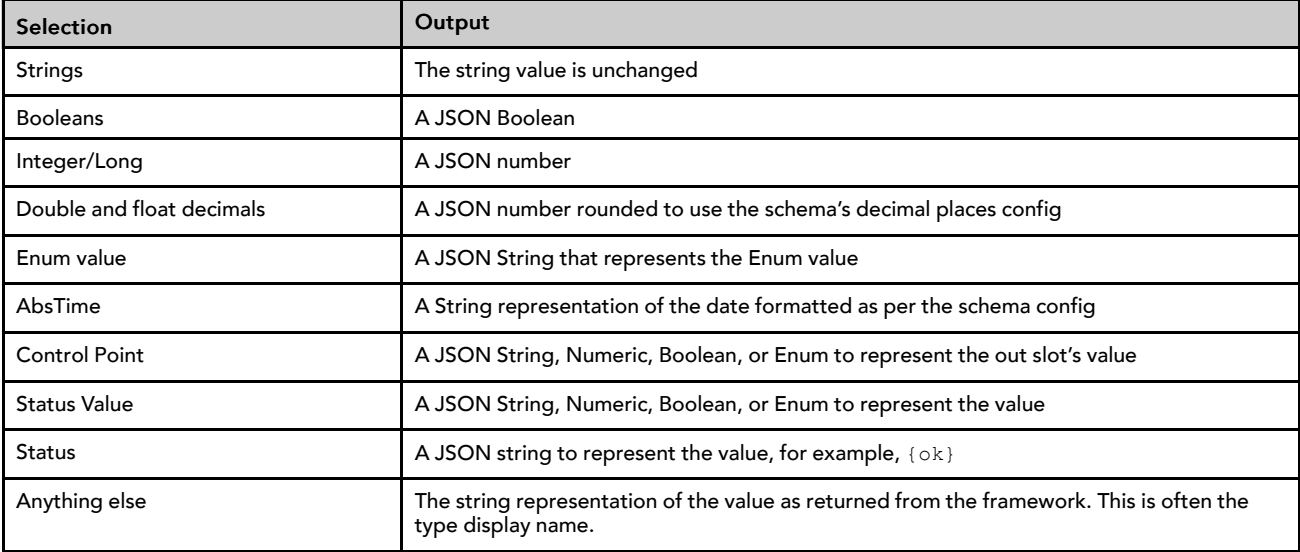

NOTE: Bound objects and arrays do not recurse. Only direct child slots are included. These behaviours make a few assumptions about the most-expected case, for example, excluding the status string from certain types. Program overrides may override all these behaviours.

## Naming

For binding results you may choose what the key is in the key/value pair:

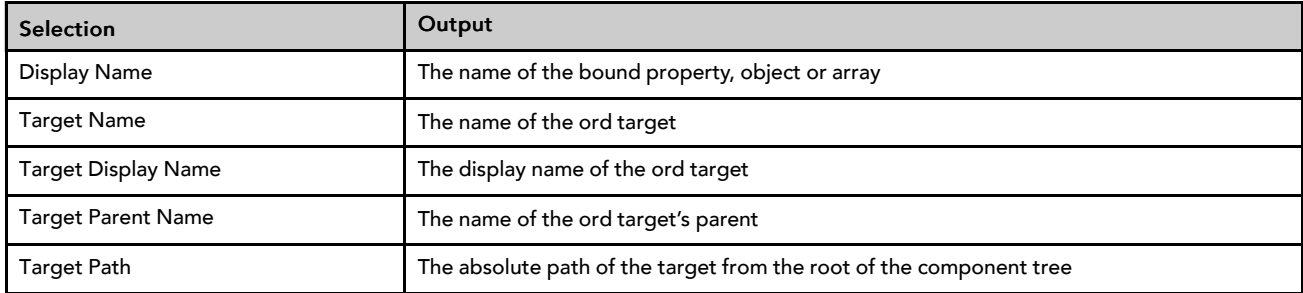

TIP: You may use a **Tag** property with the name n:name to include point names. This property inserts a single tag value from the bound component in the output. If the **SearchParents** property is true, the framework searches up the hierarchy for the closest component with a matching tag id (if the tag not found on binding target.

# <span id="page-21-0"></span>Entities

Entities are objects, arrays, properties and bound properties.

## **Objects**

Objects are entities used to create containers in the JSON message and identify slots in a target ord.

- A JSON schema **Object** inserts into the schema an empty named container (**{ }**) for holding other schema entities.
- A **BoundObject** is a named JSON object whose child name and value pairs are the slots within a target ord.

Figure 11 A Json Schema Bound Object

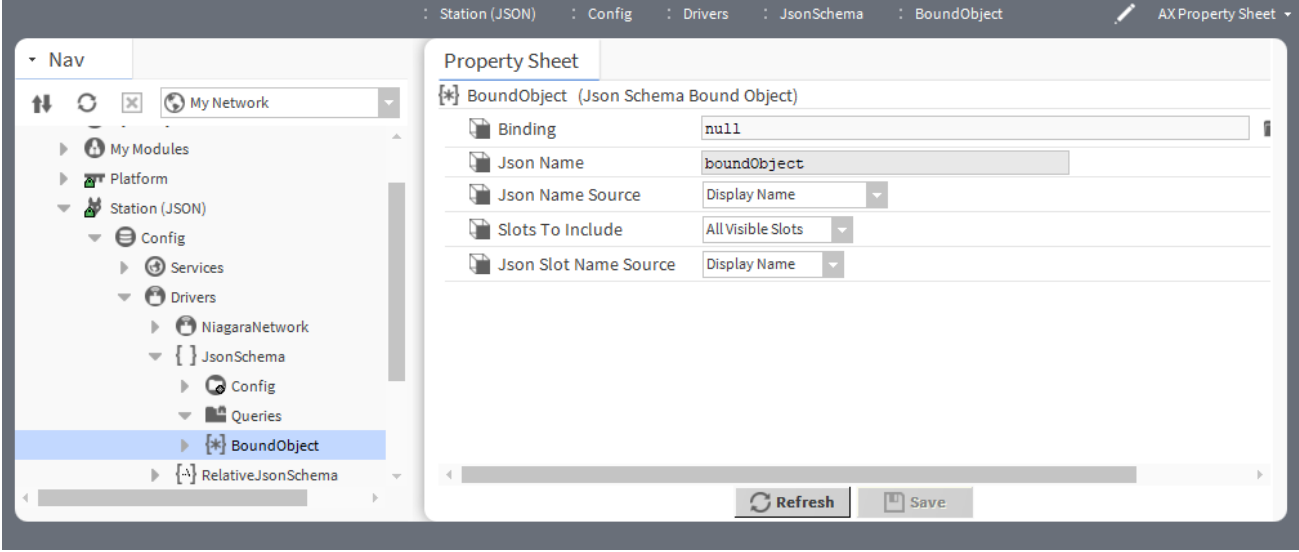

#### Arrays

Arrays contain a list of values. They do not include names.

- A JSON schema **Array** inserts into a schema an empty named container ([ ]) for the purpose of holding other schema entities.
- A JSON schema **BoundArray** is a named JSON object that renders values as a list.

#### Fixed properties

Fixed **Properties** are hard-coded name and value pairs, which you always want to appear as constants in the JSON string. You can link to these if the value is expected to vary. The next generation event, triggered by a CoV on a bound entity or by the invocation of the Generate action, includes the current value. A change in the value of any fixed property does not trigger a CoV generation event in the same way that a bound equivalent does.

- A **FixedString** property inserts a string value.
- A **FixedNumeric** property inserts a numeric value.
- A **FixedBoolean** property inserts a Boolean value.

#### Bound properties

A bound property inserts the current value of the object specified in the binding.

#### Figure 12 Bound properties

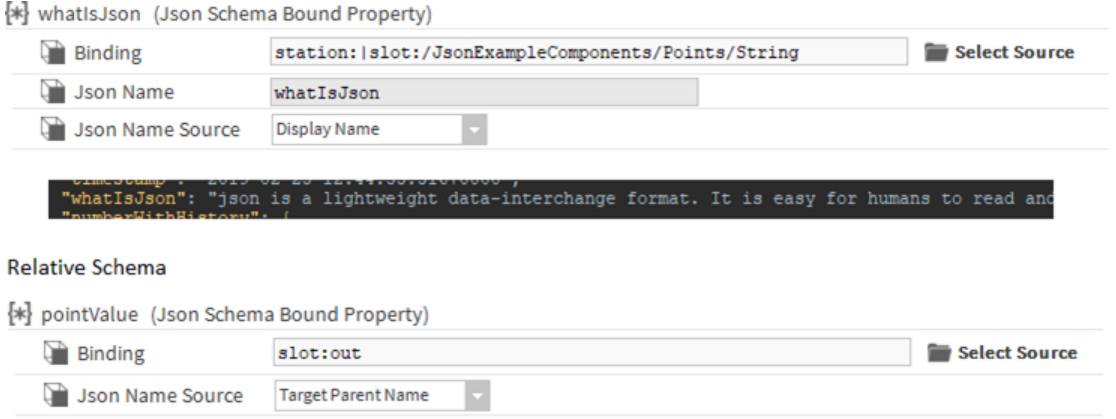

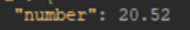

#### **BoundProperties** include:

- A **BoundCSVProperty** is a named JSON string that renders child slots as a string, comma–separated list with no surrounding **[ ]** or **{ }**.
- A **Tag** property is a list of name and value properties based upon selected tags found on a binding target. If the tag is not found on the binding target, and**SearchParents** is true, the framework searches up the hierarchy for the closest component with a matching tag id.
- A **TagList** is a list of name and value property pairs that are based upon selected tags found on a binding target. A comma-separated list specified in the **Tag Id List Filter** property can limit the tags to be included in the output. Example: n:name, n:type or \* for all. If **Include Namespace** is true, the tag dictionary prefix is added to the key (for example, the hs: is added to hvac to give:  $hs: h$ vac).

#### NOTE:

**Facet** and **Tag** properties are not bound like the other bindings, in that changes of value do not prompt schema generation. The current value is retrieved from the station when the schema generates.

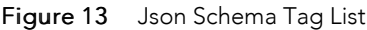

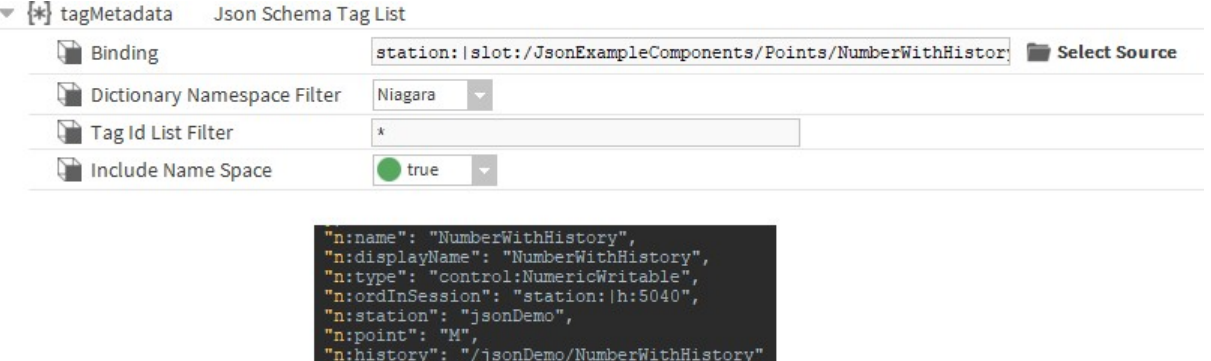

- A **Facet** property inserts a single facet value from a bound component into the schema output, for example, the units of the current point.
- A **FacetList** inserts a list of name and value facet properties based on a comma-separated list or \* for all. Add facet keys as follows: units, mix, max
- **Message** properties

#### Figure 14 Message properties

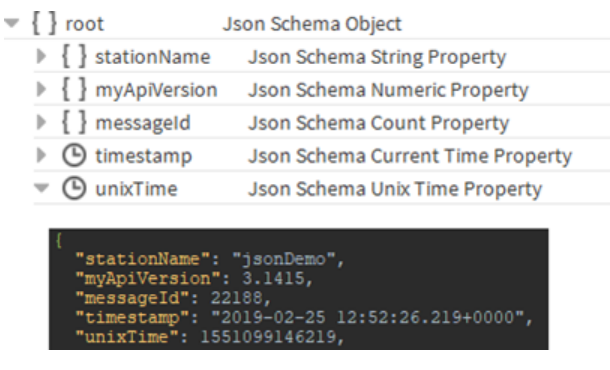

- A **Count** property is a named numeric value, which increments by 1 on each schema generation. Could be used for message IDs.
- A **CurrentTime** property inserts the current time as set up in the Config folder's **Time Format** property.
- **UnixTime** property inserts the current time in Unix time as seconds from January 1, 1970.

## <span id="page-24-0"></span>Creating a regular schema

You construct a schema by placing objects from the **jsonToolkit** palette in a **JsonSchema**.

Prerequisites: The station is running.

- Step 1 Open the **jsonToolkit** palette from the **workbench** palette sidebar.
- Step 2 Drag a **JsonSchema** to the Config node or another desired folder location and type a unique name for the schema when prompted.

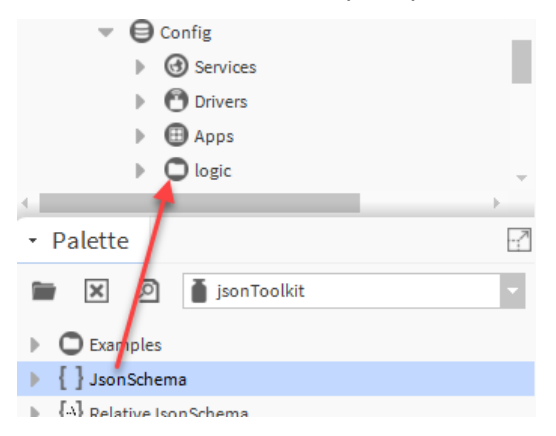

Step 3 To view the schema Property Sheet, double-click the schema glyph in the Nav tree. The Property Sheet opens.

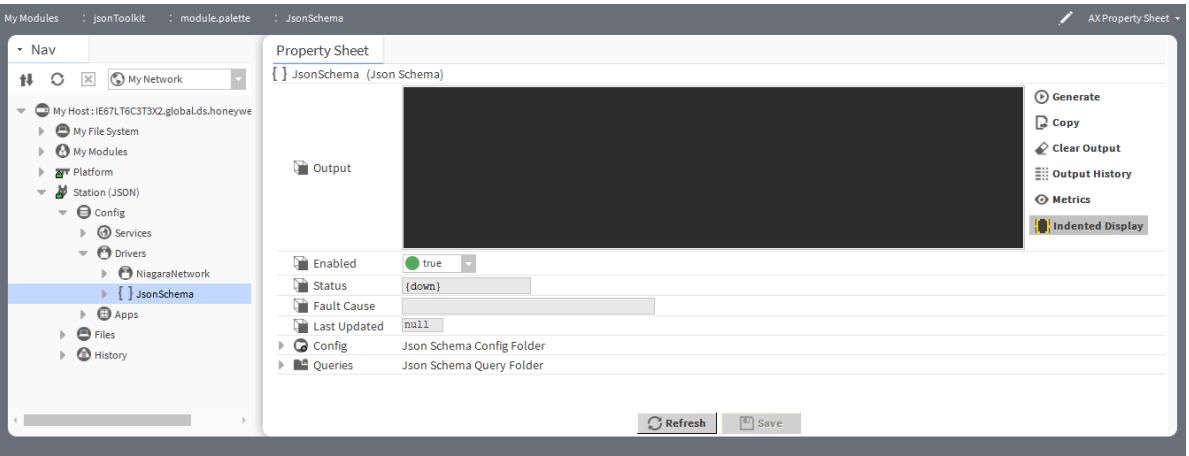

When you initially view the Property Sheet for a new schema, the **Output** property is an empty black box. JSON strings appear here when you generate output.

Step 4 In the Property Sheet view, ensure that the **Enabled** property is set to true.

Setting **Enabled** to false prevents the generation of output, the execution of queries and the subscription to bound values.

Step 5 To begin setting up the message, expand the Objects folder in the palette, drag an Object to the Property Sheet and name it, for example, root.

Braces { } represent this object in the **Output**. This single top-level object serves as the JSON parent container for other JSON objects that make up the message. Each JSON object requires a pair of braces ({ }) and arrays require brackets ([ ]).

Step 6 Drag an object, array, or property from the palette to the Property Sheet root container.

Some objects may be simple and other objects may yield the more complex results of Niagara bql queries. The objects that you choose to add depend on your unique requirements.

- Empty braces { } icons represent a JSON object. A bound object is a named object whose child name and value pairs are the slots within an ord target.
- Bracket [ ] icons represent an array, which is an empty named container of other schema entities. A bound array is a named object that renders values as a list.
- Other icons represent properties, which may be fixed or bound.
- Step 7 To update the schema **Output** based on the current values retrieved from the station, click Generate, or right-click the schema name and click Actions→Generate Json.

This action causes a regular schema to re-evaluate any query and populate the **Output** box with JSON.

Step 8 To set up some actual station data, drag in a **BoundObject**, name it appropriately, expand the bound object and click the **Select Source** finder to the right of the **Binding** property.

This object requires a binding similar to the way components on Px pages require bindings to actual points in a station.

#### The Choose component/slot for JSON window opens.

Step 9 Navigate to and select the source component, click OK and then click Save.

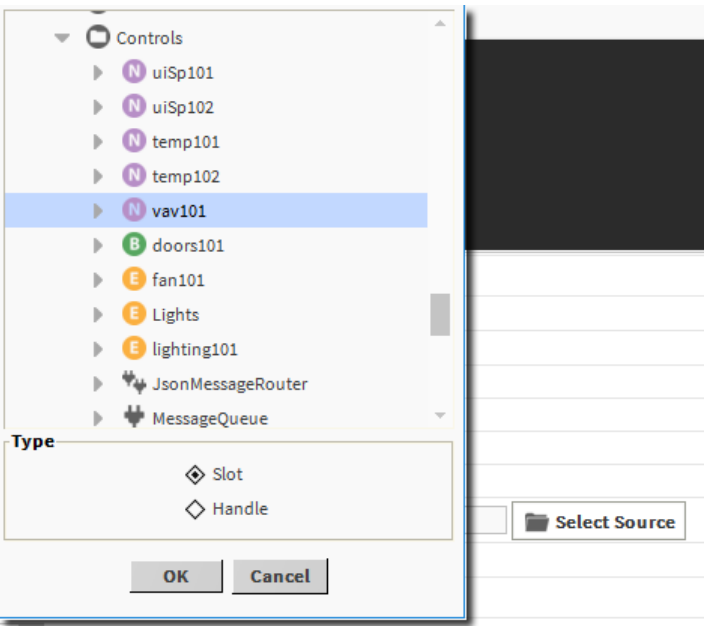

When choosing the target for a binding, you can select any type of slot, from devices to control points to out slots to simple values. There is no restriction. Due to subscription, saving the schema also generates the JSON message (output).

If your logic contains one or more points whose values change periodically, the schema generates a new JSON message every time a CoV occurs. If the schema is connected to MQTT, the schema can send each new message to the web.

Step 10 To change the **Json Name** (a read-only property) to the name of the bound input slot on your Wire Sheet, change **Json Name Source** property to Target Name, and, from the **Slots To Include** property, choose Summary Slots.

To include specific slots, use the **Slots to Include** properties, identify and pick individual slots for more fine-grained control.

You may link the output slot to an **EngineCycleMessageQueue**, if required, which buffers output sent to the onward transport. These could be MQTT or HTTP depending on the onward linked point.

# <span id="page-26-0"></span>Relative schema construction

A relative schema enables the scaling of JSON payload generation and much faster engineering than absolute object binding.

The type of schema discussed thus far uses only absolute ords. In situations with many points, absolute ords could limit scalability. One schema per point or device would not be an efficient way to proceed. In the same way that relative ords in graphics enable efficient engineering with the Niagara framework, a relative schema provides easier scaling for an existing station and also requires no changes to the JSON when adding new components and points.

A base query feeds base components to the schema, which the query resolves against the schema one at a time. In this manner it is possible to select, for example, all BACnet points in a station and output their name, status and present value for export to the cloud. If an engineer adds an extra device to the BACnet network in the future, the base query can automatically include it in the data exposed by the station, if the query allows.

Alone, a relative schema can select data to export or, when combined with an Export Marker, it can send only recent history or publish only when a set tolerance value is exceeded. Further still, you can move points between schema based on their status. You might have one schema that sends verbose point data and another with simple latest values once you add an export marker.

NOTE: A best practice is to limit the scope of the base query to a subset of points in the station and limit the frequency of JSON message generation. Very frequent payload generation could degrade station performance.

#### Base query examples

This base query would return all the overridden points beneath the Drivers container:

slot:/Drivers|bql:select \* from control:ControlPoint where status.overridden = 'true'

This query returns all points with the Haystack marker tag, hvac:

slot:/|neql:n:point and hs:hvac

The base query's **Publish Interval** causes the base query to be re-executed periodically and triggers a complete publish output (of every returned component) at the interval selected.

Invoking the Generate action on a relative schema evaluates the base query again.

CAUTION: Do not include the schema output itself in the base query. This will quickly consume available Java heap memory!

# <span id="page-27-0"></span>Export markers

Export markers on points and other entities set up efficient data retrieval.

#### Export marker: selecting control points

You select control points to export using:

- Absolute ord bindings in a standard schema
- Bql or neql in a relative schema
- by adding an export marker to a component.

JSON export markers offer several benefits beyond just marking points to include in a relative schema. For example, you can use it to limit the export of alarm or history data related only to points with an export marker present. It can also store a unique identifier supplied by a third party platform. This can allow you to differentiate among registered points with an ID and unregistered points without an ID. An example use case is sending different payloads prior to registration including more detailed information (units, min/max, descriptive tags) than should be sent upon every change of value. When applied to a numeric point an export marker introduces a **CovTolerance** property to reduce unwanted updates from the station if a value changes only slightly. You can also use an export marker with incoming JSON payloads.

Here are some examples of relative schema configuration.

- Base Query: station:|slot:/|bql:select \* from jsonToolkit:JsonExportMarker
- Example bound property binding ord: slot:.. (References the parent of the **JsonExportMarker** base)

#### Export marker filters

Both filters below have a Send Since action, which allows alarms or histories since a given date to be exported. This feature might be useful following network disruption or during initial commissioning of a system.

The Send Since action allows you to specify a start time. The linked schema considers only records stored on or since this time for output.

Two common filter properties are:

- **Current Export Id** includes a description of the export marker if it is linked to a fixed string in the schema.
- **Count** reports how many export-marked points were processed in the last invocation. It resets when the station restarts.

## Alarm export marker filter

This filter selects specific alarms a station generates before the station passes them to a recipient. Typically, the recipient would be a JSON alarm recipient, but it could be SNMP, BACnet, etc. with the source alarm class linked to the In slot of the filter.

In the context of alarming the filtering occurs normally on alarms passed from the alarm class as they are generated.

Figure 15 Wire Sheet showing the use of an export marker filter

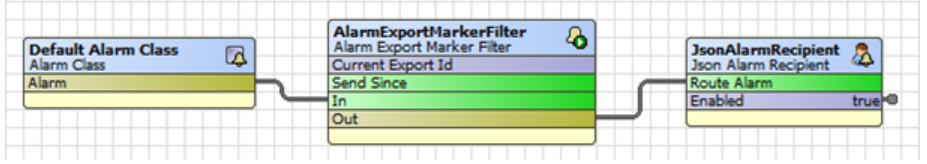

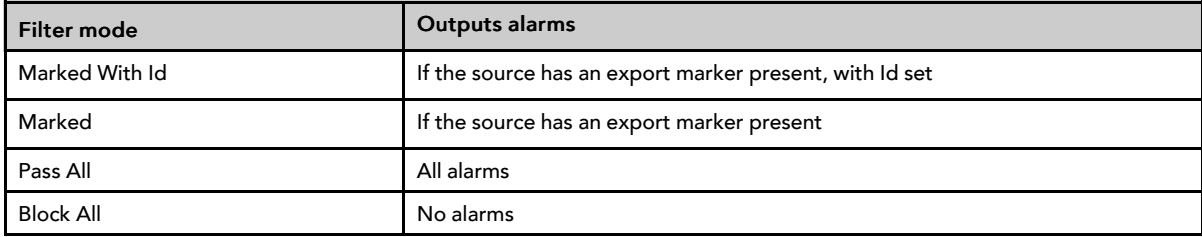

In the context of alarming, the filtering occurs normally on alarms passed from the alarm class as they are generated.

The Send Since action queries the alarm database and passes existing records in to this filter (inclusive of the supplied timestamp) so that they can be checked for a suitable export marker and then passed to the receiving schema as required to create a new record for each alarm. The timestamp, being in the past, should help identify when this mode is active.

#### NOTE:

To prevent an accidental data deluge, Send Since does not function if the filter is in Pass All mode. A bql query on the alarm database could be used if this is a requirement.

#### History export marker filter

This filter exports history data for points with an export marker.

The filter overlaps somewhat with the relative history query, which can select history for points using many different selection criteria, or an appropriate base query may also be used to generate history for each export marked point. The **HistoryExportMarkerFilter** allows updating of the timestamp stored on each export marker so that only recent history records are sent to the remote system (typically, records added since the last export).

The schema nested under the filter determines the payload format. To complete the export, link the output from that schema to a target transport point.

If one does not exist already, the **HistoryExportMarkerFilter** adds a new query to the **Queries** folder of the schema. This query needs to be referenced by a **BoundQueryResult**.

In the event that an export-marked point has more than one history extension beneath it, the schema exports each extension in turn.

In most cases, it is likely the **Current Export Id** property needs to be linked into the schema output to provide identifying information, or even the query used to select data may be included if the target system could infer useful data from it.

NOTE: Because the export marker relies on being added to a local control point in the station, it is not possible to match histories imported over BACnet or NiagaraNetwork using this method. Use a relative schema instead.

Use the Send Since Last Export action to send only unsent history data using the timestamp stored on each export marker.

These are some important filter properties:

- **History Export Filter** is the schema that produces the output.
- **Current Query** identifies the query fed into the schema below. The first query in the Queries folder is linked on start, does not have to be the only query, and is output first by the schema.
- **Columns** sets up comma-separated values, for example, timestamp, value, status.
- **Update Send Since Time** determines if the schema updates most recent send time when the schema generates data and enables sending only changed records on the next run. If true, every time the schema exports history it updates the timestamp stored on each export marker.

# <span id="page-29-0"></span>**Queries**

Queries search the station database for the data to include in a schema.

### Query folder

The Queries folder of a JSON schema stores queries whose results are available to be used in the schema. This allows JSON content to be generated from the results of bql or neql queries. For example, to name just a few, you can generate a report of overridden points, active alarms, or history logs for a given point.

**Query Interval** is an important property of the queries folder. It determines how often queries execute, and, therefore, how up-to-date any data exported by the schema will be when an update strategy of CoV is used.

NOTE: If multiple queries exist, the station runs each query in parallel each time the schema executes.

Queries do not execute each time a schema generates in change-of-value mode, otherwise a query could run every time a point value changes, which could have a negative impact on the performance of the control strategy running in a station. Instead, a **BoundQueryResult** caches the results and adds them to the schema.

Schemata in on-demand mode and relative schemata do execute each query every time a schema generates.

It is possible to manually invoke query execution using the Execute Queries action of the schema, which could also be linked to some appropriate logic to trigger execution when needed.

#### IMPORTANT:

When executing queries against your station, bear in mind the potential performance implications of running queries frequently. To reduce the scope of the query, focus the first part of the ord to the location where the data are likely to be found, or by using the stop keyword to prevent depth recursion.

## **Query**

You add queries below the Queries folder found at the top level of the schema.

#### Figure 16 Query properties

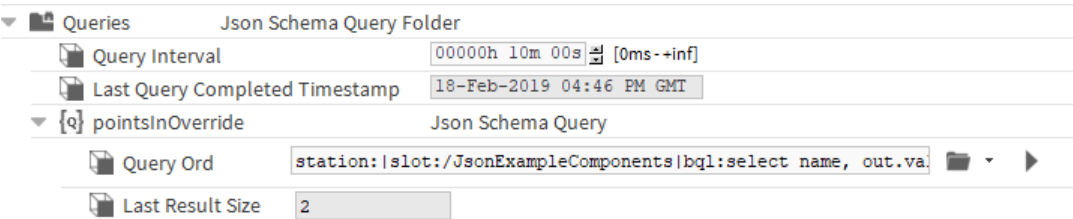

A query can be any valid transform, neql or bql statement which returns a BITable.

Here are some useful examples to include in a schema:

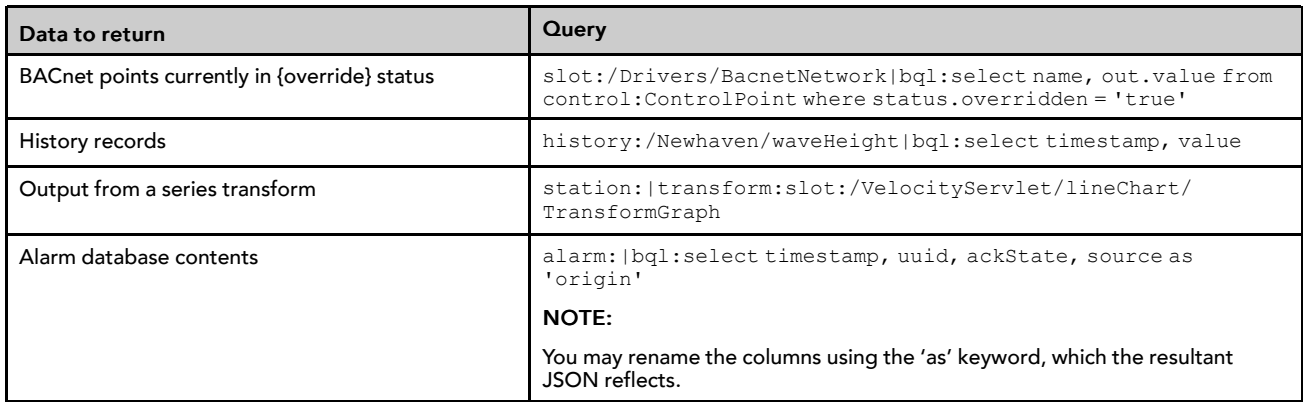

#### Relative history query

Used in conjunction with a relative schema, the query **Pattern Property** pre–appends the current base item to a bql query, so that query data can be included in the payload for a given set of points or devices:

%baseHistoryOrd%?period=today|bql:select timestamp, value

You may use this in conjunction with a base query that returns a HistoryConfig or a HistoryExt (or the parent of these types):

station:|slot:/JsonExampleComponents|bql:select \* from history:HistoryConfig

Consider the effect on performance that running many queries on an embedded controller may have.

#### BoundQueryResult

Once you define a query, use the **BoundQueryResult** to determine where and how to insert the results into the payload.

You can mix query results, such as bound properties or other query results with all other schema member types in the same payload. For example, if required by the target platform, you could construct a floor summary with historical data and current alarms.

The JSON Toolkit provides various output formats as the following examples demonstrate, and a developer can create new output formats.

The following examples use two columns for the sake of brevity. You may add more columns.

You can format the timestamp returned by a query using the format options in the schema's Config folder.

#### REMEMBER:

Executing a bql query does not trigger subscription of the component in question. The values used are the last values known to the station.

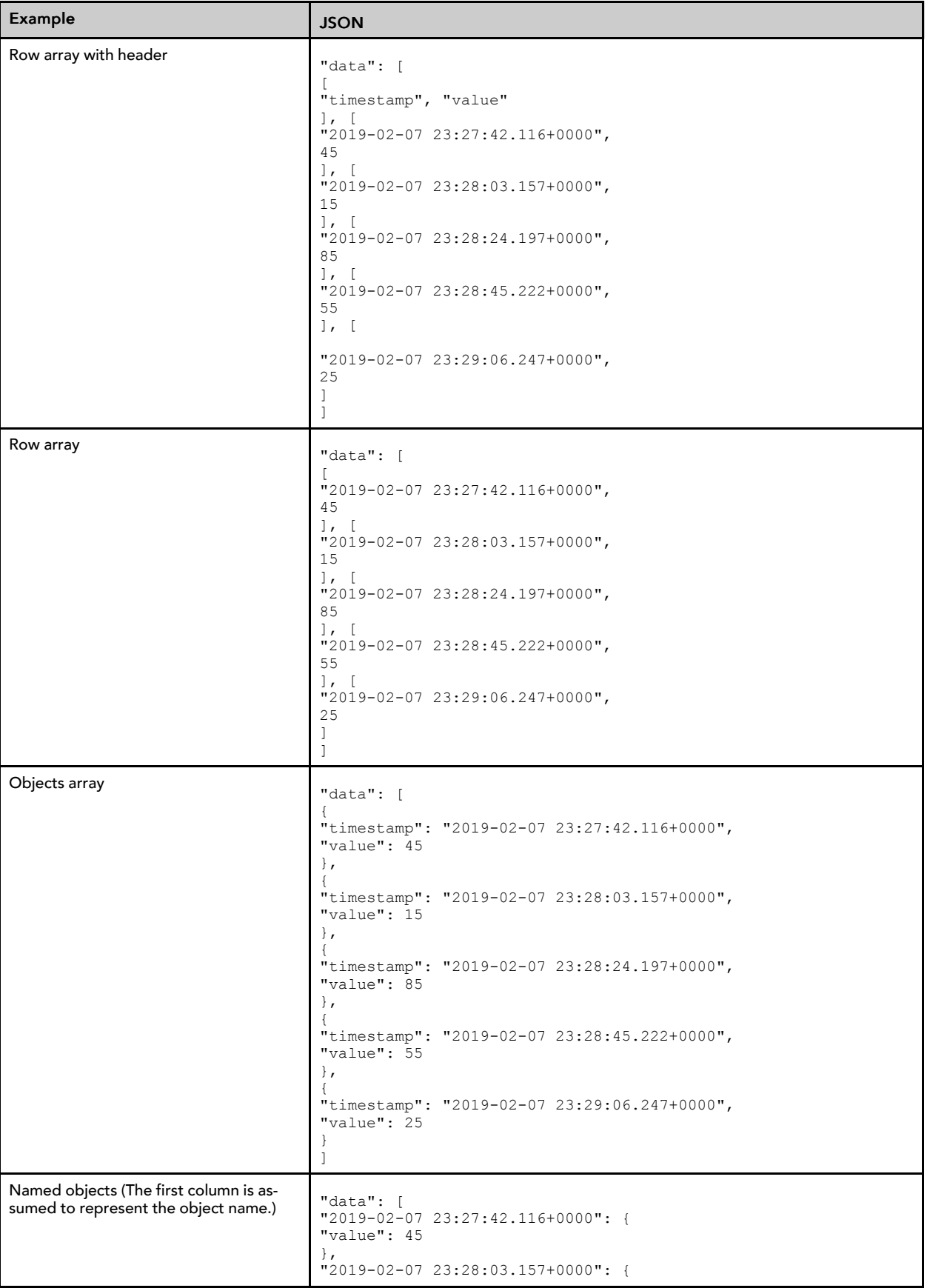

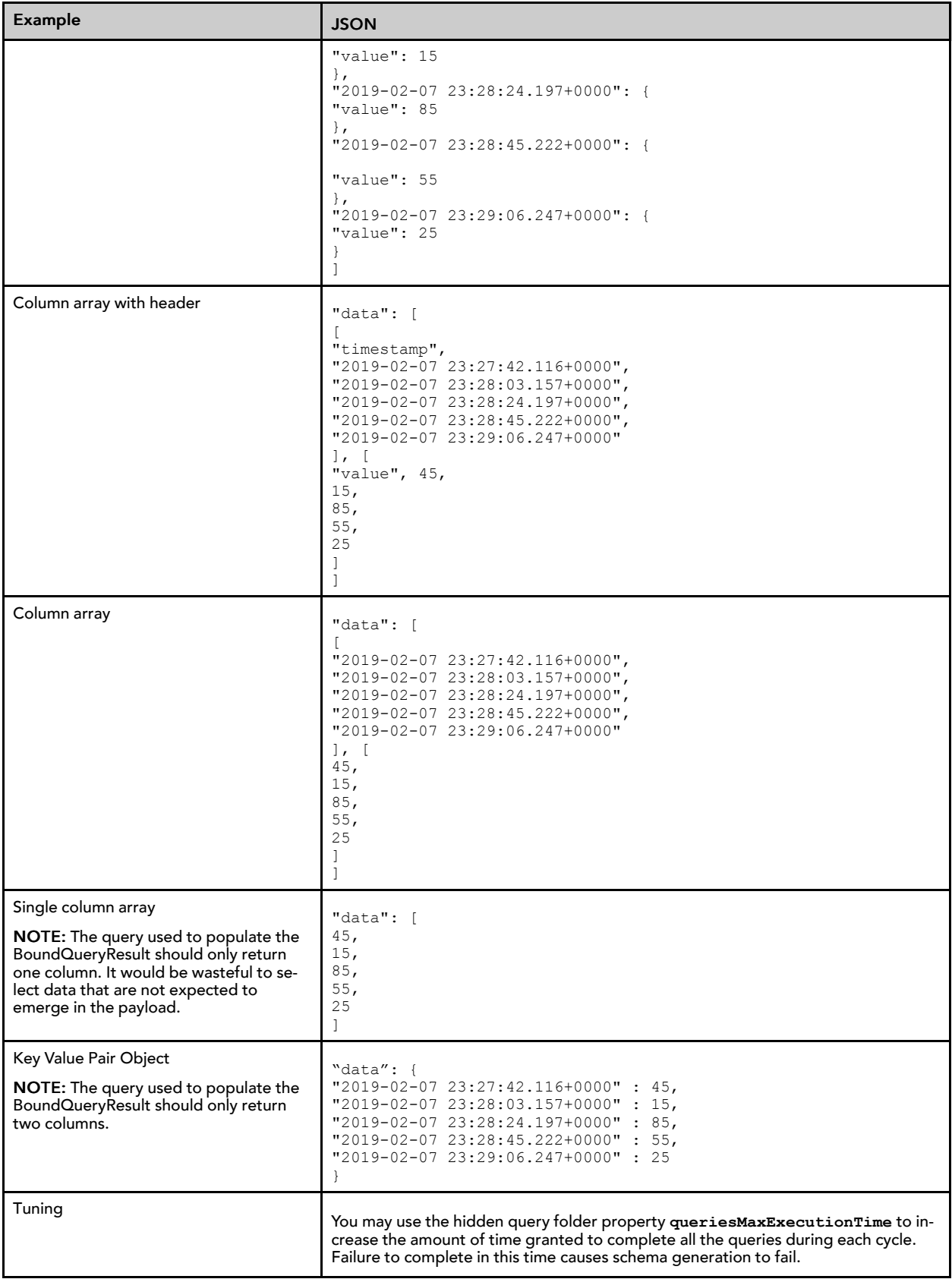

# <span id="page-33-0"></span>Setting up queries

In addition to the binding queries, which set up a single query bql, neql or ord, you can add additional queries to a **Queries** folder. The schema turns the queries in this folder into a string.

Step 1 Create a regular schema.

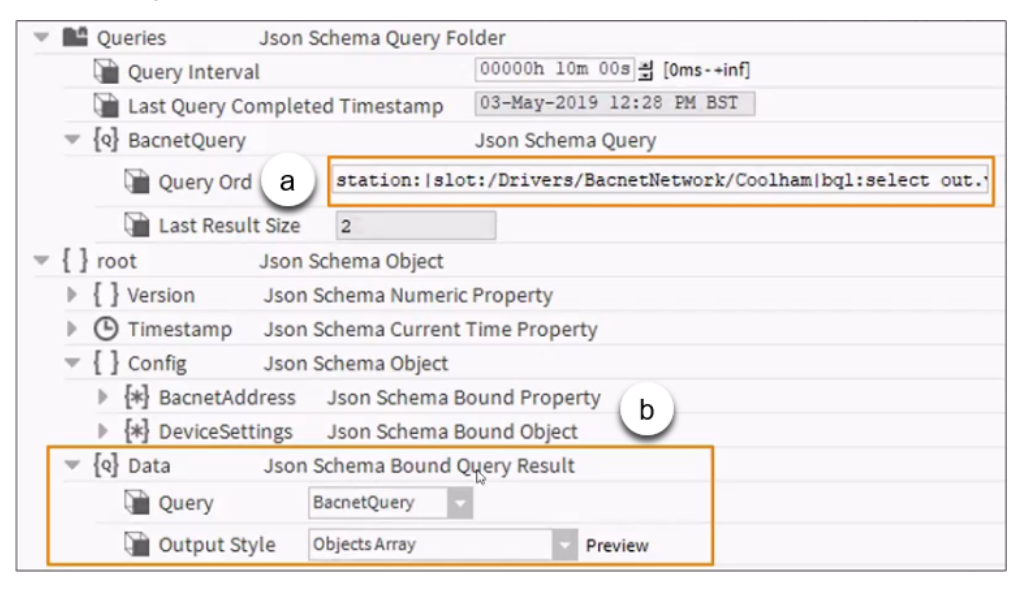

The example above uses the points of a BACnet device. This JSON configuration includes the **Queries** folder and the **root** object container for the schema.

- a. Identifies the regular queries that define the source of the data for binding. In this example, the query uses bql to identify the data.
- b. Identifies a query that can become a JSON string. The query result injects the query referenced from the Queries folder into the point in the schema output. You can nest these queries anywhere within your JSON message.

By default, each schema includes a Queries folder, which comes with two properties: **Query Interval** (to configure how frequently to execute the query), and **Last Query Completed Timestamp**.

- Step 2 To configure the **Query Interval**, right-click the Queries folder, click Views→AX Property Sheet, configure the interval, and click Save.
- Step 3 To add an ad hoc query to the schema, expand the Query node in the palette, drag a Query from the palette to the Queries folder in the schema, double-click the Query, enter the **Query Ord**, and click Save.

For simplicity, the example **Queries** folder contains a single query. It could contain additional queries.

A above identifies the ord for the single ad hoc query (BacnetQuery): station: | slot:/Drivers/BacnetNetwork/MyName|bql:select name, proxyExt.objectId, out.value AS 'v', status from control:ControlPoint

This query searches a particular BACnet device for the name, object ID, current value and status of all points under the device. The **Last Result Size** property indicates that the query finds two points.

Step 4 To create a bound query result, expand the Query node in the palette and drag a BoundQueryResult from the palette to the root object in the schema.

In the example, the bound query result (identified by the second box) references the query (BacnetQuery) and defines the **Output Style** to render the query in.

#### Step 5 To update the payload message, click the Generate button.

The result of running the example query looks like this:

Figure 17 Device connectivity JSON payload

```
"version": 1.23.
  "timestamp": "2019-05-03 12:28:39.298+0100",
  "config": \{"bacnetAddress": "1:10.10.20.157:47808",
    "deviceSettings": {
      "pollFrequency": "Normal",
      "status": "{ok}", "faultCause": "",
      "objectId": "device:157",
      "objectName": "Jace8000_157",
      "objectType": "Device",
      "applicationSoftwareVersion": "Tridium 4.7.109.20.2",
      "protocolVersion": "1",
      "protocolRevision": "14",
  \},
  "data": [\{"name": "CO2 PPM",
      "objectId": "trendLog:2",
      "v": "500",
      "status": "{ok}"
    \},
    \left\{ \right."name": "OAT West",
      "objectId": "analogInput:1",
      "v": 47.2055,
      "status": "{ok}"
    \rightarrow\mathbf{I}\}
```
The first group of name and value pairs reports the result of the main binding query (under config). The data block at the bottom shows the result of the ad hoc query in the Queries folder. The data block displays as an object array identified by the square brackets. The array contains one object per BACnet point, in this case two objects, each inside a pair of braces.

This example could have used a relative schema. Which one to use depends on your requirements. Does your API need all data in a single JSON message or does it require one message per point? This procedure does not subscribe to the component model. It runs a bql query to populate the BITable and encodes that data. The power of bql to select data feeds into the input to the schema the same as you could feed a series transform into this schema, query the historical alarm data, or query history data.

This type of query configuration does not have to be done with device points. By "query" in this context, we mean anything that returns a BITable so you could use a transform ord, bql on the history space or neql on the component space. Any time you have something you can feed to the ReportService you can encode and output it with a schema.

# <span id="page-34-0"></span>Alarms

The **JsonAlarmRecipient** exports alarms using the recipient's schema.

#### AlarmRecipient

Linking the alarm topic of an alarm class into the route action of a **JsonAlarmRecipient** triggers the generation of a new payload each time the alarm class receives an alarm.

The **JsonAlarmRecipient** comes with a nested schema whose payload output depends on the alarms passed through from the parent recipient.

Queries, bound objects and arrays, and/or properties can include present value data from the station in the payload.

There are, however, some alarm-specific data types you can include, notably the properties from a Niagara Alarm Record: BAlarmRecord

By including the unique identifier in an outgoing message, an inbound payload can acknowledge alarms.

### Alarm Record Property

Only the **JsonAlarmRecipient**'s schema supports these alarm-related properties. Adding each of these to the schema allows inclusion of the selected alarm property in the output.

For example, the **sourceState**, **uuid**, alarmClass etc. As with other schema properties the name is determined by renaming the property, for example **AlarmRecordProperty** becomes **timestamp**.

### BFormat Property

This property defines the alarm data to be extracted from the Niagara alarm database. For example, if an engineer used the **Metadata** property of an AlarmExt to record the location of a point in the building, this could be fetched using alarmData.location to include in the payload.

# <span id="page-35-0"></span>Exporting alarm records to the JsonAlarmRecipient

This component comes with a nested schema whose payload output depends on the alarms passed through from the parent recipient.

You may include queries, bound objects or arrays, and properties to return a station's present value data in the payload. You may also include some specific alarm data types, notably the properties from the alarm record: BAlarmRecord.

- Step 1 Drag the JsonAlarmRecipient to the Wire Sheet.
- Step 2 Connect the Alarm Class to the Route Alarm action on the recipient.

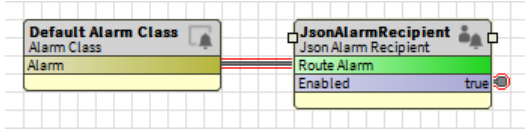

Linking the alarm class to the route action of a **JsonAlarmRecipient** component triggers the generation of a new JSON payload each time the recipient receives an alarm from the alarm class.

Step 3 Add an **AlarmRecordProperty** component to the schema and select one or more properties.
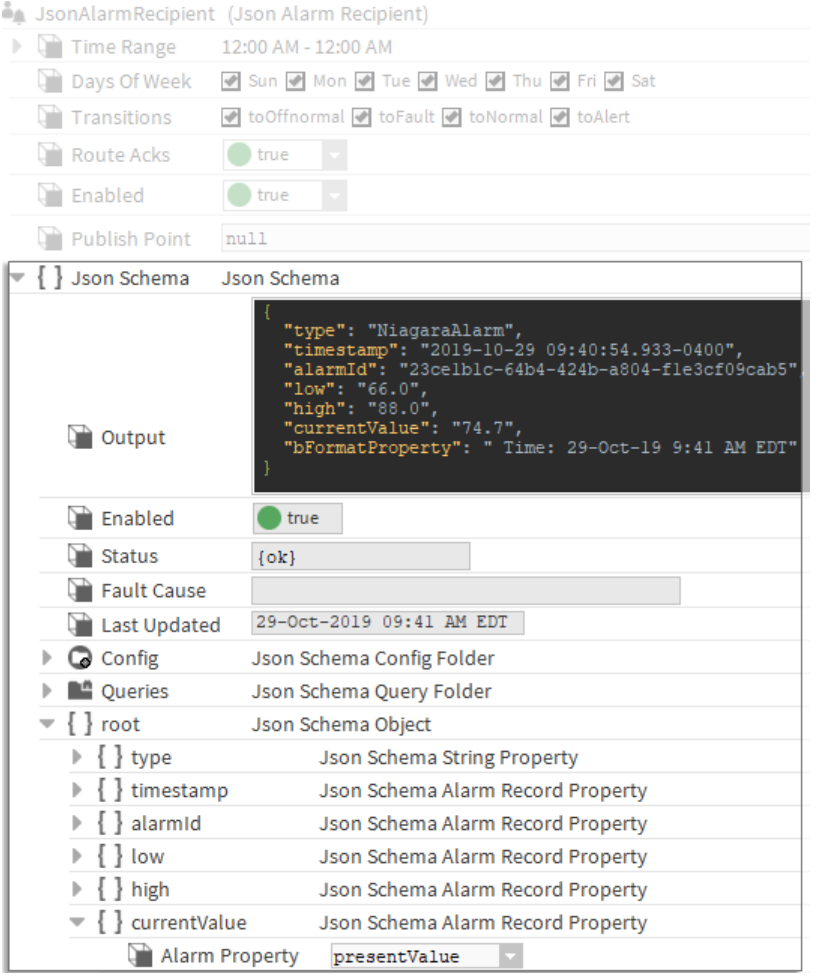

Each property you add to the schema can include selected alarm data in the output, such as the sourceState, uuid, alarmClass etc. As with other JSON schema properties, you can rename the property; for example "AlarmRecordProperty" can be renamed to "current value", as shown above.

Step 4 To filter out unwanted alarms before sending data to the alarm recipient, add the **AlarmExport-MarkerFilter** to the Wire Sheet and connect it as shown below.

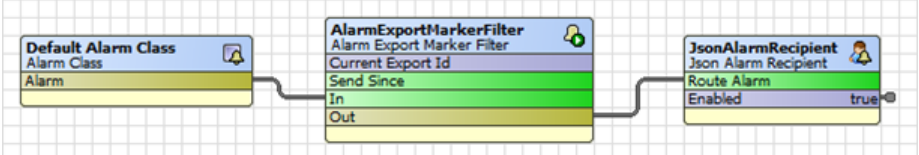

Normal filtering occurs on alarms passed from the alarm class to the recipient as the station generates the alarms.

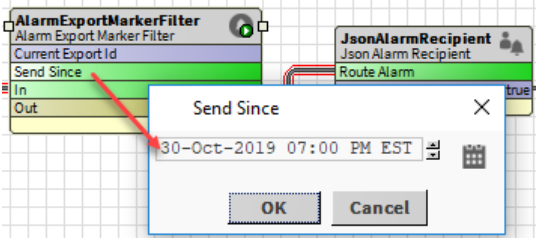

The **Send Since** action queries the alarm database and passes existing records to the filter (including the supplied timestamp). The system checks the records for a suitable ExportMarker, and passes them to the receiving JsonSchema to create a new record for each alarm. Since the timestamp is in the past, the filter should be able to identify when its mode was active.

### NOTE:

To prevent accidental data deluge, **Send Since** does not function if the filter's **Mode** is set to Pass All. You could use a bql query on the alarm database if this is a requirement.

# Exporting schema output (JsonExporter)

The **JsonExporter** creates a file with the current output of the schema you are viewing. You could use this feature with the ReportService to export on a regular basis, perhaps via file, email, ftp or HTTP for a machine learning application or similar application.

Step 1 To export current JSON data, either click the Export button ( $\Box$ ) or click File→Export

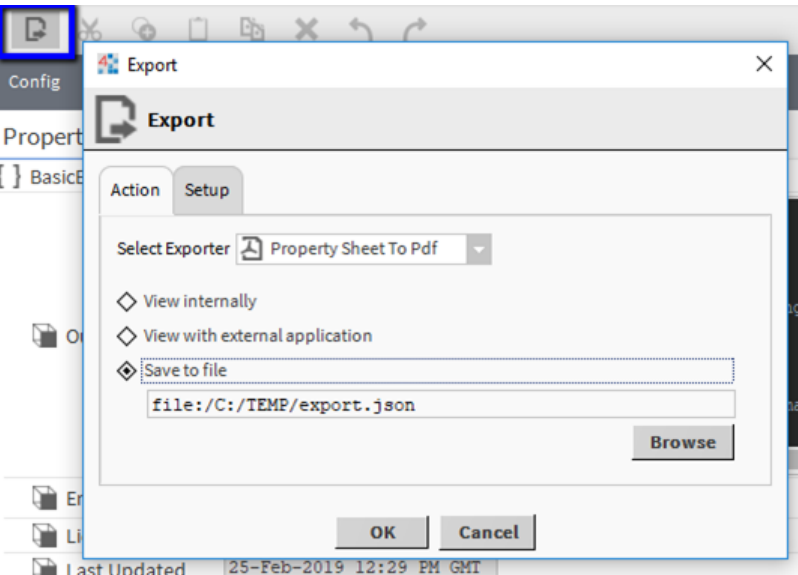

The **Export** window opens.

Step 2 Select the exporter and where to view.

Step 3 To export to a file, you may click the Browse button to locate the file.

A URL like the following also allows access to the schema output via the JsonExporter:http:// 127.0.0.1/ord/station:%7Cslot:/JsonSchema%7Cview:jsonToolkit:JsonExporter

This means that using a web client you can easily query the data in a station over HTTP.

# Exploring the examples

The JSON palette includes several examples you can explore to learn how schemata work.

Prerequisites: You are connected to a running station. The jsonToolkit palette is open.

- Step 1 Expand your Station→Config and double-click the Config node.
- Step 2 Expand the Examples node in the palette.
- Step 3 Select the two folders: **JsonExampleComponents** and **Schemas** and drop them into the Config node of your station.

The examples folders must be at the root of the station **Config** component for them to work correctly.

The screen capture shows the example folders in the station Config folder.

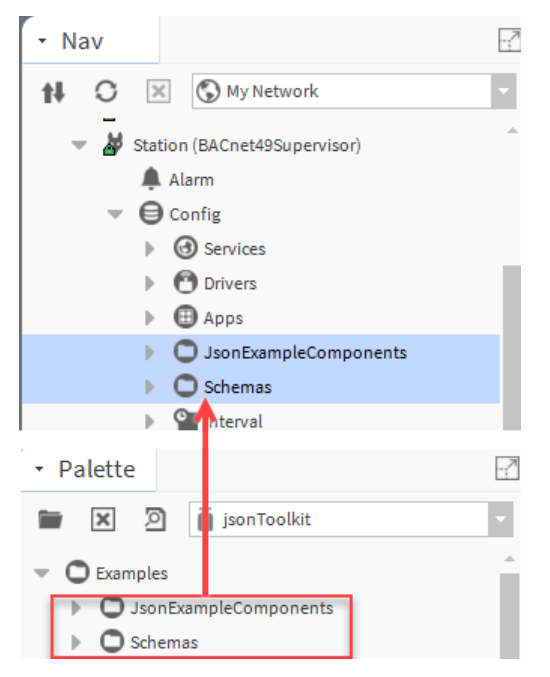

Step 4 To view the components, double-click the JsonExamplecomponents node.

The Wire Sheet opens to reveal two folders with points.

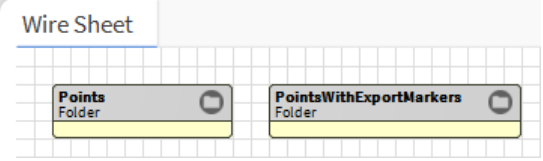

Step 5 Double-click the Points folder. The Wire Sheet opens the Points folder.

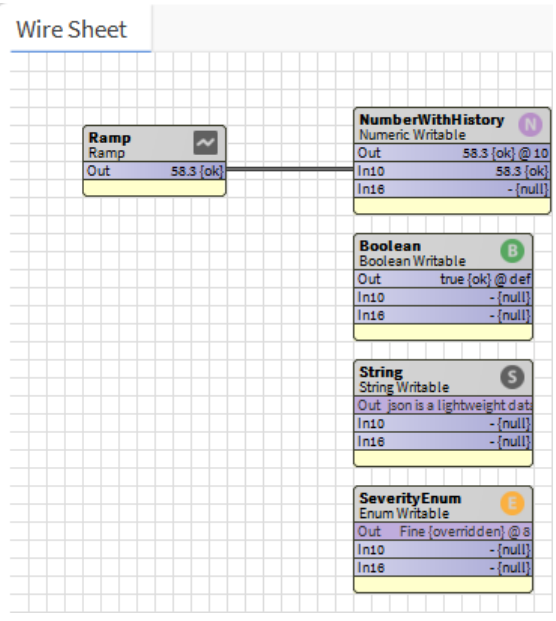

This folder includes a Ramp that is updating.

Step 6 To view the sample schemata, double-click the Schemas folder in the Nav tree. The Wire Sheet opens with nine example schemas.

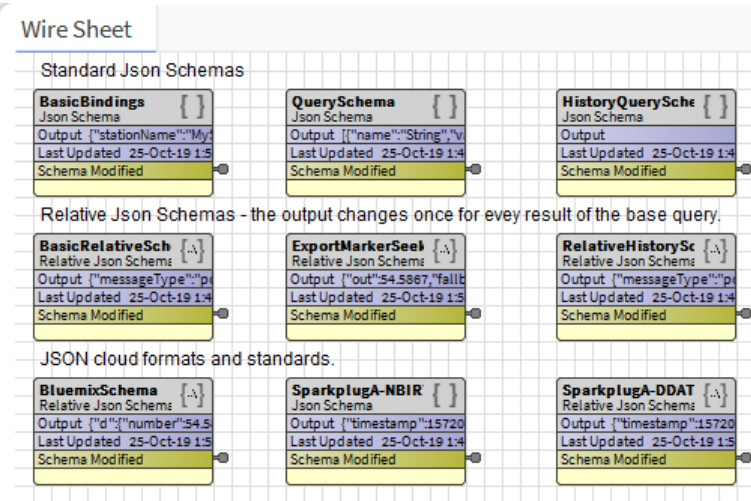

There is a basic example with bindings. Another that runs a query. There is a relative schema. Along the bottom are examples of how to apply a schema to a practical job. For example, there is are formats for communicating with an IBM cloud and the Sparkplug standard.

### Connecting a device

This procedure uses an example to demonstrate how to connect a device. The example sets up a relative schema to look for all folders in the station that have a particular tag, such as "lights," "sensor," etc.

- Step 1 Set up writable points in the station folders and connect them to the source points.
- Step 2 Drag a relative schema to a logic Wire Sheet.
- Step 3 Set up a base query to locate the point values.

For example:  $slot$ : /Hue  $|neq1:n$ :  $light$  (assuming a "light" tag has been applied to the point's parent folder).

Step 4 Specify the binding.

For example: slot:

The **Output** property displays the JSON message payload.

- Step 5 Drag an EngineCycleMessageQueue to the Wire Sheet.
- Step 6 On the Wire Sheet, link the RelativeJsonSchema's Current Base And Output to the Enqueue slot of the queue.
- Step 7 Post the output from the program to HTTP.

### Visualization

Generating the data for a graph uses the JSON queries. For example, you could use a JSON message to embed a chart in a web page.

The screen capture shows a JSON message that serves as the source for rendering a chart in a web site.

Figure 18 JSON message for Google chart data

```
var data = google.visualization.arrayToDataTable([
  ['Element', 'Density', { role: 'style' }],
  ['Copper', 8.94, '#b87333'],<br>['Silver', 10.49, 'silver'],
                                              // RGB value
                                              // English color name
  ['Gold', 19.30, 'gold'],
  ['Platinum', 21.45, 'color: #e5e4e2' ], // CSS-style declaration
```
This shows all the square brackets of several arrays with values. The JSON that generates this payload queries the history for a particular ramp in a station:

history:/json/Ramp|bql:select top 5 value

This is another (different) example of a schema and the JSON message that creates its chart.

#### Figure 19 JSON schema and output

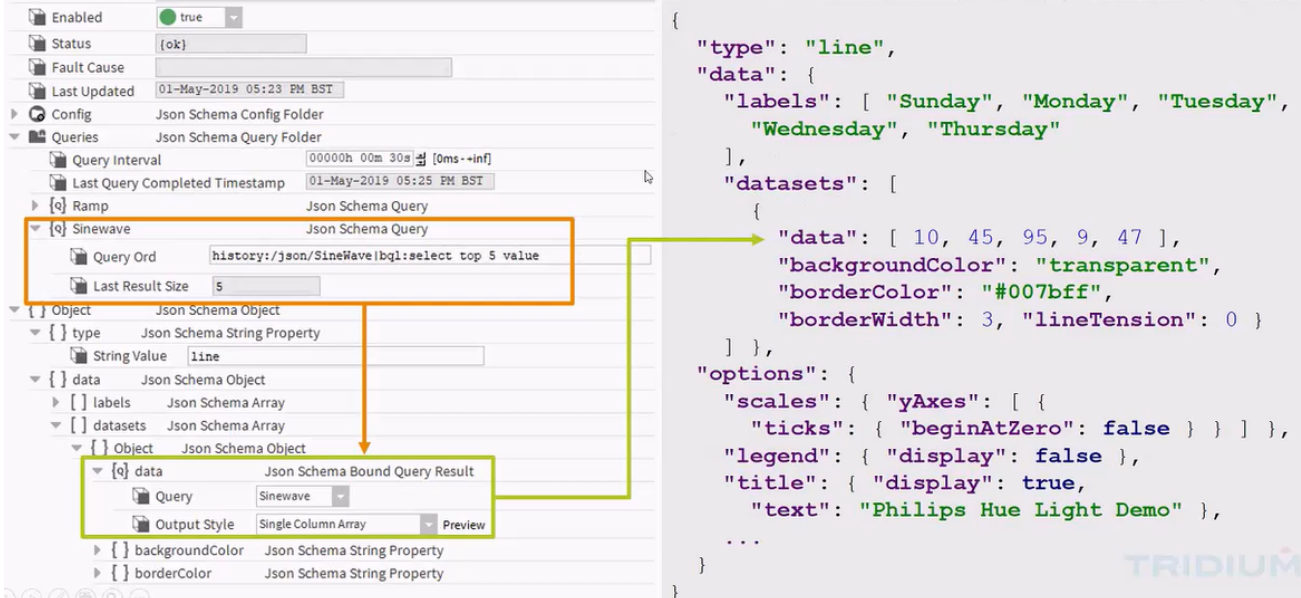

Gold (orange) identifies the basic Query ord. The block identified by the green box and arrow (data) is the bound query result. The resulting graph looks like the following on a web page.

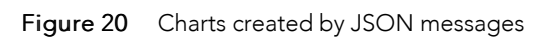

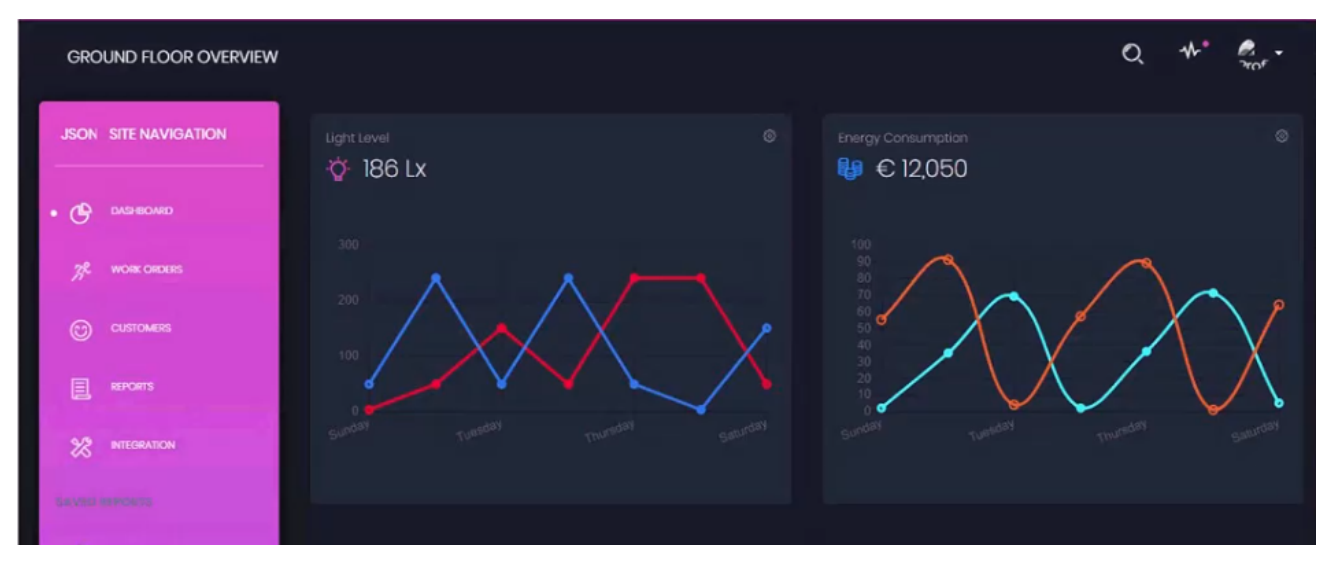

# <span id="page-42-1"></span>Chapter 3 Importing JSON

### **Topics covered in this chapter**

- ♦ Routing complete incoming [messages](#page-42-0)
- ♦ Routing part of a [message](#page-43-0)
- ♦ About the Json Path [selector](#page-45-0)
- ♦ Handlers and alarm [acknowledgments](#page-46-0)
- ♦ [Setpoint](#page-47-0) handler and writing to points
- ♦ Export setpoint handler and export [registration](#page-47-1)

Data coming into a station can be used to modify a setpoint or execute some other action. A handler processes imported JSON.

# <span id="page-42-0"></span>Routing complete incoming messages

A **JsonMessageRouter** component directs a whole incoming message (payload) to a new slot so that incoming messages may redirect the JSON to be handled by another component, such as a "handler" component type.

- Step 1 Open the jsonToolkit palette, expand Inbound→Routers and drag a **JsonMessageRouter** component to a working folder in the station.
- Step 2 Open the router Property Sheet by double-clicking the **JsonMessageRouter** component.
- Step 3 Type a value in the **Key** property to identify the type of message (for example: messageType) and click Save.

Enabling **Learn Mode** adds a dynamic slot on input. This procedure documents how to add the slot manually.

Step 4 Manually add a dynamic string slot to the router component by opening the AX Slot Sheet view, or by simply right-clicking the sheet and clicking Add Slot.

An Add Slot window opens for either method, as shown below.

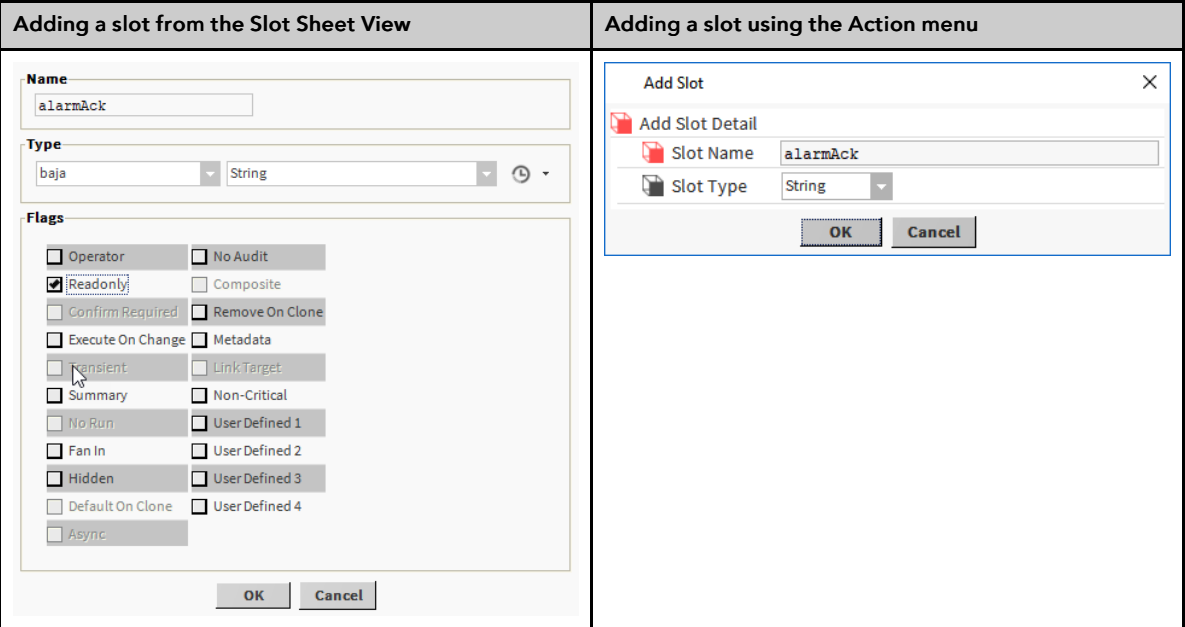

Step 5 Give the slot a name, use the transient and read-only flags to avoid onward handlers running again at station start and click OK.

The new slot is added.

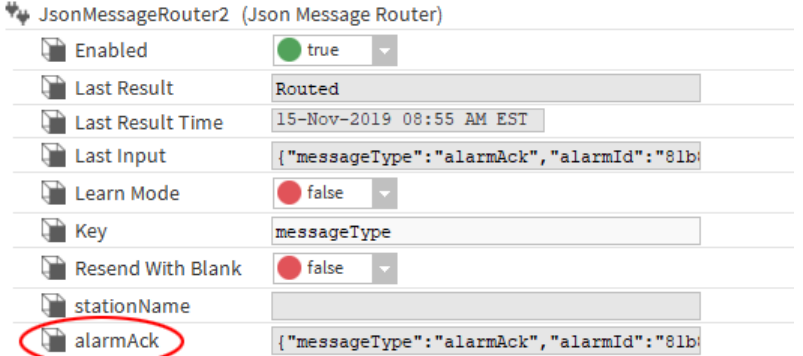

Step 6 On the Wire Sheet, connect the router.

The following Wire Sheet routes the entire incoming message to the dynamic slot for onward processing:

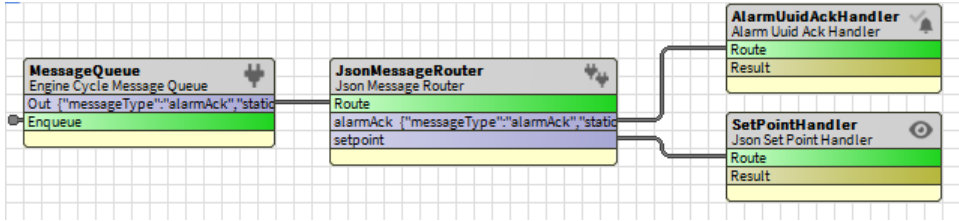

For example, if Key = messageType, the JSON routes this message to a string slot with a name "alarmAck" and then on to connected handlers, as shown above.

```
{
 "messageType": "alarmAck",
 "user": "AJones",
  "alarmId": [ "5cf9c8b2-1542-42ba-a1fd-5f753c777bc0" ]
}
```
# <span id="page-43-0"></span>Routing part of a message

A **JsonDemuxRouter** directs a subset of an incoming message (payload) to a new slot so that links may redirect the JSON to be handled by another component. This procedure provides an example of routing part of a message.

Prerequisites: The following instructions assume that you have an incoming message (payload) with the following key value pairs: "hue", "sat", "bri", "on".

```
{
 "hue": 43211,
  "sat": 254,
  "bri": 254,
  "on": true
}
```
- Step 1 Open the palette, expand Inbound→Routers and drag a **JsonDemuxRouter** component to a desired location in the station.
- Step 2 Open the **JsonDemuxRouter**'s Property Sheet by double-clicking the router.

The property sheet view displays.

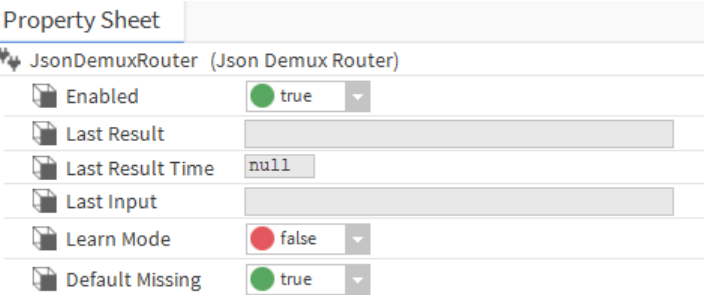

NOTE: Enabling **Learn Mode** adds a dynamic slot on input. This procedure documents how to add the slot manually.

Step 3 Manually add a baja: double slot by opening the AX Slot Sheet view, or by simply right-clicking the sheet and clicking Add Slot.

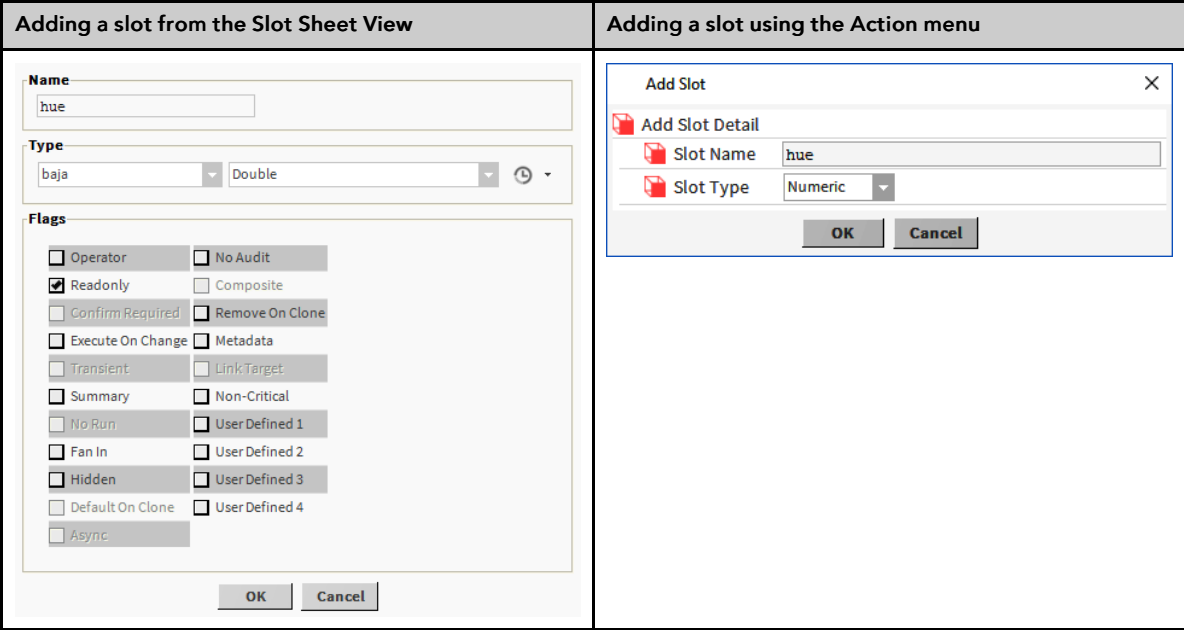

An Add Slot window opens for either method, as shown below.

Step 4 To add the slot to the **JsonDemuxRouter** component, give the slot a name ("hue" for this example), choose **Type**: baja:Double and click OK.

The new slot is added.

Step 5 In the Wire Sheet view, connect the schema output to the **JsonDemuxRouter** component's Route slot.

The following image shows a Wire Sheet view of components routing part of an incoming message to the slot for onward processing. The slot that you add must match the key name, to select that key, and should be either Boolean, Numeric or String to match the JSON value.

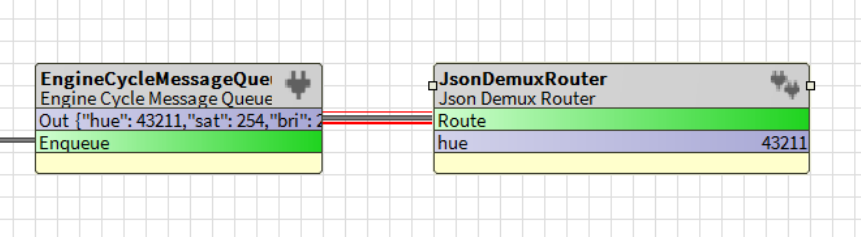

Once the **JsonDemuxRouter** component has a slot of type baja:Double named "hue", it passes the hue to expose the value "43211" for use in the station.

NOTE: To extract nested JSON objects, add a string with an appropriate name, for example, a demuxed string named 'data' could contain this entire nested object:

```
{
"type" : "line",
 "data" :
  {
    "labels" : ["Sunday", "Monday"],
    "values" : [ 1, 2 ]
 }
}
```
# <span id="page-45-0"></span>About the Json Path selector

The **JsonPath** component allows data to be interactively located and extracted from JSON structures using a special notation to represent the payload structure.

For the example below, the first item in the values array (1) can be selected using a **JsonPath** value of \$. data.values.[0]:

```
{
  "type" : "line",
  "data" :
  {
    "labels" : ["Sunday", "Monday"],
    "values" : [ 1, 2 ]
  }
}
{} JsonPathRouter (Json Path Router)
                    \bullet true
   Enabled
                    n = 1Parish Popult
```
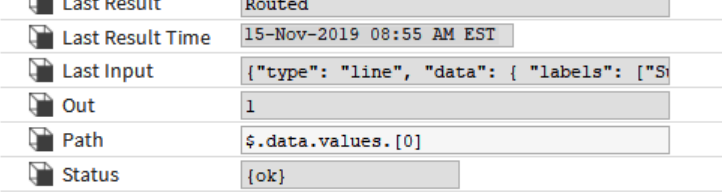

In this example a single numeric value was selected. However it is possible to select a complete subset of the incoming JSON, for example: \$.data would select the entire data object into the out slot, or \$.data. values would select the entire JSON "values" array. Any expression containing a search with \$. . labels, for example, will return search results enclosed within an outer array.

Much more explanation of this powerful tool can be found at the following websites:

- https://goessner.net/articles/JsonPath/
- http://jsonpath.com/
- https://www.baeldung.com/guide-to-jayway-jsonpath

### Applying a jsonPath selector

Selectors are components that apply selection criteria to an inbound message and display the result in an out slot. The **JsonPath** component allows data to be interactively located and extracted from JSON structures using a special notation to represent the payload structure.

Prerequisites: You have a schema generating an output that can be filtered.

The following task shows how to use a **JsonPath** component for data selection.

- Step 1 Open the jsonToolkit palette, expand Inbound→Selectors and drag a **JsonPath** selector to a Wire Sheet and then open the selector's property sheet view.
- Step 2 Configure the path property using the syntax  $\frac{1}{2}$ . data.values. [0], as shown below, and save your changes.

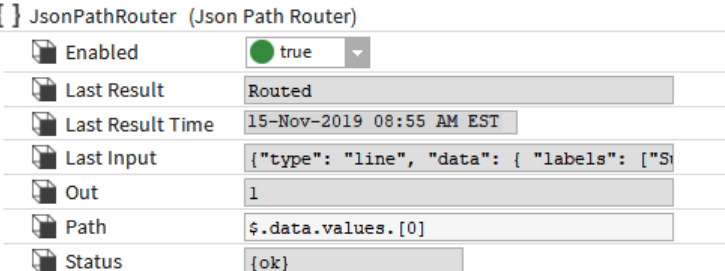

The result of the configuration displays in the **Out** property.

For example, this path selects the first item in a values array (1):  $\frac{1}{2}$ . data.values. [0]. This is the schema payload:

```
{
  "messageType" : "line",
  "data" : [
  {
    "labels" : ["Sunday", "Monday"],
    "values" : [ 1, 2 ]
  }
}
```
This example selects a single numeric value, however, there are other possibilities for selecting a subset of the incoming JSON:

- \$.data transfers the entire data object to the **Out** slot.
- \$.data.values selects the entire JSON array.

Any expression containing a search with, for example,  $\frac{1}{2}$ . labels returns search results enclosed within an outer array.

These URLs to external web sites explain this powerful tool in detail.

- https://goessner.net/articles/JsonPath/
- http://jsonpath.com/
- https://www.baeldung.com/guide-to-jayway-jsonpath

### <span id="page-46-0"></span>Handlers and alarm acknowledgments

Message handlers are components designed to perform a specific task with the data routed and selected via the other inbound components. Handlers make acknowledging alarms possible.

If an alarm exported from a station includes the UUID, an Alarm Uuid Ack Handler can pass back that unique id. The expected format is shown below, where the array allows multiple alarms to be acknowledged at once.

```
{
 "user": "Maya",
 "alarms": [ "5cf9c8b2-1542-42ba-a1fd-5f753c777bc0" ]
}
```
The user value stored on the alarm record identifies which user acknowledged the alarm in the remote application. If the user key is omitted the component still tries to acknowledge the alarms using the fallback name "AlarmUuidAckUser".

NOTE: The Json Schema Service **runAsUser** is a prerequisite for this handler to work. The specified user must have admin write permissions for the alarm class of the records being acknowledged.

Two alarm handler properties configure this task:

- **AckSource** is a string appended to every AlarmRecord acknowledged. Its purpose is to allow auditing in future and is stored as **AckSource** in the alarm data.
- AckResult is a topic that reports the results of the alarm acknowledgment. Its purpose is to log or post process activity. Here is an example of the output it reports:

```
"Ack-ed alarm " + record
"Already ack-ed in alarmDb " + record
"Could not create BUuid from " + uuid
```
# <span id="page-47-0"></span>Setpoint handler and writing to points

The SetPointHandler sets incoming setpoint values to control writable control points.

```
ID.
```
This is an example of setpoint handler JSON:

```
{
  "%idKey%" : "x",
  "%valueKey%" : y,
  ("%slotNameKey%" : "slotName")
}
```
The Control Points are located by handle ord in the form: "%idKey%" : "323e" or "%idKey%" : "h:323e".

These properties configure setpoint handlers:

- **idKey** is a top-level key in the JSON payload. It represents the point ID.
- **valueKey** is a top-level key in the JSON payload. It represents the value to set.
- **slotNameKey** is an optional top-level key in the JSON payload. It represents the slot name to write to.
- **defaultWriteSlot** defines which slot to write to by default if the payload does not specify a slot.
- **runAsUser** is a mandatory property for the setpoint handler to use.

The nested keys, **override/duration** and **status** are not currently supported.

# <span id="page-47-1"></span>Export setpoint handler and export registration

Like the **SetpointHandler**, the **ExportSetpointHandler** allows an external JSON message to change the value of a control point identified by the Id property of an export marker.

This handler locates target points in a station where a unique key from the cloud platform registered the points. Once the cloud platform returns a suitable identifier for a point with an export marker, this setpoint handler can apply write messages from the platform using the returned Id rather than the slot or handle ord (for example).

### Export registration

The **JsonExportRegistrationRouter** and **JsonExportDeregistrationRouter** enable this behaviour of applying a unique identifier from an external system to an export marker.

This allows the cloud (or other external system) to assign it's own identifier or primary key to export-marked points in the Niagara station, which can be used to locate them in future or include them in exports to the cloud system.

The messages should be in this format:

```
{
  "messageType" : "registerId"
  "niagaraId" : "h:a032",
  "platformId" : "mooseForce123"
}
or
{
  "messageType" : "deregisterId"
  "platformId" : "mooseForce123",
}
```
NOTE: This class does not use the messageType, which would be used simply to route it to this handler and so can be changed as needed.

### Example

This Wire Sheet and JSON loosely demonstrate some of the routers and selectors based upon a fictional point search JSON message.

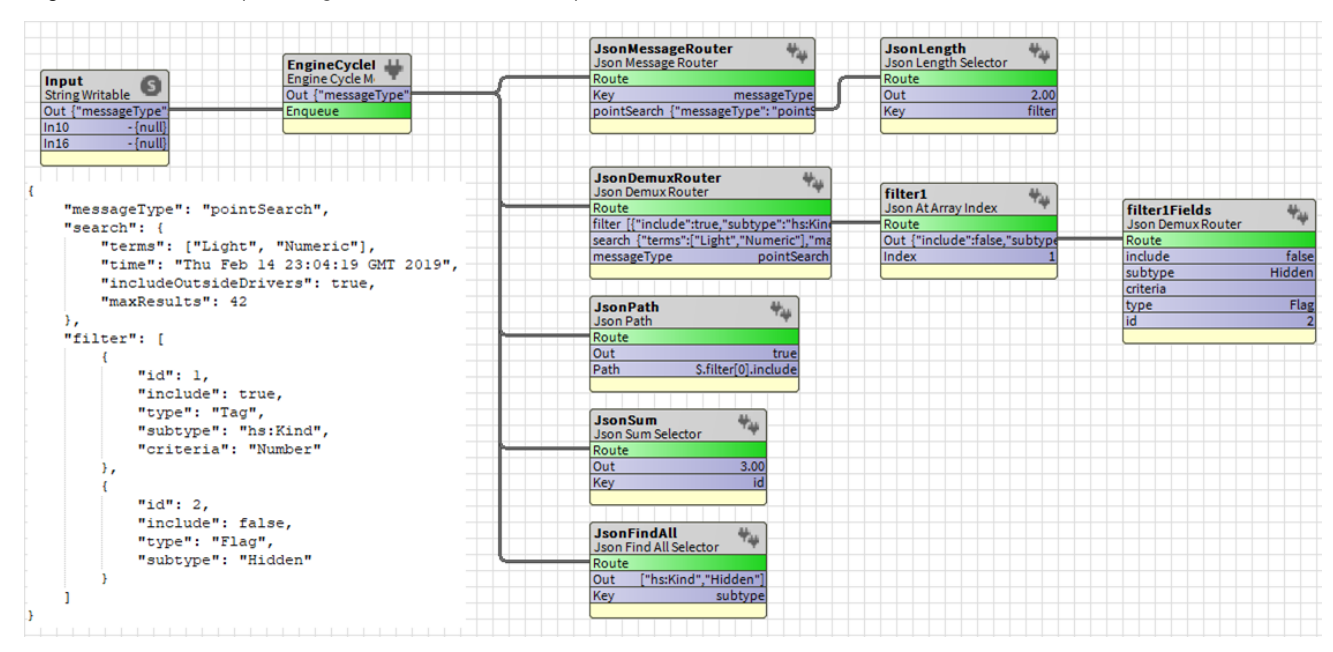

Figure 21 Json Export Registration Handler example Wire Sheet and JSON

# <span id="page-50-1"></span>Chapter 4 Developer guide

### **Topics covered in this chapter**

- ♦ JSON [schema](#page-50-0) types
- ♦ [Relative](#page-52-0) topic builder
- ♦ Type [Override](#page-52-1) example
- ♦ Inline JSON [Writer](#page-53-0)
- ♦ [Custom](#page-54-0) query style
- ♦ [Builder](#page-56-0) class / API
- ♦ Useful [methods](#page-56-1)
- ♦ How schema [generation](#page-57-0) works
- ♦ [Working](#page-60-0) with Apache Velocity
- ♦ [Subscription](#page-61-0) examples with bajascript
- ♦ Inbound [components](#page-63-0)

Developers can use JSON to create complex queries and apps. They can extend the Toolkit by creating their own query styles.

# <span id="page-50-0"></span>JSON schema types

All components that contribute to the string output of the schema are called members and are nested under the schema. During generation, the system processes each member recursively (top down), appending each member's result to a JSON writer. This creates the final JSON output string.

Three interfaces represent three structural types of the JSON payload:

- Property (key/value pair)
- Object
- Array

A getJsonName() defines each schema member.

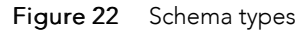

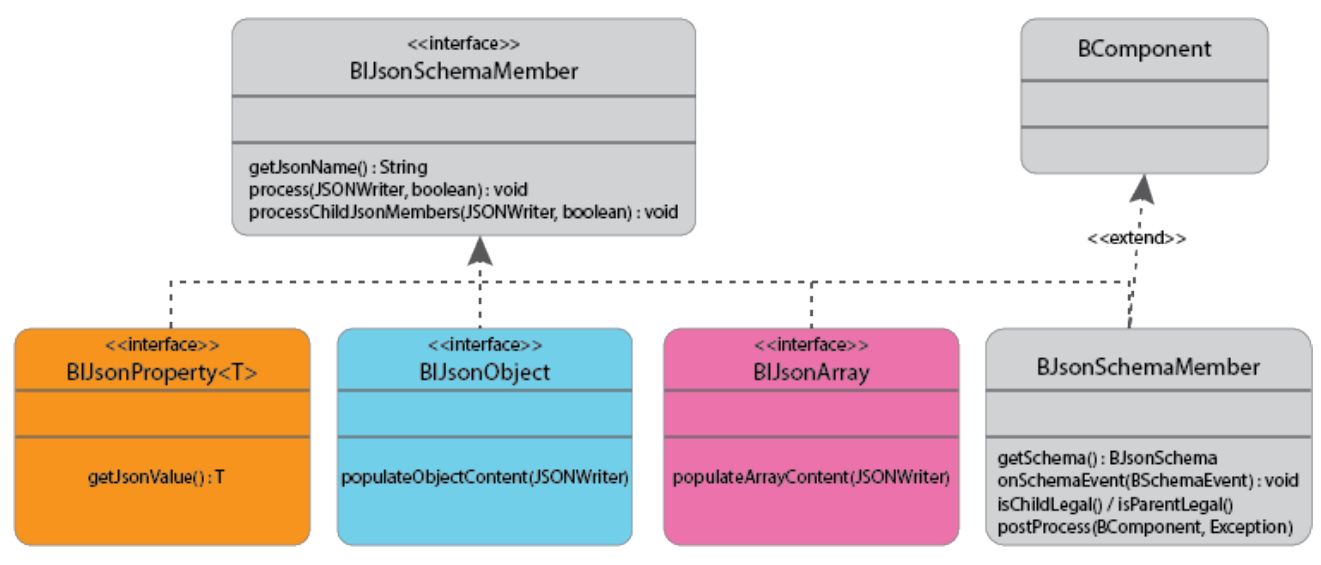

Three interfaces represent the three structural types of a JSON payload: property (key and value pair), object and array. All schema members have a name defined by getJsonName().

All schema members inherit the default processChildJsonMembers() behaviour, which allows us to recursively call process() on each member down through the nested schema structure.

All schema member types extend BJsonSchemaMember and most implement one of the three interface types. The base class lets us define the parent-child legal checks. This restricts nested types to just other BJsonSchemaMembers. This is where the JSON passes global schema events, for example, unsubscribe.

Different types of JSON schema members may be nested under a schema. These are logically grouped by common behaviour.

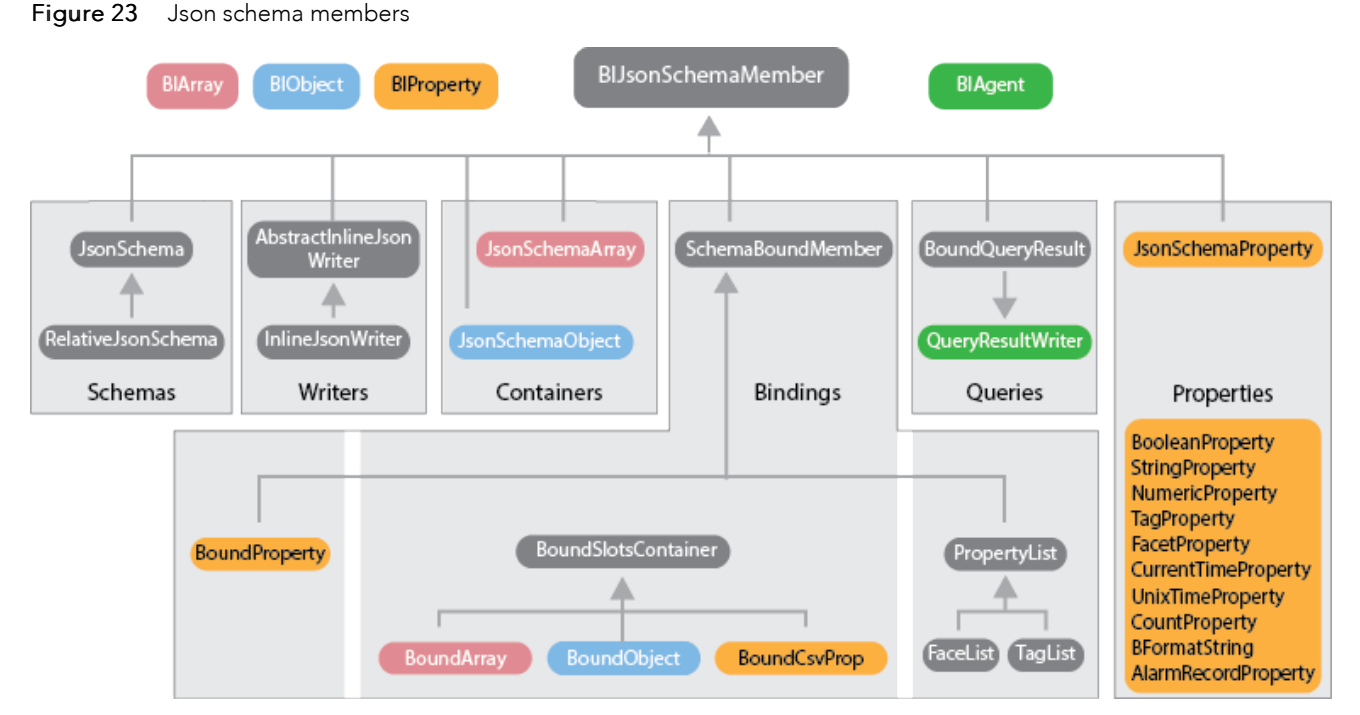

When developing against the toolkit, most of these classes are open to extension.

### Example 1

Consider a requirement for a new key and value pair to represent a device's startup time as a string value. You might simply extend the BJsonSchemaProperty<T> as type <String> using your own date format or type <BAbsTime> allowing the schema to render the date automatically using the schema date config. Now, you just need to implement getJsonValue() to return the appropriate value.

```
@NiagaraType
public class BDeviceTimeProperty extends BJsonSchemaProperty<BAbsTime>
{
/*+ ------------ BEGIN BAJA AUTO GENERATED CODE ------------ +*/
.....
/*+ ------------ END BAJA AUTO GENERATED CODE -------------- +*/
 @Override
public BAbsTime getJsonValue()
 {
   return (BAbsTime) ..... // this will use the schemas date format config
 }
}
```
### Example 2

This requirement is for an object that contains a key and value pair for each slot on the target component, but only those with a user defined 1 flag. You might extend BJsonSchemaBoundObject, hide the

slotsToInclude slot, and override the method getPropertiesToIncludeInJson() to only return properties with the user defined flag.

```
@NiagaraType
@NiagaraProperty(name = "slotsToInclude", type = "jsonToolkit:SlotSelectionType",
defaultValue = "BSlotSelectionType.allVisibleSlots",flags = Flags.HIDDEN,
override = true) public class BUserDefinedFlags extends BJsonSchemaBoundObject
{
/*+ ------------ BEGIN BAJA AUTO GENERATED CODE ------------ +*/
.....
/*+ ------------ END BAJA AUTO GENERATED CODE -------------- +*/
 @Override
 public List <String>getPropertiesToIncludeInJson(BComplex resolvedTarget)
 {
  if (resolvedTarget == null)
  {
   return Collections.emptyList(); // or try to resolve it!
  }
   return Arrays.stream(resolvedTarget.getPropertiesArray())
    .filter(prop -> (resolvedTarget.getFlags(prop) & Flags.USER_DEFINED_1) != 0)
    .map(prop -> prop.getName())
    .collect(Collectors.toList());
}
}
```
## <span id="page-52-0"></span>Relative topic builder

If the recipient requires a different topic or URL per point or device, the **relativeTopicBuilder** component is an example of building a topic (for MQTT) or path (for HTTP url) as the output from the current base item of a relative schema changes.

This program object is in the Programs folder of the **jsonToolkit** palette.

As an example, to update each item returned by the base query, you would link from the RelativeJsonSchema's **Current Base Output** topic to the **Base Item Changed** property, and then from the output slot to the publish points proxyExt.

Other properties of the base could be inserted to the topic as desired (not just the name).

The example that is included in the palette illustrates the  $\frac{1}{8}$ s variable substituted by this: "/an/mqtt/example/%s".

# <span id="page-52-1"></span>Type Override example

At the core of the JSON Toolkit is a method that maps baja object types to JSON. This determines, for example, how any encountered BControlPoint, Facets, BAbsTime etc. should be encoded in the output.

The payload includes many variations for the supported Niagara types. Our approach to accommodating this is to allow a developer or power user the ability to override specific types as they are converted to JSON.

For a small JsonSchema, the example in the **jsonToolkit** palette demonstrates how to use a program object [^1] to replace units:

```
/**
  * Allows Json types to to be overridden when placed under JsonSchema/config/overrides/
  */
 public BValue onOverride(final BValue input)
 {
   if (input instanceof BUnit)
   {
```
}

```
javax.baja.units.UnitDatabase unitDB = javax.baja.units.UnitDatabase.getDefault()
  javax.baja.units.UnitDatabase.Quantity quantity =
  unitDB.getQuantity(input.as(BUnit.class))
  if (quantity != null)
  {
    return BString.make(input.as(BUnit.class).getSymbol() + ":" + quantity.getName())
  }
}
// If we can't override the value then just return it as we found it
return input
```
[^1]: To improve maintainability and station loading time in the event that a program object is duplicated repeatedly, use the ProgramBuilder.

To use the program, drag this component into the Config→Overrides folder of the schema.

Figure 24 TypeOverride component in jsonSchema

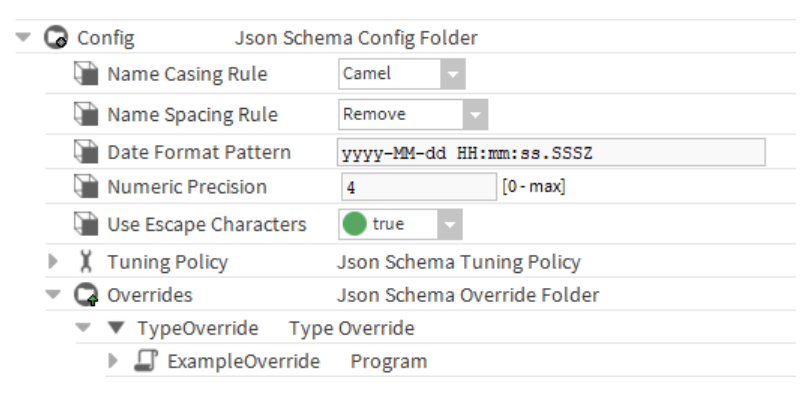

Developers could also override the doOverride (BValue value) method in their own BTypeOverride variant.

### <span id="page-53-0"></span>Inline JSON Writer

This writer allows the schema to defer control to a developer's own code in the tree of schema members. This means that you can add any form of dynamic content into the schema output.

To add custom dynamic content, use a program object as per the example in the Programs folder of the **jsonToolkit** palette. Or you can extend BAbstractInlineJsonWriter. As code contained in a module is easier to maintain, extending the abstract class would be preferred where the program object may be widely distributed.

This palette example implements a method: public BValue onOverride(final BInlineJsonWriter input), which you can customize to meet your project's needs. The InlineJsonWriter has two important methods:

- JSONWriter jsonWriter = in.getJsonWriter();
- BComplex base = in.getCurrentBase();

### Demonstrated below:

```
/**
* The override method allows control of the writer and current base to be passed
* to the code below * allowing JSON to be dynamically constructed within a schema.
*
* @param BInlineJsonWriter wraps two things:
            JSONWriter jsonWriter = in.getJsonWriter();
```

```
* BComplex base = in.getCurrentBase();
 *
 * @return BValue allows logging of the "result" when fine logging is enabled
 * (this does not need to match what happened to the JSON...)
 */
public BValue onOverride(final BInlineJsonWriter in)
{
    //current base is set by the parent schema as each point is submitted for publishing
    BComplex base = in.getCurrentBase()
    //if (base instanceof BComponent)
    JSONWriter jsonWriter = in.getJsonWriter()
    jsonWriter.key("highLimit")
    jsonWriter.value("1024")
   // do not close writer
   return null
}
```
## <span id="page-54-0"></span>Custom query style

Third–party systems may require query results to be formatted in a manner other than the options provided in the JSON Toolkit.

To render query data differently, extend BQueryResultWriter and register the class as an agent on jsonToolkit:JsonSchemaBoundQueryResult.

This example shows how to format the contents of the QueryResultHolder for an external system:

```
package com.tridiumx.jsonToolkit.outbound.schema.query
```

```
import static com.tridiumx.jsonToolkit.outbound.schema.support.JsonSchemaUtil.toJsonType
import java.util.concurrent.atomic.AtomicInteger
import javax.baja.nre.annotations.AgentOn
import javax.baja.nre.annotations.NiagaraType
import javax.baja.sys.BString
import javax.baja.sys.Sys
import javax.baja.sys.Type
import com.tridiumx.jsonToolkit.outbound.schema.query.style.BQueryResultWriter
import com.tridium.json.JSONWriter
/**
 * An example custom query result writer.
 *
 * @author Nick Dodd
 */
@NiagaraType(agent = @AgentOn(types = "jsonToolkit:JsonSchemaBoundQueryResult"))
public class BCowSayJson extends BQueryResultWriter
{
/*+ ------------ BEGIN BAJA AUTO GENERATED CODE ------------ +*/
/*@ $com.tridiumx.jsonToolkit.outbound.schema.query.style.BObjectsArray(4046064316)1.0$ @*/
/* Generated Thu Dec 13 11:24:58 GMT 2018 by Slot-o-Matic (c) Tridium, Inc. 2012 */
```

```
////////////////////////////////////////////////////////////////
```

```
// Type
////////////////////////////////////////////////////////////////
 @Override
 public Type getType() { return TYPE }
 public static final Type TYPE = Sys.loadType(BCowSayJson.class)
/*+ ------------ END BAJA AUTO GENERATED CODE -------------- +*/
 @Override
 public BString previewText()
  {
   return BString.make("A demonstration result writer")
  }
 @Override
 public void appendJson(JSONWriter jsonWriter, QueryResultHolder result)
  {
   jsonWriter.object()
   try
    {
     jsonWriter.key("mooo01").value("____________________________")
     headerCsv(jsonWriter, result)
     dataCsv(jsonWriter, result)
     jsonWriter.key("mooo02").value("----------------------------")
      jsonWriter.key("mooo03").value(" \\ ^ ^ ")
      jsonWriter.key("mooo04").value(" \setminus \setminus (oo)\setminus \setminus ")
     jsonWriter.key("mooo05").value(" ()\\ ))\\ ()\\ (jsonWriter.key("mooo06").value(" ||----w | ")
     jsonWriter.key("mooo07").value(" || ||
   }
   finally
   {
     jsonWriter.endObject()
   }
 }
 private void headerCsv(JSONWriter jsonWriter, QueryResultHolder result)
  {
   jsonWriter.key("columns").value(String.join(",", result.getColumnNames()))
 }
 private void dataCsv(JSONWriter jsonWriter, QueryResultHolder result)
  {
   AtomicInteger rowCount = new AtomicInteger()
   result.getResultList().forEach( map - {
      jsonWriter.key("data" + rowCount.incrementAndGet())
      jsonWriter.array()
     try
      {
       map.values()
         .forEach(value - jsonWriter.value(toJsonType(value, qetSchema().getConfig())))
      }
      finally
      {
       jsonWriter.endArray()
```

```
}
    })
   processChildJsonMembers(jsonWriter, false) // append any nested members content
   to the json
 }
}
```
# <span id="page-56-0"></span>Builder class / API

To support the programmatic creation of JSON schemata by developers, the JsonSchemaBuilder class provides suitable methods.

### For example:

{

```
BJsonSchema schema =
        new JsonSchemaBuilder()
          .withUpdateStrategy(BJsonSchemaUpdateStrategy.onDemandOnly)
          .withQuery("Bacnet Query", "station:|slot:/Drivers/BacnetNetwork|bql:select
          out.value AS 'v', status from control:ControlPoint")
          .withRootObject()
          .withFixedNumericProperty("Version", BDouble.make(1.23))
          .withFixedObject("Config")
          .stepDown()
            .withBoundProperty("BacnetAddress", BOrd.make(String.format
             ("station:|slot:/Drivers/BacnetNetwork/%s/address", deviceName)))
            .withBoundObject("DeviceSettings", BOrd.make(String.format
             ("station:|slot:/Drivers/BacnetNetwork/%s/config/deviceObject", deviceName)))
          .stepUp()
          .withBoundQueryResult("Data", "Bacnet Query", BObjectsArray.TYPE.getTypeSpec())
      .build()
```
The above schema would result in this output:

```
"Version":1.23,
  "Config":{
    "BacnetAddress":"192.168.1.24",
    "DeviceSettings":{
      "pollFrequency":"Normal",
      "status":"{ok}",
      "faultCause":"",
      "objectId":"device:100171",
      …….
}
},
"Data":[
   {
     "v":0.45,
     "status":"{down,stale}"
   },
   ……*
   ]
}
```
NOTE: This example has been trimmed for demonstration purposes.

# <span id="page-56-1"></span>Useful methods

These are some methods you might regularly use to create custom content.

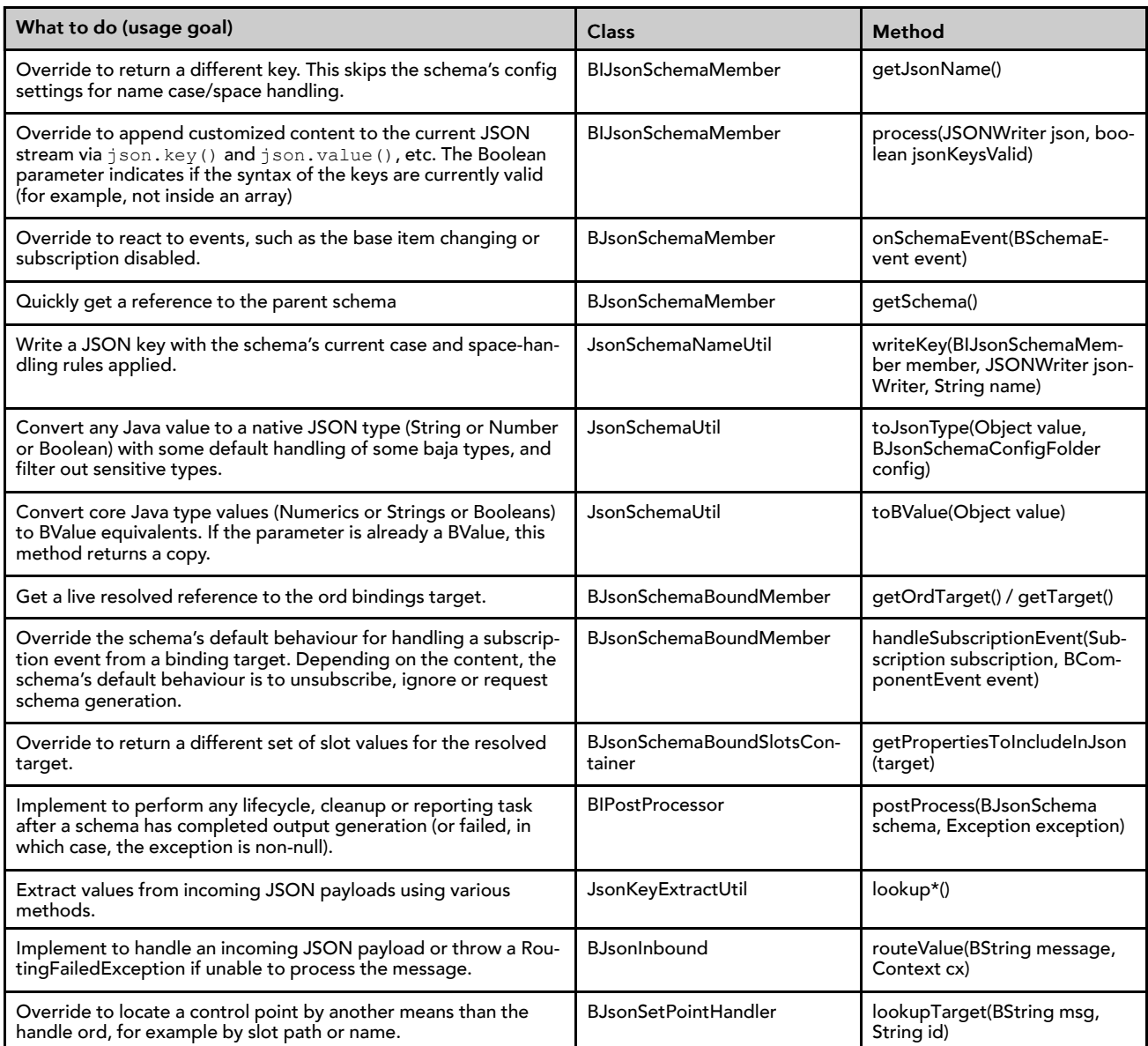

# <span id="page-57-0"></span>How schema generation works

Two actions cause the JSON schema to generate or regenerate it's output.

This charts the flow through the schema logic.

#### Figure 25 Generate actions

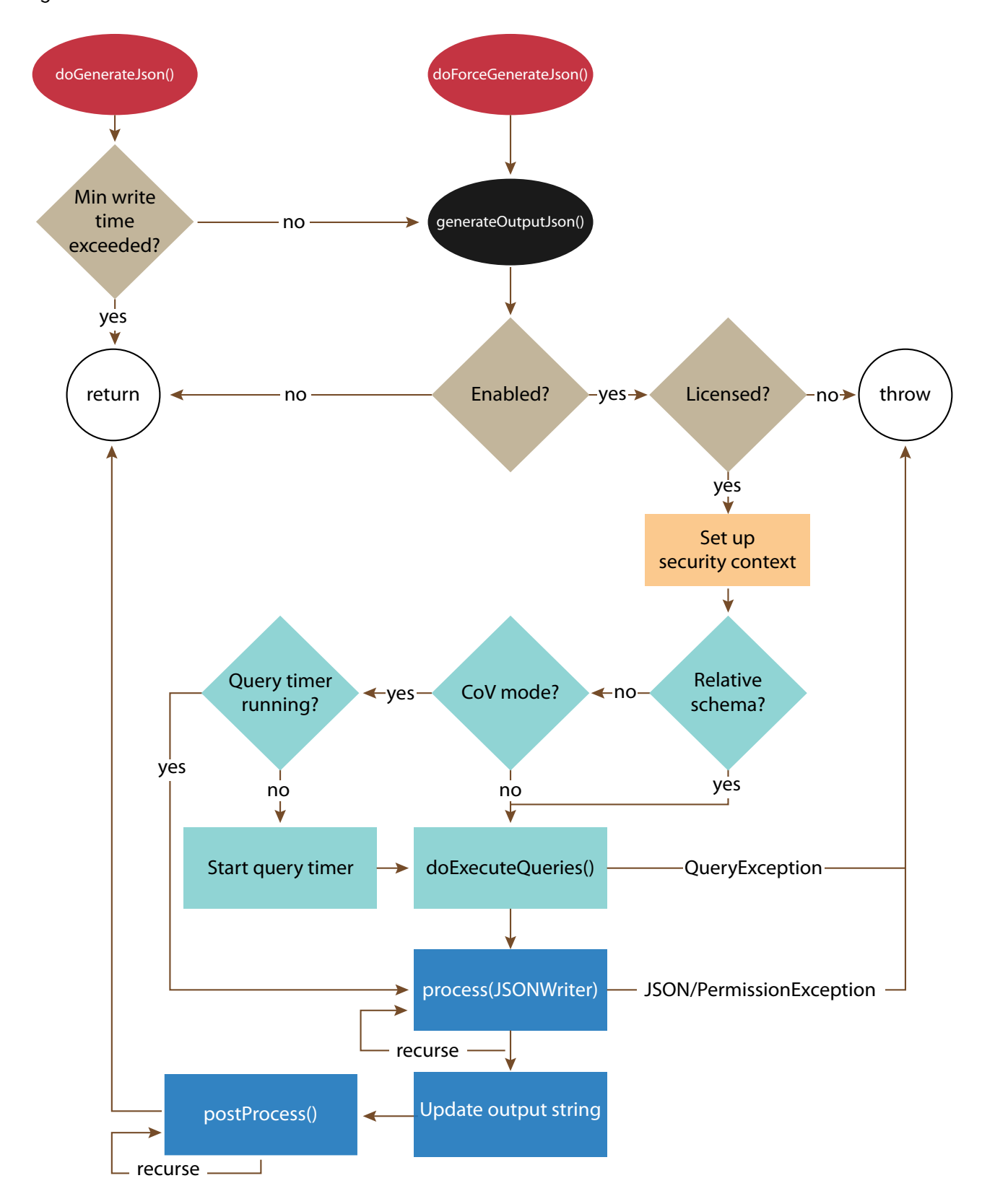

Binding ords resolve against the current base item of the schema. Unless you are using a relative JSON schema, this is the station that uses the current result of the base query. Currently, base queries resolve against the station.

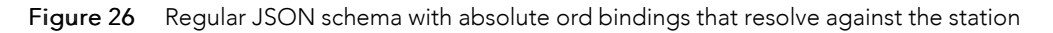

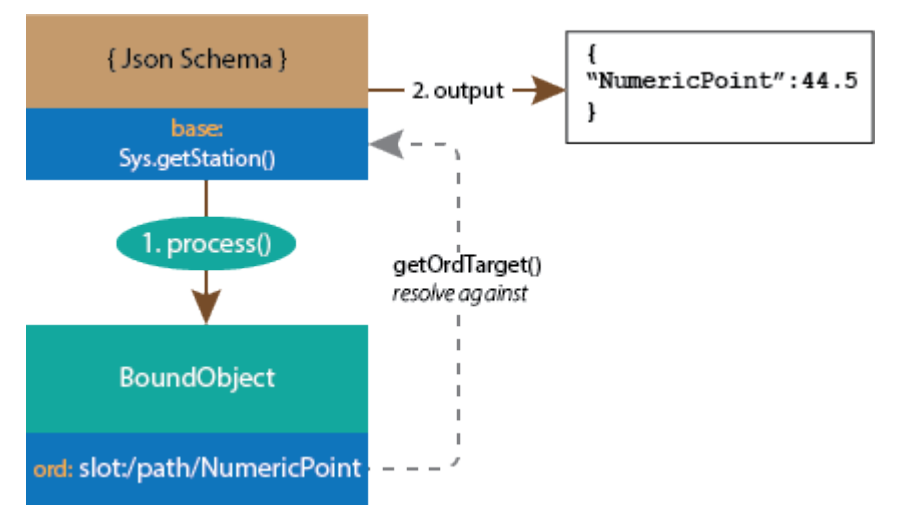

Relative JSON schema with relative ord bindings resolve against the current base item. This process repeats until there are no more base items, and results in several output strings.

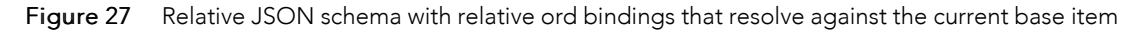

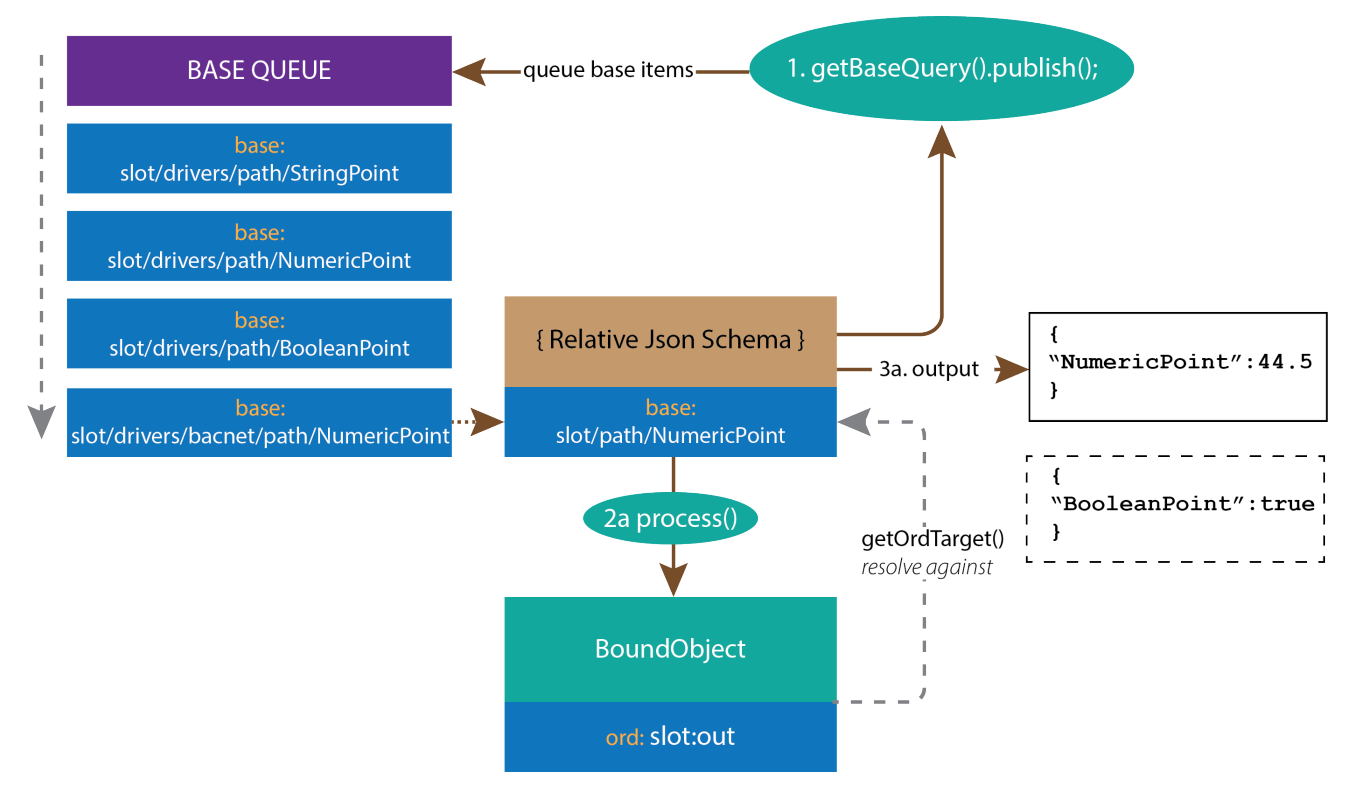

### External access to schema output

A URL like the following also allows access to the schema output via the JsonExporter:

http://127.0.0.1/ord/station:%7Cslot:/JsonSchema%7Cview:jsonToolkit:JsonExporter

This could allow access to an external application consuming data from Niagara.

# <span id="page-60-0"></span>Working with Apache Velocity

Apache Velocity is a Java-based template language anyone can use to reference objects defined in Java code. You can use it to expose the output of a JSON schema via the Jetty Web Server in Niagara 4. This tool may be beneficial for applications that expect to consume data provided by the Niagara station, for example, a visualization or machine-learning library.

### Prerequisites:

Given JSON's origin as a data exchange format for the web, many libraries expect to receive input in this format. The Google Chart library is such an example. The following example is from the Google Chart project web site. Notice that the var data is populated with JSON data. Replacing hard-coded data with the output from a suitably-configured JSON schema in your station draws a chart from the Niagara station data.

```
<html><head>
  <script type="text/javascript" src="https://www.gstatic.com/charts/loader.js"></script>
  <script type="text/javascript">
     google.charts.load('current', {'packages':['corechart']});
     google.charts.setOnLoadCallback(drawChart);
     function drawChart() {
       var data = google.visualization.arrayToDataTable([
         ['Year', 'Sales', 'Expenses'],
         ['2004', 1000, 400],['2005', 1170, 460],
         [12006', 660, 1120],<br>[12007', 1030, 540][ '2007', 1030, ]]);
       var options = {
         title: 'Company Performance',
         curveType: 'function',
         legend: { position: 'bottom' }
       };
       var chart = new google.visualization.LineChart
       (document.getElementById('curve chart'));
      chart.draw(data, options);
     }
   </script>
</head>
 <body>
   <div id="curve_chart" style="width: 900px height: 500px"></div>
 </body>
</html>
```
- Step 1 Create a new file chart. vm and paste into it the code example of a sample chart from the jsonconsuming-charting library of your choice.
- Step 2 Replace the JSON data with a velocity variable, for example, Sschema.output,

```
var data = google.visualization.arrayToDataTable([
        $schema.output
    ])
```
Step 3 After saving the file, open the **axvelocity** palette and add a **VelocityServlet** named "chart" to your station.

- Step 4 Add a VelocityDocument below the servlet and change the **Template File** property to point to the chart.vm file you created earlier.
- Step 5 Add a new ContextOrdElement named Schema to the VelocityContext of your VelocityDocument.
- Step 6 Update the Schema Ord element to point to a suitable jsonSchema added to your station.

This schema could output live station data or the result of a query or transform. Both would be suitable for charting libraries, although it may be necessary to modify the time and date format form the schema default settings or to reduce the presented interval of data by using a SeriesTransform Rollup function.

So, what did we achieve? The template HTML file has a variable, which when accessed via the station's velocity servlet will be replaced with the output from our schema.

If you add a WebBrowser from the **workbench** palette to a Px Page and set the **ord** property to http:\ \127.0.0.1\velocity\chart, you should see a chart when you view the page in a web browser. If not, use the developer tools to view the source code and ensure that the output of your schema is replacing the \$schema.output variable.

# <span id="page-61-0"></span>Subscription examples with bajascript

Whilst Velocity is a very convenient means to inject data into an html document, one of many benefits of using bajascript in your application is support for subscriptions, which update the graphic as data change.

Of course, you could build this schema output in bajascript by executing queries or by directly subscribing to the components required, but a jsonSchema may reduce some of the work needed in JavaScript, allowing subscription only to the output slot, which can fetch the required data from the station.

### Example html file for showing Chart.js

```
<!DOCTYPE html
<!-- @noSnoop --
<html
<head
  <titleHTML Page</title>
  <script src="https://cdnjs.cloudflare.com/ajax/libs/Chart.js/2.7.3/Chart.min.js">
  </script>
  <script type='text/javascript' src='/requirejs/config.js'></script>
  <script type='text/javascript' src='/module/js/com/tridium/js/ext/require/require.min
  .js?'></script>
  <!-- note the special syntax for downloading JS file from the 'bajascript' folder
  you add in your station -->
  <script type='text/javascript' src='/ord/file:%5Ebajascript/basic.js%7Cview:web
  :FileDownloadView'></script>
</head>
<body>
  <canvas class="my-4 w-100" id="myChart" width="800" height="450"></canvas>
</body>
</html>
```
### Example basic.js file to fetch chart data

The data array in the payload below uses bound properties. A single-column query would allow historical data to be used instead from a bql query on the history database.

```
// Subscribe to a Ramp. When it changes, print out the results.
require(['baja!'], function (baja) {
    "use strict"
    // A Subscriber is used to listen to Component events in Niagara.
    var sub = new baja.Subscriber()
    var update = function () {
      // Graphs
      var \text{ctx} = \frac{\varsigma}{\varsigma}('#myChart')
      var newJson = JSON.parse(this.getOutput())
      var myChart = new Chart(ctx, newJson)
    }
    // Attach this function to listen for changed events.
    sub.attach('changed', update)
    // Resolve the ORD to the Ramp and update the text.
    baja.Ord.make('station:|slot:/ChartsJS/JsonSchema').get({ok: update, subscriber: sub})
    })
```
### Example schema output for chart

```
{
 "type": "line",
 "data": {
    "labels": [
      "Sunday",
      "Monday",
      "Tuesday",
      "Wednesday",
      "Thursday"
    \frac{1}{\sqrt{2}}"datasets": [
      {
         "data": [
          202,
           240,
           202,
           3,
           150
         \frac{1}{2},
         "backgroundColor": "transparent",
         "borderColor": "#007bff",
         "borderWidth": 3,
         "lineTension": 0
      },
      {
         "data": [
          3,
           202,
           150,
           202,
           240
         \cdot"backgroundColor": "transparent",
```

```
"borderColor": "#ff0033",
      "borderWidth": 3,
      "lineTension": 0
    }
  ]
},
"options": {
  "scales": {
    "yAxes": [
      {
        "ticks": {
          "beginAtZero": false
        }
      }
    ]
  },
  "legend": {
   "display": false
  },
  "title": {
    "display": true,
    "text": "Philips Hue Light Demo"
  },
  "tooltips": {
    "intersect": true,
    "mode": "index"
  },
  "hover": {
    "intersect": true,
    "mode": "nearest"
  }
}
```
# <span id="page-63-0"></span>Inbound components

Inbound components route JSON messages to control points and devices.

To create a new inbound type, you extend one of the three main types: BJsonRouter, BJsonSelector or BJsonHandler and implement routeValue (BString message, Context cx) throws RoutingFailedException. You can create a new RoutingFailedException at any stage to report an error and update the lastResult slot.

When extending any of the BJsonInbound types, you may specify which property triggers an automatic rerouting of the last input with  $Property[]$  getRerunTriggers(). The helper interface JsonKeyExtractUtil contains several methods for extracting values from a JSON payload.

}

# <span id="page-64-0"></span>Chapter 5 Components

### **Topics covered in this chapter**

- ♦ [JsonSchema](#page-65-0) (Json Schema)
- ♦ Config (Json [Schema](#page-67-0) Config Folder)
- ♦ Debug (Json [Schema](#page-70-0) Debug Folder)
- ♦ [Queries](#page-73-0) (Json Schema Query Folder)
- ♦ [RelativeJsonSchema](#page-75-0) (Relative Json Schema)
- ♦ [JsonSchemaService](#page-77-0) (Json Schema Service)
- ♦ Object (Json [Schema](#page-80-0) Object)
- ♦ [BoundObject](#page-81-0) (Json Schema Bound Object)
- ♦ Array (Json [Schema](#page-82-0) Array)
- ♦ [BoundArray](#page-82-1) (Json Schema Bound Array
- ♦ [FixedString](#page-83-0) (Json Schema String Property)
- ♦ [FixedNumeric](#page-83-1) (Json Schema Numeric Property)
- ♦ [FixedBoolean](#page-84-0) (Json Schema Boolean Property)
- ♦ Count (Json Schema Count [Property\)](#page-84-1)
- ♦ [CurrentTime](#page-84-2) (Json Schema Current Time Property)
- ♦ [UnixTime](#page-85-0) (Json Schema Unix Time Property)
- ♦ [BoundProperty](#page-85-1) (Json Schema Bound Property)
- ♦ [BoundCSVProperty](#page-86-0) (Json Schema Bound Csv Property)
- ♦ Facet (Json Schema Facet [Property\)](#page-87-0)
- ♦ [FacetList](#page-87-1) (Json Schema Facet List)
- ♦ Tag (Json Schema Tag [Property\)](#page-88-0)
- ♦ TagList (Json [Schema](#page-89-0) Tag List)
- ♦ Query (Json [Schema](#page-89-1) Query)
- ♦ [RelativeHistoryQuery](#page-90-0) (Relative History Query)
- ♦ [BoundQueryResult](#page-90-1) (Json Schema Bound Query Result)
- ♦ [JsonAlarmRecipient](#page-91-0) (Json Alarm Recipient)
- ♦ [AlarmRecordProperty](#page-91-1) (Json Schema Alarm Record Property)
- ♦ [BFormatProperty](#page-92-0) (B Format String)
- ♦ [ExportMarker](#page-93-0) (Json Export Marker)
- ♦ [AlarmExportMarkerFilter](#page-94-0) (Alarm Export Marker Filter)
- ♦ [HistoryExportMarkerFilter](#page-94-1) (History Export Marker Filter)
- ♦ [JsonExportSetpointHandler](#page-96-0) (Json Export Setpoint Handler)
- ♦ [JsonExportRegistrationHandler](#page-97-0) (Json Export Registration Handler)
- ♦ [JsonExportDeregistrationHandler](#page-98-0) (Json Export Deregistration Handler)
- ♦ [JsonMessageRouter](#page-100-0) (Json Message Router)
- ♦ [JsonDemuxRouter](#page-102-0) (Json Dmux Router)
- ♦ [JsonPath](#page-105-0) (Json Path)
- ♦ [JsonAtArrayIndex](#page-106-0) (Json At Array Index)
- ♦ [JsonContainsKey](#page-108-0) (Json Contains Key)
- ♦ [JsonIndexOf](#page-109-0) (Json Index Of Key Selector)
- ♦ [JsonSum](#page-110-0) (Json Sum Selector)
- ♦ [JsonLength](#page-112-0) (Json Length Selector)
- ♦ [JsonFindAll](#page-114-0) (Json Find All Selector)
- ♦ [JsonArrayForEach](#page-116-0) (Json Array For Each)
- ♦ [AlarmUuidAckHandler](#page-118-0) (Alarm Uuid Ack Handler)
- ♦ [SetPointHandler](#page-120-0) (Json Set Point Handler)
- ♦ [EngineCycleMessageQueue](#page-122-0) (Engine Cycle Message Queue)
- ♦ [EngineCycleMessageAndBaseQueue](#page-123-0) (Engine Cycle Pair Queue)
- ♦ [InlineJsonWriter](#page-123-1) (Inline Json Writer)
- ♦ [TypeOverride](#page-124-0) (Type Override)
- ♦ [relativeTopicBuilder](#page-125-0) (Program)

Components include services, folders and other model building blocks associated with a module. You may drag them to a Property or Wire Sheet from a palette.

Descriptions included in the following topics appear as context-sensitive help topics when accessed by:

- Right-clicking on the object and selecting Views→Guide Help
- Clicking Help→Guide On Target

# <span id="page-65-0"></span>JsonSchema (Json Schema)

This component defines the schema, which includes the resulting output, configuration and queries properties, JSON entities, and actions.

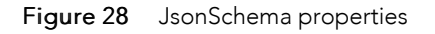

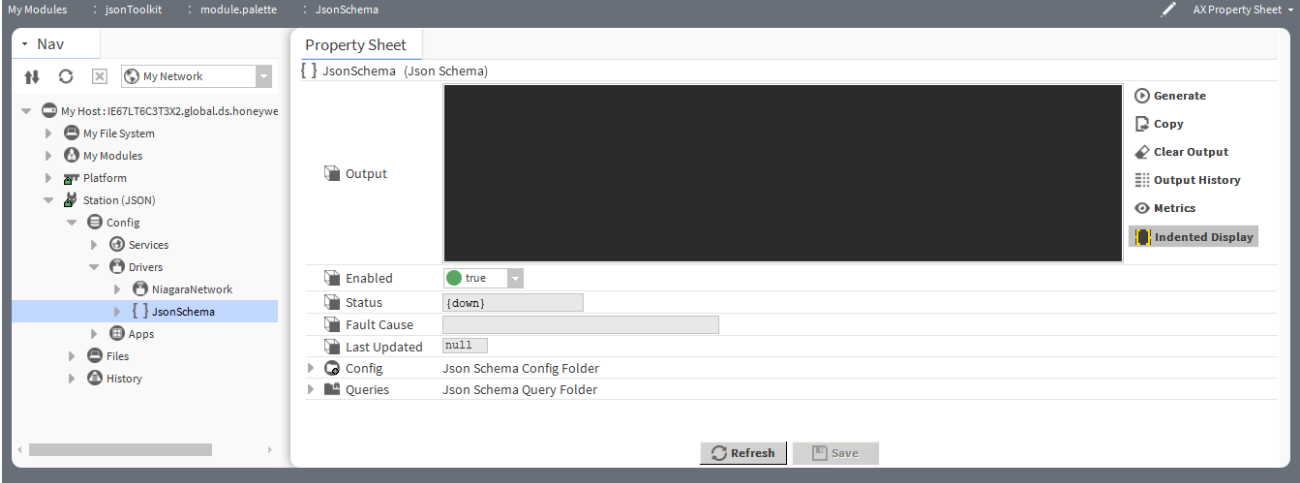

You add a schema to a station by dragging a JsonSchema from the palette to the Config folder in the Nav tree. From there, to access schema properties, expand the Config folder and double-click the schema.

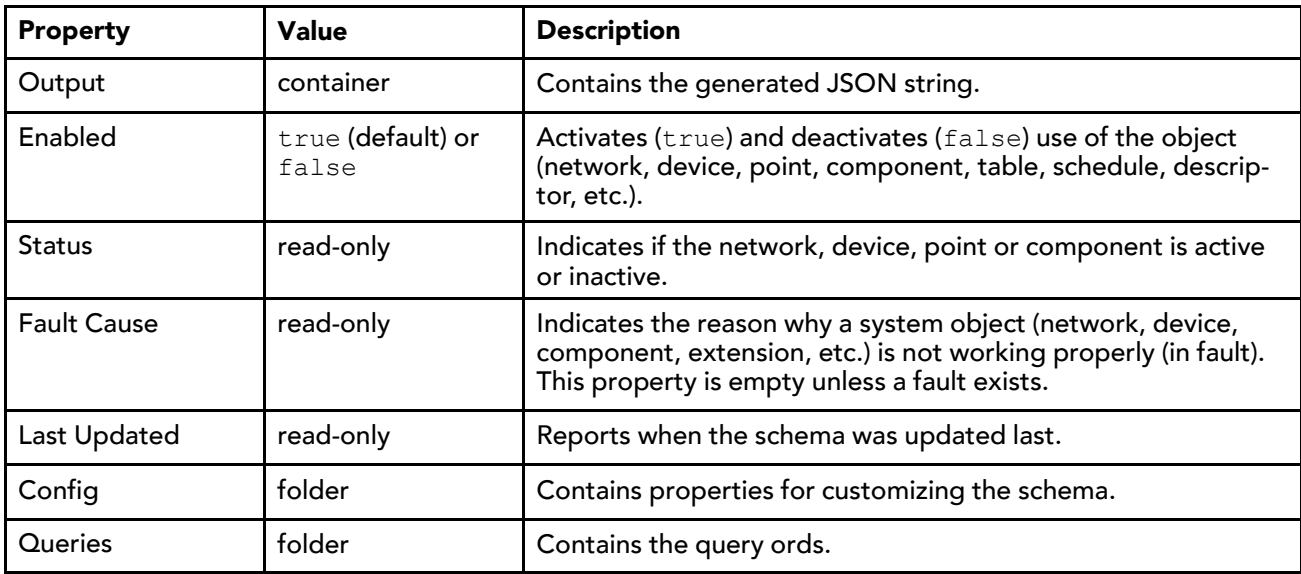

### root

This container holds JSON entities: objects, arrays, properties and bound properties.

#### Figure 29 root Json Schema Object

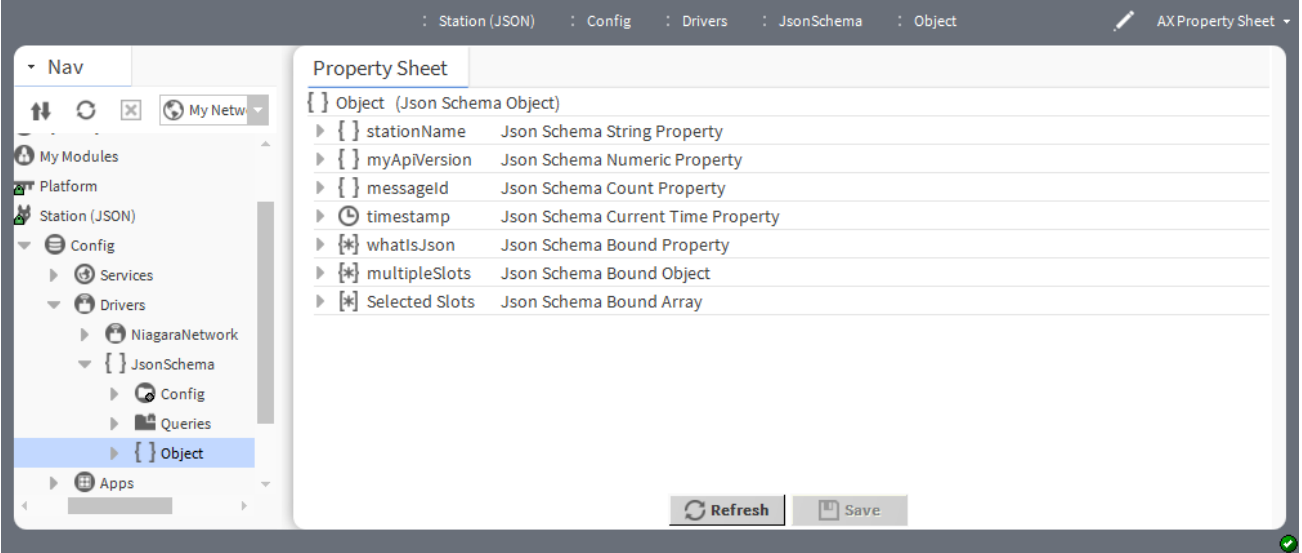

A separate topic documents each of type of object, array and property.

#### Buttons

These functions are available when you click a button and name to the right of the **Output** property on the schema Property Sheet.

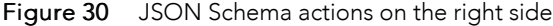

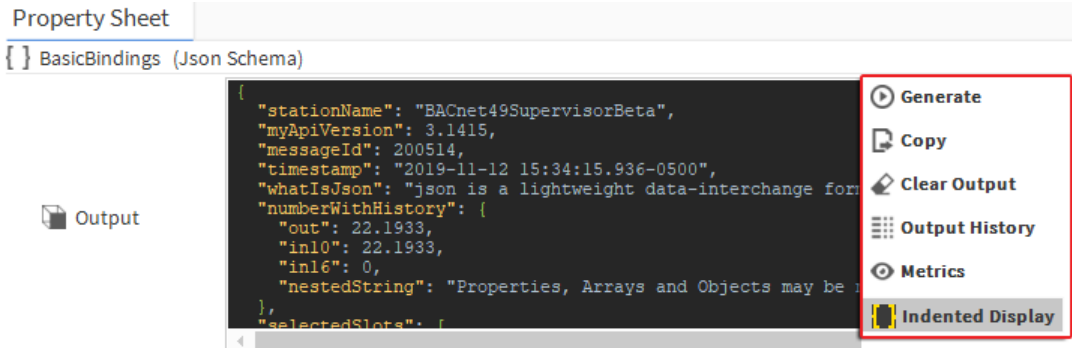

- Generate requests a rebuild and update of schema output. For relative schemata, this evaluates the **Base Query** and publishes results.
- Copy copies the selected JSON to the clipboard.
- Clear Output sets the Out slot of this component to an empty string.
- Output History displays a history of the most recent schema output values in a new tab. This information is useful to confirm output contents if the schema changes rapidly due to subscribed points, and to have timestamps show how frequently it changes.
- Metrics reports information used to size and provision capacity as well as debug performance problems.
- Indented Display toggles the **Output** display between the underlying JSON string (which does not have extraneous whitespace) and a syntax highlighted and indented version that is easier to understand. It defaults to the latter.

### Actions

These actions are available when you right-click the JsonSchema node in the Nav tree.

- Generate Json executes the JSON code.
- Force Generate Json forces the generate action regardless of the current tuning settings.
- Clear Cache discards the last known values of bindings and cached query results.
- Clear Output sets the Out slot of this component to an empty string.
- Execute Queries forces an immediate execution of all the schemas queries. You can link this action to some appropriate logic to trigger execution when needed.
- Unregister And Unsubscribe All (relative schema only) unsubscribes the registration from any base items that the relative schema monitors for updates and removes cloud registration from all exportmarked entities in the station.

# <span id="page-67-0"></span>Config (Json Schema Config Folder)

This folder contains properties used to configure the entire schema.

Figure 31 Config folder properties

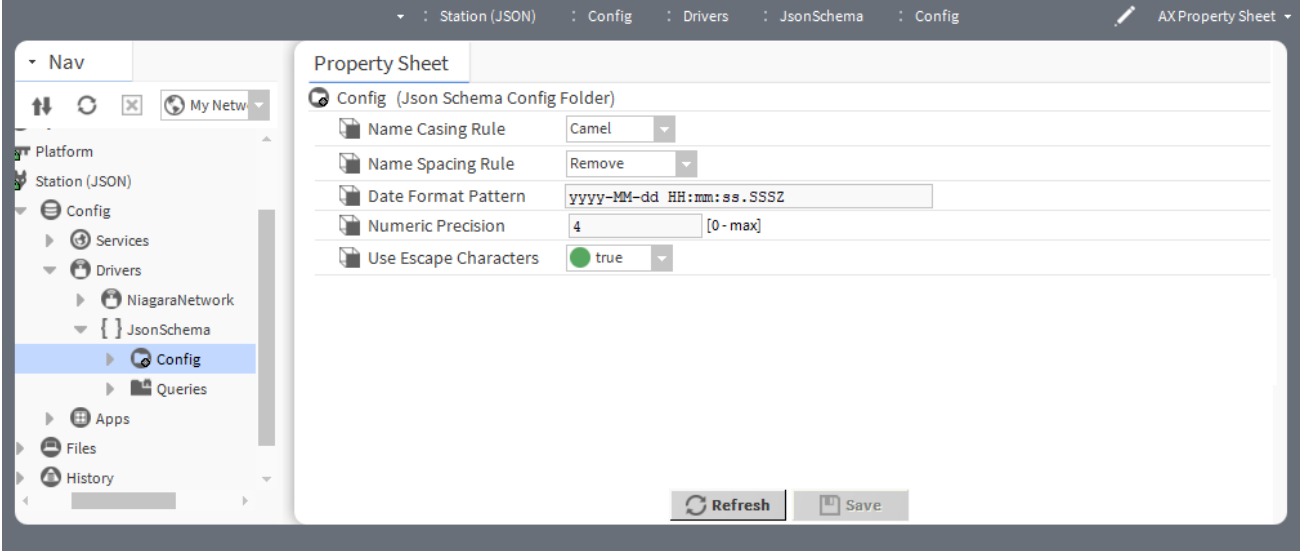

To access these properties, expand Config→JsonSchema, right-click Config and click Views→AX Property Sheet.

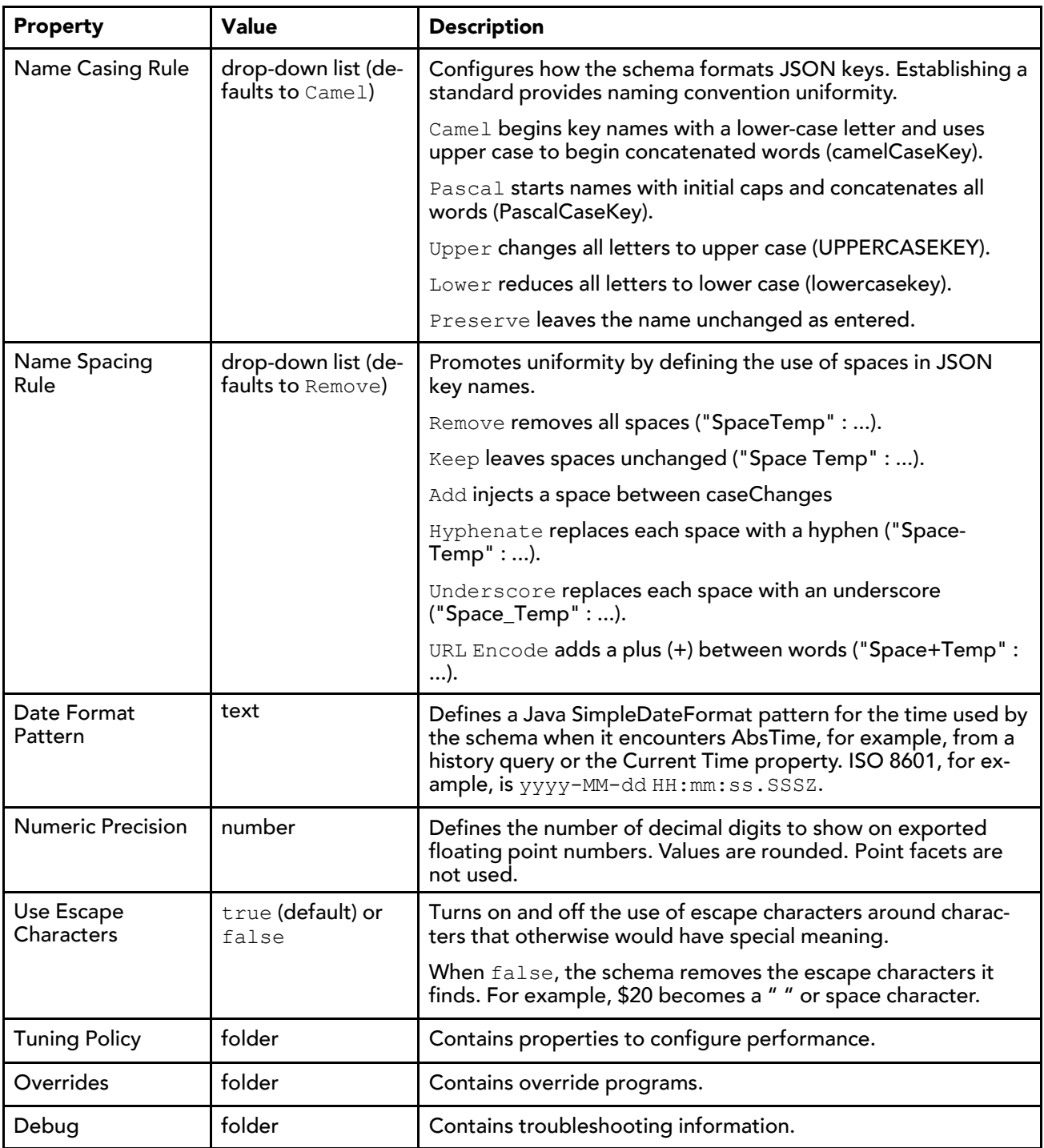

# Tuning Policy (Json Schema Tuning Policy)

These properties configure how a schema evaluates write requests and the acceptable freshness of read requests.

### Figure 32 Tuning Policy properties

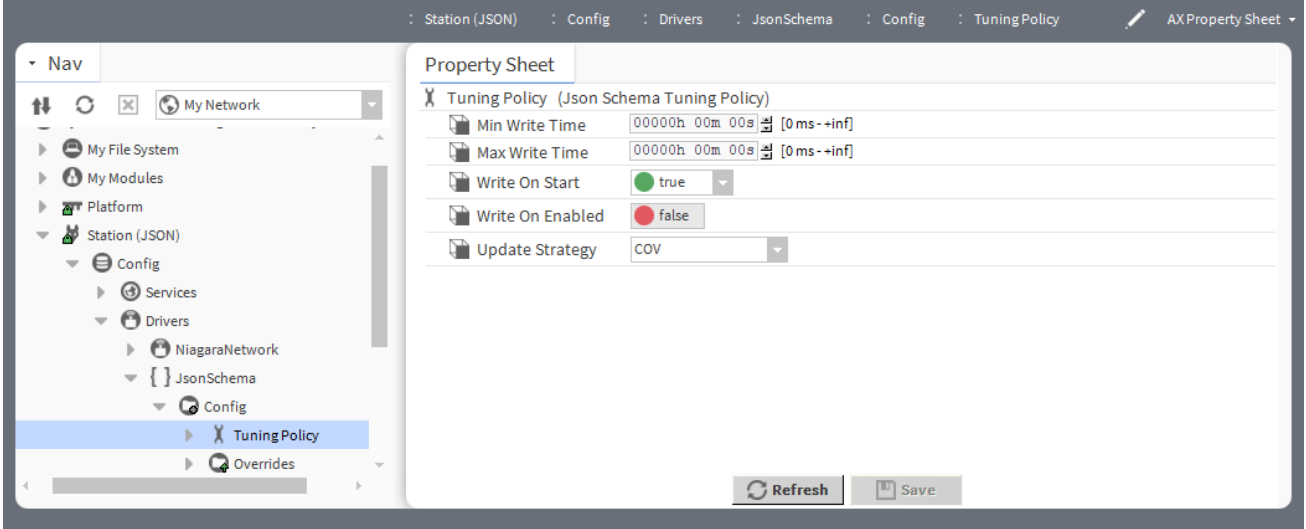

To access these properties, expand Config→JsonSchema→Config and double–click Tuning Policy.

### NOTE:

Clicking Actions→Force Generate Json overrides all tuning policy settings. Export markers applied to numeric points also have a **CoV Tolerance** property, which you can use to throttle output.

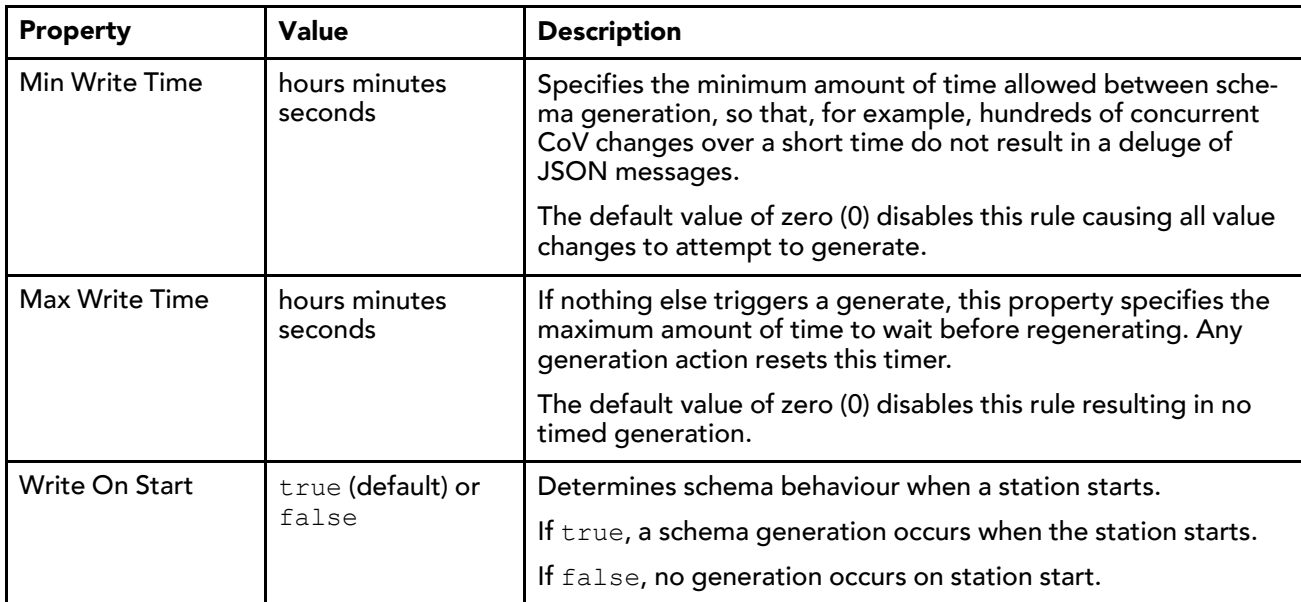

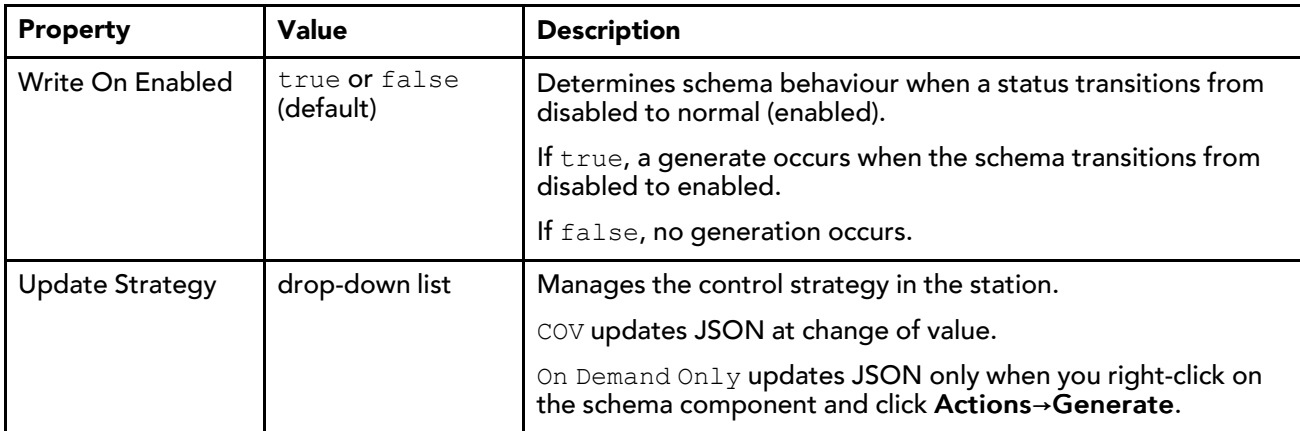

### Overrides (Json Schema Overrides Folder)

Configures how to convert specific data types to JSON. This definition overrides the default conversion behaviour and applies to anywhere the datatype is encountered in an entire schema.

Examples might be where facets should be replaced to a locally understood value, such as 'degC' to 'Celsius'; defining a different format for Simple types, such as Color and RelTime; or perhaps to manage expectations for  $+/-$  INF in a target platform.

Figure 33 An example of an Overrides folder

 $\bullet$  **O** overrides Json Schema Override Folder ▼ TypeOverride Type Override ▶ S ExampleOverride Program

To access these slots, expand Config→JsonSchema→Config, right-click Overrides and click Views→AX Property Sheet.

This example contains a type override.

# <span id="page-70-0"></span>Debug (Json Schema Debug Folder)

This folder contains two slots. This information can help troubleshoot problems.

```
Figure 34 Debug containers
```
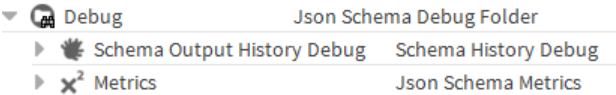

To access these containers, expand Config→JsonSchema→Config, right-click Debug and click Views→AX Property Sheet.

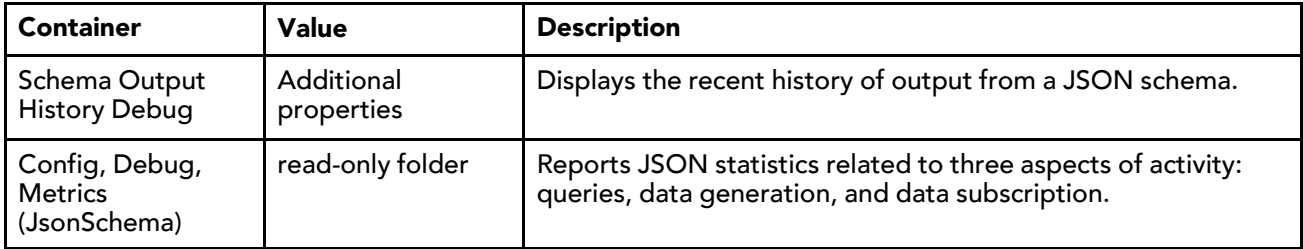

### Schema Output History Debug (Schema History Debug)

The report this view provides lists the recent history of output from a JSON schema.

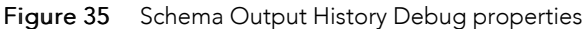

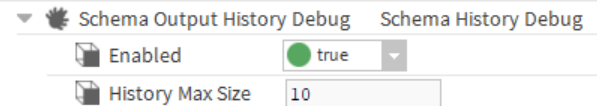

Right-clicking Schema Output History Debug followed by clicking Views→Spy Local or Spy Remote opens a schemaOutputHistoryDebug tab. This tab displays the recent history of output from the schema. This information is useful when the output updates rapidly, such as when a link calls a generate JSON in quick succession, or, in a relative schema, when output quickly changes once per base item.

In addition to the standard property (Enabled), this property supports the **Schema Output History Debug** component.

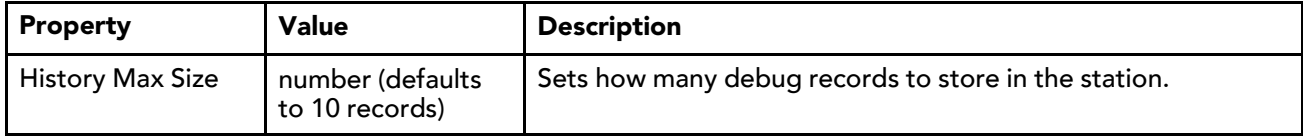

### Debug report

Figure 36 Debug report

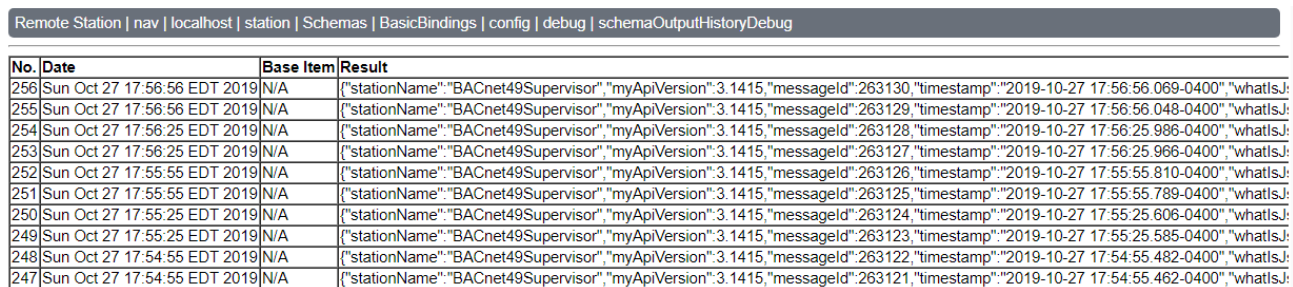

To access this view, click the Output History button or right-click the **Schema Output History Debug** slot and click Views→Spy Remote or Spy Local.

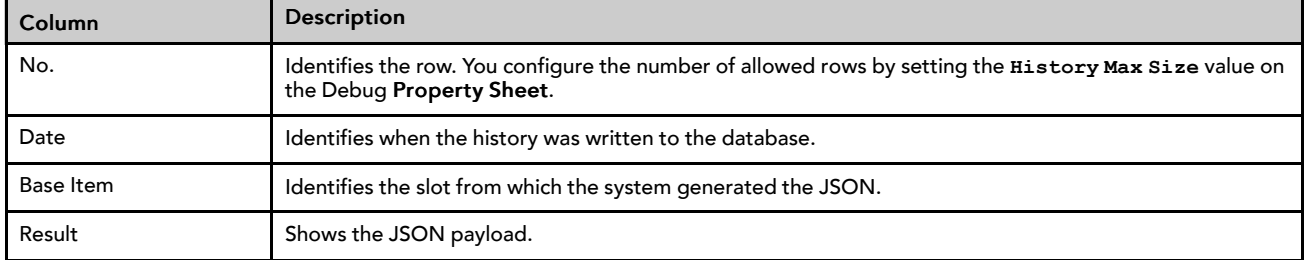

### Metrics (Json Schema Metrics)

This folder exposes schema generation, query execution and CoV subscription metrics. If needed, you can log or link individual metric values to generate alarms.

**Metrics** help with determining sizing and provisioning capacity on a cloud platform by estimating the traffic a station is likely to generate with a given schema. They may also assist in identifying performance problems. To assist debugging, use the reset action.
÷

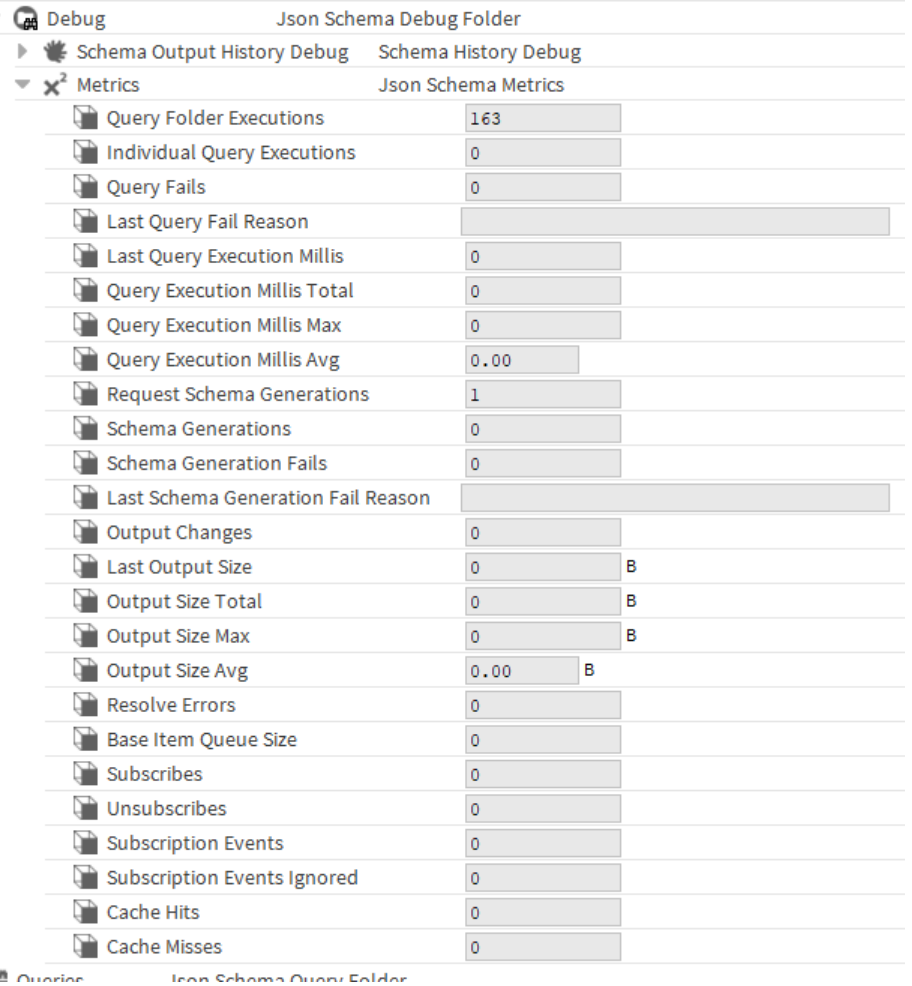

#### Figure 37 Metrics as reported from the schema

**A** Ouerior

#### To view these values, expand Config→JsonSchema→Config→Debug and double–click Metrics.

The metrics provide three categories of performance information: query performance, generate performance, and subscription performance.

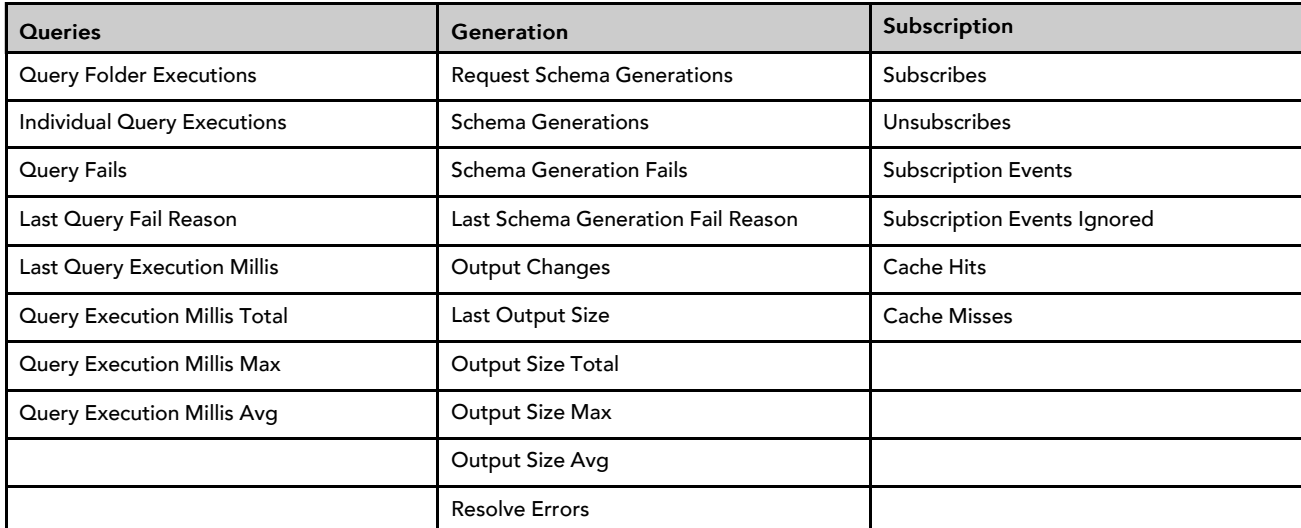

Most metrics are self-explanatory. Execution millis report the number of milliseconds spent performing a query. Cache hits indicate the number of schema string generations that found a cached value for a binding. Cache misses indicate the number of schema string generations that found no cached value for a binding.

# Queries (Json Schema Query Folder)

This folder under a JSON schema stores search queries whose results are then available to be used by the schema. Queries generate JSON payloads from the results of bql or neql searches. For example, a query may include a report of overridden points, active alarms, or history logs for a given point.

Figure 38 Queries folder properties

|  | $\overline{\phantom{a}}$ Cueries<br>Json Schema Query Folder |                                                                  |
|--|--------------------------------------------------------------|------------------------------------------------------------------|
|  | <b>Ouery Interval</b>                                        | 00000h 10m 00s ੀ [0ms-+inf]                                      |
|  |                                                              | 18-Feb-2019 04:46 PM GMT                                         |
|  | <b>Last Query Completed Timestamp</b>                        |                                                                  |
|  | Q pointsInOverride<br>$\overline{\phantom{a}}$               | Json Schema Query                                                |
|  | <b>Query Ord</b>                                             | station:   slot:/JsonExampleComponents   bql:select name, out.va |
|  | Last Result Size                                             |                                                                  |

To access these properties, expand Config→JsonSchema, right-click Queries and click Views→Ax Property Sheet.

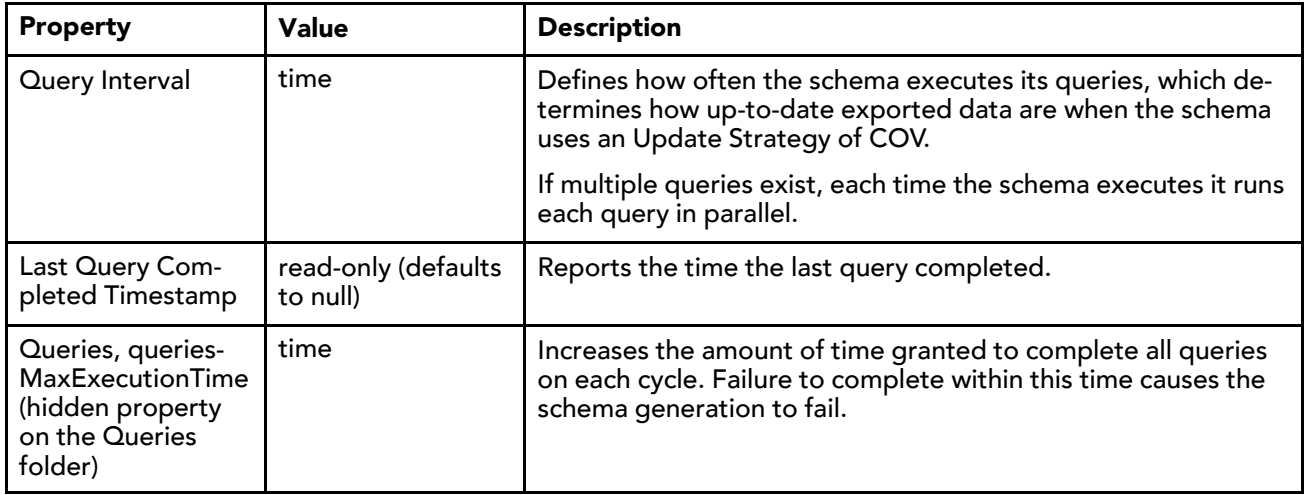

### Query (Json Schema Query)

This JSON entity sets up a database search. A query can be any valid transform, neql or bql statement, which returns a BITable.

```
Figure 39 Query properties
```
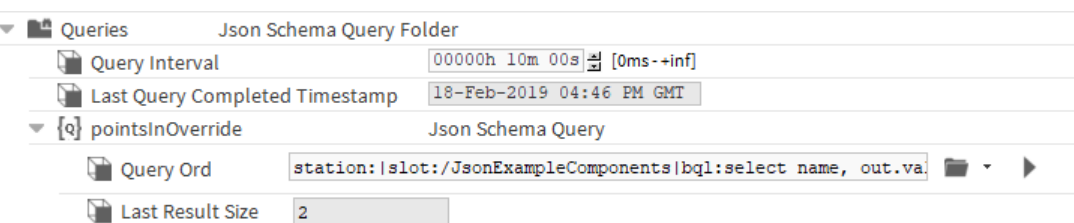

To add a query to a schema (JsonSchema or RelativeJsonSchema), expand the Query folder in the palette and drag a query to the Queries folder in the schema.

You access query properties by double-clicking the JsonSchema or RelativeJsonSchema node in the Nav tree, expanding the **Queries** folder followed by expanding the query itself.

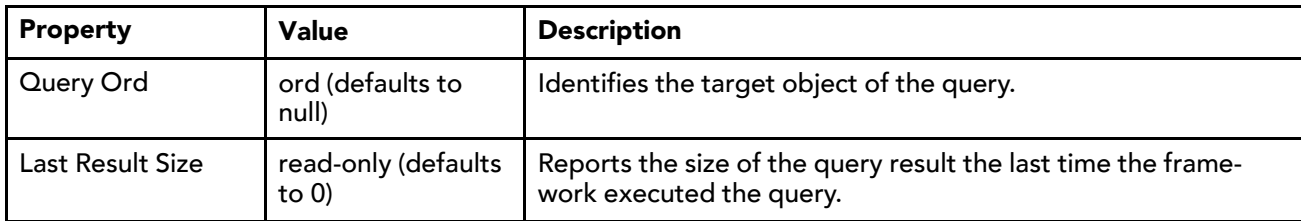

### RelativeHistoryQuery (Relative History Query)

This query works in conjunction with a **RelativeJsonSchema**.

Figure 40 RelativeHistoryQuery properties

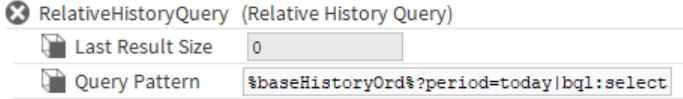

You add a RelativeHistoryQuery under the **Queries** folder in the RelativeJsonSchema. You access these properties by double-clicking the RelativeJsonSchema node in the Nav tree and expanding the **Queries** folder.

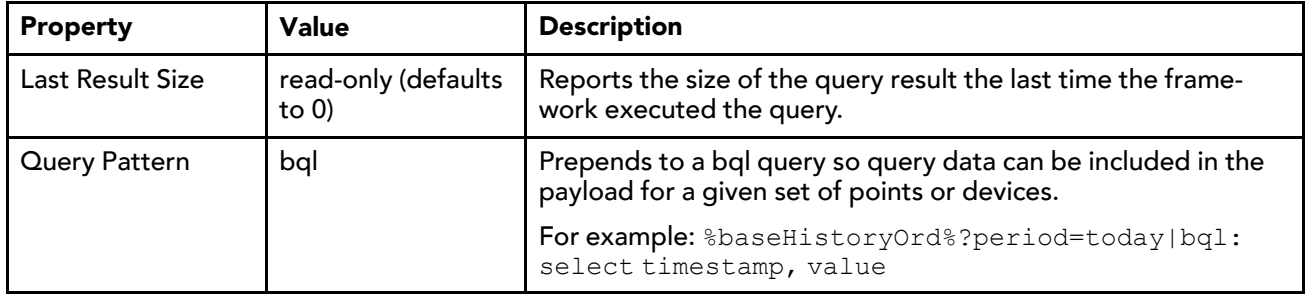

#### Example

Here is an example of how to use the **Query Pattern** property to pre-pend the current base item to a bql query. This example includes query data in the payload for a given set of points or devices:

%baseHistoryOrd%?period=today|bql:select timestamp, value

You may use this with a base query to return a HistoryConfig or a HistoryExt (or the parent of these slots):

station:|slot:/JsonExampleComponents|bql:select \* from history:HistoryConfig

CAUTION: When creating queries, bear in mind the potential performance implications of running queries frequently. To reduce the scope of the query, focus the first part of the ord on the location where the data are likely to be found, or use the stop keyword to prevent depth recursion.

### BoundQueryResult (Json Schema Bound Query Result)

This entity determines where and how to insert the results of a query in the payload.

Figure 41 BoundQueryResult properties

<sup>{o}</sup> BoundQueryResult (Json Schema Bound Query Result)

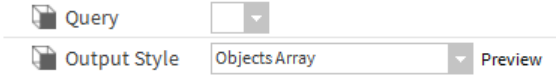

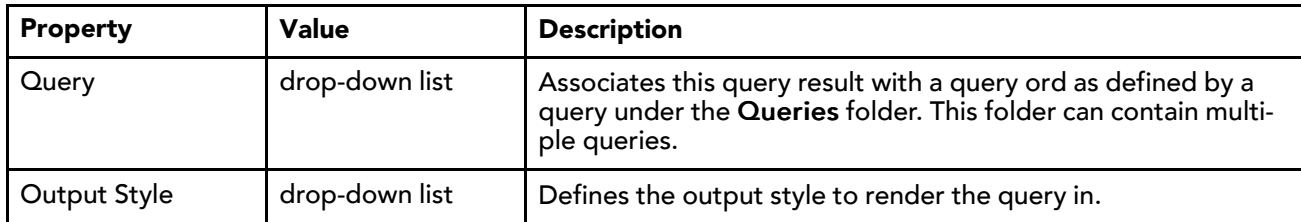

To add this component, expand the Query folder in the palette and drag a **BoundQueryResult** to the root JSON schema Object of a relative JSON schema.

### Base Query (Base Query)

A base query feeds base components to a schema, which the query resolves against the schema one at a time. When used with a relative schema, the base query allows you to limit the scope of your query and to scale within that as you add new points or components.

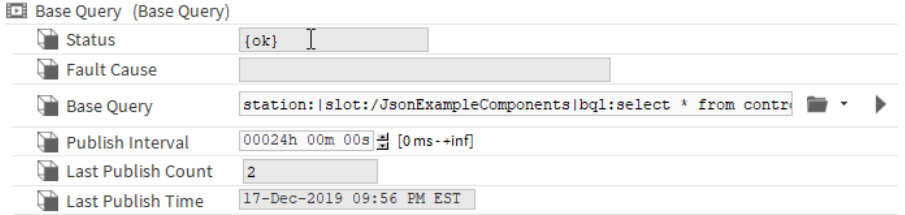

The **Base Query** component is located in the palette as part of any of the relative schema components (for example, **BasicRelativeSchema**, **RelativeHistorySchema**, and others).

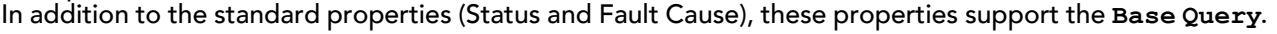

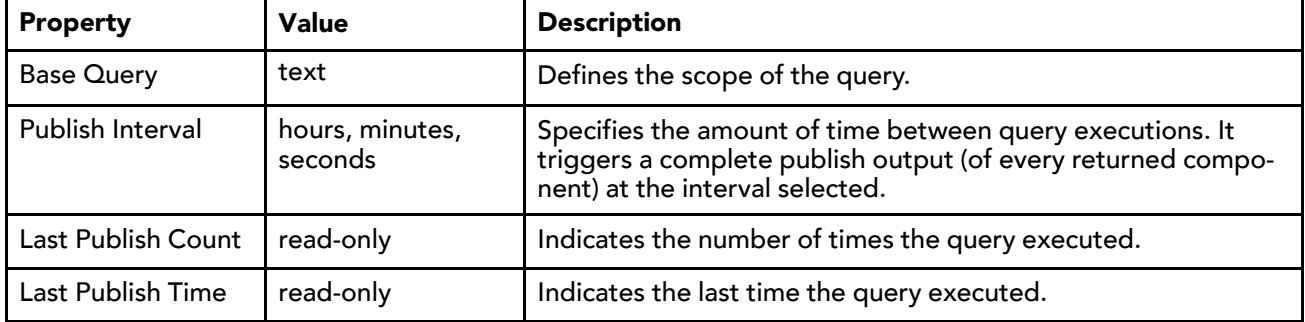

## RelativeJsonSchema (Relative Json Schema)

This schema enables the scaling of JSON payload generation, which provides faster processing than the speed available using multiple simple schemata.

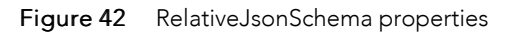

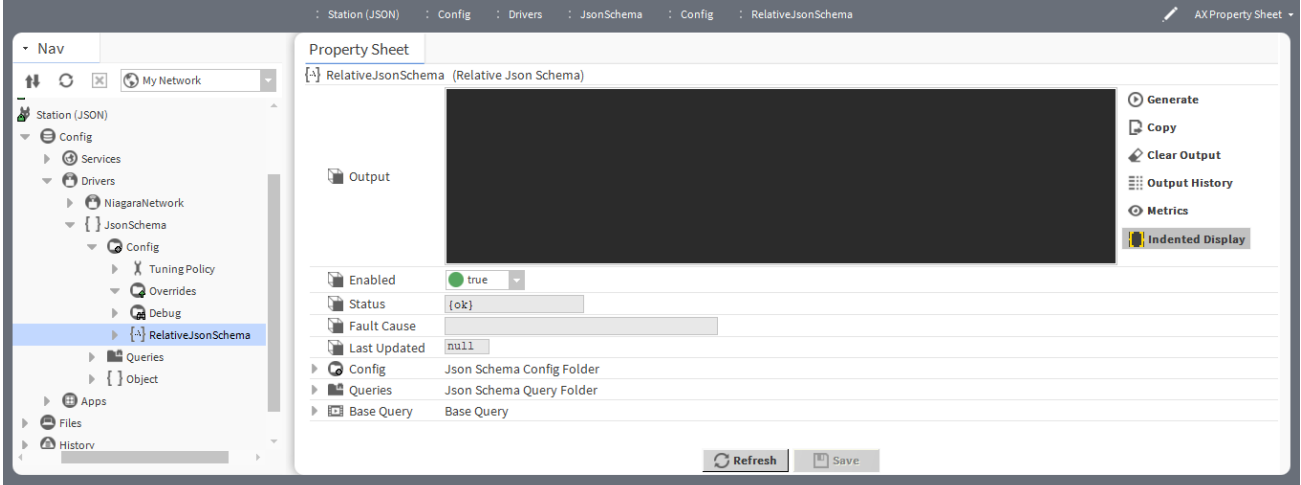

You add a relative schema to a station by dragging a **RelativeJsonSchema** from the palette to the Config folder in the Nav tree. From there, to access schema properties, expand the Config folder and double-click the schema.

In addition to the standard properties (Enabled, Status, and Fault Cause), these properties are unique to JSON.

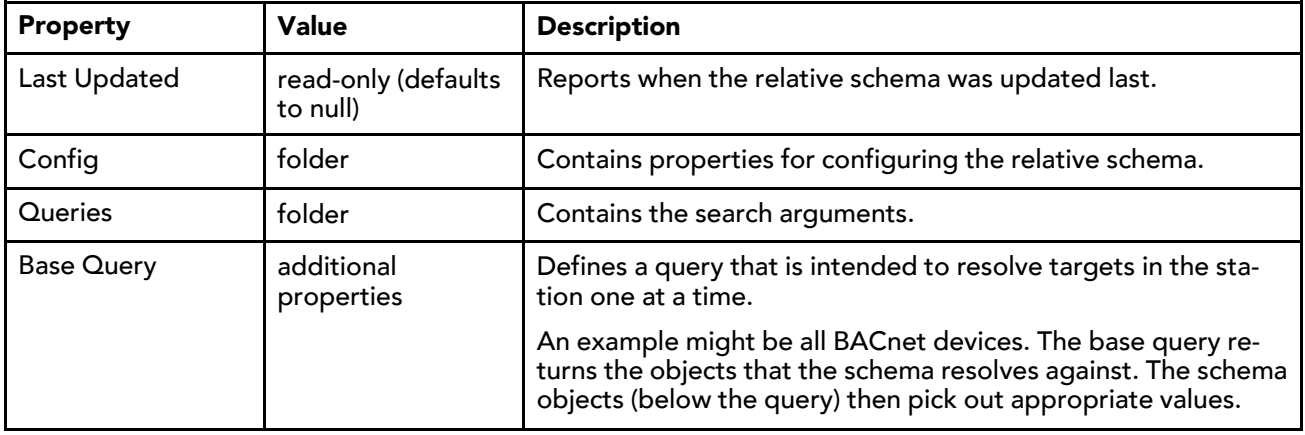

### **Buttons**

These actions are available when you click an icon and name to the right of the **Output** property on the schema Property Sheet.

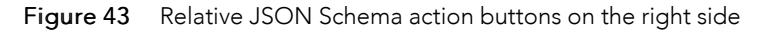

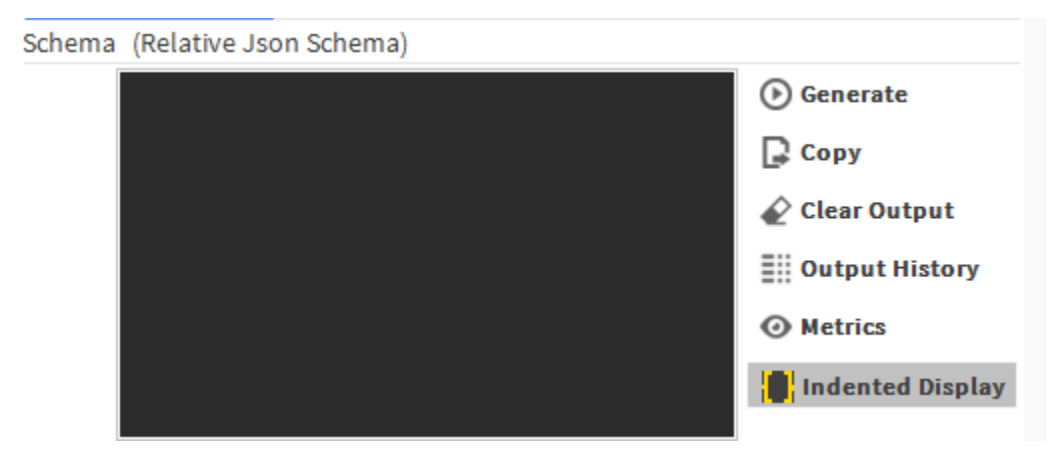

- Generate requests a rebuild and update of schema output. For relative schemata, this evaluates the **Base Query** and publishes results.
- Copy copies the selected JSON to the clipboard.
- Clear Output sets the Out slot of this component to an empty string.
- Output History displays a history of the most recent schema output values in a new tab. This information is useful to confirm output contents if the schema changes rapidly due to subscribed points, and to have timestamps show how frequently it changes.
- Metrics reports information used to size and provision capacity as well as debug performance problems.
- Indented Display toggles the **Output** display between the underlying JSON string (which does not have extraneous whitespace) and a syntax highlighted and indented version that is easier to understand. It defaults to the latter.

#### Actions

These actions are available when you right-click the JsonSchema node in the Nav tree.

- Generate Json executes the JSON code.
- Force Generate Json forces the generate action regardless of the current tuning settings.
- Clear Cache discards the last known values of bindings and cached query results.
- Clear Output sets the Out slot of this component to an empty string.
- Execute Queries forces an immediate execution of all the schemas queries. You can link this action to some appropriate logic to trigger execution when needed.
- Unregister And Unsubscribe All (relative schema only) unsubscribes the registration from any base items that the relative schema monitors for updates and removes cloud registration from all exportmarked entities in the station.

## JsonSchemaService (Json Schema Service)

This service supports JSON functionality and provides some station global filtering.

#### Figure 44 JsonSchemaService properties

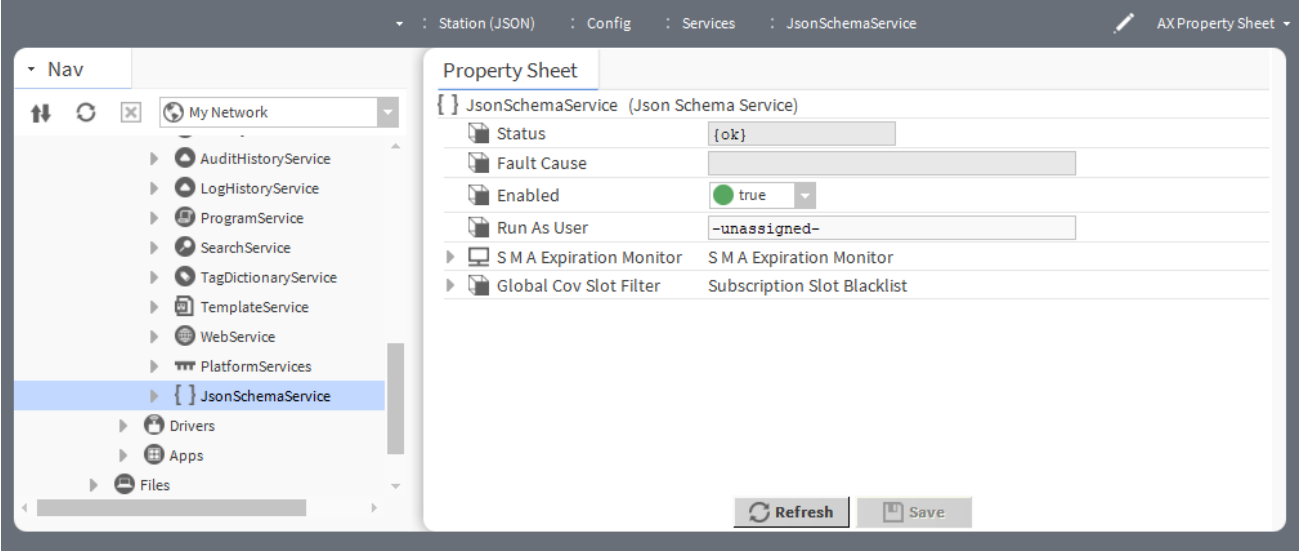

You access these properties by double-clicking the JsonSchemaService under the Config→Services folder in the Nav tree.

In addition to the standard properties (Status, Fault Cause, and Enabled), the following properties are unique to the JsonSchemaService:

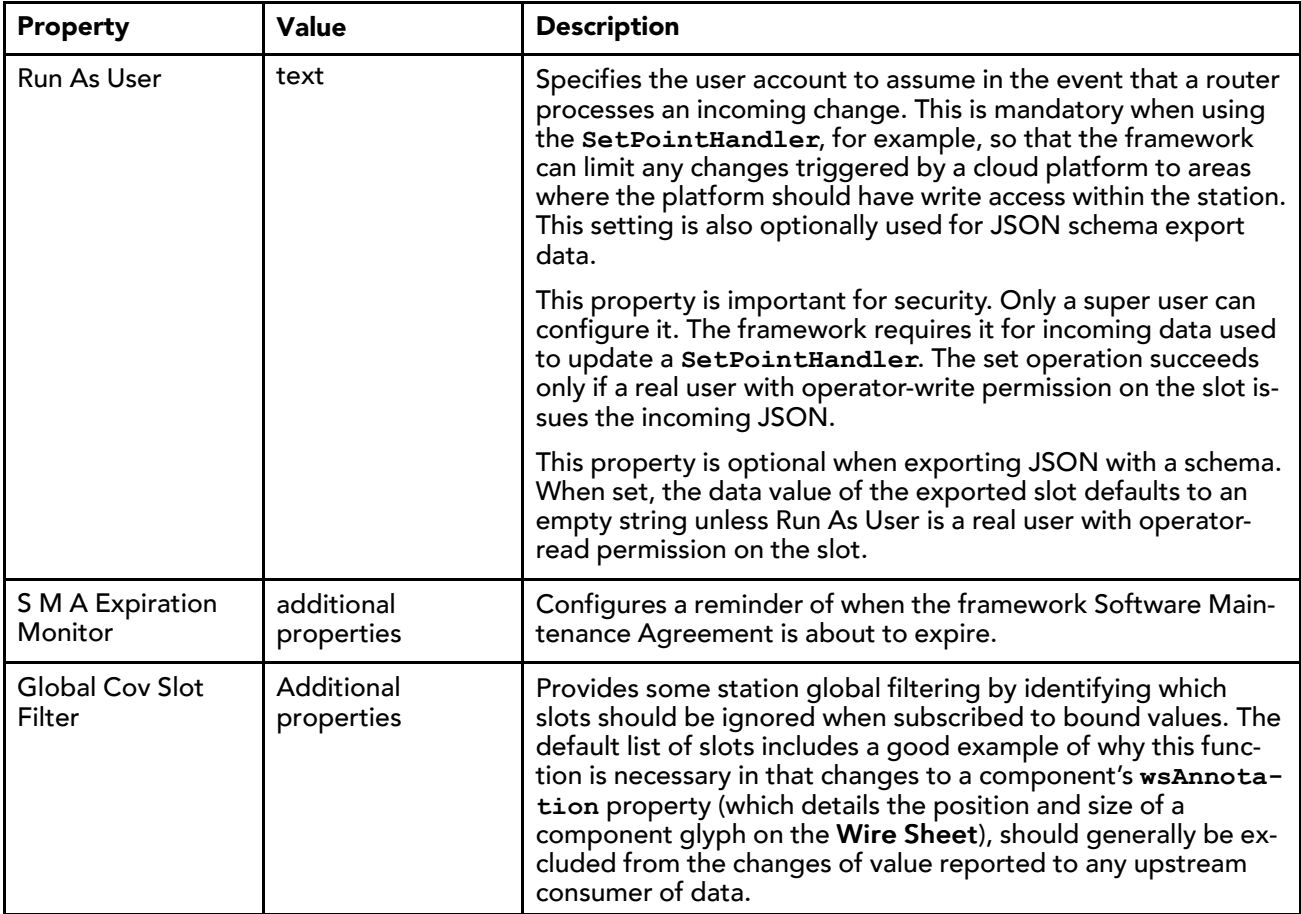

### S M A Expiration Monitor (S M A Expiration Monitor)

Given the JSON Toolkit's requirement for active maintenance (SMA) on non-demo licenses, this monitor increasingly notifies you as the license expiration date approaches. It runs on startup, then every 24 hours since the last check to establish if the expiration date is within the warning period or expired, and generates an offNormal or Fault alarm accordingly.

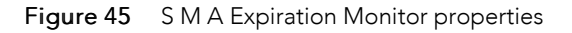

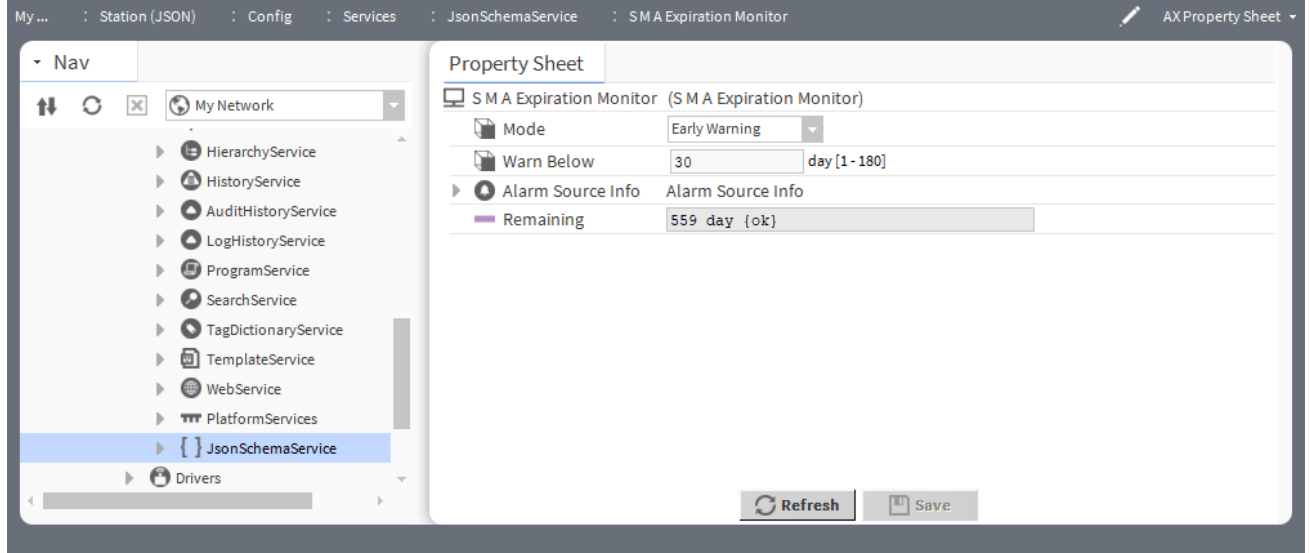

To configure these properties, expand Config→Services, double-click JsonSchemaService and expand S M A Expiration Monitor.

Although the alarms are likely the most accessibly notification method, the SMA monitor also logs messages to the station console and exposes the days remaining as a slot, which can be shown, for example, on a dashboard.

The station itself has an **S M A Notification Setting** under the UserService, which alerts you at the web login screen.

As an extension of S M A requires a reboot to install the new license, the monitor performs no further checks, once it detects an expired license, until the station starts again.

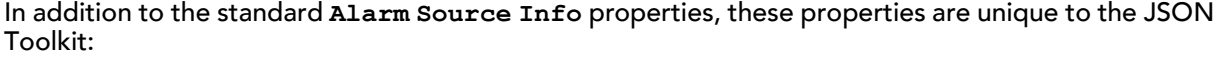

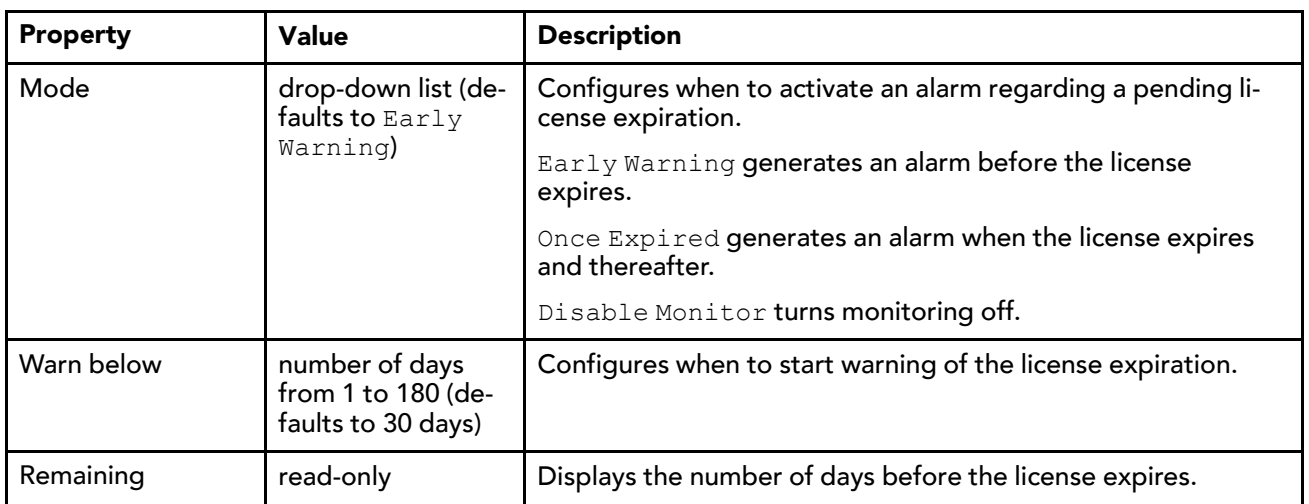

### Global Cov Slot Filter (Subscription Slot Blacklist)

This filter denotes which slots to ignore when subscribed to bound values.

Figure 46 Subscription Slot Blacklist

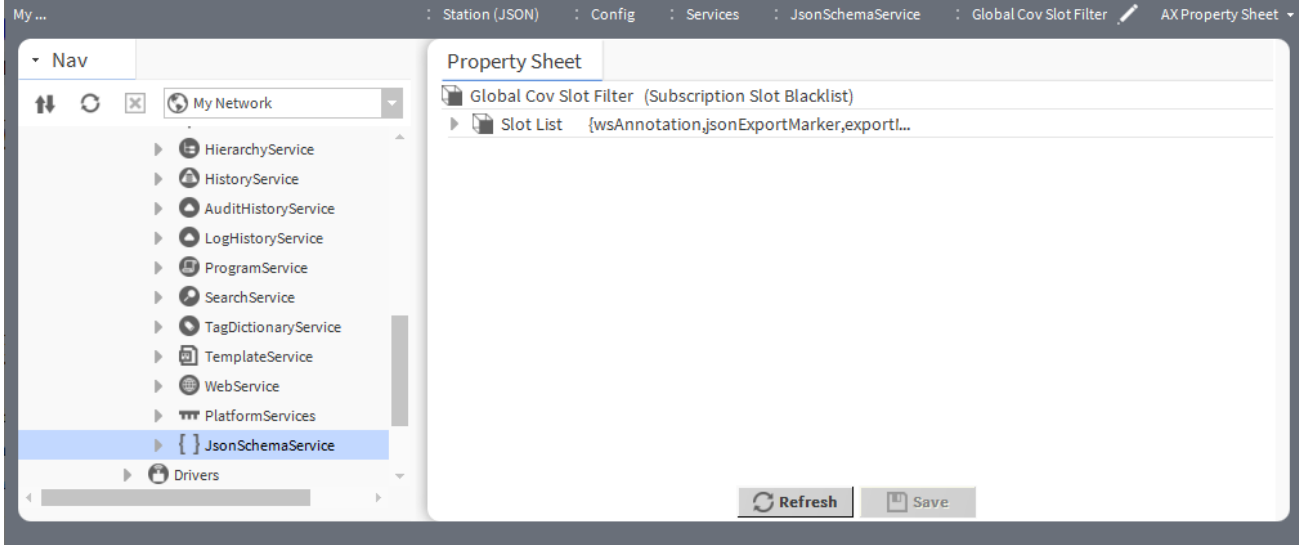

You access this list by expanding Config→Services→JsonSchemaService and double-clicking Global Cov Slot Filter.

The default list includes a good example of why this function is necessary, in that changes to a component's **wsAnnotation** property (which details the position and size of a component glyph on the Wire Sheet) should, generally, be excluded from the changes of value reported to any upstream consumer of data.

## Object (Json Schema Object)

This is an empty, named container that holds the other schema entities, which set up the JSON payload.

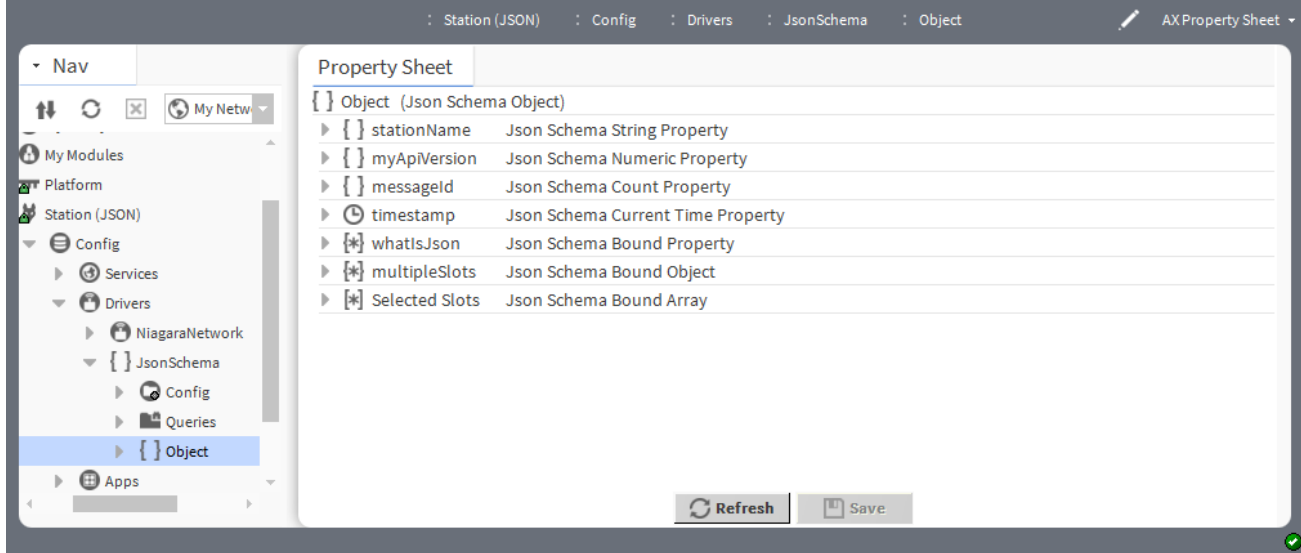

Figure 47 Example of an object container with JSON entities

To add the root object to a schema, expand the Objects folder in the palette and drag an Object to the JsonSchema folder. To add another object to the schema, drag an Object from the palette to the root Object container under the schema.

An object is a container. It has no properties of its own or additional containers. Inside this container, the JSON objects and properties model the structure of the JSON message underneath the schema object. If you nest items in this container within each other in a tree structure, they will appear nested in the JSON string.

# BoundObject (Json Schema Bound Object)

This entity is a named JSON object whose child name and value pairs are the slots within a target ord.

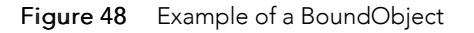

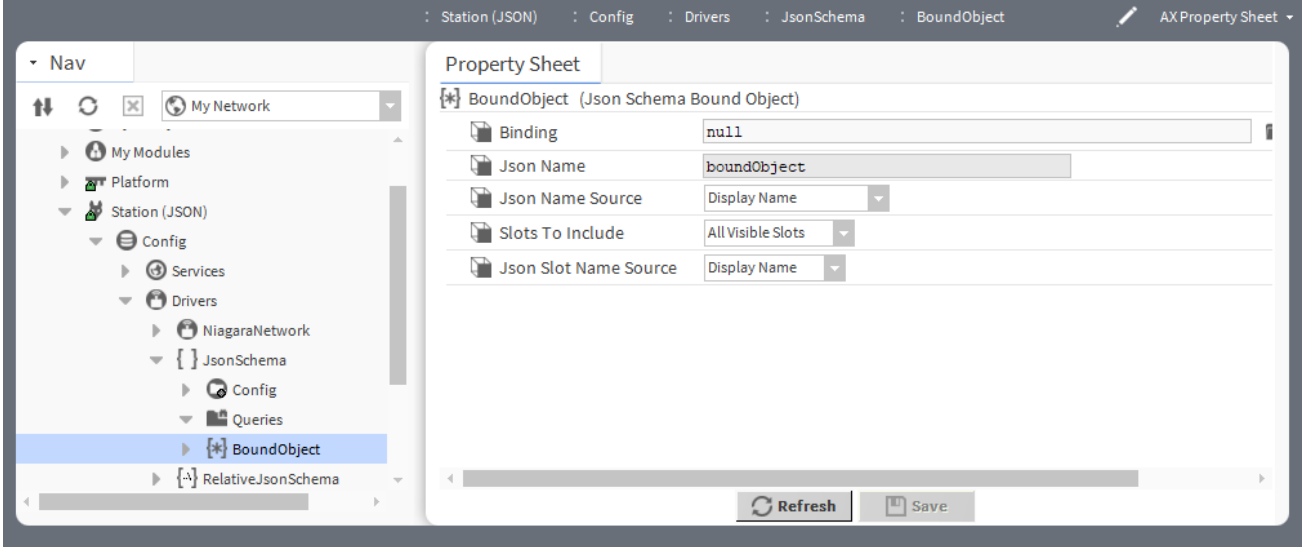

To add a bound object to a schema, expand the Objects folder in the palette and drag a **BoundObject** to the schema folder, then double-click the bound object.

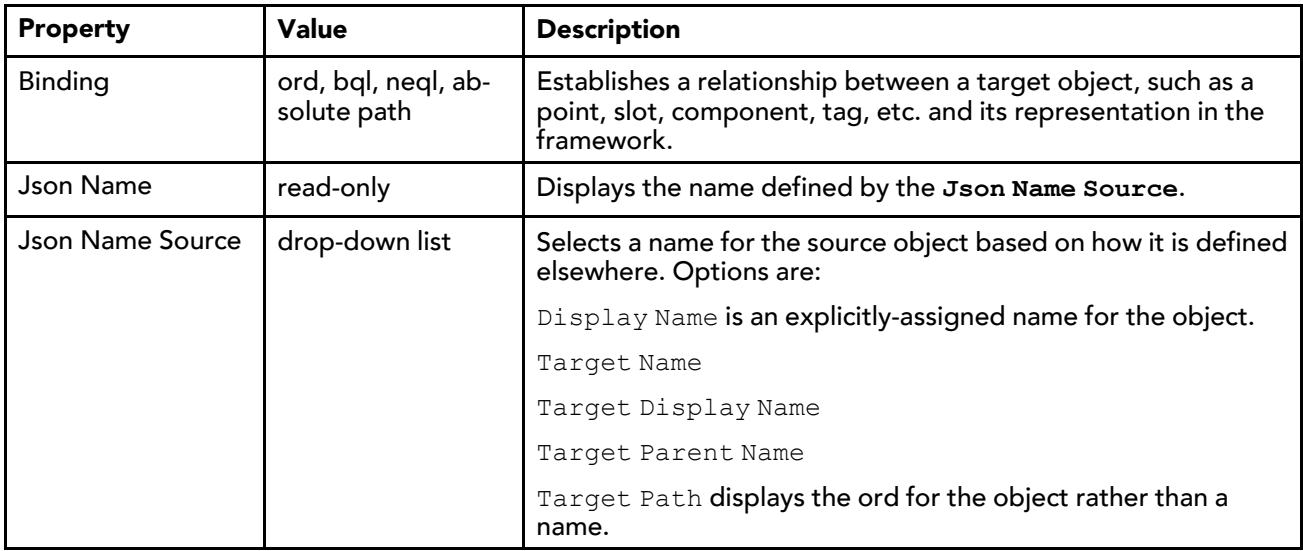

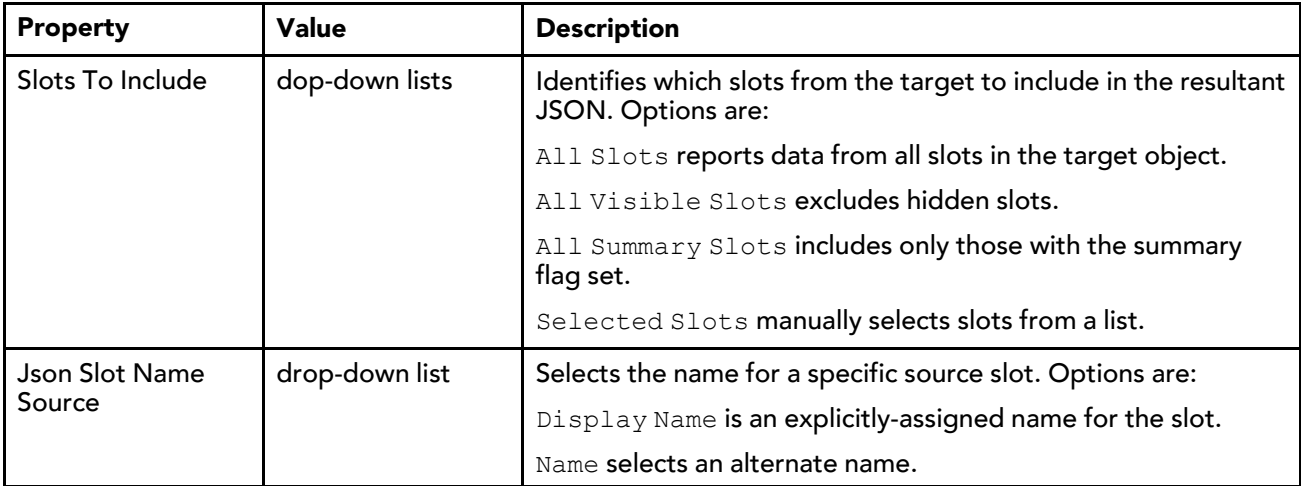

## Array (Json Schema Array)

This is an empty, named container for other schema entities, which set up the JSON payload.

To add an array to a schema object, expand the Arrays folder in the palette and drag an **Array** to the root object folder in a schema.

An array has no properties of its own or additional containers.

# BoundArray (Json Schema Bound Array

This is an empty named container for other schema entities.

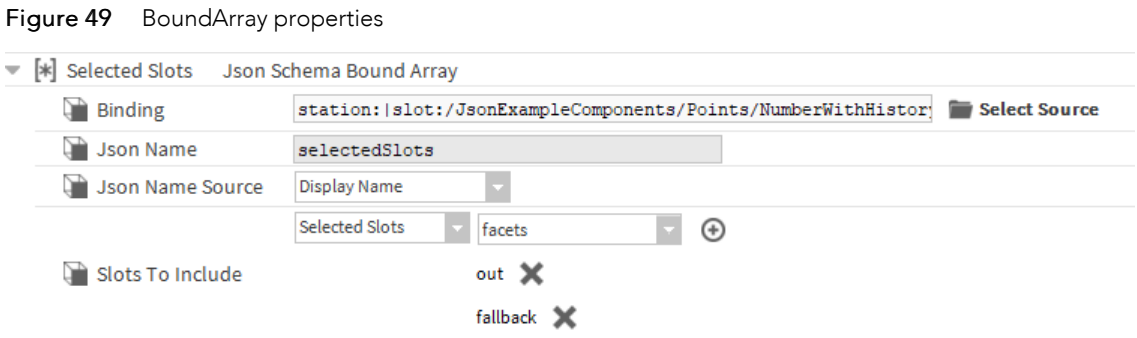

To add a bound array to a schema object, expand the Arrays folder in the palette and drag a **BoundArray** to the root object folder in a schema, then double-click the **BoundArray** component.

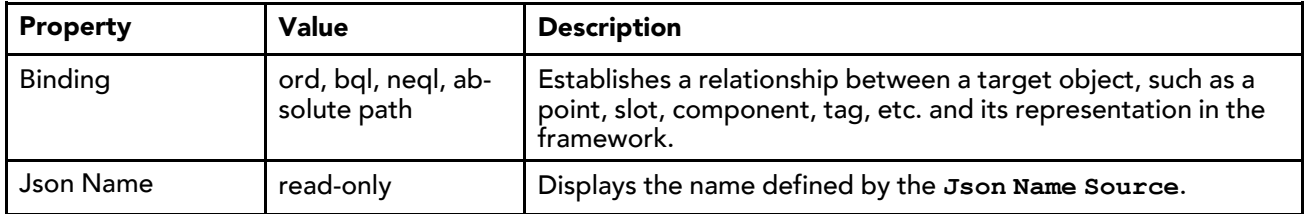

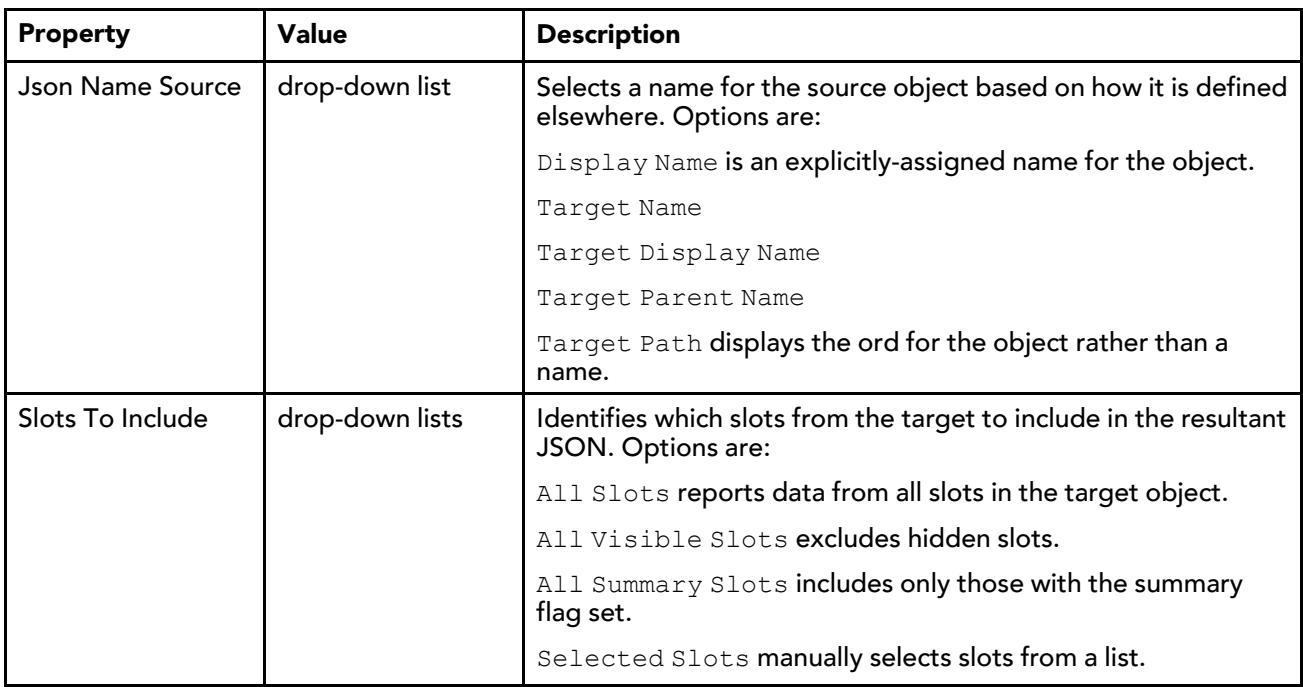

# FixedString (Json Schema String Property)

This property inserts a string value into the JSON payload.

Figure 50 FixedString property

[ ] FixedString (Json Schema String Property) String Value Use this property to add information to y

To add this property to a schema object or array, expand the Properties folder in the palette and drag a **FixedString** to the root object **{ }** or to an array **[ ]** under the root object, then double-click the **Fixed-String** component.

Fixed properties, such as names, appear as constants.

You can link in to these if you expect a name to vary. JSON includes the current value during the next generation event triggered by a CoV on a bound entity or by the invocation of the Generate action. Changing the value of a fixed property does not trigger a CoV generation event the same way that a bound equivalent does.

## FixedNumeric (Json Schema Numeric Property)

This property inserts a fixed numeric value.

Figure 51 FixedNumeric property

[ ] FixedNumeric (Json Schema Numeric Property)

Numeric Value 106.250000

To add this property to a schema object or array, expand the Properties folder in the palette and drag a **FixedNumeric** to the root object **{ }** or to an array **[ ]** under the root object. To configure its property, double-click it.

You can link in to this value if you expect it to vary. The next generation event includes the current value triggered by CoV on a bound entity or by the invocation of the Generate action. A change in the value of any fixed property does not trigger a CoV generation event in the way that a bound equivalent would.

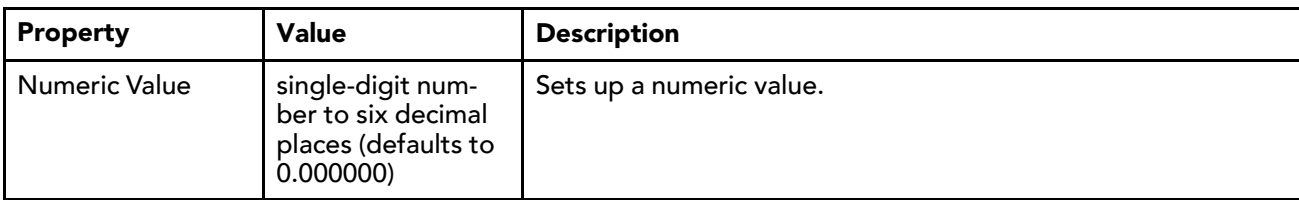

## FixedBoolean (Json Schema Boolean Property)

This property inserts a fixed Boolean value, which defaults to false.

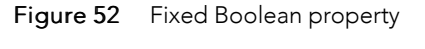

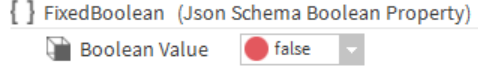

To add this property to a schema object or array, expand the **Properties** folder in the palette and drag a **FixedBoolean** to the root object **{ }** or to an array **[ ]** under the root object, then double-click the **Fixed-Boolean** component.

You can link in to this value if you expect it to vary. The next generation event includes the current value triggered by CoV on a bound entity or by the invocation of the Generate action. A change in the value of any fixed property does not trigger a CoV generation event in the way that a bound equivalent would.

# Count (Json Schema Count Property)

This fixed property defines a named value that increments by one each time the schema generates. You could use this property for message IDs.

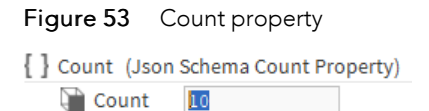

To add this property to a schema object or array, expand the Properties folder in the palette and drag a **Count** to the root object **{ }** or to an array **[ ]** under the root object, then double-click the **Count** component.

This property is a number that defaults to zero (0).

To return this value to zero, right-click the **Count** property and click Actions→Reset.

# CurrentTime (Json Schema Current Time Property)

This fixed property inserts the current time as defined by the **Date Format Pattern** in the JSON schema object.

Figure 54 CurrentTime property

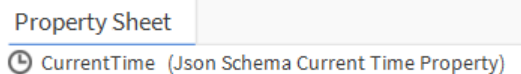

To add this property to a schema object or array, expand the Properties folder in the palette and drag a **CurrentTime** to the root object **{ }** or to an array **[ ]** under the root object, then double-click the **CurrentTime** component.

The format for the current time is: year-month-day hour:minute: second

# UnixTime (Json Schema Unix Time Property)

This fixed property inserts the current time as Unix time. This system for identifying a point in time is the number of seconds that have elapsed since 00:00:00 Thursday, 1 January 1970. It is widely used in systems that run the Unix operating system.

Figure 55 UnixTime property

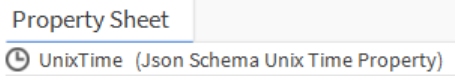

To add this property to a schema object or array, expand the Properties folder in the palette and drag a **UnixTime** to the root object **{ }** or to an array **[ ]** under the root object, then double-click the **UnixTime** component.

# BoundProperty (Json Schema Bound Property)

This property inserts the current value of the object specified by the **Binding** property.

Figure 56 BoundProperty in a JsonSchema and RelativeJsonSchema

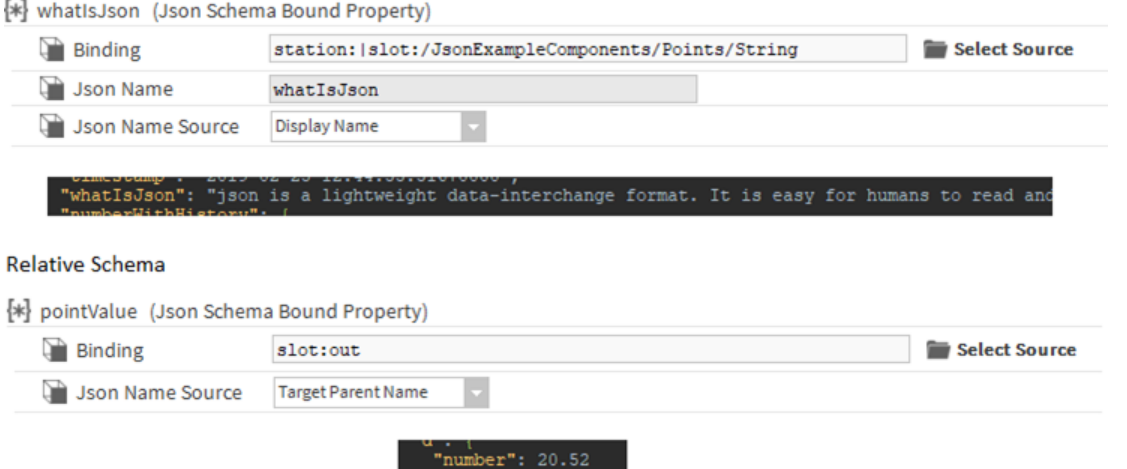

To add a bound property to a schema object or array, expand the BoundProperties folder in the palette and drag a **BoundProperty** to the root object **{ }** or to an array **[ ]** under the root object, then double-click the **BoundProperty** component.

 $\overline{a}$ 

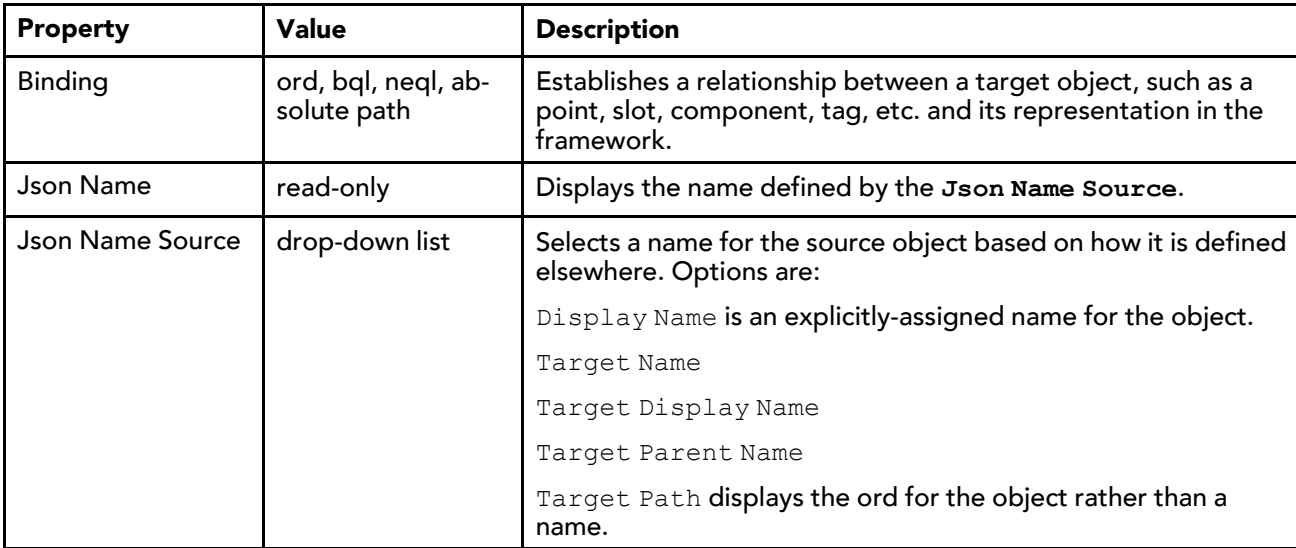

## BoundCSVProperty (Json Schema Bound Csv Property)

This bound property is a named JSON string, which renders child slots as a string, comma separated list (with no surrounding [] or {}).

Figure 57 BoundCSVProperty properties

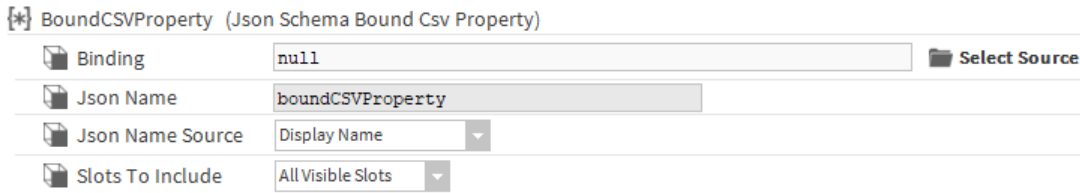

To add this bound property to a schema object or array, expand the BoundProperties folder in the palette and drag a **BoundCSVProperty** to the root object **{ }** or to an array **[ ]** under the root object, then doubleclick the **BoundCSVProperty** component.

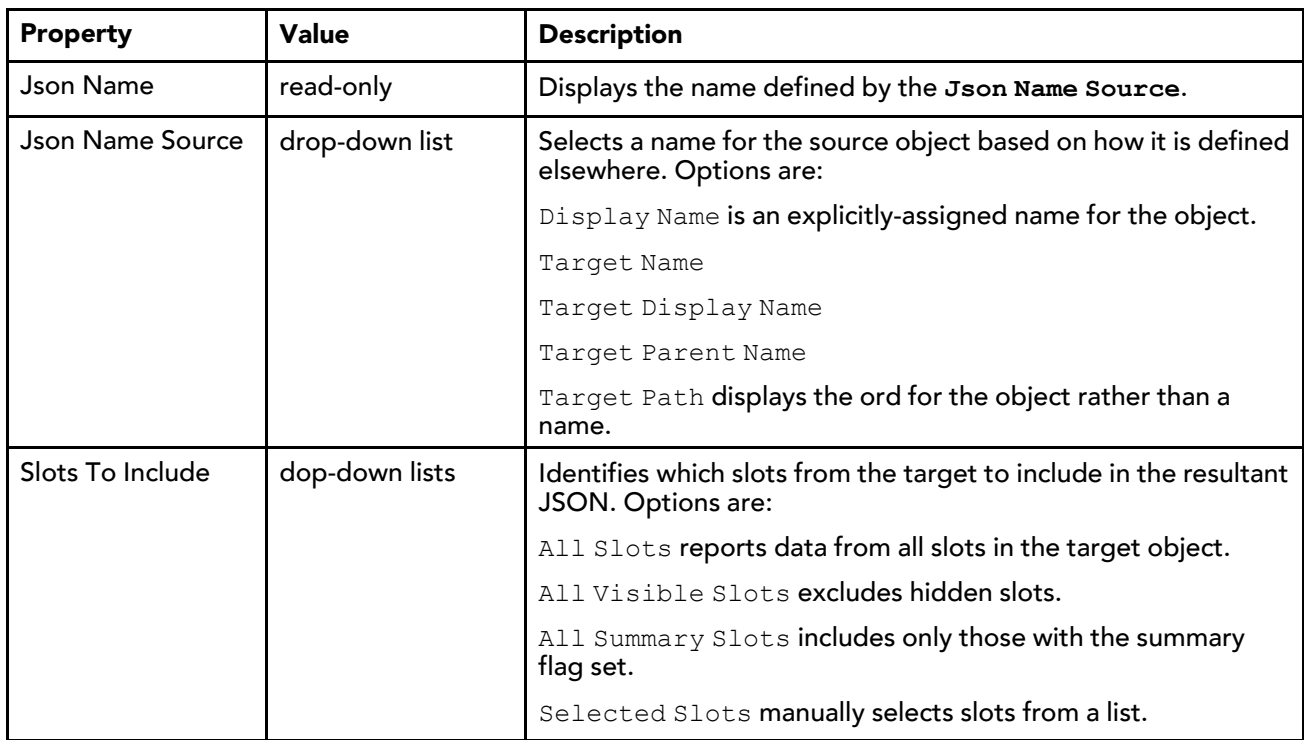

# Facet (Json Schema Facet Property)

This bound property defines a single facet value from a bound component to insert in the schema output, for example the units of the current point.

#### Figure 58 Facet property

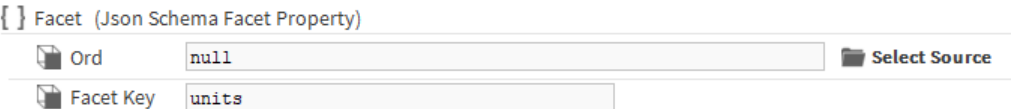

To add this bound property to a schema object or array, expand the **BoundProperties** folder in the palette and drag a **Facet** to the root object **{ }** or to an array **[ ]** under the root object, then double-click the bound component.

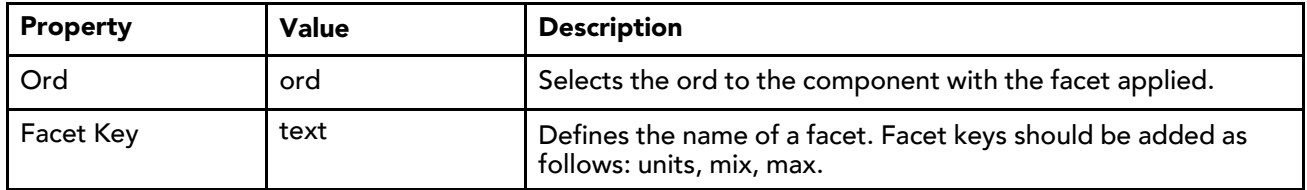

## FacetList (Json Schema Facet List)

This bound property inserts a list of name/value facet properties based upon a comma separated list or \* for all.

#### Figure 59 FacetList bound property

[\*] FacetList (Json Schema Facet List)

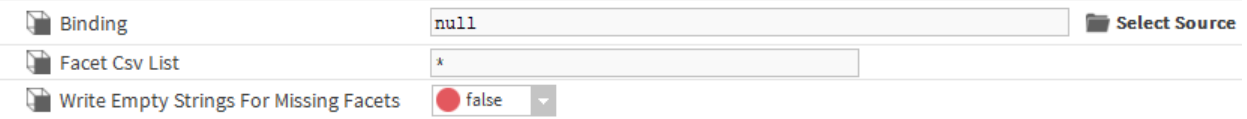

To add this bound property to a schema object or array, expand the BoundProperties folder in the palette and drag a **FacetList** to an object **{ }** or to an array **[ ]** under the root object, then double-click the bound component.

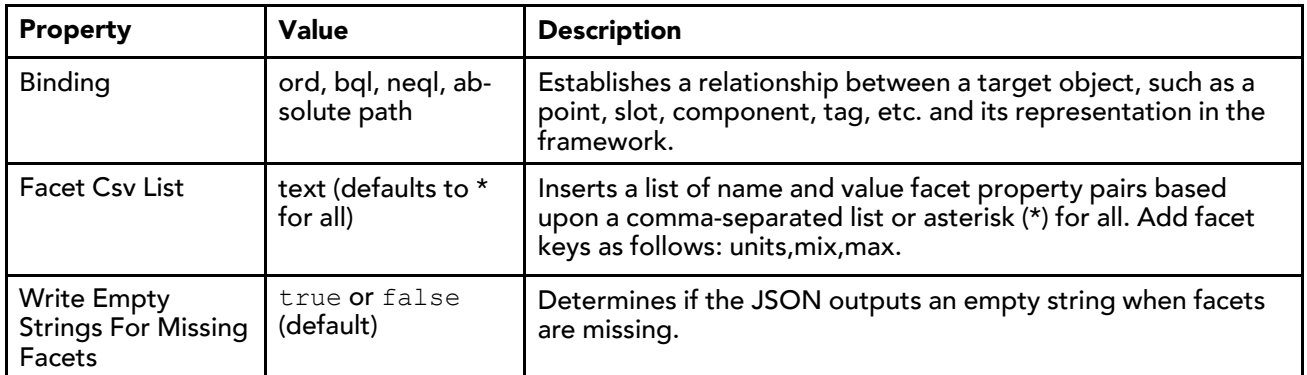

# Tag (Json Schema Tag Property)

This bound property inserts a single tag value from the bound component into the output.

Figure 60 Tag bound property

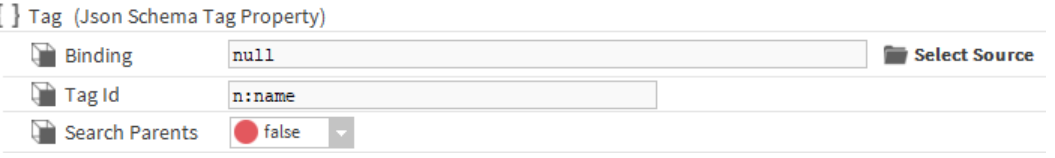

To add this bound property to a schema object or array, expand the **BoundProperties** folder in the palette and drag a **Tag** to an object **{ }** or to an array **[ ]** under the root object, then double-click the bound component.

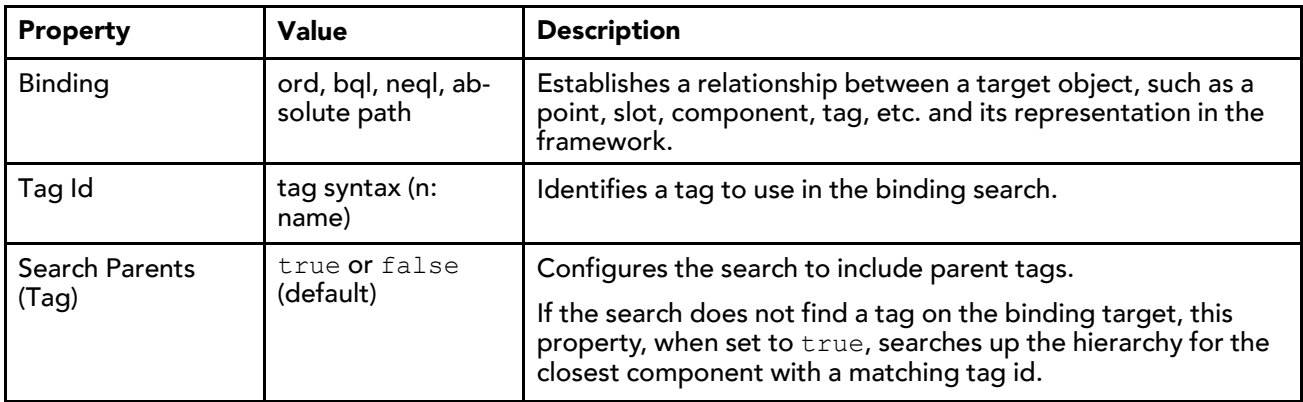

Figure 61 TagList properties

# TagList (Json Schema Tag List)

This bound property defines a list of name/value properties based upon selected tags found upon a binding target.

#### $\blacktriangledown$   $\{*\}$  tagMetadata Json Schema Tag List Binding station: | slot:/JsonExampleComponents/Points/NumberWithHistor | Select Source Dictionary Namespace Filter Niagara Tag Id List Filter  $\boldsymbol{\dot{x}}$ Include Name Space  $\bullet$  true

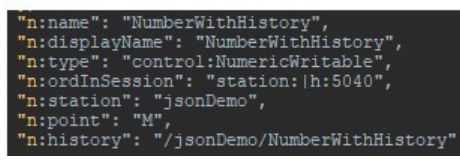

To add this bound property to a schema object or array, expand the **BoundProperties** folder in the palette and drag a **TagList** to the root object **{ }** or to an array **[ ]** under the root object, then double-click the bound component.

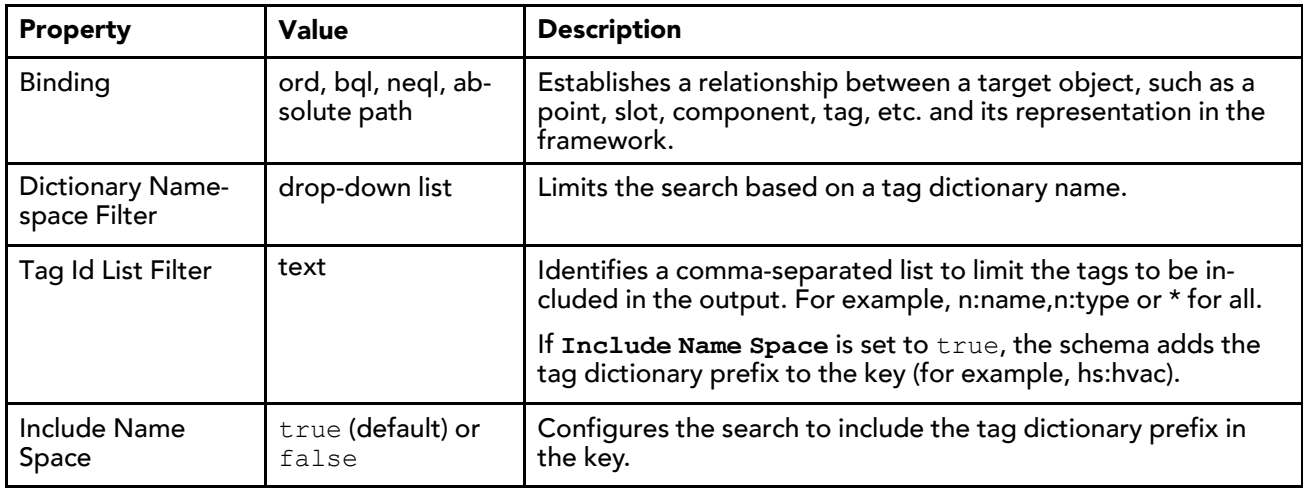

# Query (Json Schema Query)

This JSON entity sets up a database search. A query can be any valid transform, neql or bql statement, which returns a BITable.

```
Figure 62 Query properties
```
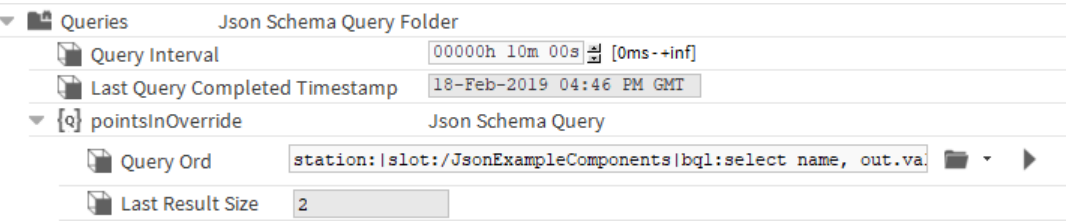

To add a query to a schema (JsonSchema or RelativeJsonSchema), expand the Query folder in the palette and drag a query to the Queries folder in the schema.

You access query properties by double-clicking the JsonSchema or RelativeJsonSchema node in the Nav tree, expanding the **Queries** folder followed by expanding the query itself.

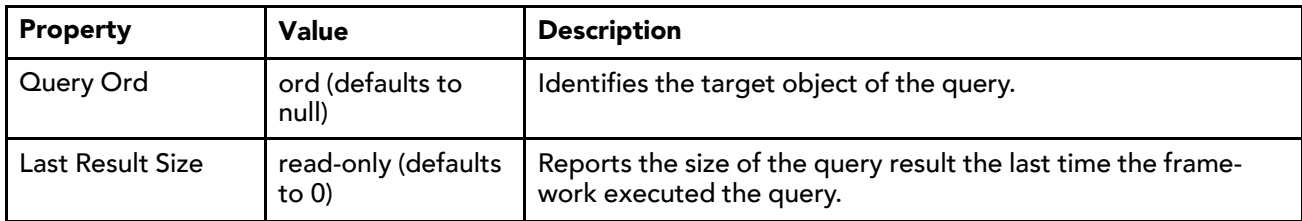

## RelativeHistoryQuery (Relative History Query)

This query works in conjunction with a **RelativeJsonSchema**.

Figure 63 RelativeHistoryQuery properties

```
<sup>2</sup> RelativeHistoryQuery (Relative History Query)
```
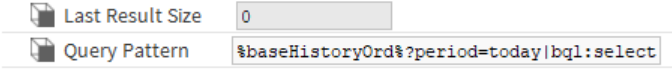

You add a RelativeHistoryQuery under the **Queries** folder in the RelativeJsonSchema. You access these properties by double-clicking the RelativeJsonSchema node in the Nav tree and expanding the **Queries** folder.

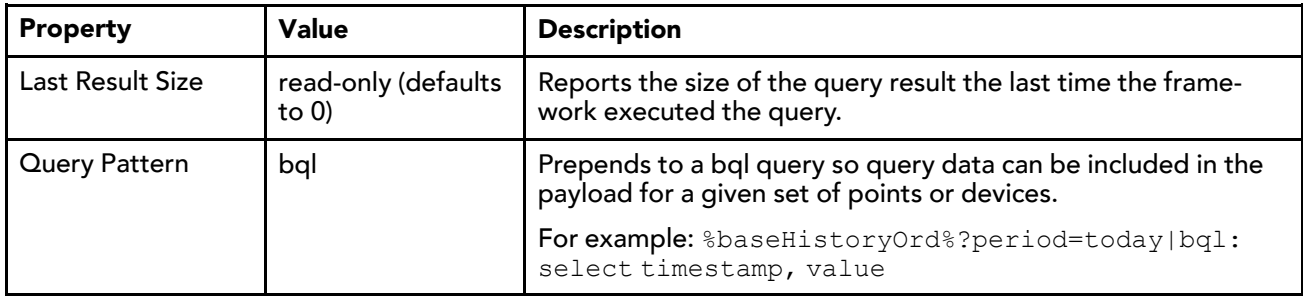

### Example

Here is an example of how to use the **Query Pattern** property to pre-pend the current base item to a bql query. This example includes query data in the payload for a given set of points or devices:

%baseHistoryOrd%?period=today|bql:select timestamp, value

You may use this with a base query to return a HistoryConfig or a HistoryExt (or the parent of these slots):

station:|slot:/JsonExampleComponents|bql:select \* from history:HistoryConfig

CAUTION: When creating queries, bear in mind the potential performance implications of running queries frequently. To reduce the scope of the query, focus the first part of the ord on the location where the data are likely to be found, or use the stop keyword to prevent depth recursion.

## BoundQueryResult (Json Schema Bound Query Result)

This entity determines where and how to insert the results of a query in the payload.

Figure 64 BoundQueryResult properties

<a>
{<a>
G</a>
BoundOueryResult</a>
(Json Schema Bound Ouery Result)

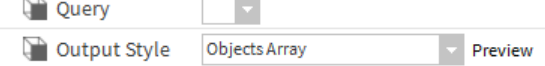

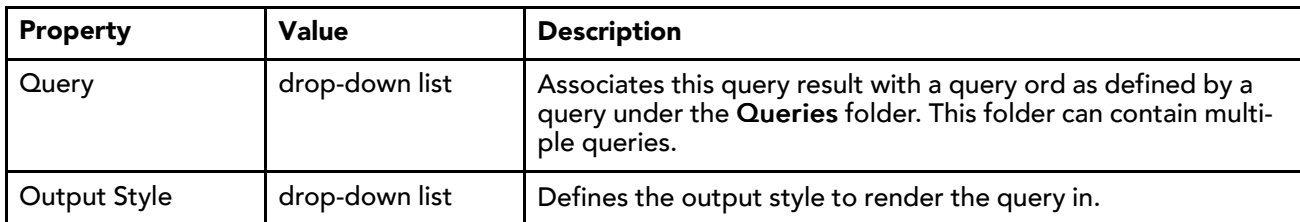

To add this component, expand the Query folder in the palette and drag a **BoundQueryResult** to the root JSON schema Object of a relative JSON schema.

## JsonAlarmRecipient (Json Alarm Recipient)

This component configures the recipient of JSON alarm output.

```
Figure 65 JsonAlarmRecipient properties
```
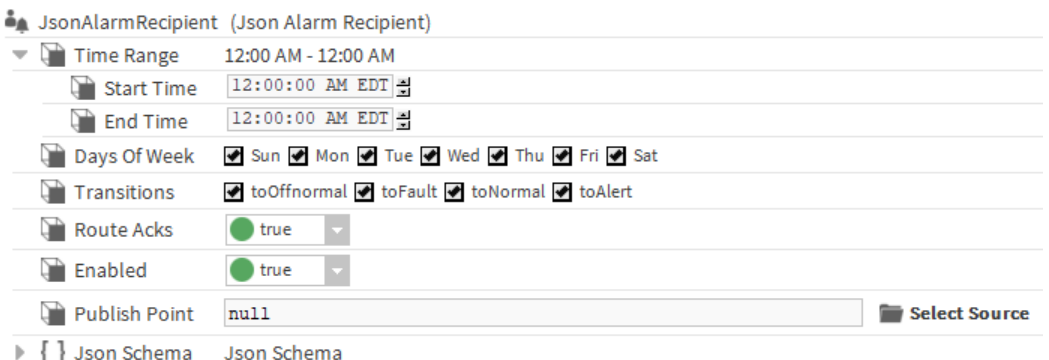

To use this component, expand the Alarm node in the palette and drag a JsonAlarmRecipient to the Config→Services→AlarmService folder in the Nav tree.

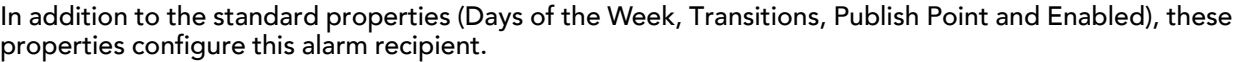

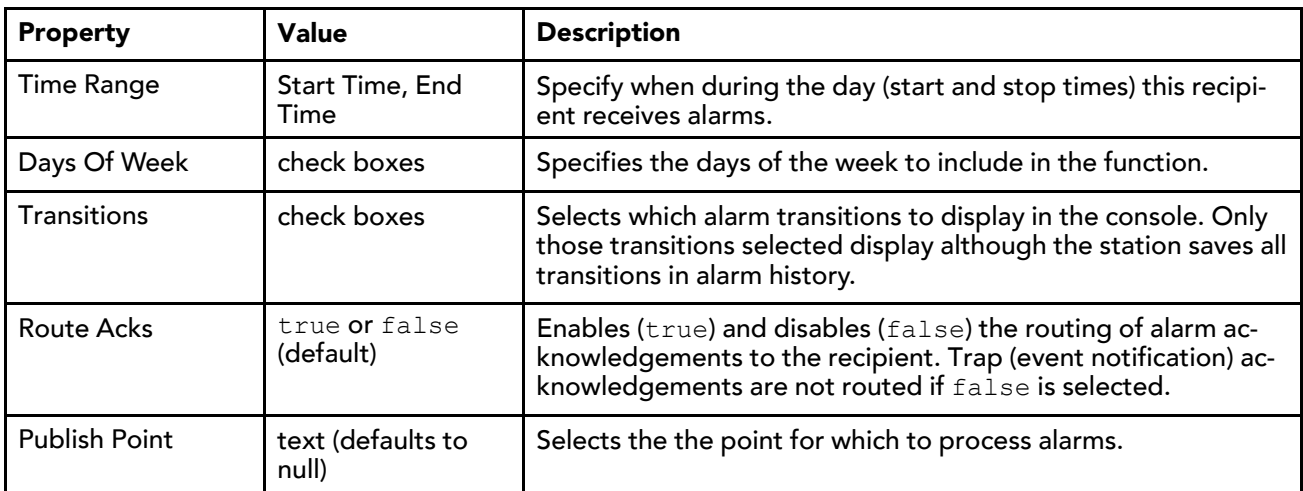

# AlarmRecordProperty (Json Schema Alarm Record Property)

These properties are only supported on the JsonAlarmRecipients Schema.

Figure 66 Alarm record property

[ ] AlarmRecordProperty (Json Schema Alarm Record Property) Alarm Property timestamp l.

To use this property, expand the Alarm node in the palette and drag a **AlarmRecordProperty** to a schema's object folder.

Each of these added to the schema includes the selected **Alarm Property** in the output. For example the sourceState, uuid, alarmClass etc. As with other schema Properties, the name is determined by renaming the property, for example AlarmRecordProperty -> timestamp.

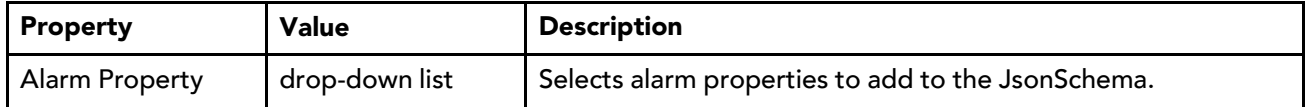

## BFormatProperty (B Format String)

This property defines alarm data to extract from the Niagara alarm database. For example, if an engineer uses the **Metadata** property of an AlarmExt to record the location of a point in a building, **alarmData.location** could fetch this information and include it in the payload.

Figure 67 BFormatProperty

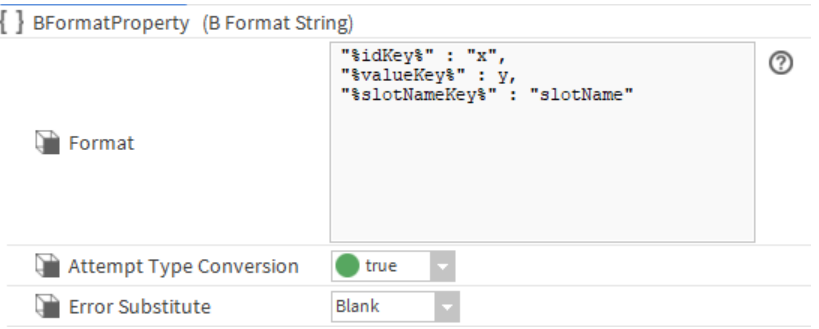

To use this property, expand the Alarm node in the palette and drag a **BFormatProperty** to a schema's object folder.

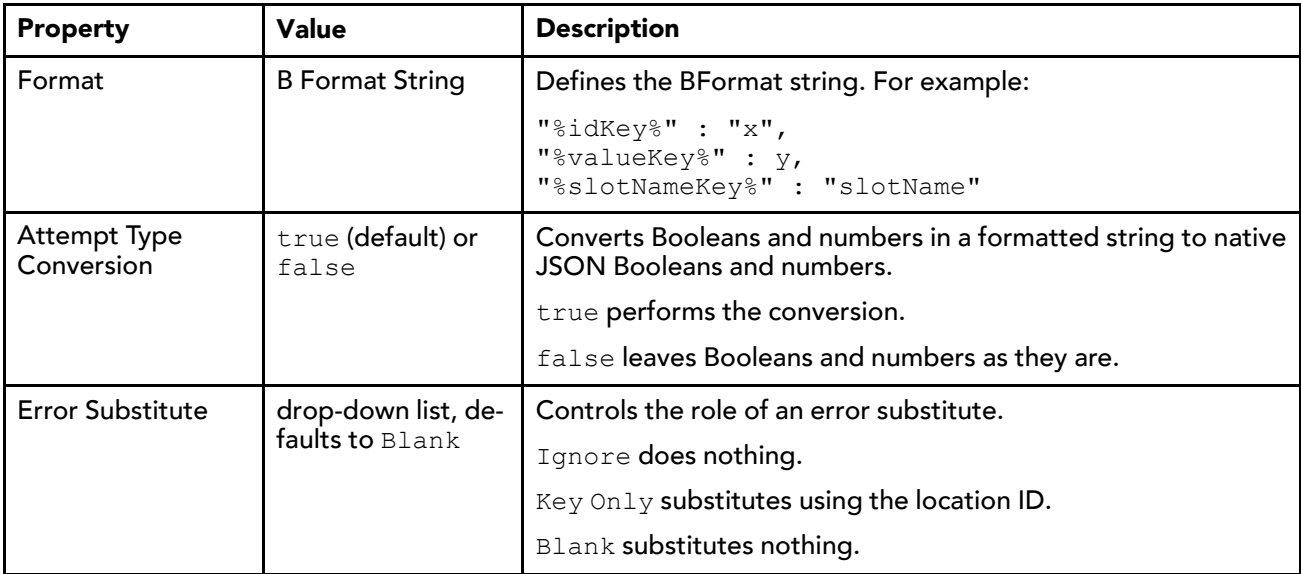

# ExportMarker (Json Export Marker)

Provides a way to mark a component for data export to JSON. You use this method rather than binding to an ord, bql, neql, or an absolute path.

The toolkit provides three ways to select control point data for export:

- Add an absolute ord binding to a JSON schema.
- Use bql or neql to identify control points to a relative JSON schema.
- Add a **JsonExportMarker** to a component.

Marking a component offers several benefits beyond just marking points to include in a **RelativeJson-Schema**. For example, markers support the export of alarm and history data for specific points. Markers can store a unique identifier supplied by a third party platform. This can be used to differentiate between registeredpoints with an ID and unregistered points without an ID. For example, with markers JSON can send different payloads prior to registration including more detailed information (units, min/max, descriptive tags) than should be sent upon every change of value.

When applied to a numeric point, a JSON export marker introduces a **CovTolerance** property to reduce unwanted updates from the station if a value changes only slightly. You may also use the export marker with incoming JSON payloads.

Figure 68 ExportMarker properties

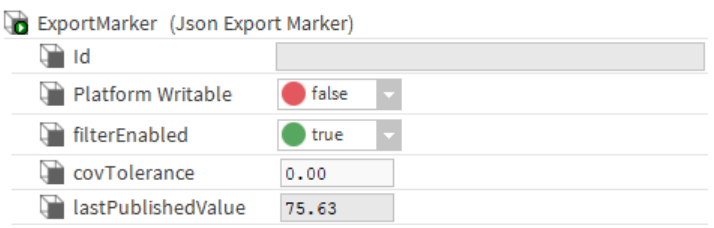

To use this marker, expand the ExportMarker node in the palette and drag an ExportMarker to a point in the station.

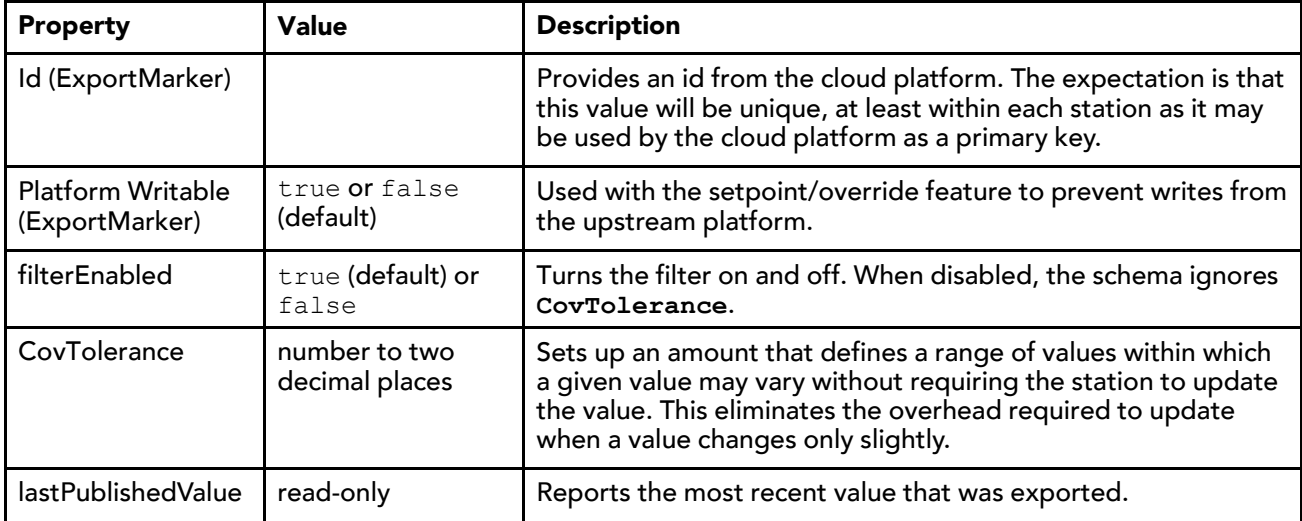

### Examples

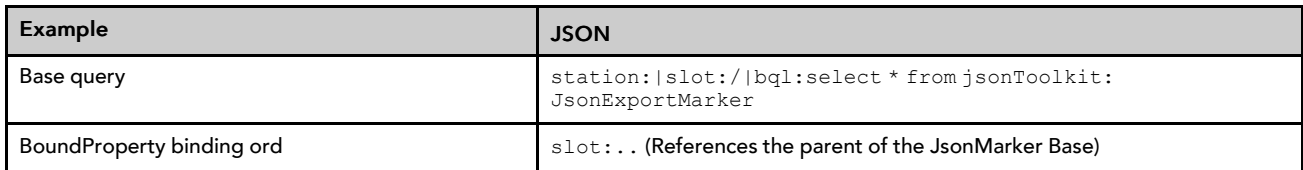

## AlarmExportMarkerFilter (Alarm Export Marker Filter)

This filter selects specific alarms before the station passes the data to an alarm recipient. Typically, the recipient for the filtered alarms would be a **JsonAlarmRecipient**, but it could be an SNMP, BACnet, etc. recipient with the source alarm class linked to the In slot of the filter.

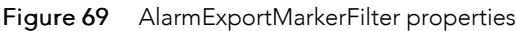

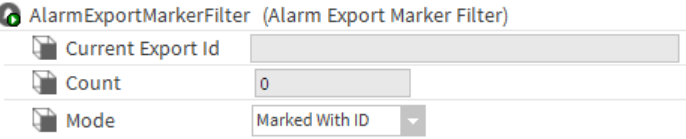

To use this filter, expand the ExportMarker node in the palette and drag an **AlarmExportMarkerFilter** to a point in the station.

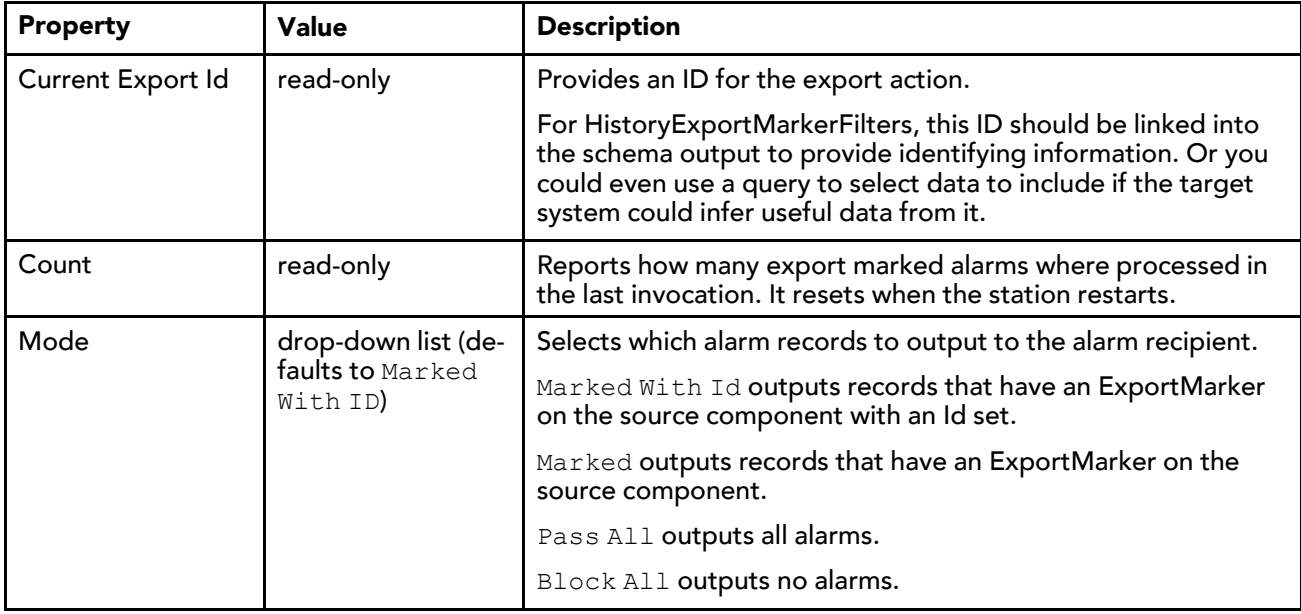

### Action

• Send Since queries the alarm database and passes existing records in to this filter (inclusive of the supplied timestamp) so that the framework can check them for a suitable export marker and then pass them on to the receiving JSON schema as required to create a new record for each alarm. The timestamp, being in the past, should help identify when this mode is active.

# HistoryExportMarkerFilter (History Export Marker Filter)

This filter exports history data for points with an export marker. To do so, it adds a new query under the schema's **Queries** folder (if one does not already exist). A **BoundQueryResult** references this query.

#### Figure 70 HistoryExportMarkerFilter properties

History Export Marker Filter (History Export Marker Filter)

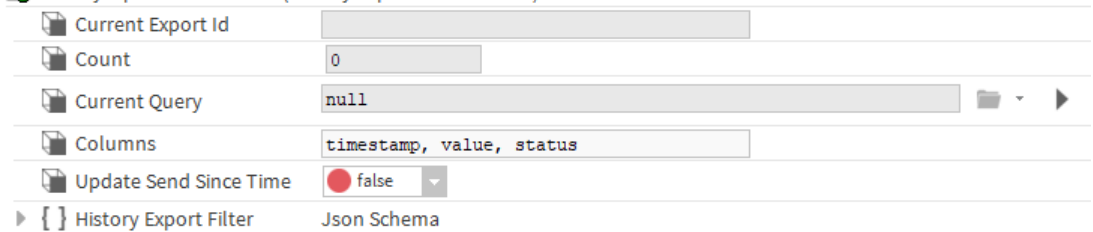

To use this filter, expand the **ExportMarker** node in the palette and drag an **HistoryExportMarkerFil**ter to a location in the station.

You access these properties by double-clicking the **HistoryExportMarkerFilter** node in the Nav tree.

There is some overlap with the **RelativeHistoryComponent**, which can select point histories using many different criteria, and an appropriate BaseQuery may also be used to generate history for each export marked point. The **HistoryExportMarkerFilter** updates the timestamp stored on each ExportMarker, so that the schema sends only recent history records to the remote system (typically records added since the last export).

The History Export Filter container is a JsonSchema nested under the filter. It determines the payload format, and the output from that schema to link to a target transport point to complete the export.

If a point with an **ExportMarker** has more than one history extension, the schema exports each in turn.

NOTE: Since the **ExportMarker** relies on being added to a local control point in the station, it is not possible to match histories imported over BACnet or the **NiagaraNetwork** using this filter. Instead, use a **RelativeJsonSchema**.

In addition to the standard properties (Enabled, Status, and Fault Cause), the history export filter provides these properties.

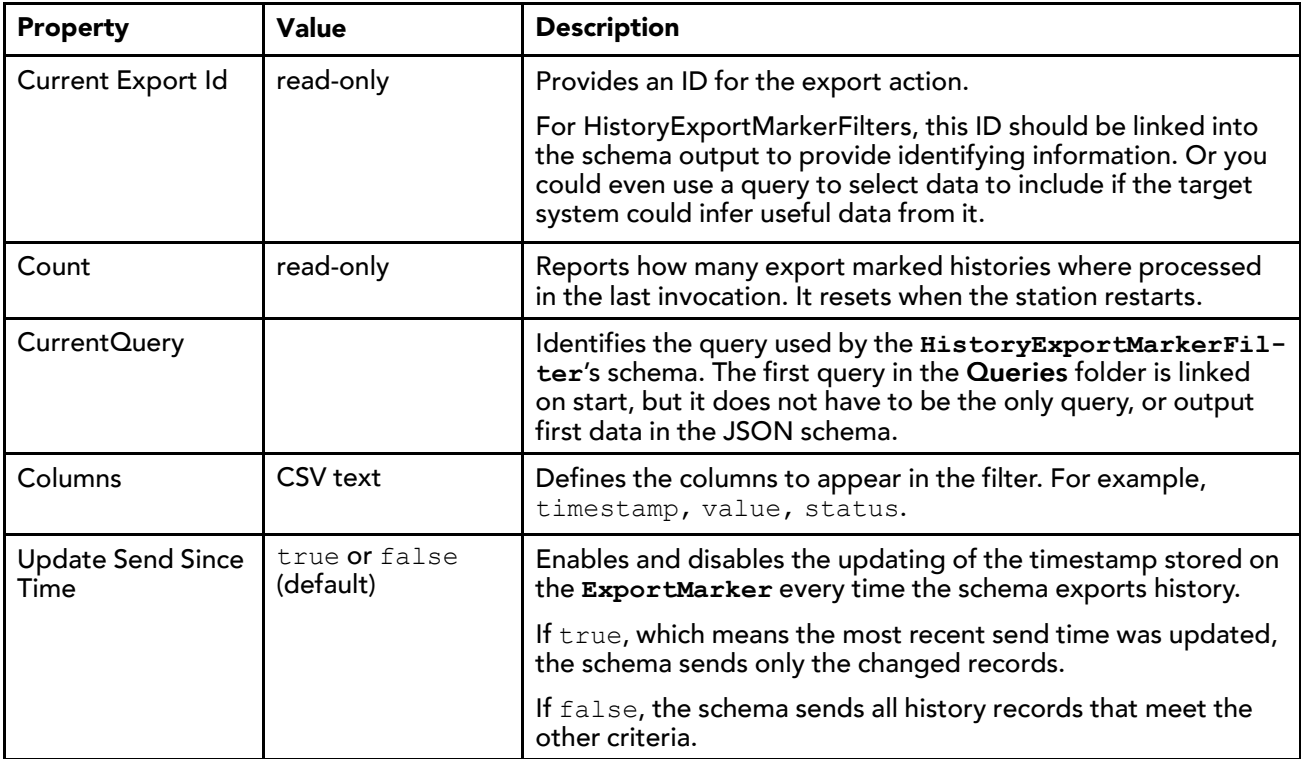

### Actions

r

Send Since Last Export uses the timestamp stored in each ExportMarker to send only history records that have not yet been sent.

## JsonExportSetpointHandler (Json Export Setpoint Handler)

This component allows an external JSON message to change the value of a control point identified by the ID property of an export marker.

Locating target points like this can support a station where a unique key registers the points from the cloud platform. Once the cloud platform returns a suitable identifier for an export-marked point, you can use this setpoint handler to apply write messages from the platform using the ID, rather than the Niagara slot or handle ord (for example).

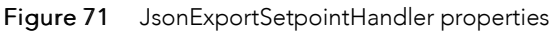

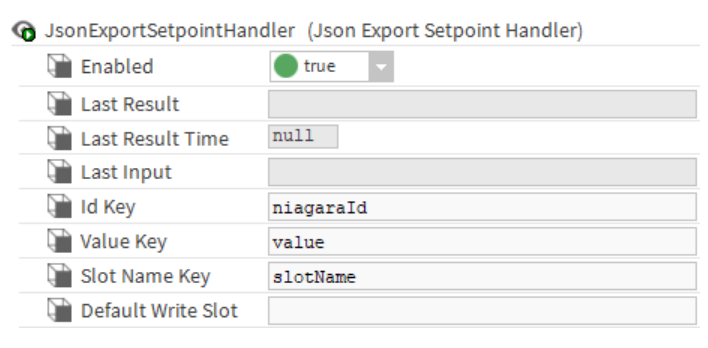

To add this handler to a station, expand the ExportMarker folder in the palette and drag this component to the router folder in the Nav tree.

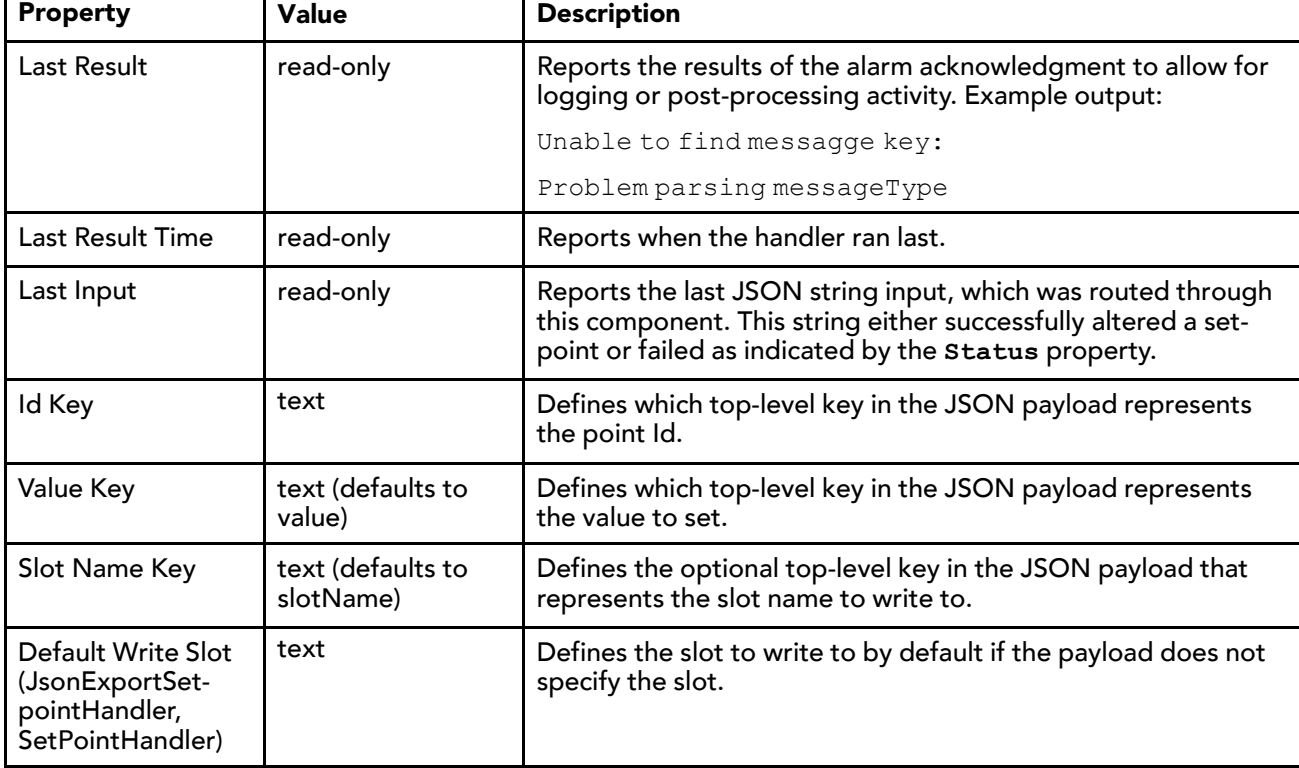

In addition to the standard property (Enabled), these properties support the JsonExportSetpointHandler.

# JsonExportRegistrationHandler (Json Export Registration Handler)

This component works with the **JsonExportSetpointHandler** to apply a unique identifier from an external system to an export marker.

This allows the cloud (or other external system) target to assign it's own identifier or primary key to exportmarked points in the Niagara station, which can be used to locate them in future, or included in exports to that cloud system.

Figure 72 JsonExportRegistrationHandler properties

JsonExportRegistrationHandler (Json Export Registration Handler)

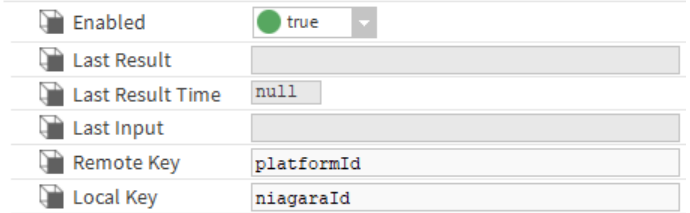

To add this handler to a station, expand the ExportMarker folder in the palette and drag this component to the router folder in the Nav tree.

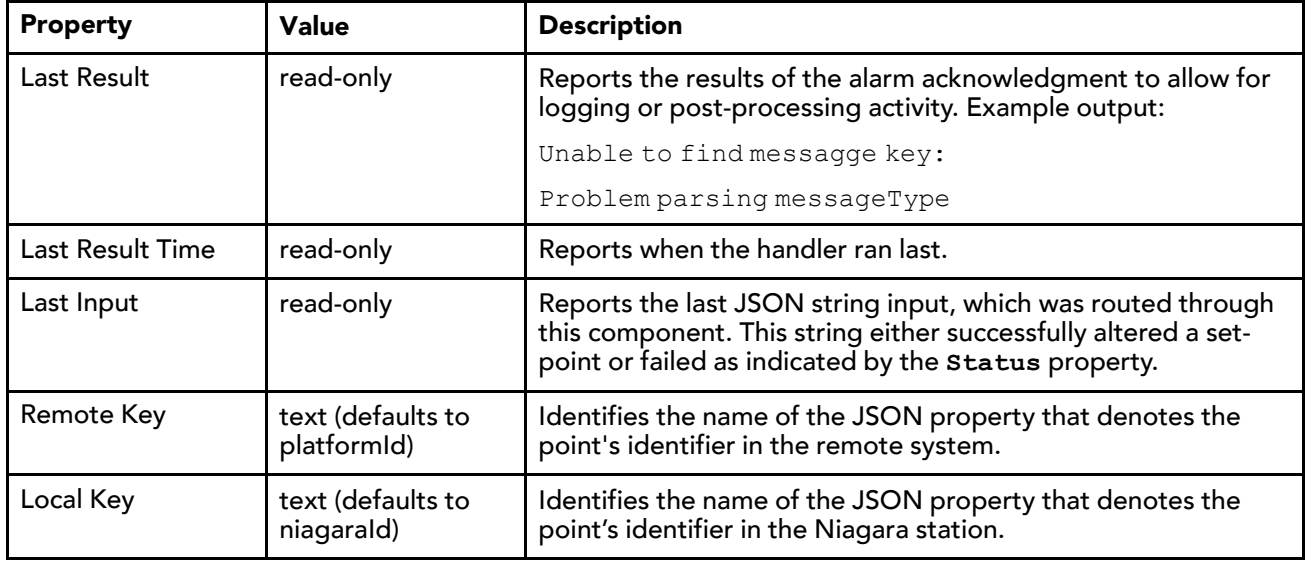

In addition to the standard property (Enabled), these properties support the **JsonExportRegistrationHandler**.

### Syntax

The messages should be in this format:

```
{
  "messageType" : "registerId"
  "niagaraId" : "h:a032",
  "platformId" : "mooseForce123"
}
or
{
  "messageType" : "deregisterId"
  "platformId" : "mooseForce123",
}
```
NOTE: This class does not use the **messageType**, which would be used simply to route it to this handler and so can be changed as needed.

#### Example

This Wire Sheet and JSON loosely demonstrate some of the routers and selectors based upon a fictional point search JSON message.

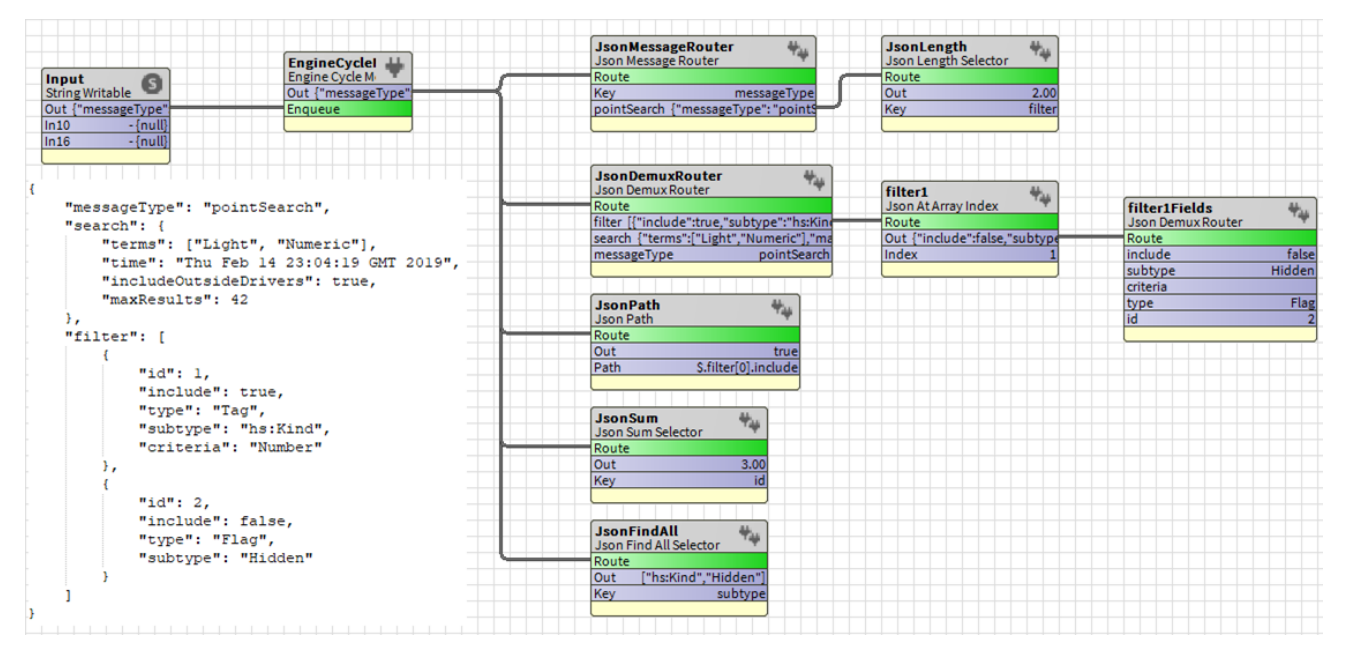

Figure 73 Json Export Registration Handler example Wire Sheet and JSON

## JsonExportDeregistrationHandler (Json Export Deregistration Handler)

This component works with the **JsonExportSetpointHandler** to remove a unique identifier from an external system to an export marker.

Figure 74 JsonExportDeregistrationHandler properties

JsonExportDeregistrationHandler (Json Export Deregistration Handler) **Enabled**  $\bullet$  true **No Lost Posult** 

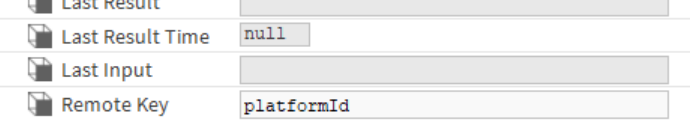

To add this handler to a station, expand the **ExportMarker** folder in the palette and drag this component to the router folder in the Nav tree.

In addition to the standard property (Enabled), these properties support the **JsonExportDeregistrationHandler**.

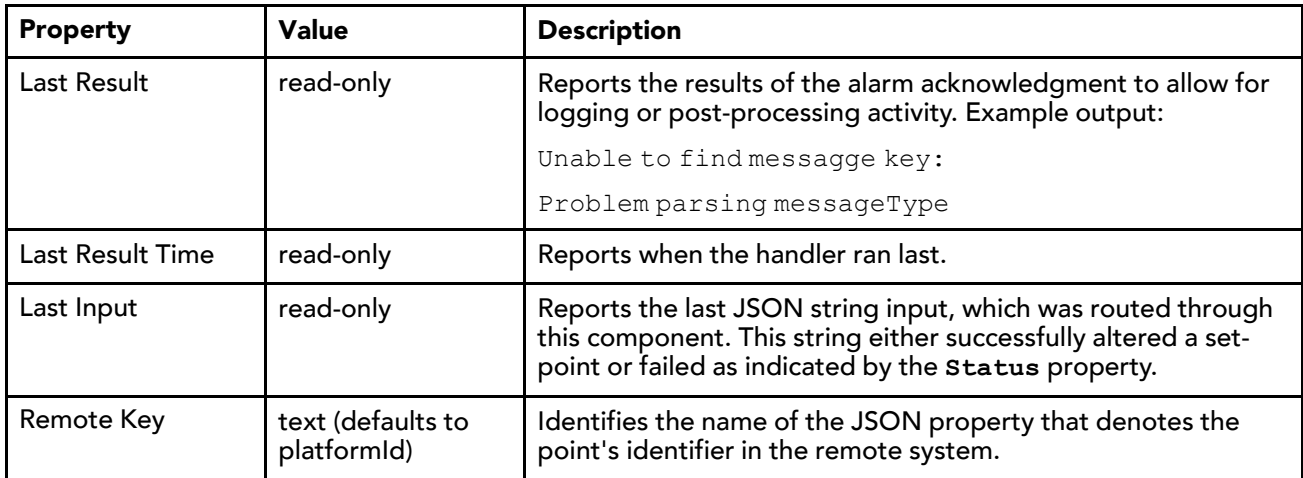

### Syntax

The messages should be in this format:

```
{
  "messageType" : "registerId"
  "niagaraId" : "h:a032",
  "platformId" : "mooseForce123"
}
or
{
  "messageType" : "deregisterId"
  "platformId" : "mooseForce123",
}
```
NOTE: This class does not use the messageType, which would be used simply to route it to this handler and so can be changed as needed.

### Example

This Wire Sheet and JSON loosely demonstrate some of the routers and selectors based upon a fictional point search JSON message.

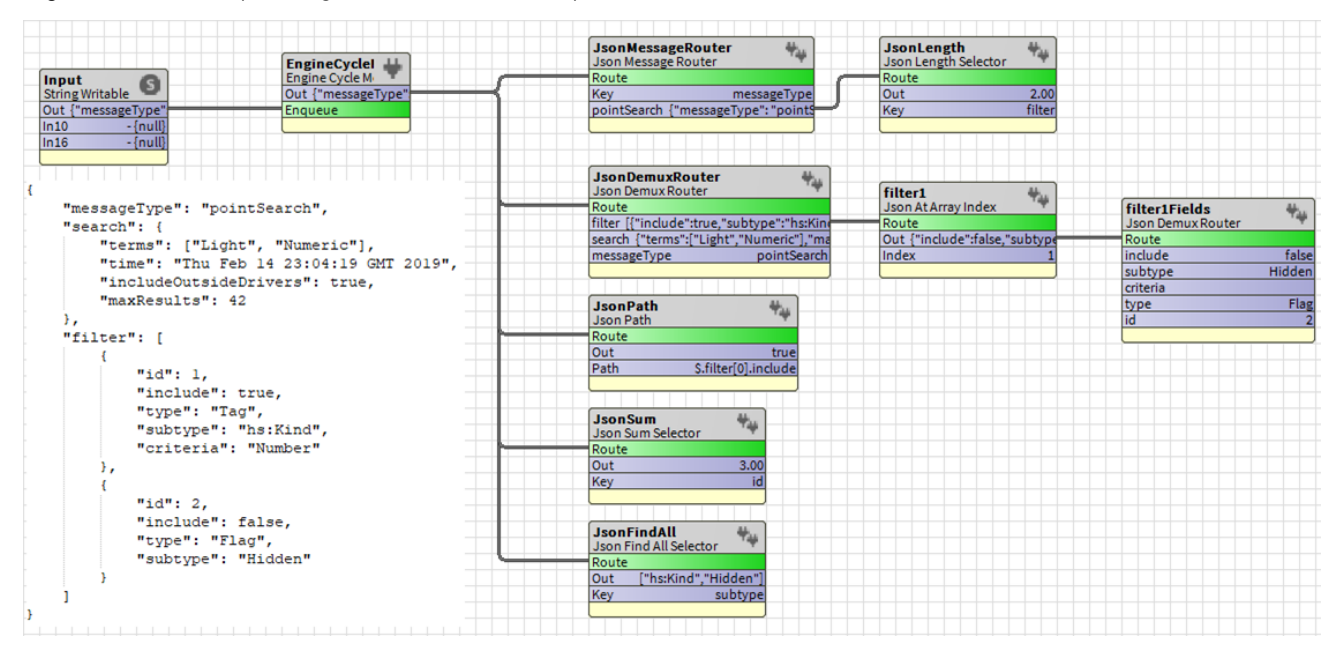

Figure 75 Json Export Registration Handler example Wire Sheet and JSON

## JsonMessageRouter (Json Message Router)

This component transfers inbound messages to an onward component that is suitable for processing or handling the message.

This allows the cloud (or other external system) target to assign it's own identifier or primary key to exportmarked points in the station, which can be used to locate them in future or included in exports to that cloud system.

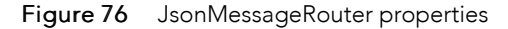

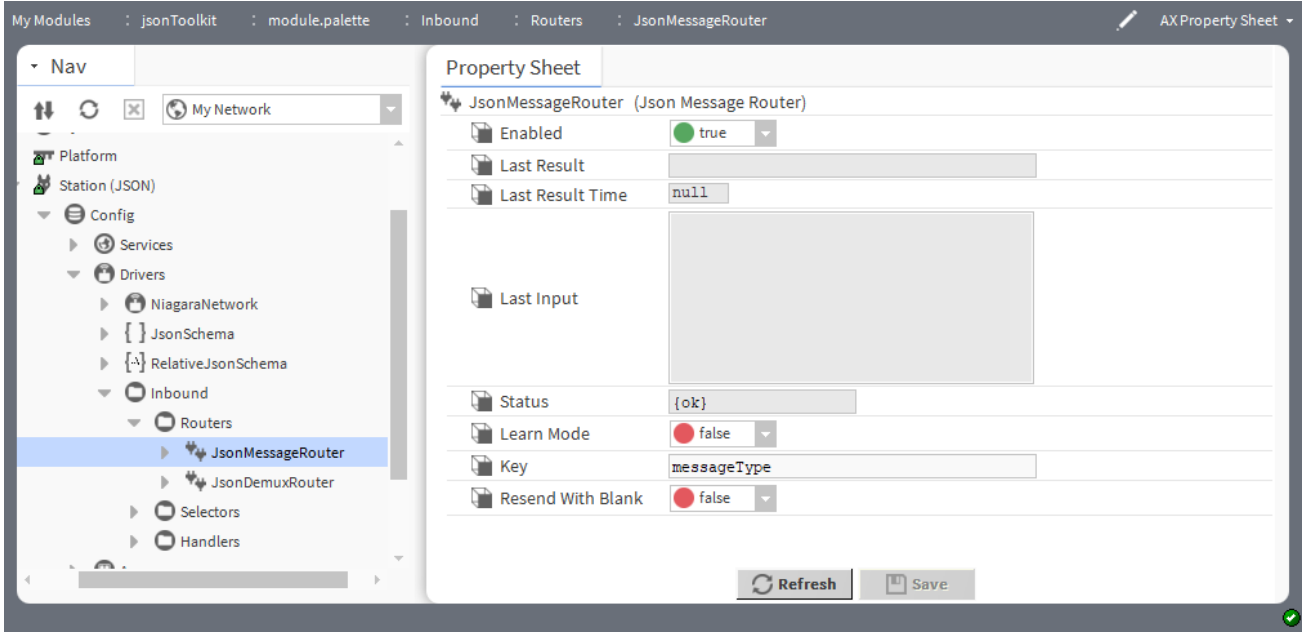

You add this router to a station by expanding the Inbound→Routers in the palette and dragging this component to the Config folder in the Nav tree.

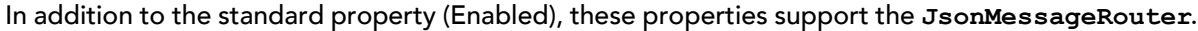

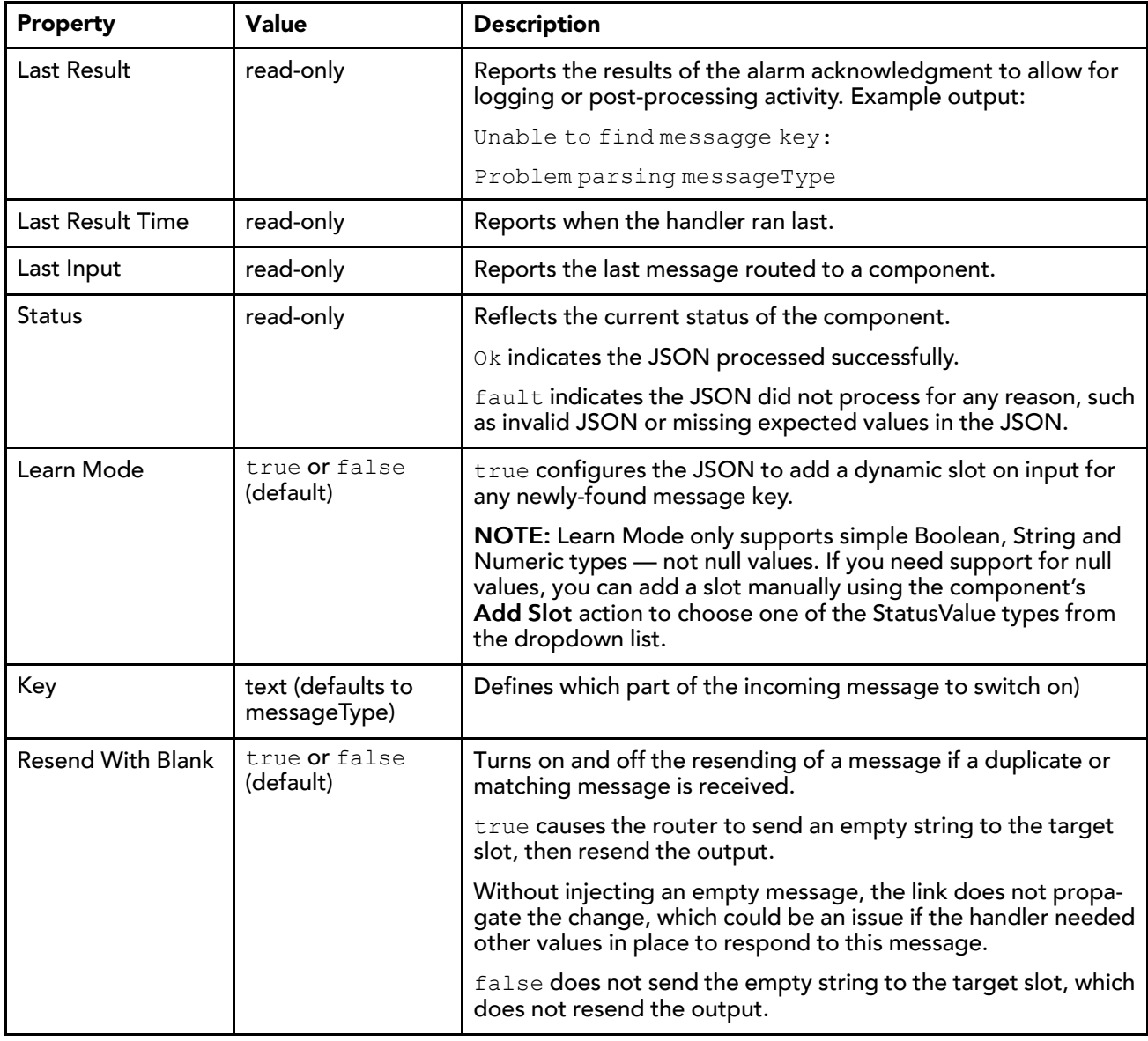

### Actions

These actions are available when you right-click on the JsonMessageRouter.

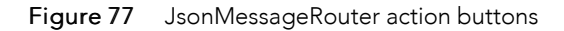

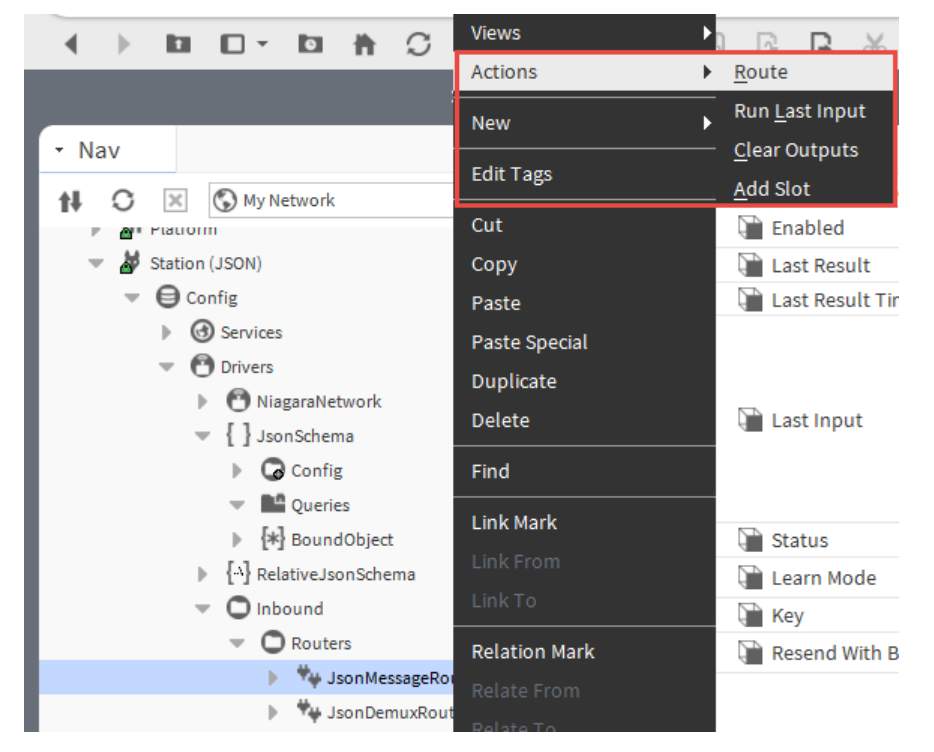

- Route causes this component to process the **String** parameter and update the Out slot.
- Run Last Input executes the last input again.
- Clear Output sets the Out slot of this component to an empty string.
- Add Slot creates a new slot that appears as a row on the slot sheet.

## JsonDemuxRouter (Json Dmux Router)

Unlike the **JsonMessageRouter**, which forwards the whole JSON payload to the added slots intact, this component passes a selected part of the message to the added slots. It is a very basic method of selecting data of interest, and likely will become inefficient to use when faced with a large payload and chained routers. An approach with far more features is JSON Path.

The added slots must match the key name and should be either Boolean, numeric or string to match the JSON value.

#### Figure 78 JsonDemuxRouter properties

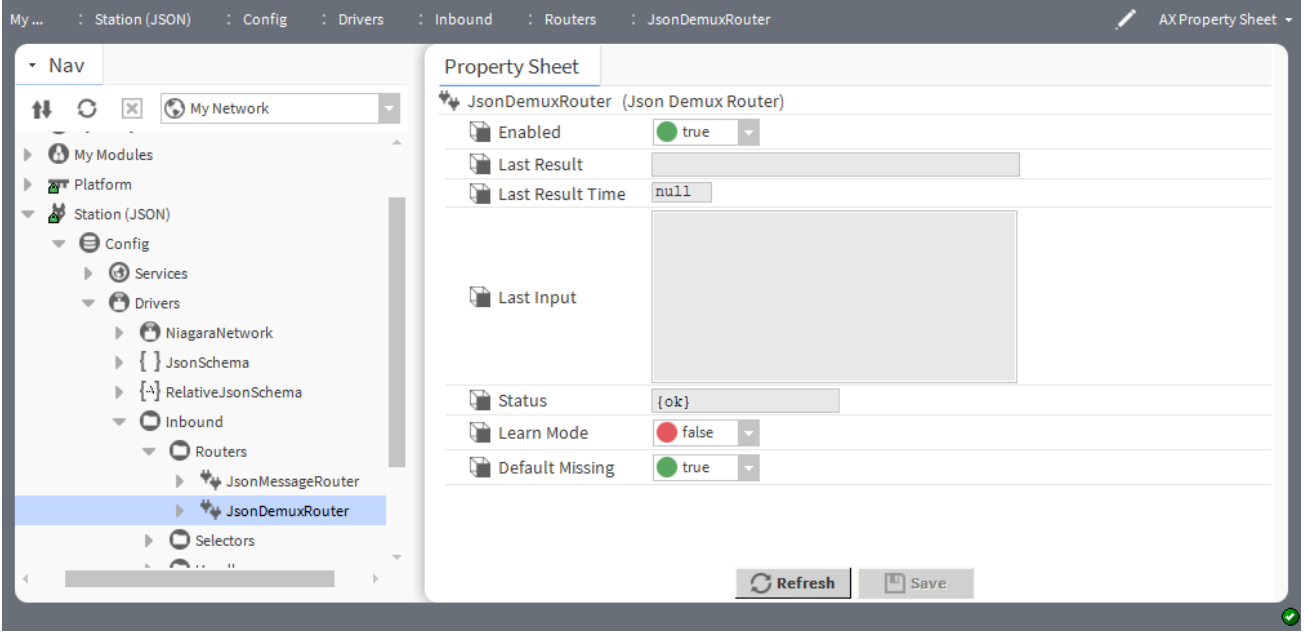

You add this router to a station by expanding the Inbound→Routers in the palette and dragging this component to the Config folder in the Nav tree.

In addition to the standard property (Enabled), these properties support the JsonDemuxRouter.

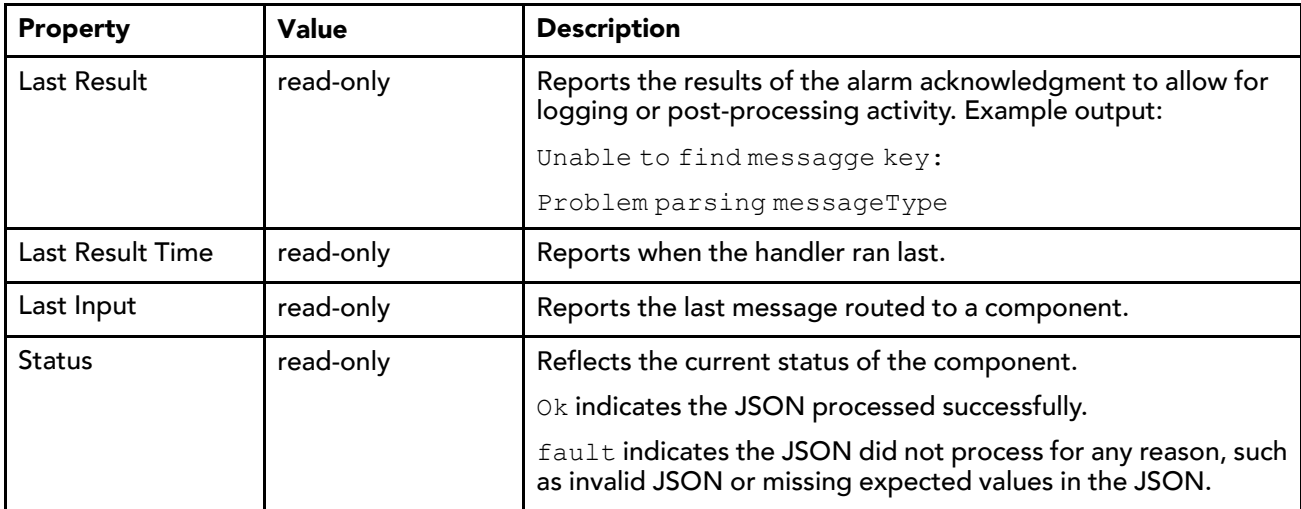

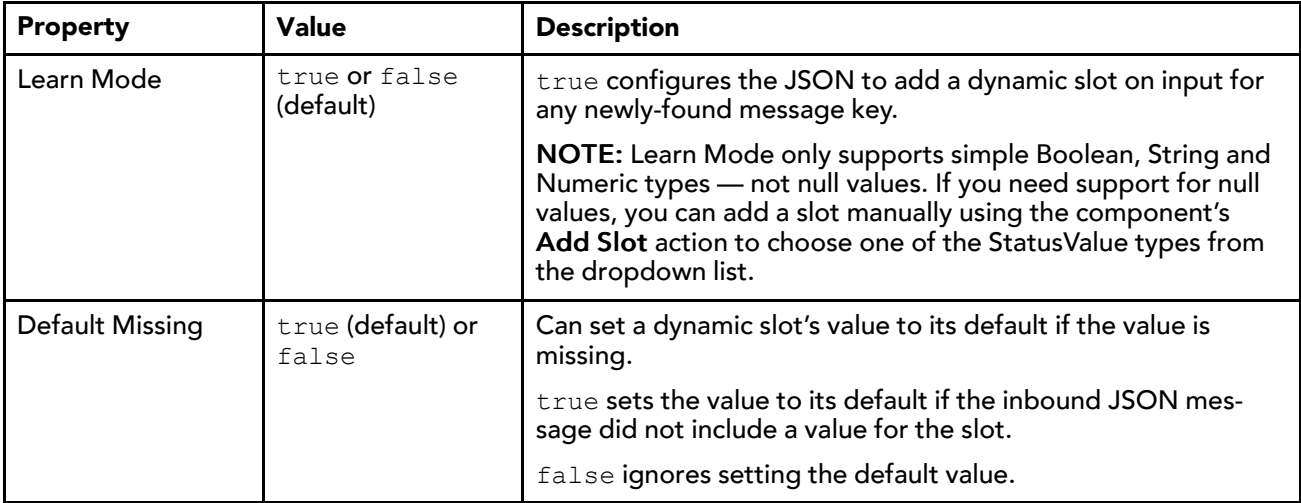

### Actions

These actions are available when you right-click on the JsonDemuxRouter.

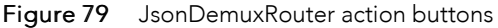

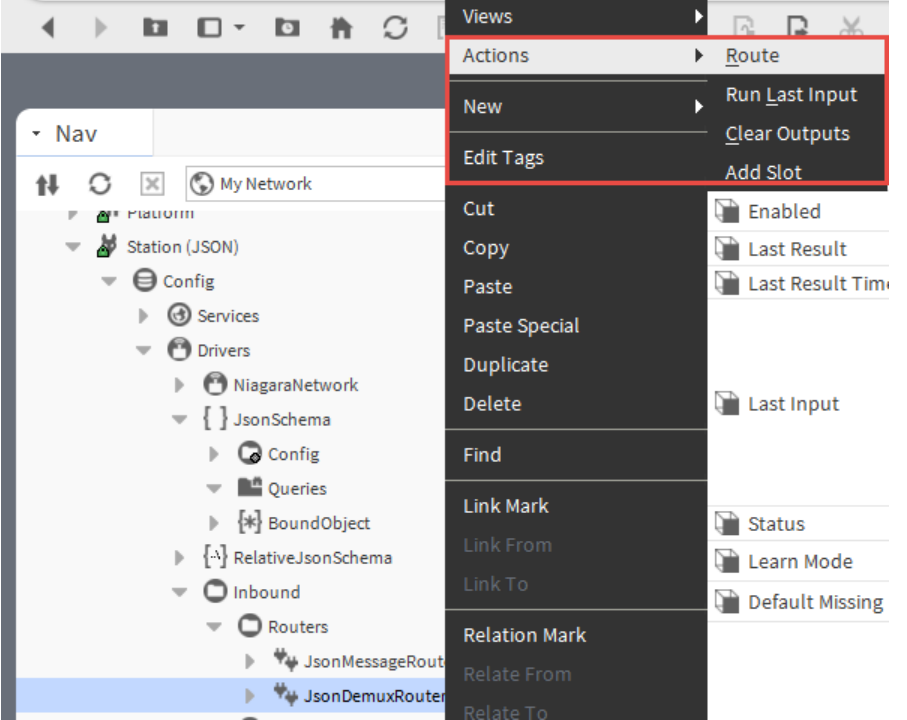

- Route causes this component to process the **String** parameter and update the Out slot.
- Run Last Input executes the last input again.
- Clear Output sets the Out slot of this component to an empty string.
- Add Slot creates a new slot that appears as a row on the slot sheet.

# JsonPath (Json Path)

Selectors are components that take an inbound JSON message, apply some selection criteria to it, and set up the result an out slot. This might be a subset of the JSON. It could be, for example, the size of a message or the result of an aggregate function, such as the sum of a repeated value. This selector component allows data to be interactively located and extracted from JSON structures using a special notation to represent the payload structure.

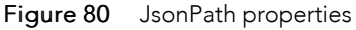

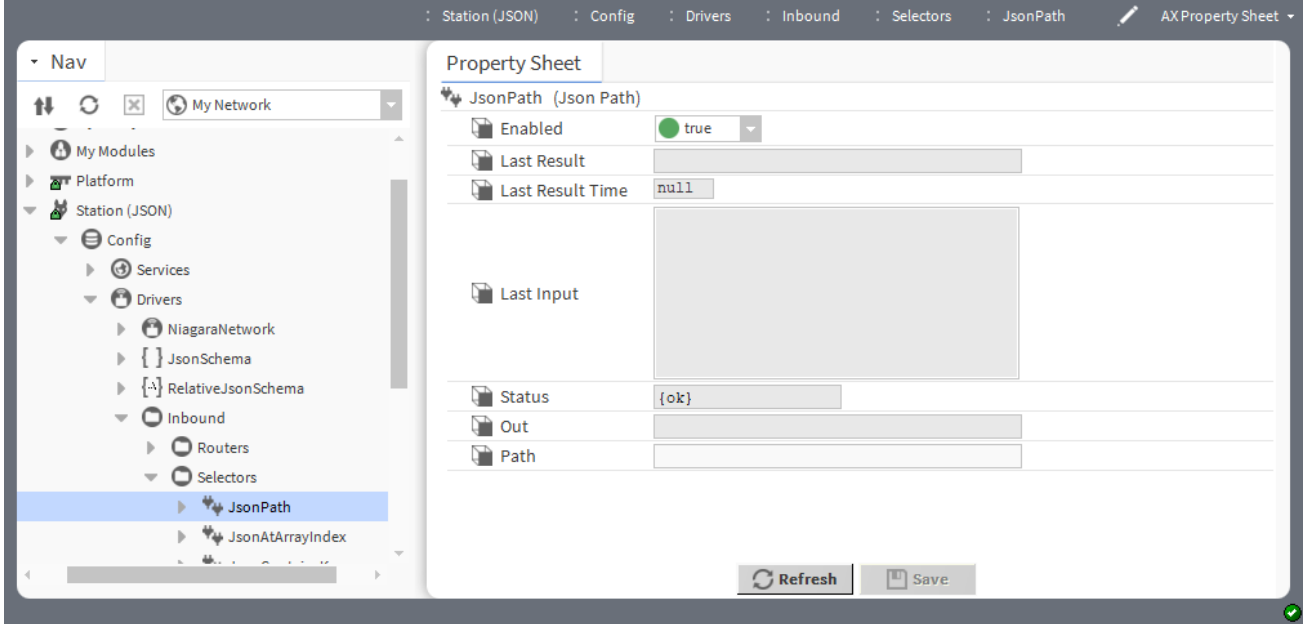

You add this selector to a station by expanding Inbound→Selectors in the palette and dragging the **Json-Path** to a JSON message router node in the Nav tree.

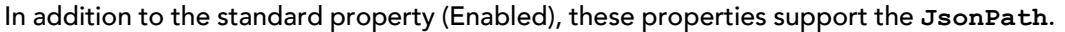

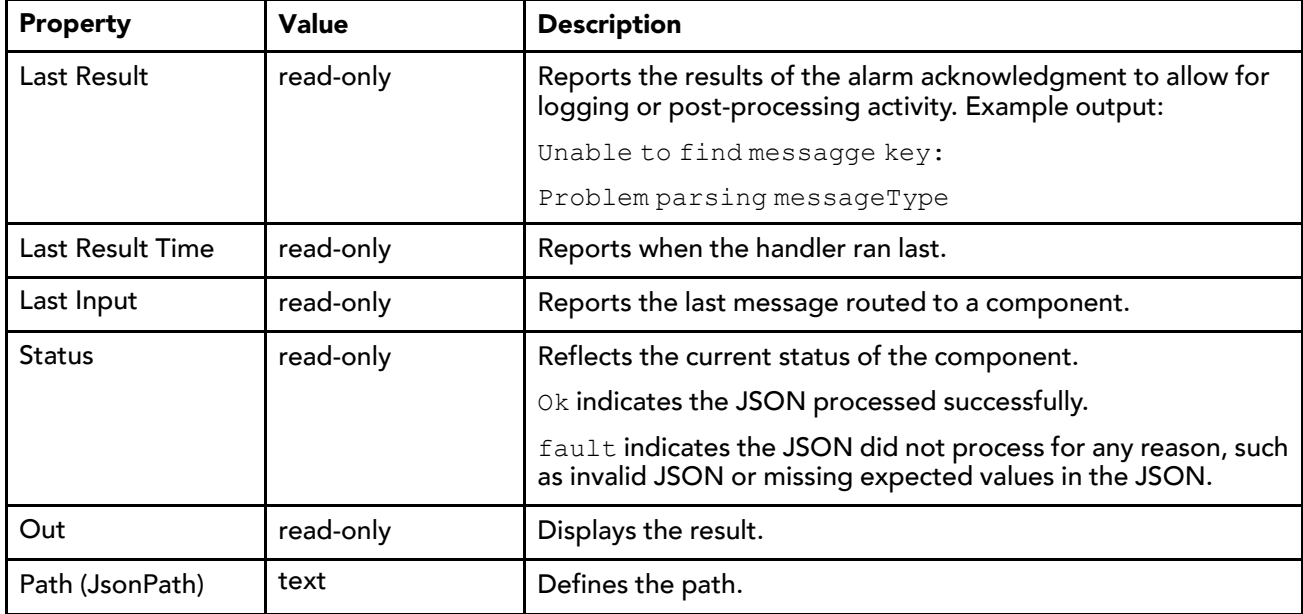

### Actions

These actions are available when you right-click on the JsonPath.

Figure 81 JsonPath action buttons

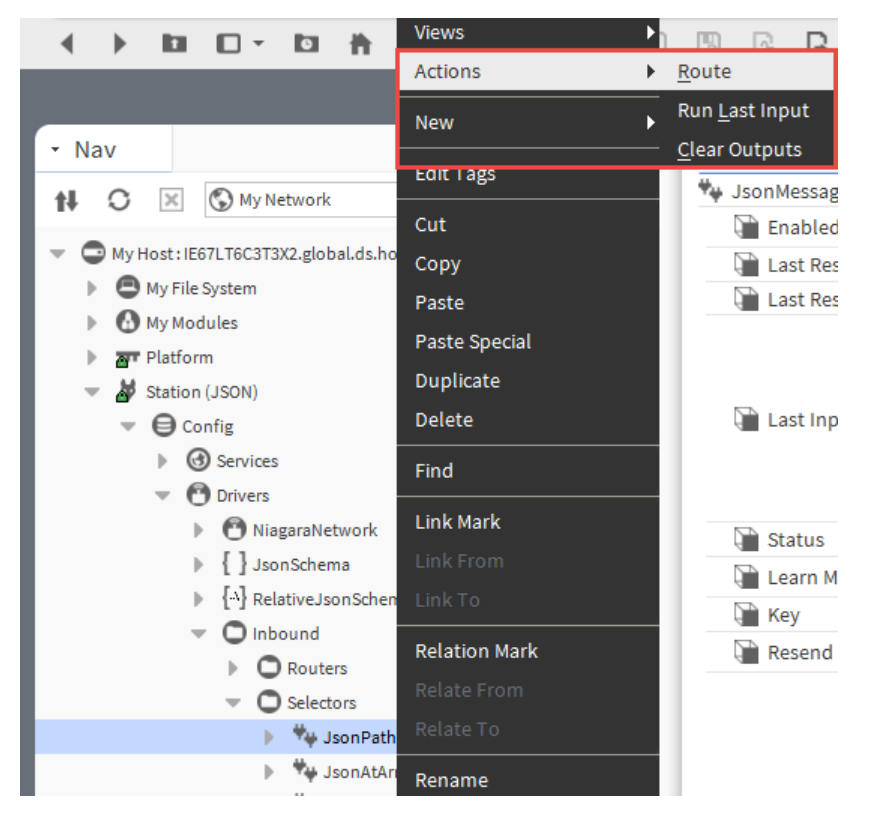

- Route causes this component to process the **String** parameter and update the Out slot.
- Run Last Input executes the last input again.
- Clear Output sets the Out slot of this component to an empty string.

## JsonAtArrayIndex (Json At Array Index)

This component selects a value in a JSON array by array index.

#### Figure 82 JsonAtArrayIndex properties

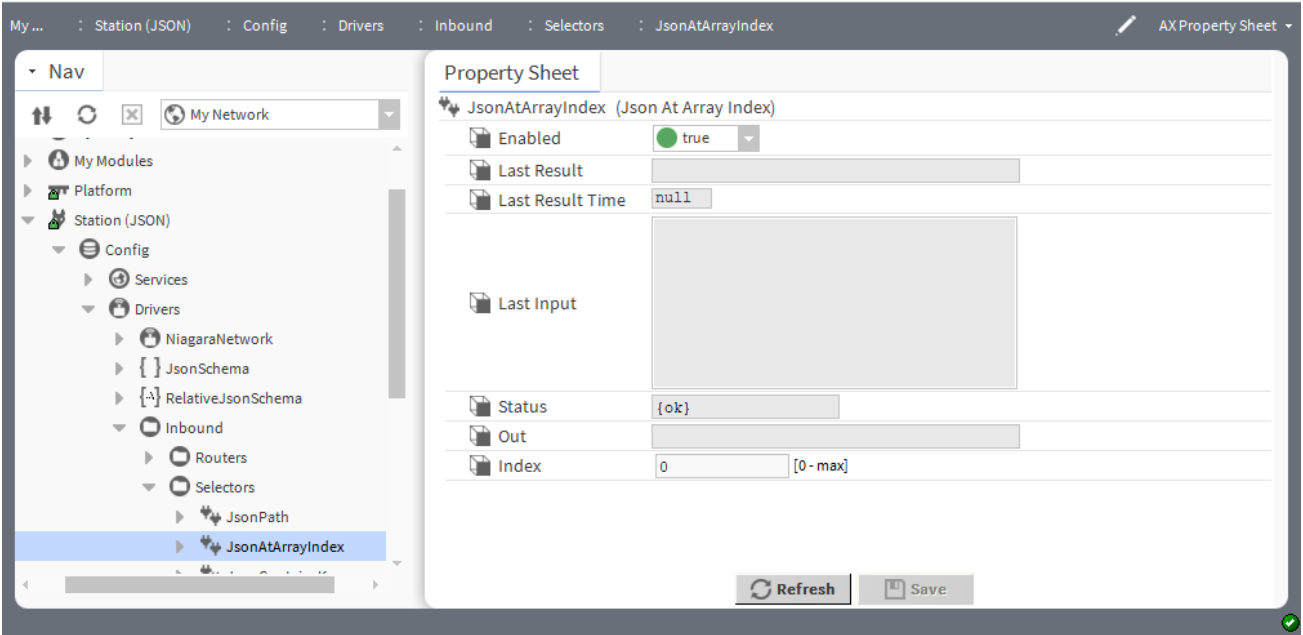

You add this selector to a station by expanding Inbound→Selectors in the palette and dragging the **JsonAtArrayIndex** to a message router in the Nav tree.

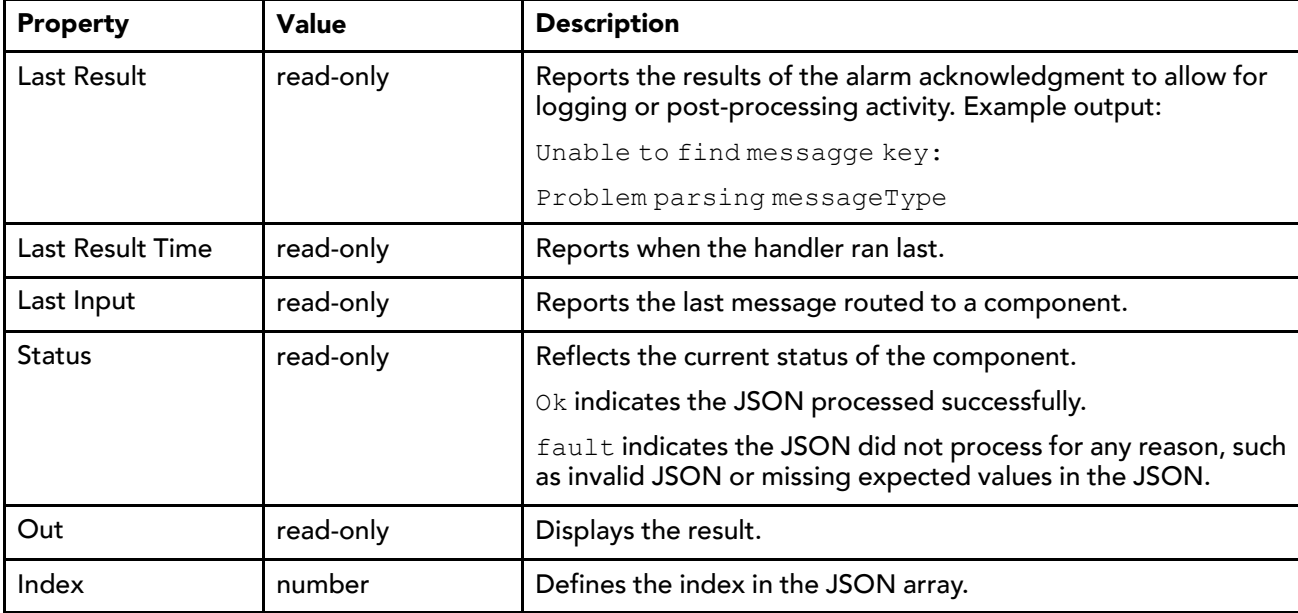

In addition to the standard property (Enabled), these properties support the **JsonAtArrayIndex**.

#### Actions

These actions are available when you right-click on the JsonAtArrayIndex.
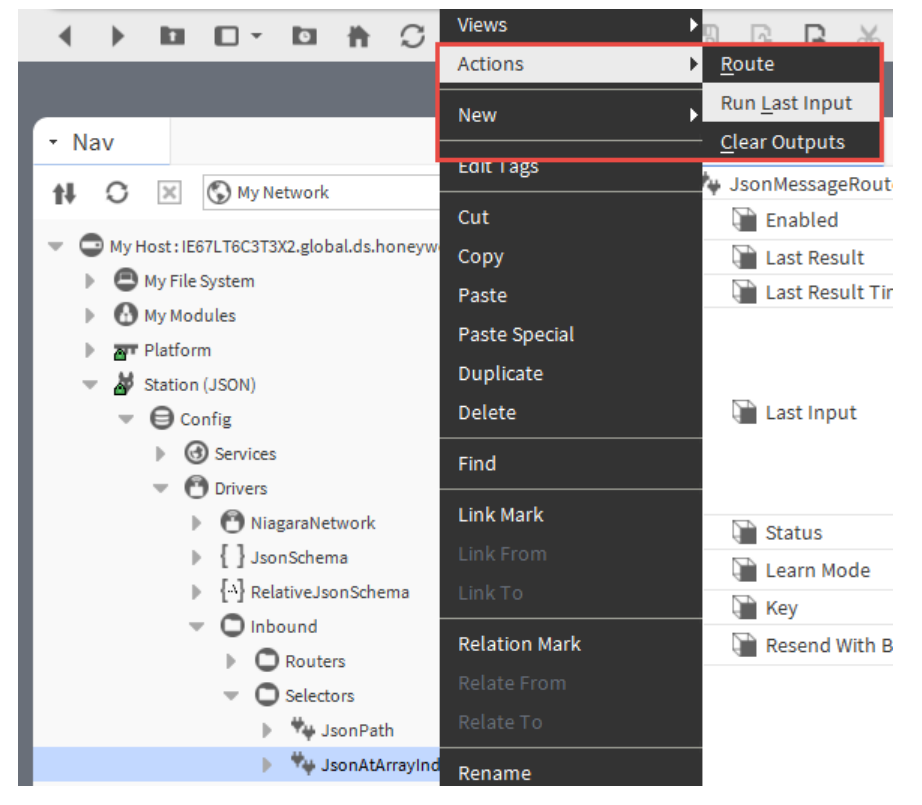

Figure 83 JsonAtArrayIndex action buttons

- Route causes this component to process the **String** parameter and update the Out slot.
- Run Last Input executes the last input again.
- Clear Output sets the Out slot of this component to an empty string.

### JsonContainsKey (Json Contains Key)

<span id="page-108-0"></span>This selector returns a Boolean value if the specified key is present in the payload.

#### Figure 84 JsonContainsKey properties

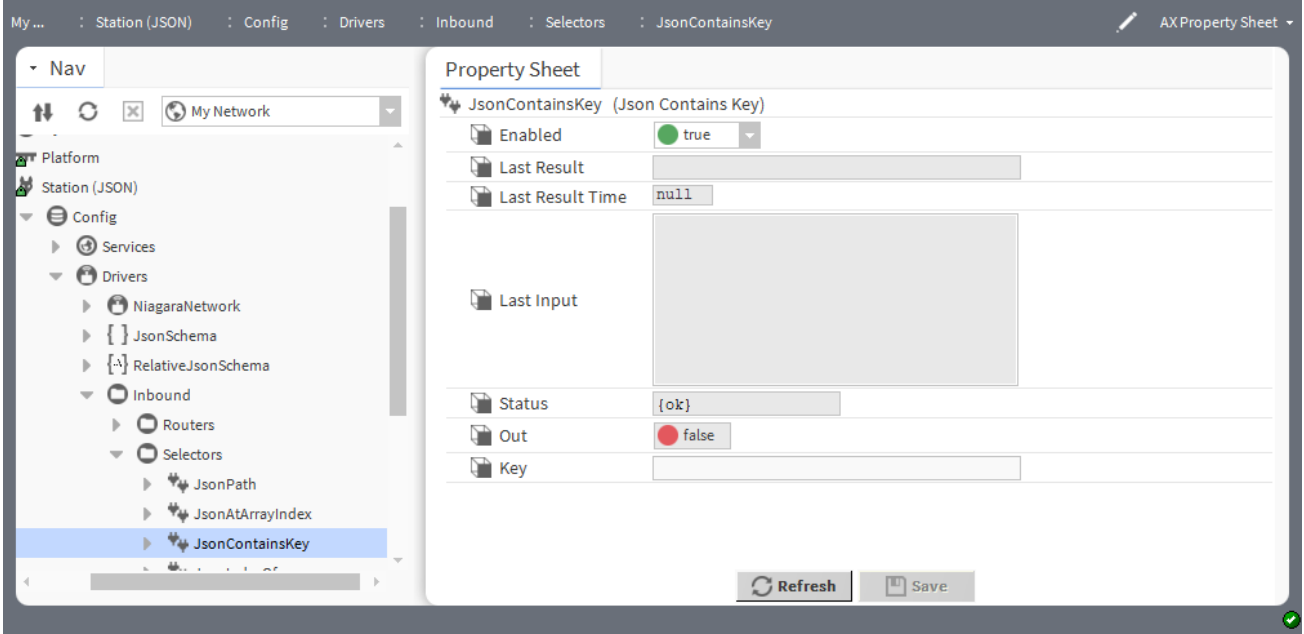

You add this selector to a station by expanding Inbound→Selectors in the palette and dragging the **Json-ContainsKey** to a message router in the Nav tree.

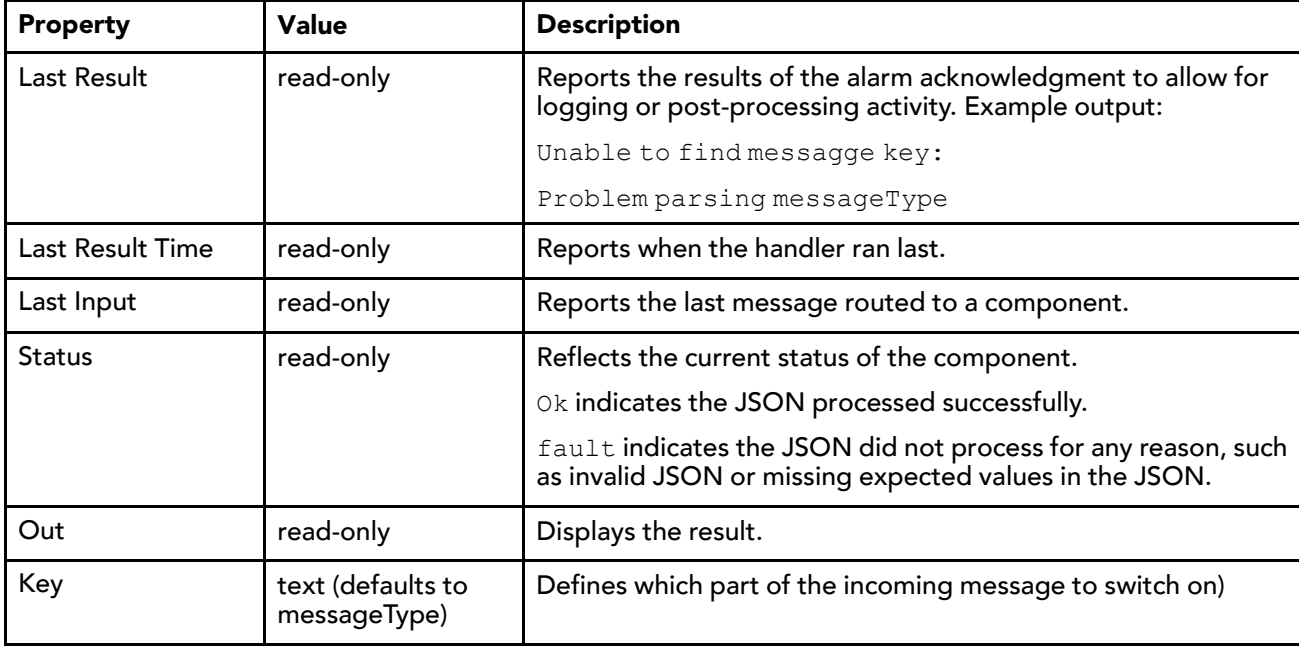

In addition to the standard property (Enabled), these properties support the JsonContainsKey.

# JsonIndexOf (Json Index Of Key Selector)

<span id="page-109-0"></span>This component returns the index of a given key within a JSON object.

#### Figure 85 JsonIdexOf properties

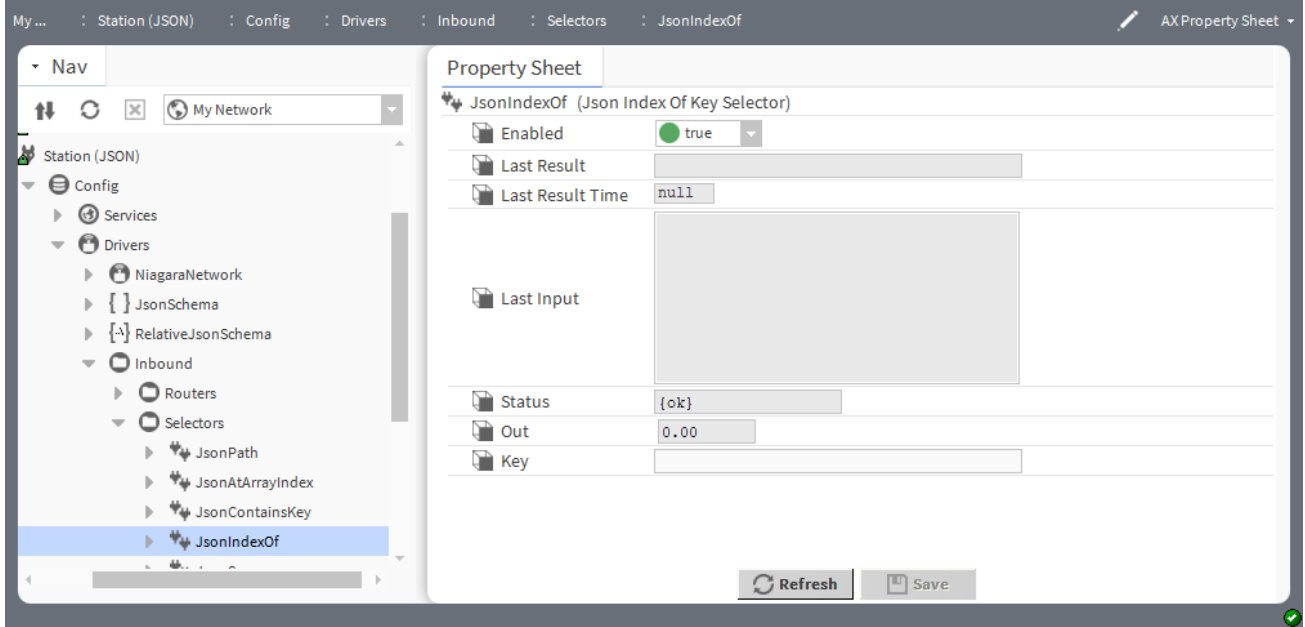

You add this selector to a station by expanding Inbound→Selectors in the palette and dragging the **JsonIndexOf** to a message router in the Nav tree.

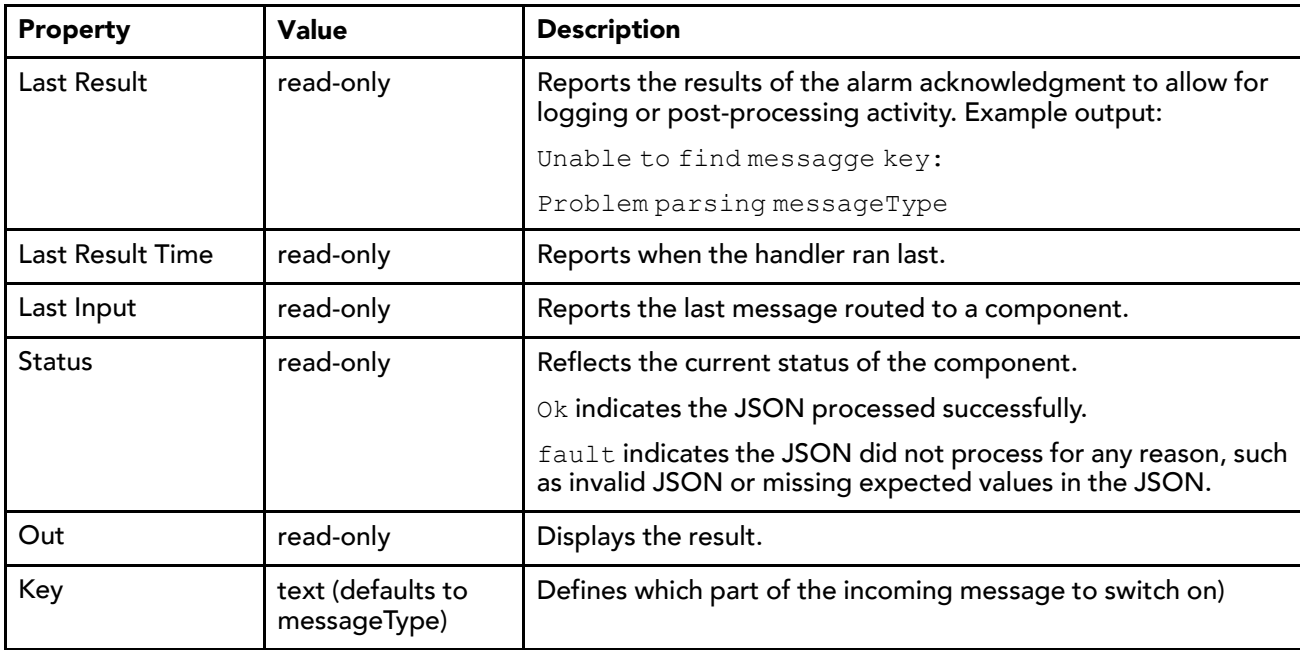

In addition to the standard property (Enabled), these properties support the **JsonIndexOf**.

# JsonSum (Json Sum Selector)

<span id="page-110-0"></span>This selector sums all values found in the payload that match the key (numeric values parsed only).

#### Figure 86 JsonSum properties

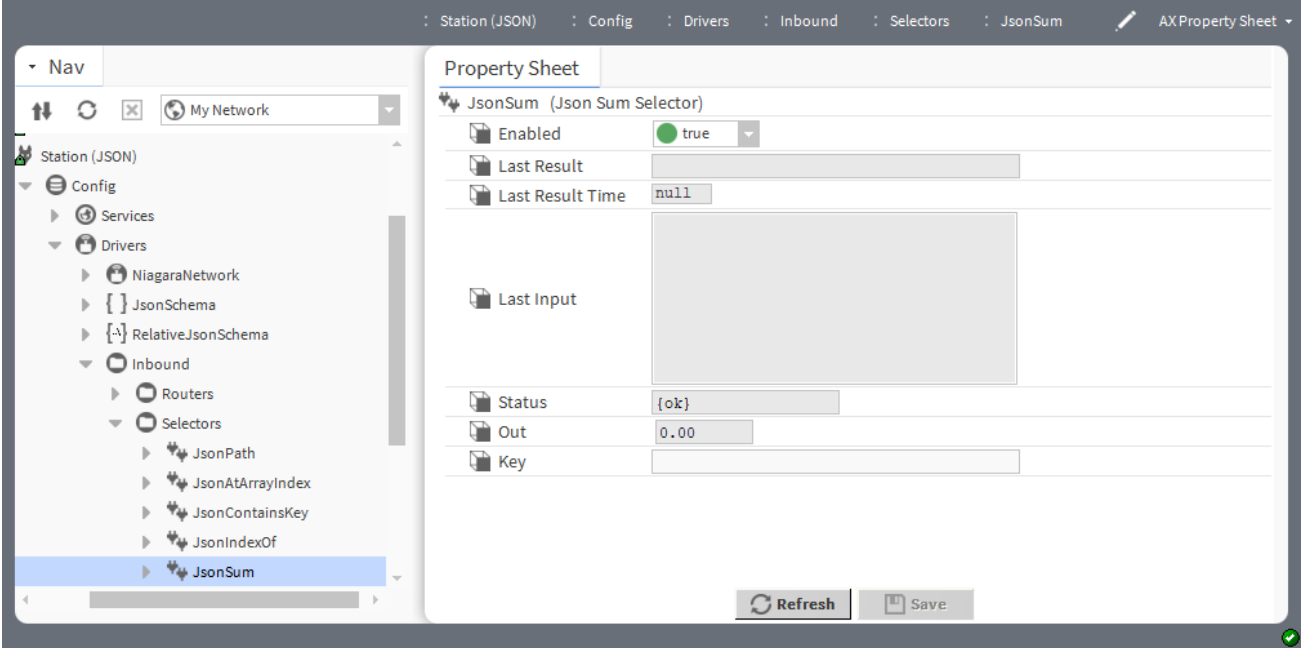

You add this selector to a station by expanding Inbound→Selectors in the palette and dragging the **Json-Sum** to a message router in the Nav tree.

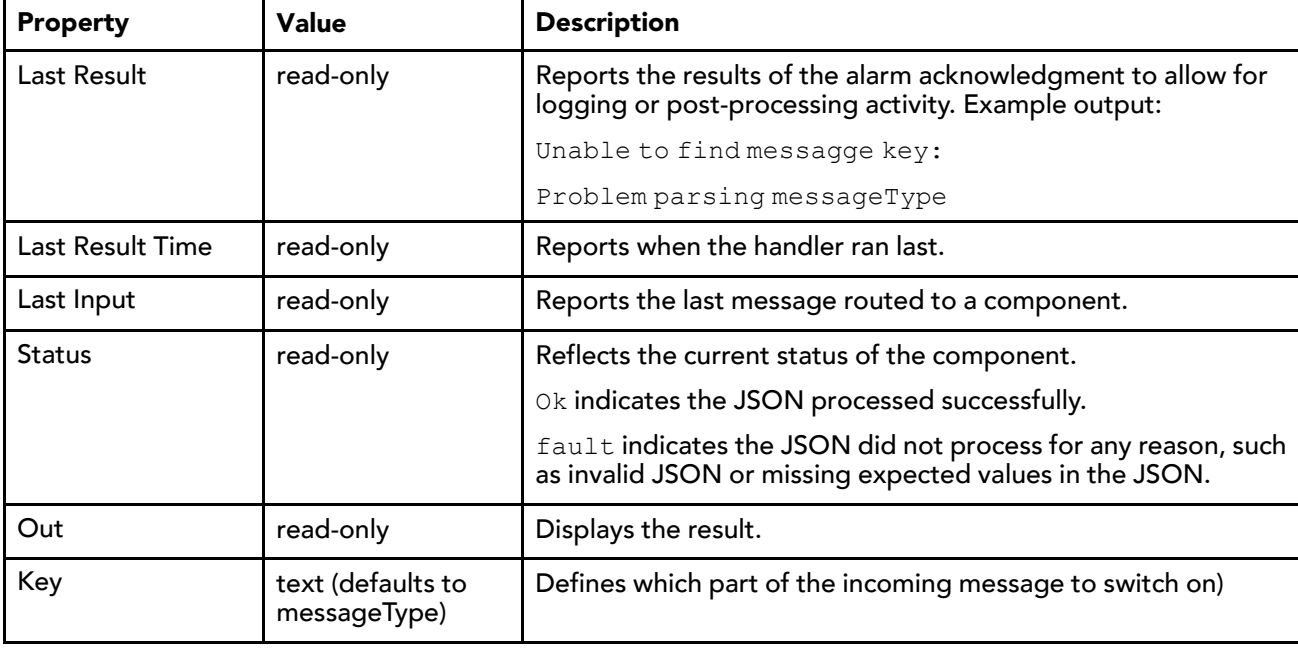

In addition to the standard property (Enabled), these properties support the **JsonSum**.

#### Actions

These actions are available when you right-click on the JsonSum.

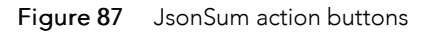

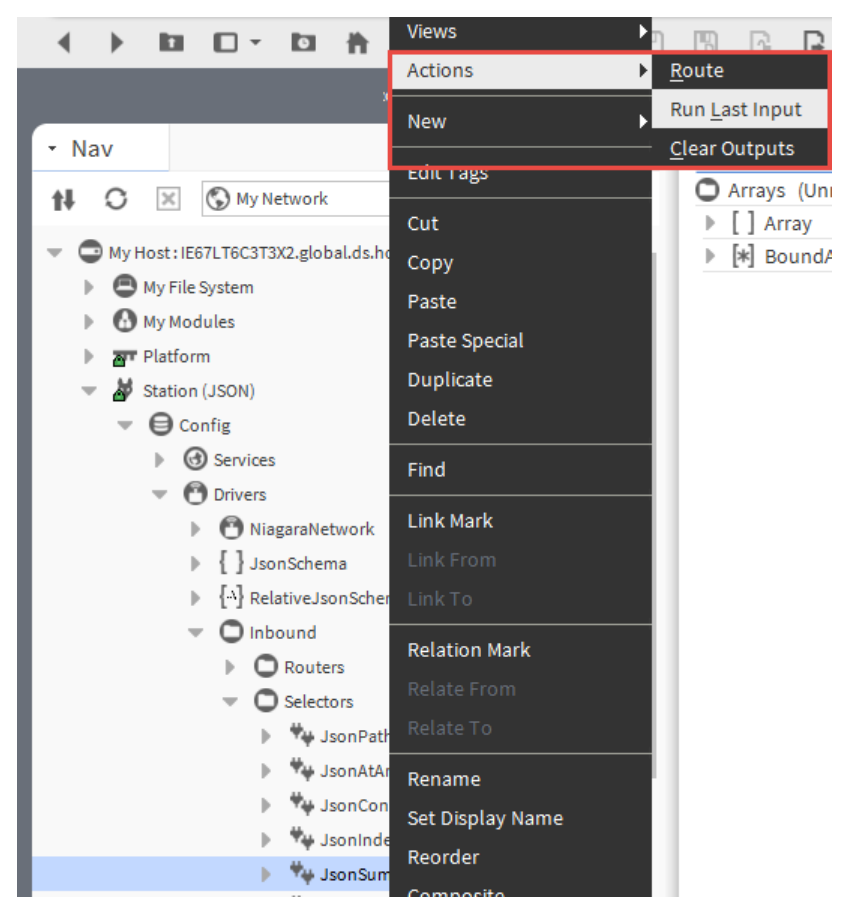

- Route causes this component to process the **String** parameter and update the Out slot.
- Run Last Input executes the last input again.
- Clear Output sets the Out slot of this component to an empty string.

### JsonLength (Json Length Selector)

<span id="page-112-0"></span>This selector returns the length of the first object or array that matches the key.

#### Figure 88 JsonLength properties

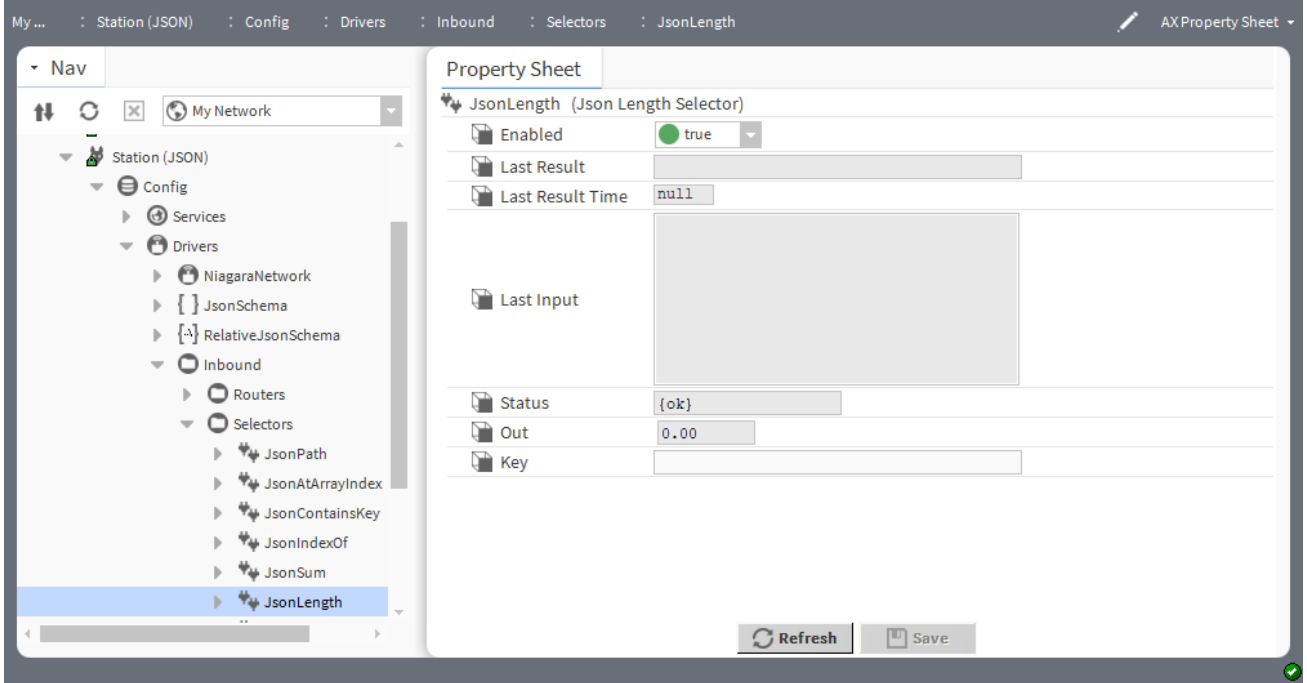

You add this selector to a station by expanding Inbound→Selectors in the palette and dragging the **Json-Length** to a message router in the Nav tree.

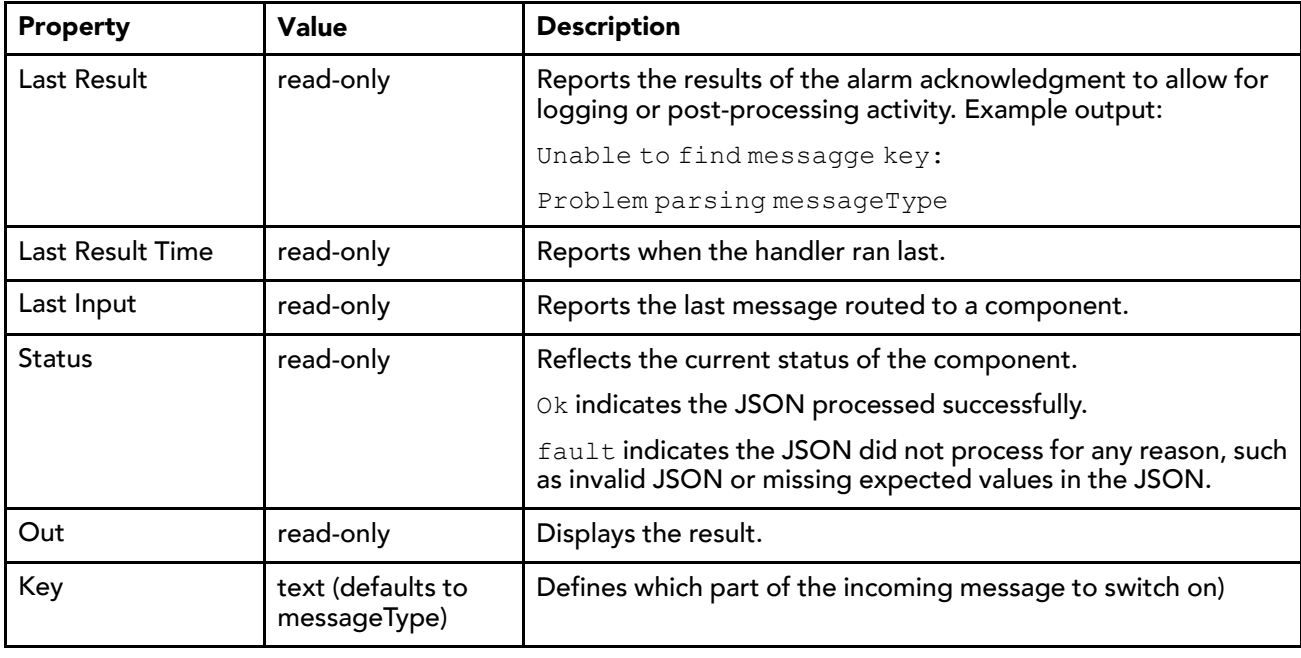

In addition to the standard property (Enabled), these properties support the **JsonLength**.

#### Actions

These actions are available when you right-click on the JsonLength.

Figure 89 JsonLength action buttons

|     | $\overline{\bullet}$<br>n    | <b>Views</b>         | ا دا           |
|-----|------------------------------|----------------------|----------------|
|     |                              | <b>Actions</b><br>▶  | Route          |
|     |                              | <b>New</b>           | Run Last Input |
| Nav |                              |                      | Clear Outputs  |
| IJ  | My Network                   | EQIL Tags            | Arrays (Unre   |
|     | SERVICES                     | Cut                  | Array          |
|     | <b>Drivers</b>               | Copy                 | BoundA<br>l∗l  |
|     | NiagaraNetwork               | Paste                |                |
|     | JsonSchema                   | Paste Special        |                |
|     | RelativeJsonSchen            | Duplicate            |                |
|     | Inbound                      | <b>Delete</b>        |                |
|     | Routers                      |                      |                |
|     | Selectors                    | Find                 |                |
|     | Vy JsonPath<br>Viji JsonAtAr | <b>Link Mark</b>     |                |
|     | Vill JsonCont                | Link From            |                |
|     | Vy JsonInde                  | Link To              |                |
|     | Vy JsonSum                   | <b>Relation Mark</b> |                |
|     | U JsonLeng                   | Relate From          |                |

- Route causes this component to process the **String** parameter and update the Out slot.
- Run Last Input executes the last input again.
- Clear Output sets the Out slot of this component to an empty string.

# JsonFindAll (Json Find All Selector)

<span id="page-114-0"></span>This selector returns all values in an array that match the key.

#### Figure 90 JsonFindAll properties

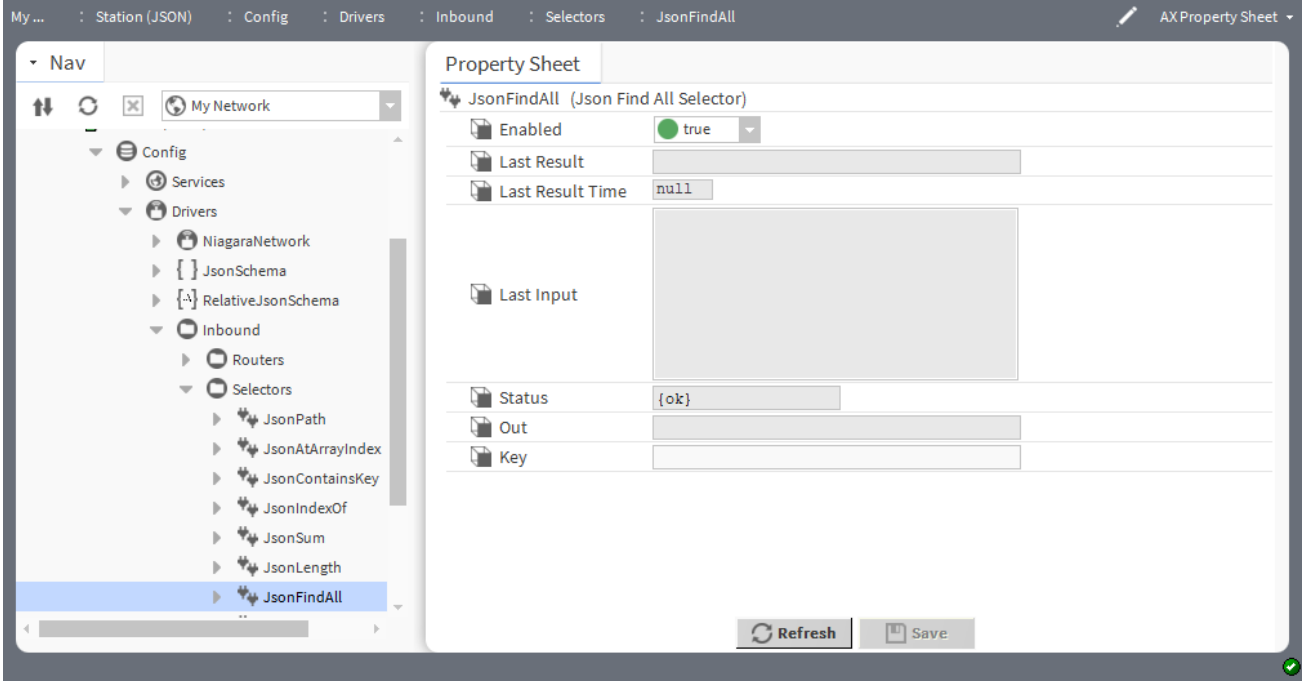

You add this selector to a station by expanding Inbound→Selectors in the palette and dragging the **Json-**FindAll to a message router in the Nav tree.

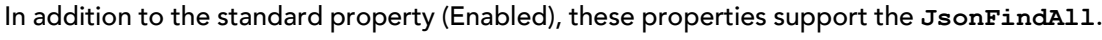

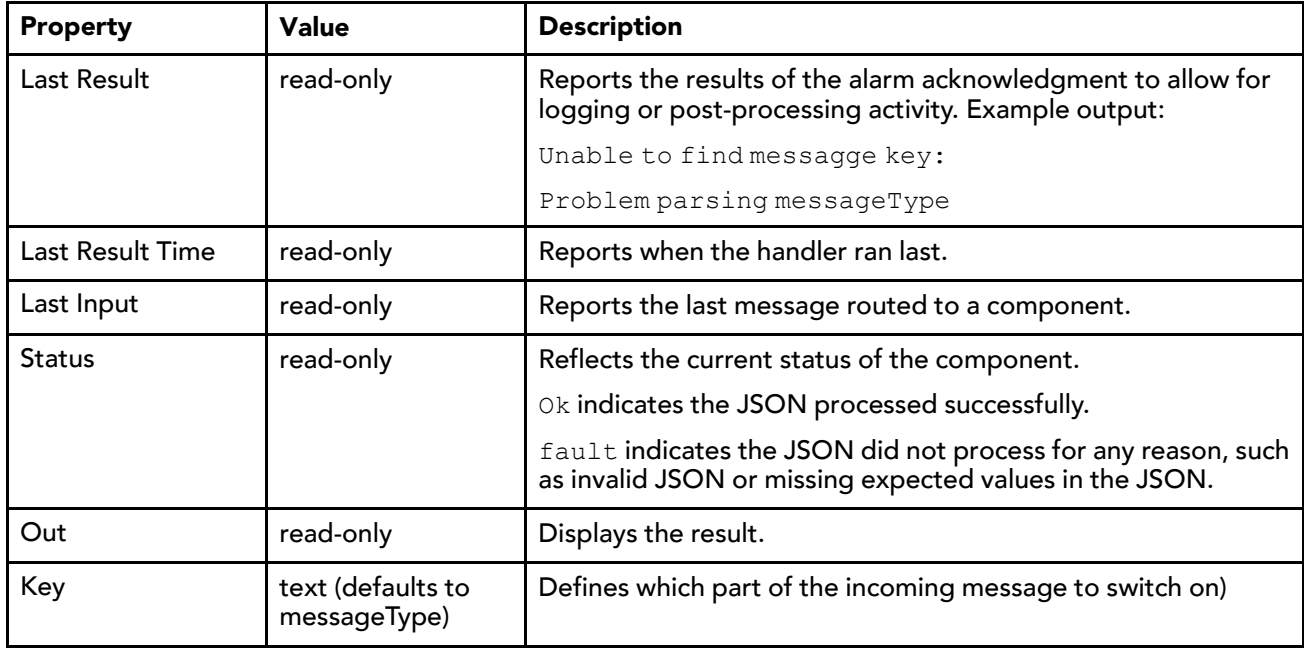

#### Actions

These actions are available when you right-click on the JsonFindAll.

Figure 91 JsonFindAll action buttons

|       |  | h                        |                |         | $\overline{\bullet}$ |                                           | <b>Views</b>         | ΠU    | M              | D             |
|-------|--|--------------------------|----------------|---------|----------------------|-------------------------------------------|----------------------|-------|----------------|---------------|
|       |  |                          |                |         |                      |                                           | <b>Actions</b>       | Route |                |               |
|       |  |                          |                |         |                      |                                           | <b>New</b>           |       | Run Last Input |               |
| - Nav |  |                          |                |         |                      | Clear Outputs                             |                      |       |                |               |
|       |  |                          | (C) My Network |         |                      |                                           | Edit Tags            |       |                | Arrays (Unres |
|       |  |                          | Services       |         |                      |                                           | Cut                  |       | Array          |               |
|       |  | $\overline{\phantom{a}}$ | <b>Drivers</b> |         |                      |                                           | Copy                 |       |                | [*] BoundArr. |
|       |  |                          | NiagaraNetwork |         |                      |                                           | Paste                |       |                |               |
|       |  |                          | JsonSchema     |         |                      |                                           | Paste Special        |       |                |               |
|       |  |                          |                |         |                      | RelativeJsonSchema                        | Duplicate            |       |                |               |
|       |  |                          |                | Inbound | $\Box$ Routers       |                                           | <b>Delete</b>        |       |                |               |
|       |  |                          |                |         | Selectors            |                                           | Find                 |       |                |               |
|       |  |                          |                | Þ       |                      | <sup>₩</sup> ₩ JsonPath<br>Vy JsonAtArray | <b>Link Mark</b>     |       |                |               |
|       |  |                          |                |         |                      | Vy JsonContai                             | Link From            |       |                |               |
|       |  |                          |                |         |                      | Vy JsonIndexC                             | Link To              |       |                |               |
|       |  |                          |                | Þ       |                      | Vy JsonSum                                | <b>Relation Mark</b> |       |                |               |
|       |  |                          |                |         |                      | Vy JsonLength                             | Relate From          |       |                |               |
|       |  |                          | ь              |         |                      | <b>WIL JsonFindAl</b>                     | Dalata Ta            |       |                |               |

- Route causes this component to process the **String** parameter and update the Out slot.
- Run Last Input executes the last input again.
- Clear Output sets the Out slot of this component to an empty string.

# JsonArrayForEach (Json Array For Each)

<span id="page-116-0"></span>This component passes each value of a JSON array to it's output slot in sequence, with an intermediate delay between each item. An internal queue buffers the values. This may be used to process a list of items by linking the component to wiresheet logic that performs a task with each item.

#### Figure 92 JsonArrayForEach properties

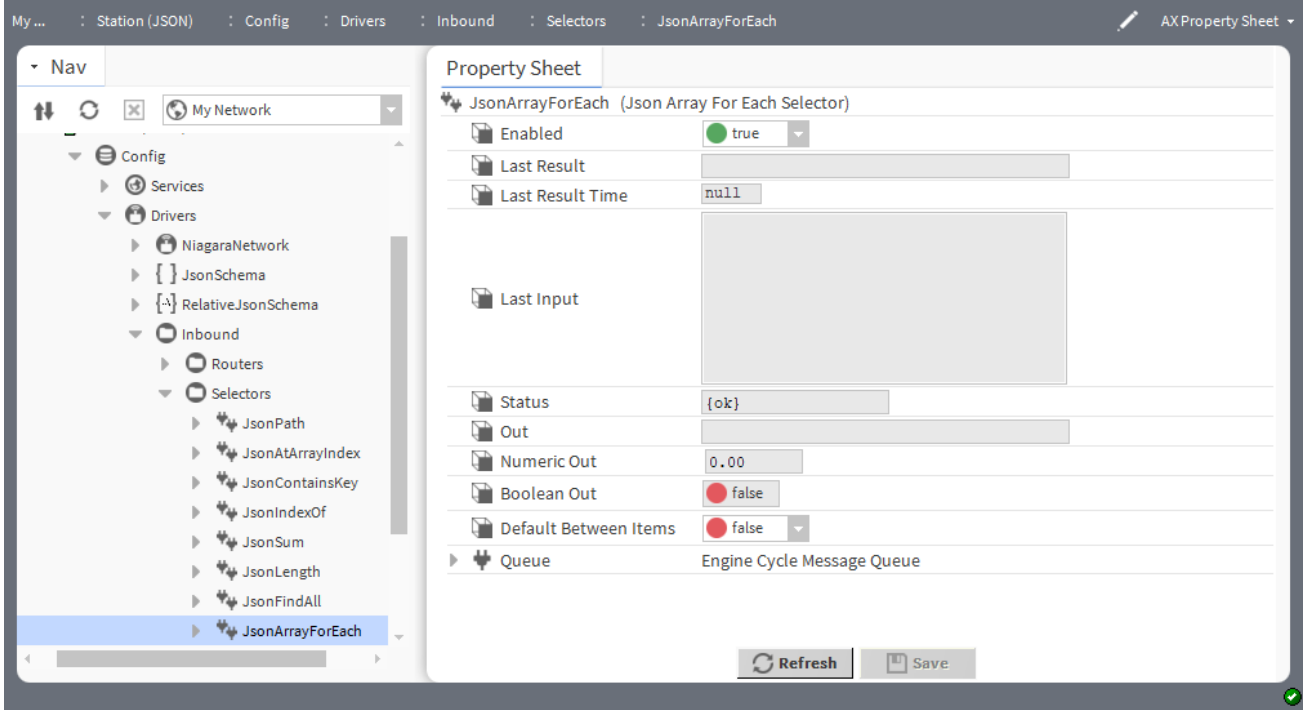

You add this selector to a station by expanding Inbound→Selectors in the palette and dragging the **JsonArrayForEach** to a message router in the Nav tree.

In addition to the standard property (Enabled), these properties support the **JsonArrayForEach**.

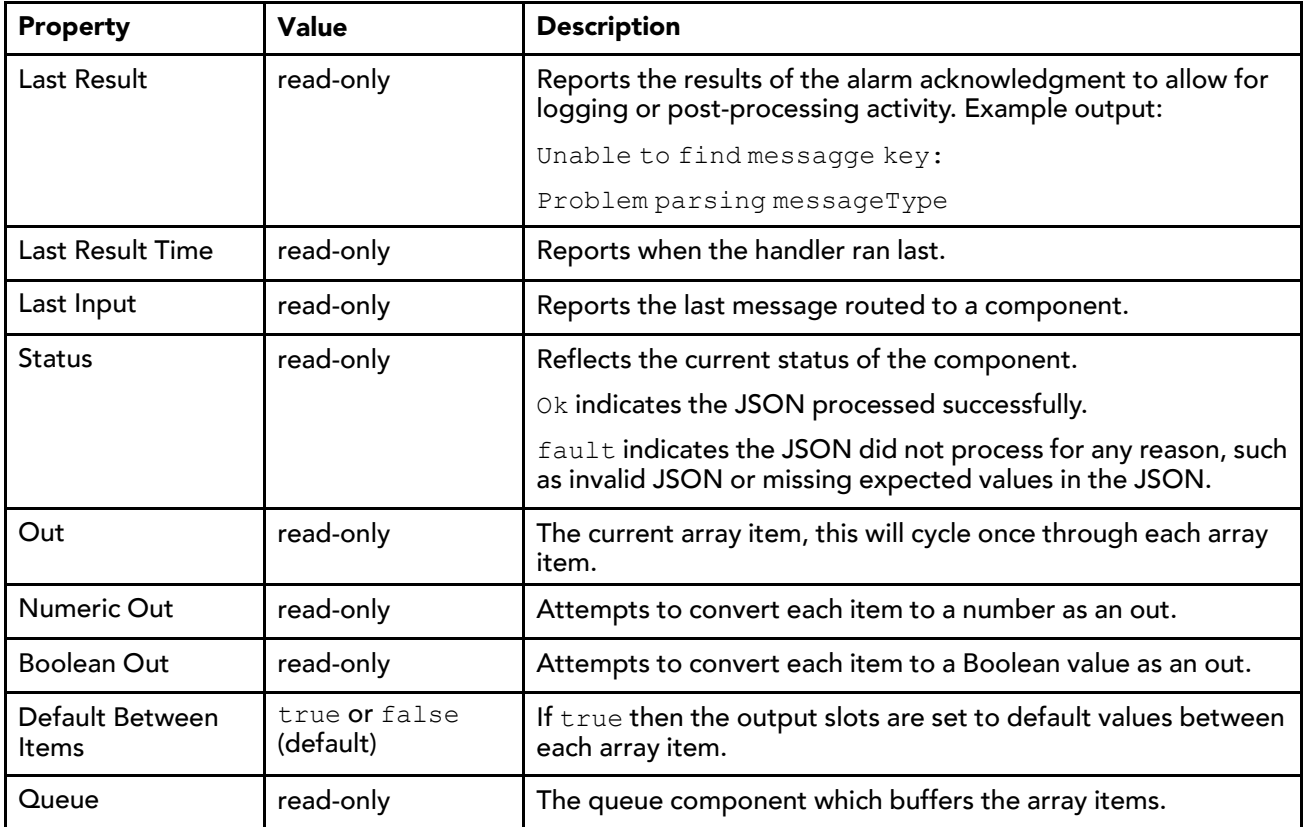

#### Actions

These actions are available when you right-click on the JsonArrayForEach.

Figure 93 JsonArrayForEach action buttons

| n<br>$\bullet$                     | <b>Views</b>         | D                       |
|------------------------------------|----------------------|-------------------------|
|                                    | <b>Actions</b>       | Route                   |
|                                    | <b>New</b>           | Run Last Input          |
| - Nav                              |                      | Clear Outputs           |
| Ny Network<br>tl<br>O<br>x         | <b>Edit lags</b>     | Arrays (Unrest          |
| SETVICES                           | Cut                  | Array<br>ı              |
| <b>Drivers</b>                     | Copy                 | <b>BoundArra</b><br>l∗l |
| NiagaraNetwork                     | Paste                |                         |
| JsonSchema                         | Paste Special        |                         |
| A RelativeJsonSchema               | Duplicate            |                         |
| Inbound                            | <b>Delete</b>        |                         |
| Routers                            |                      |                         |
| Selectors                          | Find                 |                         |
| Vy JsonPath                        | <b>Link Mark</b>     |                         |
| Vy JsonAtArrayl<br>Þ               | Link From            |                         |
| Vy JsonContain:<br>Þ               | Link To              |                         |
| Vu JsonIndexOf<br>Þ                |                      |                         |
| Viji JsonSum<br>Þ<br>Vy JsonLength | <b>Relation Mark</b> |                         |
| Vy JsonFindAll                     | Relate From          |                         |
| <b>WILL JsonArrayFor</b><br>Þ      | Relate To            |                         |
|                                    |                      |                         |

- Route causes this component to process the **String** parameter and update the Out slot.
- Run Last Input executes the last input again.
- Clear Output sets the Out slot of this component to an empty string.

# AlarmUuidAckHandler (Alarm Uuid Ack Handler)

If the alarms exported from a station include a unique ID (UUID), this component passes back the UUID.

<span id="page-118-0"></span>Message handlers are components designed to perform a specific task with the data routed and selected via the other inbound components.

#### Figure 94 AlarmUuidAckHandler properties

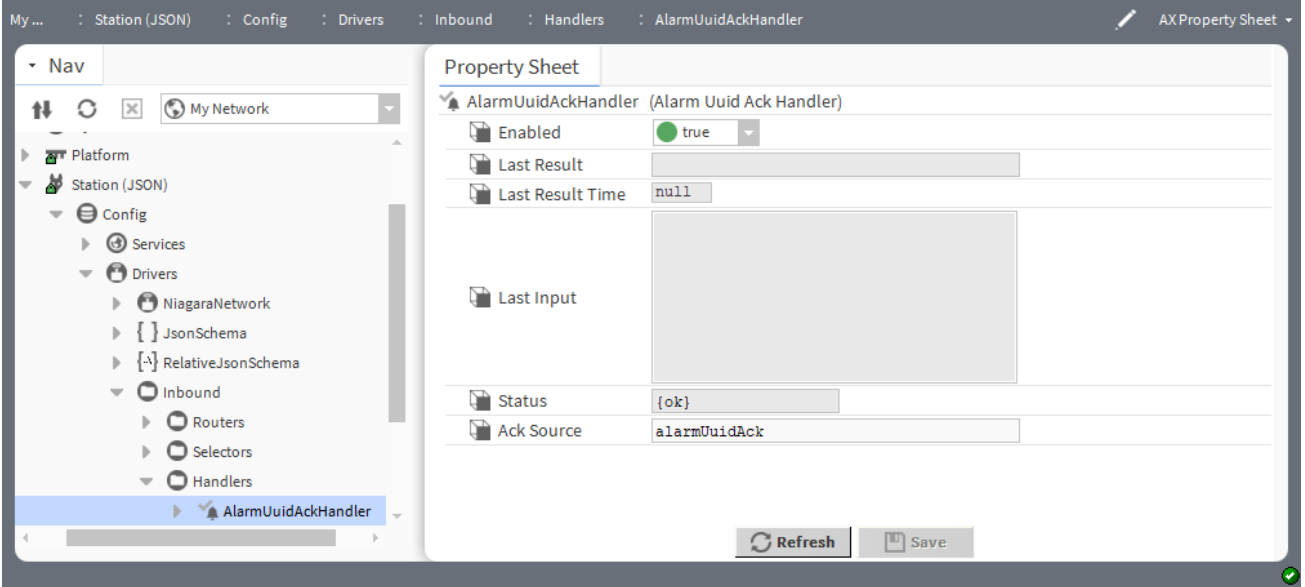

You add this handler to a station by expanding the Inbound→Handlers folder in the palette and dragging this component to a message router in the Nav tree.

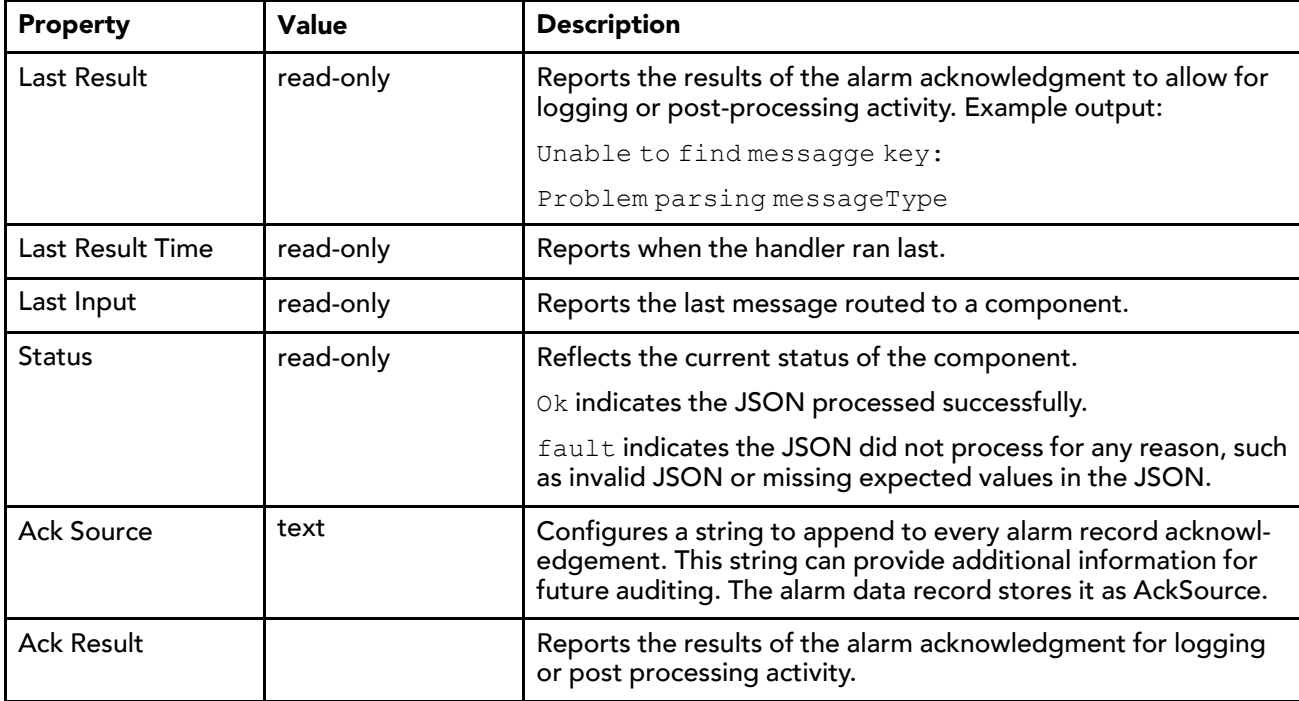

In addition to the standard property (Enabled), these properties support the **AlarmUuidAckHandler**:

#### Example

The expected format for this component is:

```
{
 "user": "Maya",
 "alarms": [ "5cf9c8b2-1542-42ba-a1fd-5f753c777bc0" ]
}
```
This array allows the system to acknowledge multiple alarms at once.

The alarm record stores the user value, which identifies the user who acknowledged the alarm in the remote application. If the user key is omitted, the component still tries to acknowledge the alarms using the fallback name: **AlarmUuidAckUser**.

#### NOTE:

The JsonSchemaService's **Run As User** property is a prerequisite for this handler to work. The specified user must have admin write permissions for the alarm class of the records being acknowledged.

#### Actions

These actions are available when you right-click on the AlarmUuidAckHandler.

Figure 95 AlarmUuidAckHandler action buttons

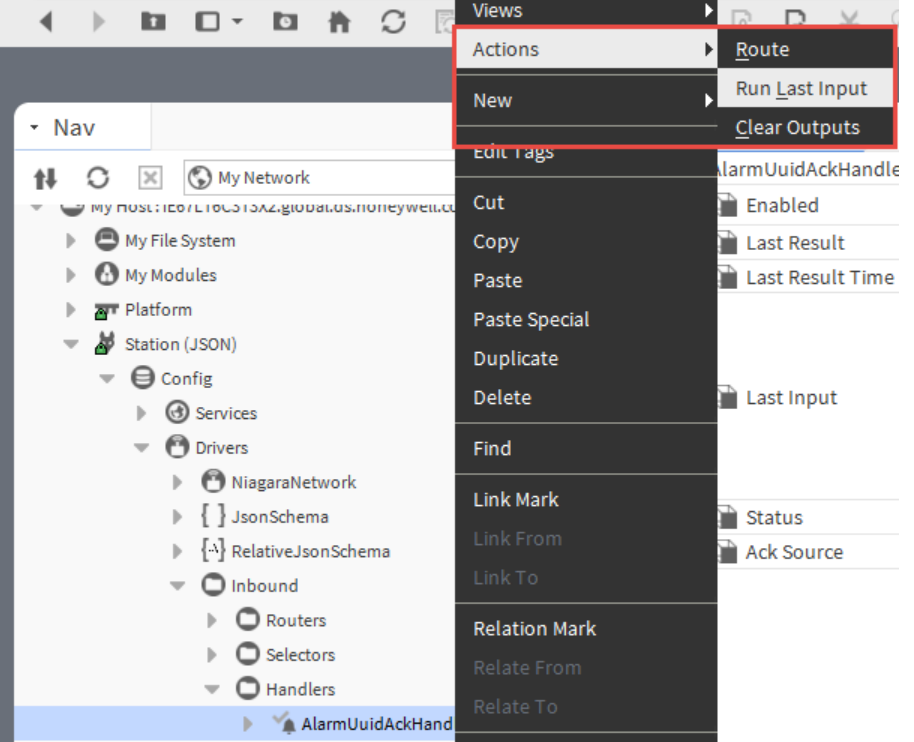

- Route causes this component to process the **String** parameter and update the Out slot.
- Run Last Input executes the last input again.
- Clear Output sets the Out slot of this component to an empty string.

# SetPointHandler (Json Set Point Handler)

<span id="page-120-0"></span>This handler sets incoming setpoint values to control writable control points. Override, duration, the status parameter and nested keys are not supported.

#### Figure 96 SetpointHandler properties

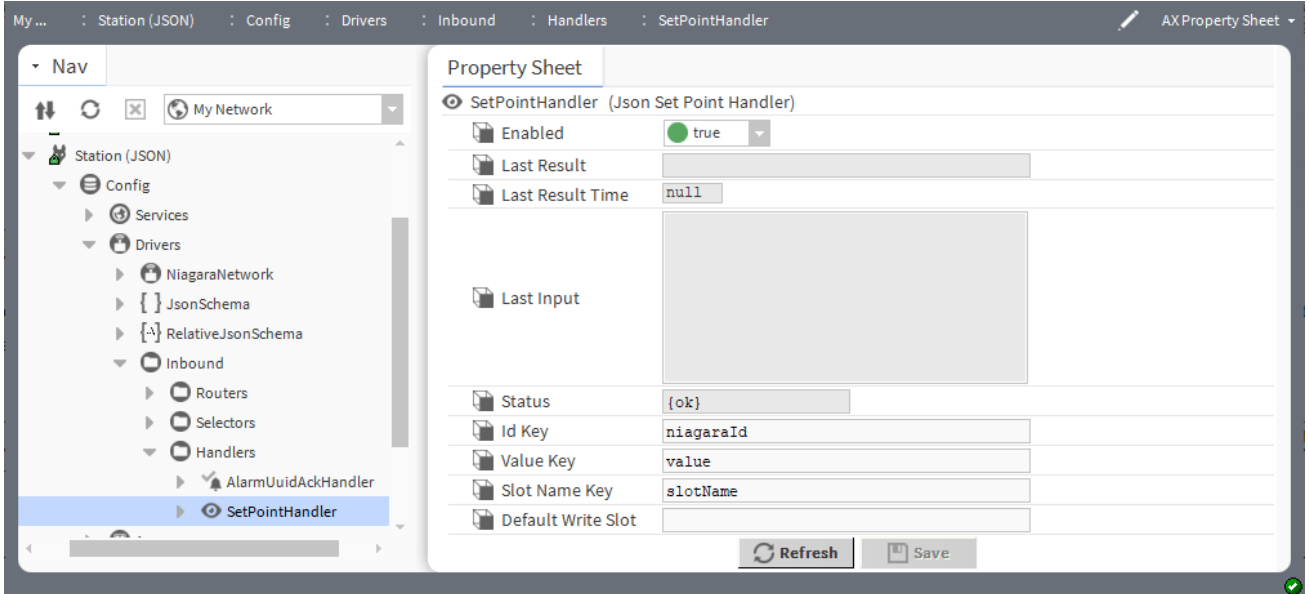

You add this handler to a station by expanding the Inbound→Handlers folder in the palette and dragging this component to a message router in the Nav tree.

#### NOTE: The **Run As User** property in the JsonSchemaService is required to use the **SetPointHandler**.

In addition to the standard property (Enabled), these properties support the **SetPointHandler**:

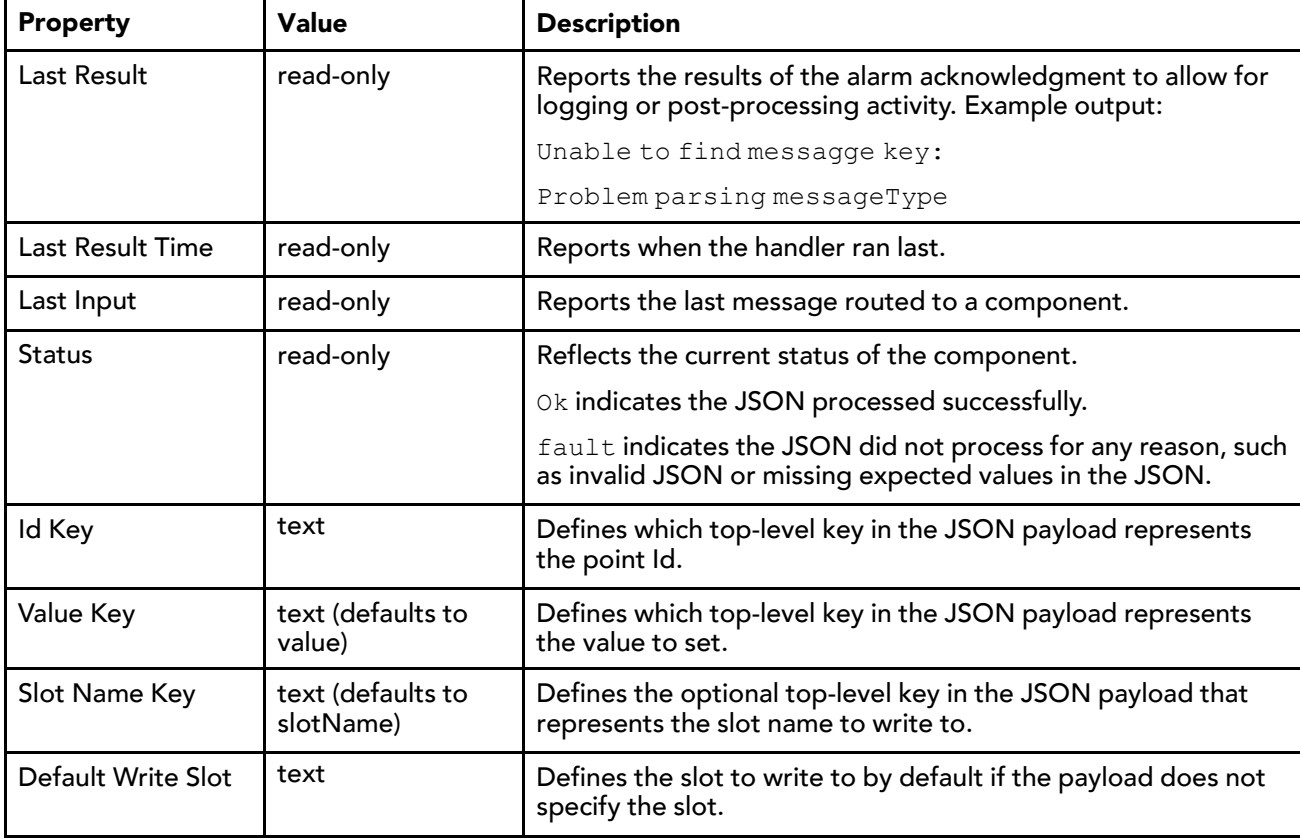

#### Actions

These actions are available when you right-click on the SetPointHandler.

Figure 97 SetPointHandler action buttons

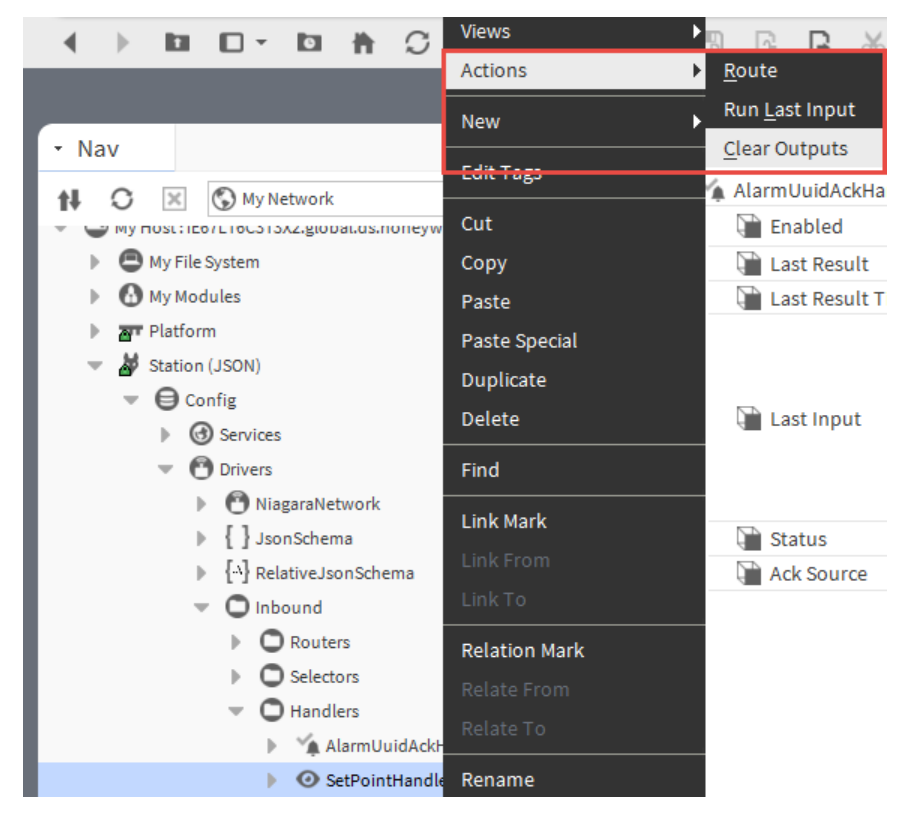

- Route causes this component to process the **String** parameter and update the Out slot.
- Run Last Input executes the last input again.
- Clear Output sets the Out slot of this component to an empty string.

### EngineCycleMessageQueue (Engine Cycle Message Queue)

When the system generates JSON very quickly, this component can provide a buffer between the data source and destination control point to prevent potential discards within the same engine cycle. Using this component ensures that the JSON processes all messages.

<span id="page-122-0"></span>Figure 98 EngineCycleMessageQueue property

```
EngineCycleMessageQueue (Engine Cycle Message Queue)
   ि Out
```
You add this queue to a station by expanding the Inbound→Handlers folder in the palette and dragging this component to a message router in the Nav tree.

For example, you can link a string output slot to onward points or, where necessary, to an **EngineCycleMessageQueue**.

To buffer incoming messages when using this component, it is advisable to link from the readValue on a proxyExt rather than from the out slot of its parent point.

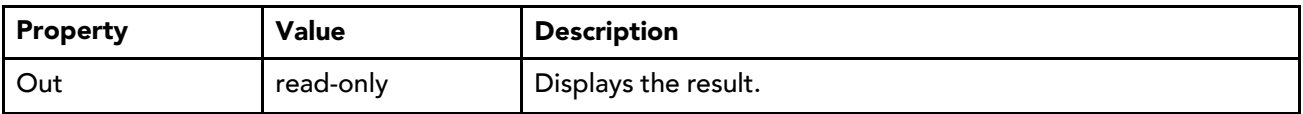

### EngineCycleMessageAndBaseQueue (Engine Cycle Pair Queue)

This component buffers the output of a relative schema so the base item that prompted schema generation is also wrapped and buffered in the output. This allows, for example, an ongoing topic or URL to be altered to include the base items, such as: /upload/device/BASE\_ITEM\_NAME.

<span id="page-123-0"></span>To use this component, link the currentBaseAndOutput slot of a relative schema to the enqueue action of this queue. Then, each time the relative schema generates a new output for a base item, a BaseAndOutput pair object containing the current schema output and the base item used to generate that output, is passed to the queue.

Figure 99 EngineCycleMessageAndBaseQueue property

```
EngineCycleMessageAndBaseQueue (Engine Cycle Pair Queue)
```

```
▶ a Out BBaseAndOutputPair
```
You add this queue to a station by expanding the Queues folder in the palette and dragging this component to the Config folder under the JsonSchema.

### InlineJsonWriter (Inline Json Writer)

This feature supports custom JSON code.

<span id="page-123-1"></span>You achieve this using a program object as per the example in the Programs folder of the **jsonToolkit** palette. You can extend BAbstractInlineJsonWriter. Extending the abstract class would be preferred where the program object may be widely distributed, as code contained in a module is easier to maintain.

Figure 100 InlineJsonWriter code properties

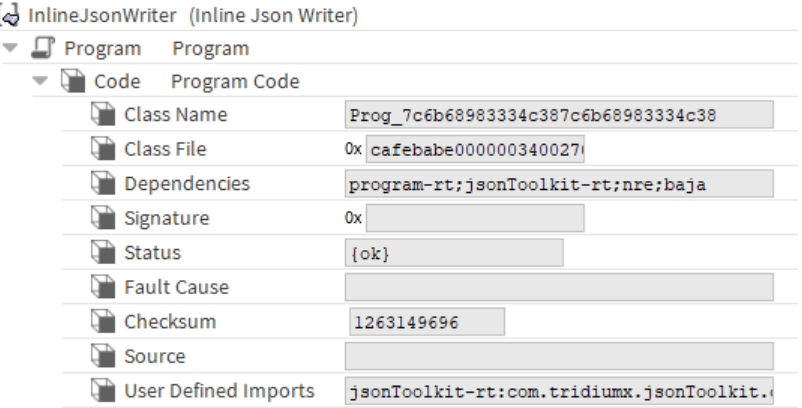

To use this program object, drag it from the Programs folder in the **jsonToolkit** palette to the Config folder in the station. To open this AX Property Sheet, double-click the **InlineJsonWriter** component in the station.

To view the example code, right–click the Program node, clickViews→Program Editor and click the Edit tab.

In addition to the standard properties (Status and Fault Cause), these properties support the **InlineJsonWriter**.

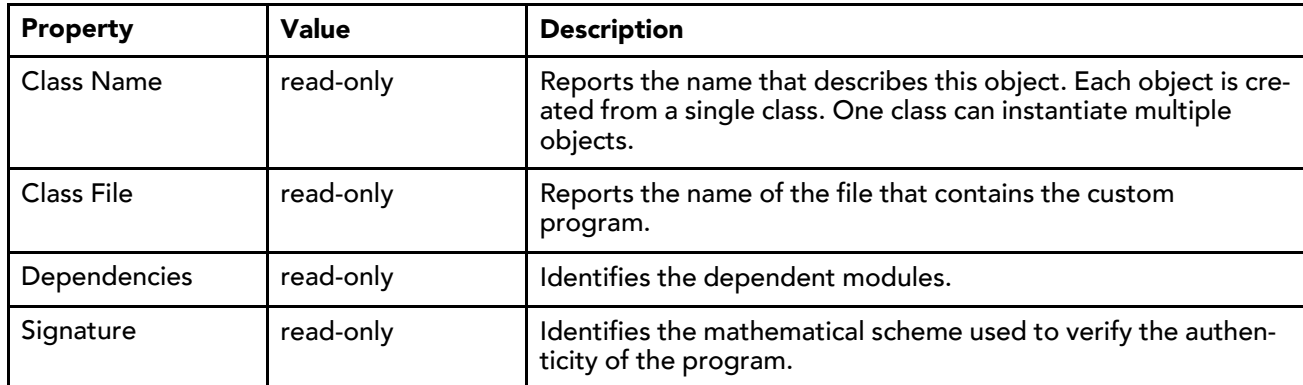

# TypeOverride (Type Override)

This component is an example of a program to override a data type.

 $\{ok\}$ 

1359557138

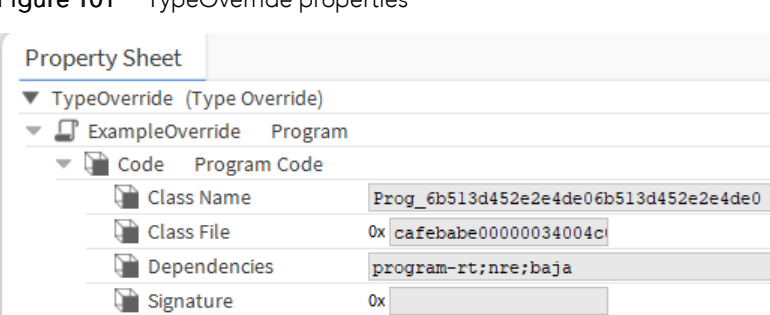

<span id="page-124-0"></span>Figure 101 TypeOverride properties

Status<sup></sup>

Fault Cause Checksum

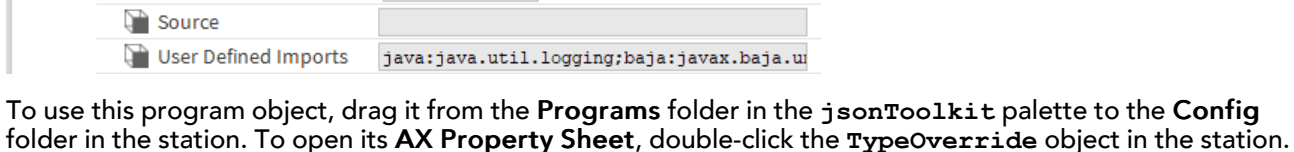

To view the example code, right–click the ExampleOverride node, clickViews→Program Editor and, if needed, click the Edit tab.

In addition to the standard properties (Status and Fault Cause), these properties support the **TypeOverride** example. These properties are part of the **Program** component from the Program module and are not specific to the JSON Toolkit.

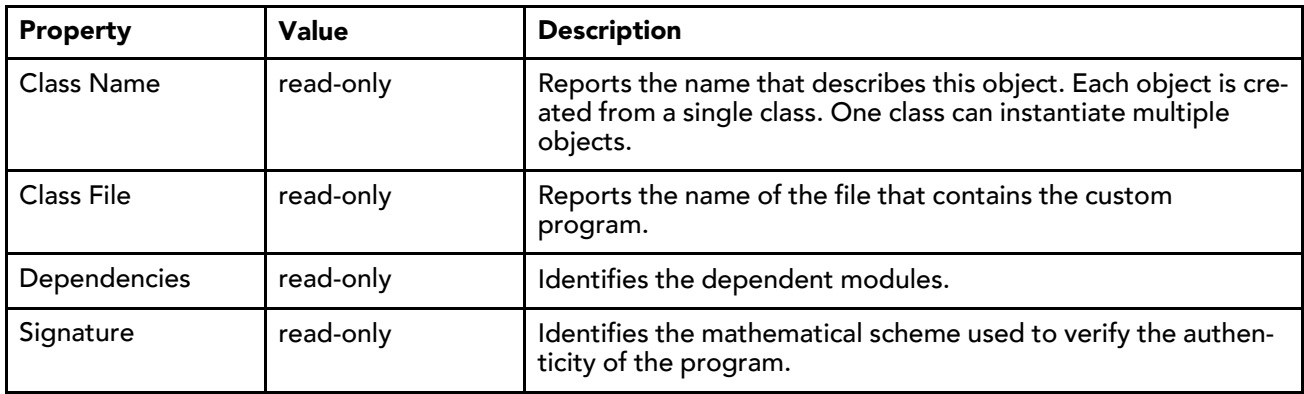

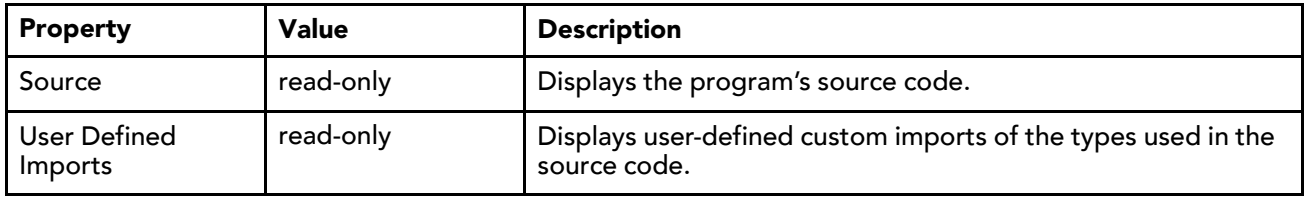

#### Action-Override

These action are available when you right-click on the TypeOverride. This action overrides the existing types of program code.

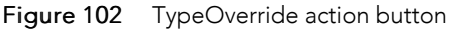

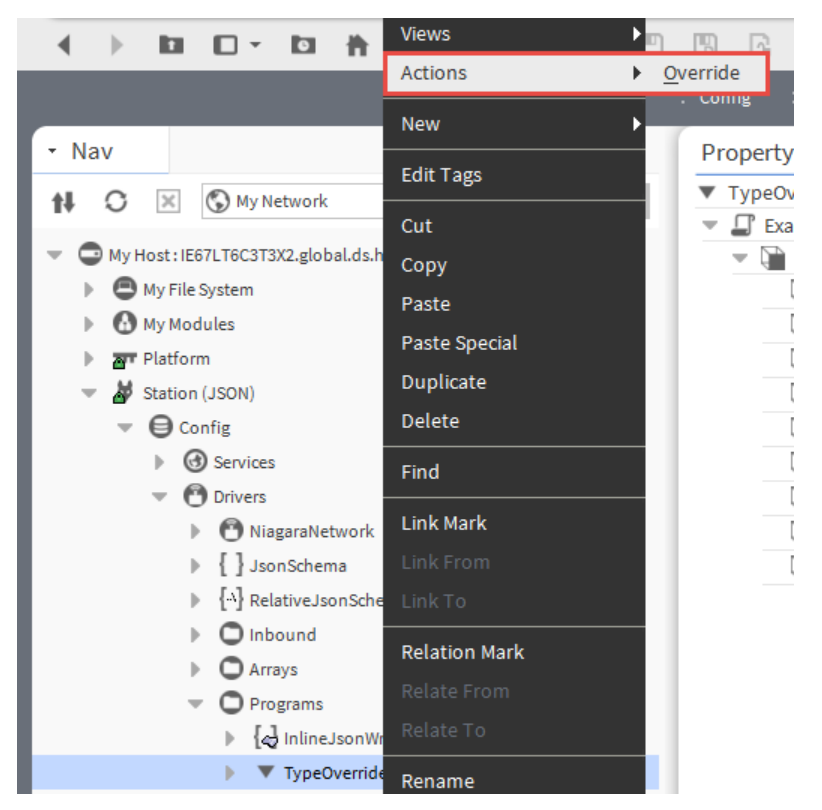

• Override executes the command.

# relativeTopicBuilder (Program)

<span id="page-125-0"></span>This program object uses an instance-based class file to implement your component logic. You view and edit the program using the **ProgramEditor**.

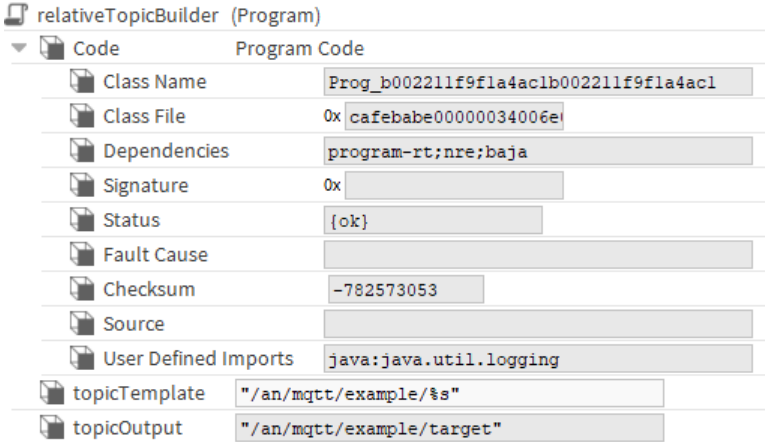

#### Figure 103 relativeTopicBuilder properties

To use this object, drag it from the Programs folder in the **jsonToolkit** palette to the Config folder in the station. To open this AX Property Sheet, double-click the **relativeTopicBuilder** component in the station.

In addition to the standard properties (Status and Fault Cause), these properties support the **relativeTopicBuilder**.

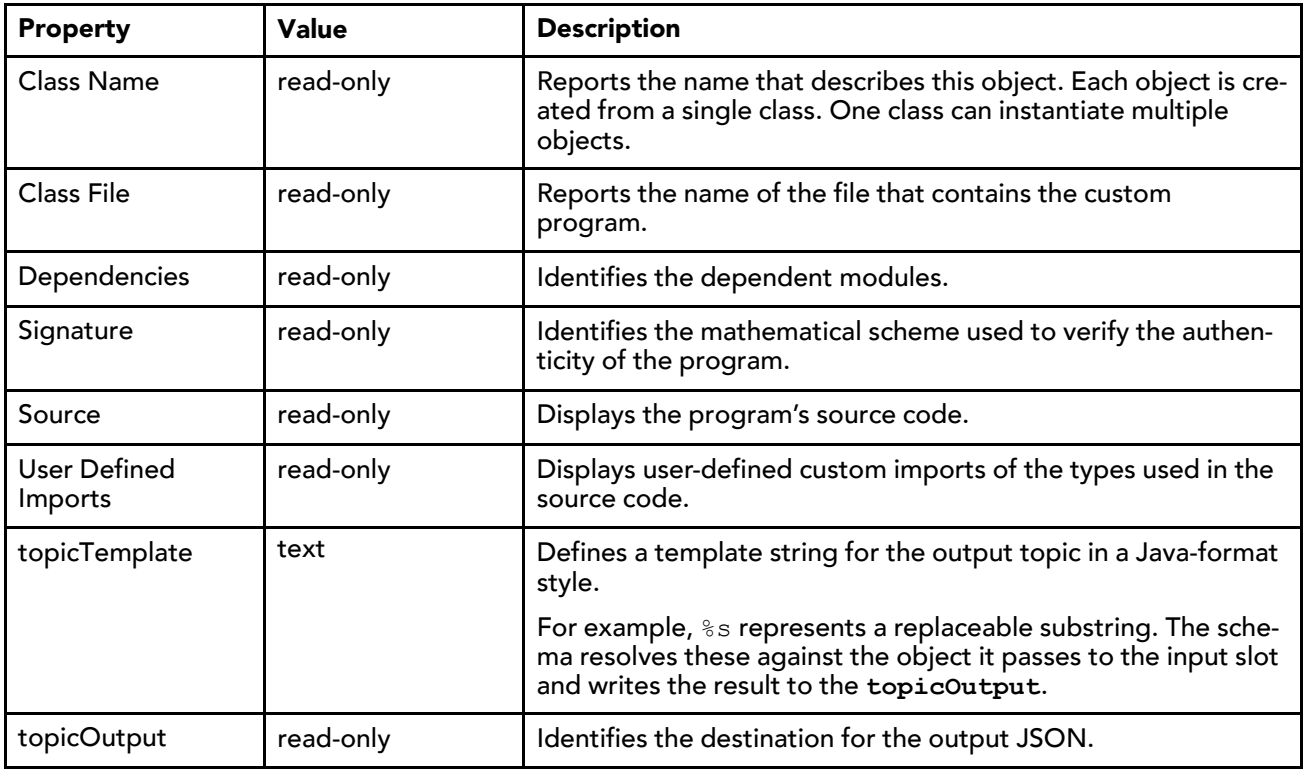

#### Actions

baseItemChanged links from the RelativeJsonSchema's "Current Base Output" topic to this "Base Item Changed" action, and then from this component to the publish point, so the topic is updated for each item returned by the base query.

# Index

# $\mathbf{A}$

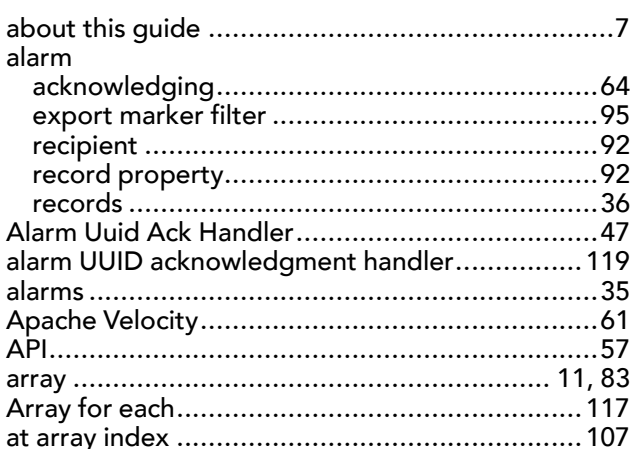

# $\overline{\mathbf{B}}$

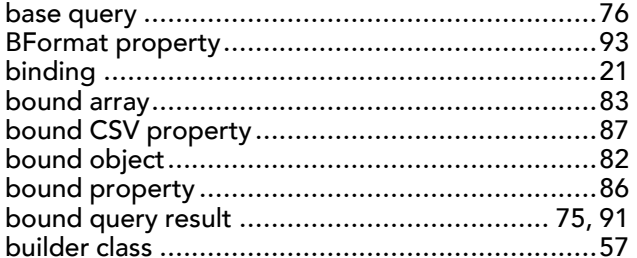

# $\mathsf{C}$

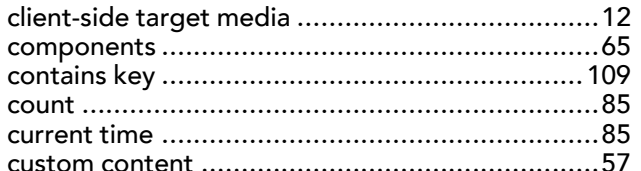

# D

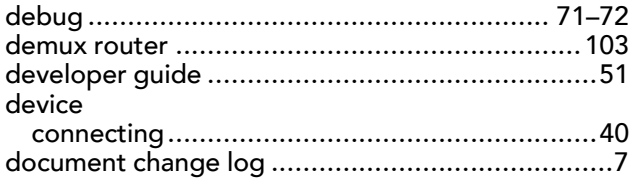

# $\mathsf E$

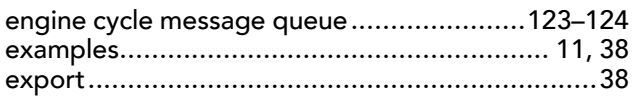

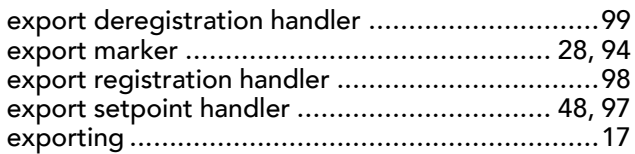

# $\mathsf F$

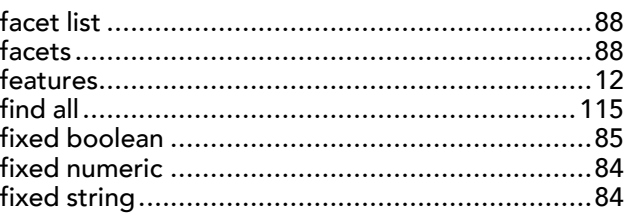

# $\mathsf G$

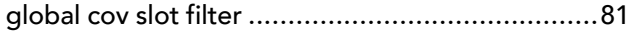

# $\boldsymbol{\mathsf{H}}$

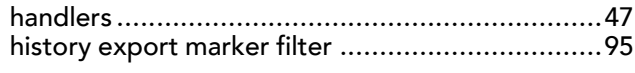

# $\overline{\mathbf{I}}$

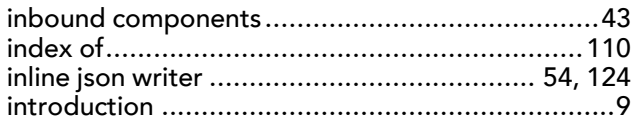

# $\begin{array}{c} \mathbf{J} \end{array}$

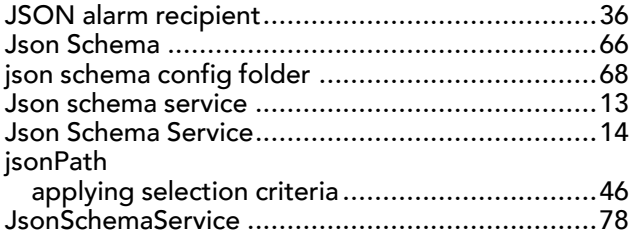

# $\mathsf{K}$

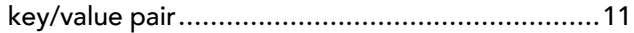

# $\mathbf L$

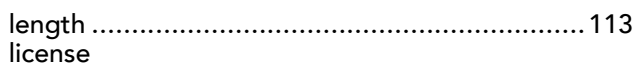

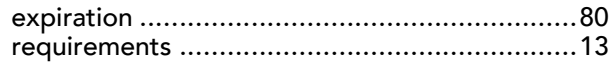

### M

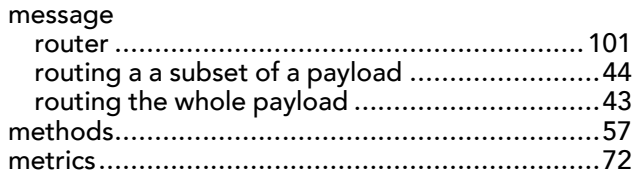

# $\mathbf N$

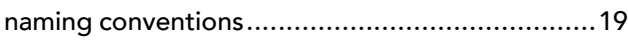

# $\mathbf{o}$

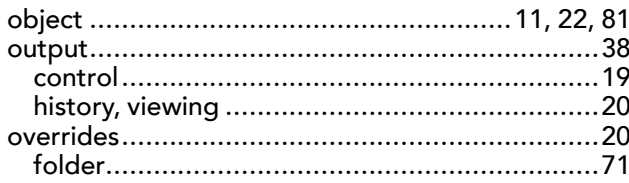

### $\mathsf{P}$

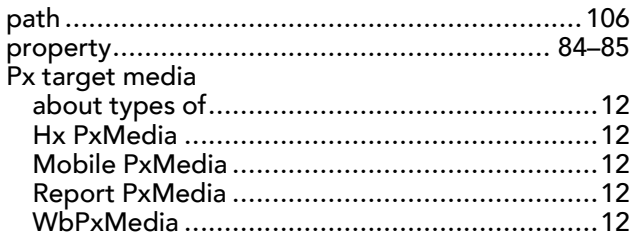

# $\overline{\mathbf{Q}}$

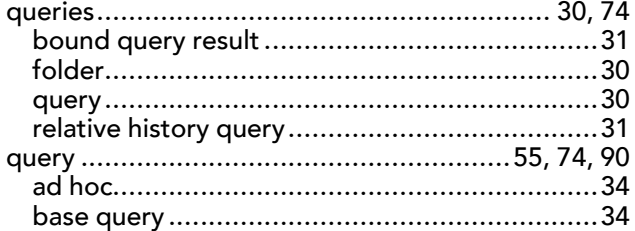

# $\mathbf R$

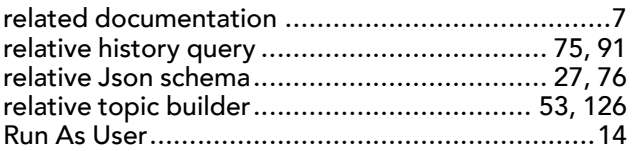

# $\mathsf{S}$

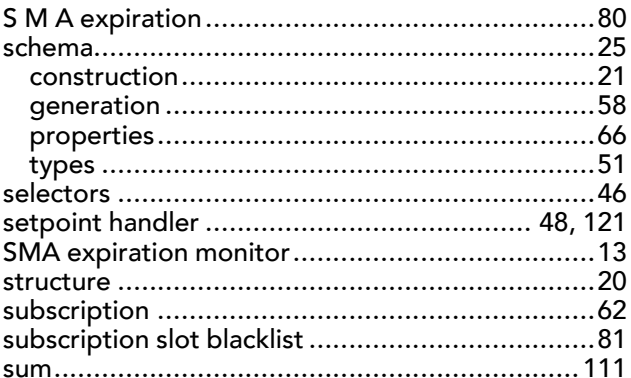

### $\mathbf T$

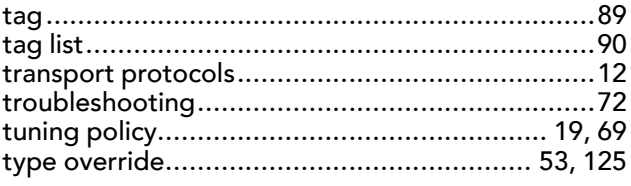

# $\mathsf{U}$

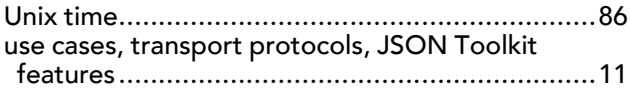

# $\mathbf V$

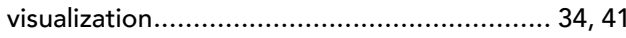

# Glossary

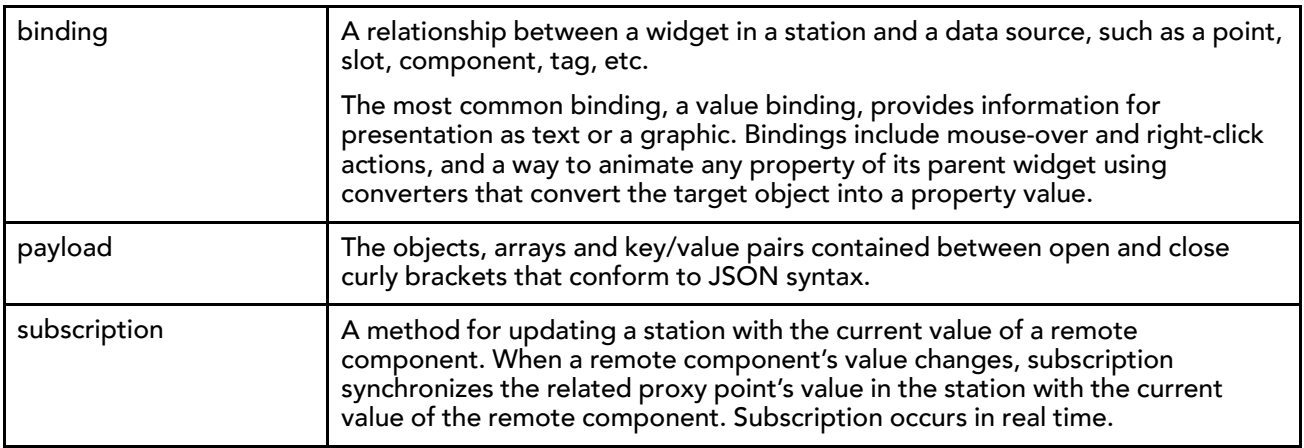